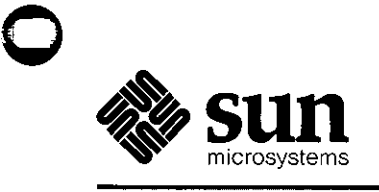

 $\hat{\boldsymbol{\theta}}$ 

 $\rightarrow$   $\bar{\nu}$ 

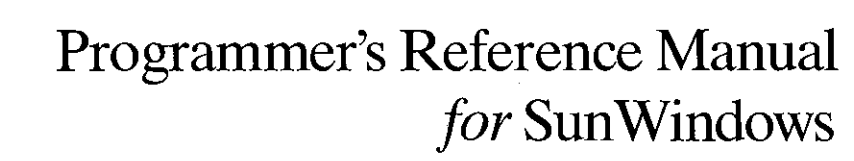

 $\sim 10^{-1}$  k

الفوضاء والمنافي والقسطة والمنادات التوقو والمواكل والتركيب والمستحسنات

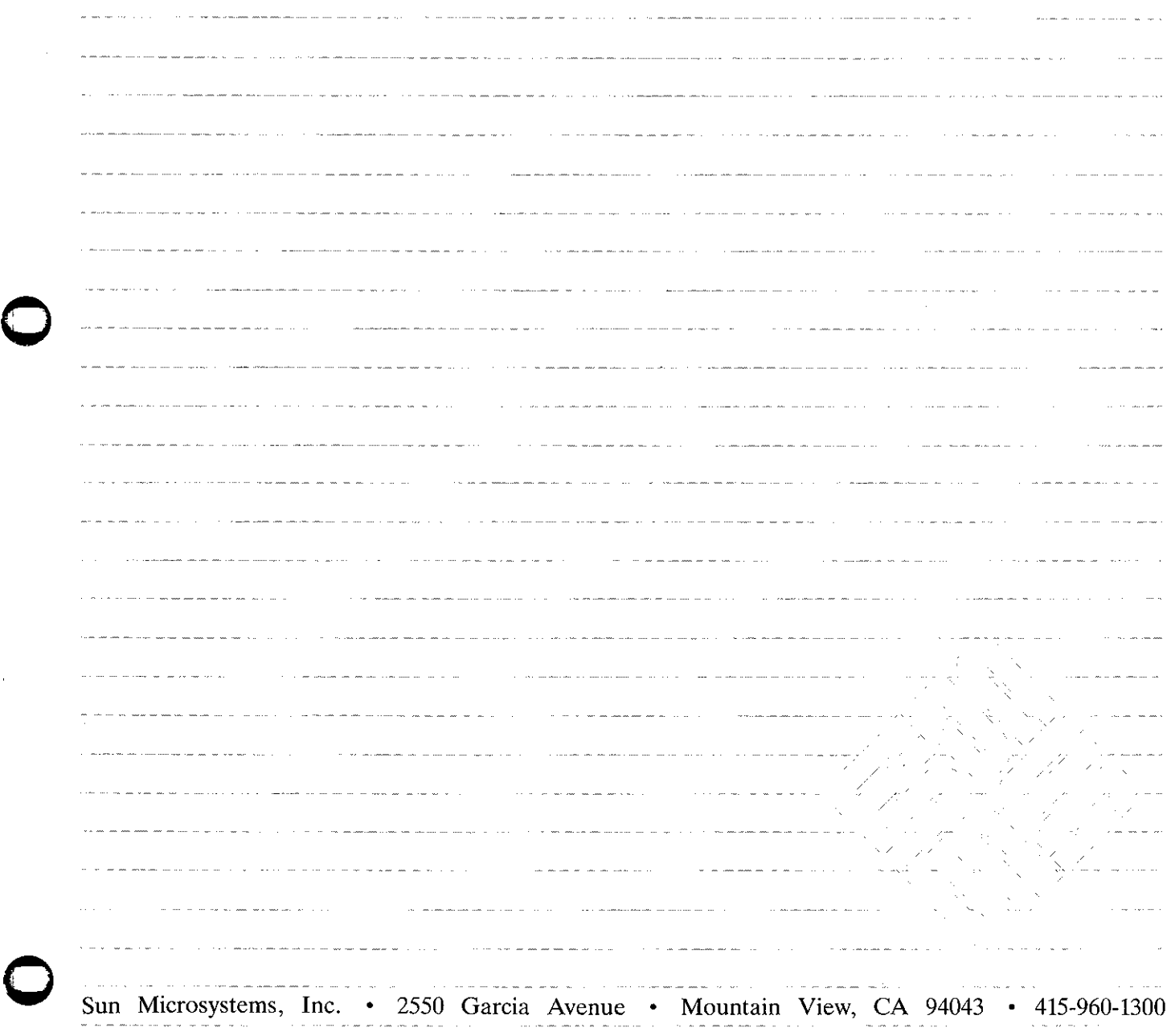

 $\sim$ 

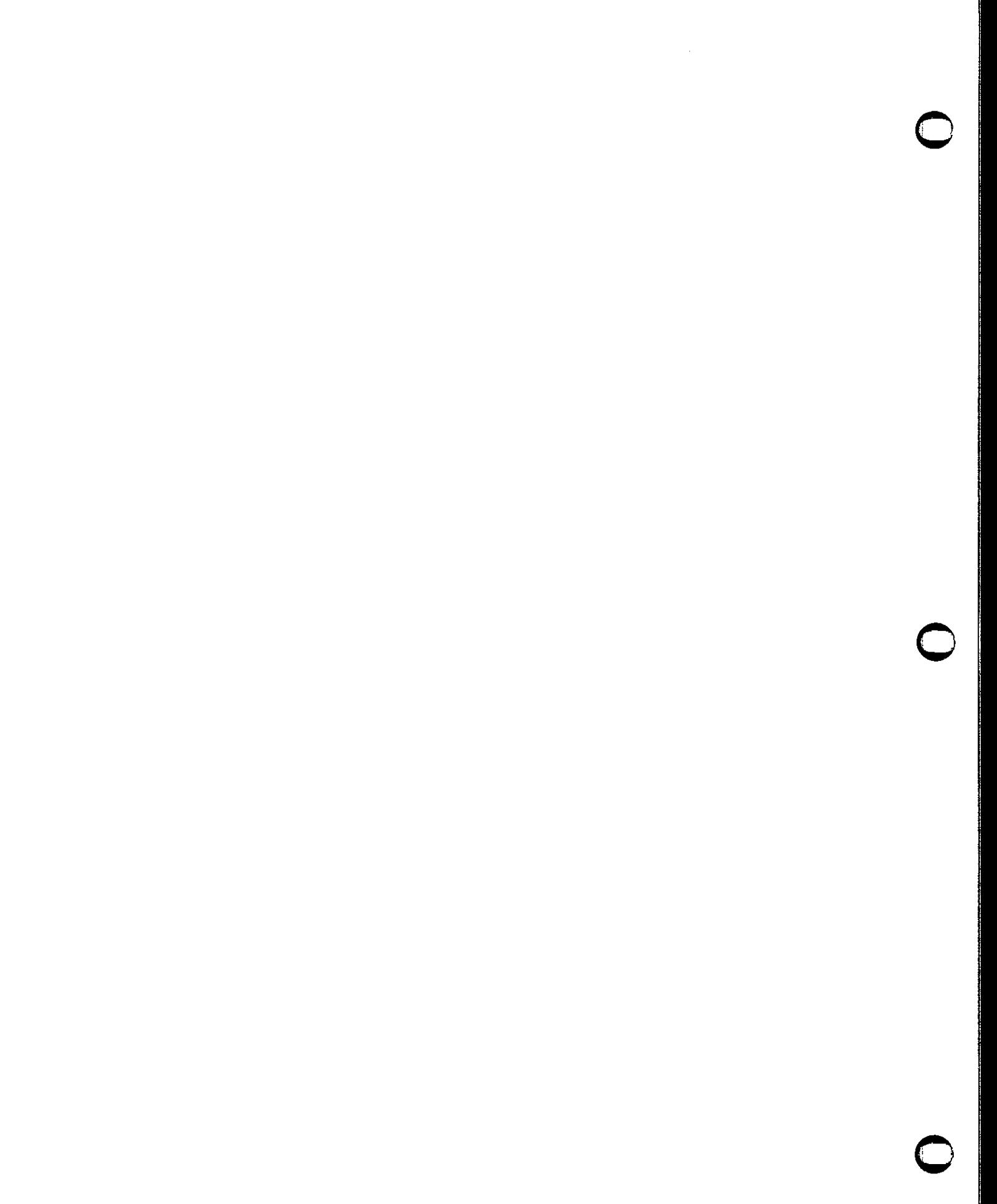

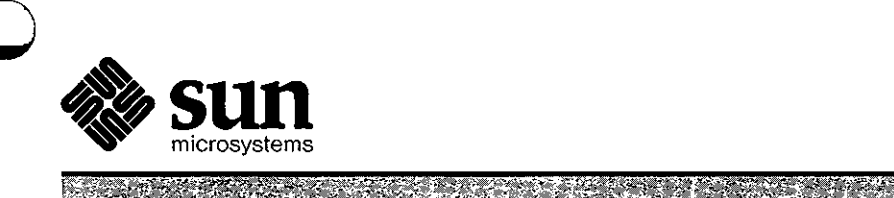

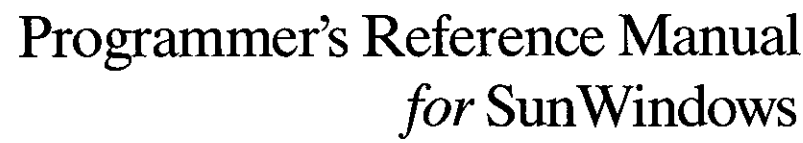

E LA ALTERNA DE L'ARCA A L'ARCA DE L'A

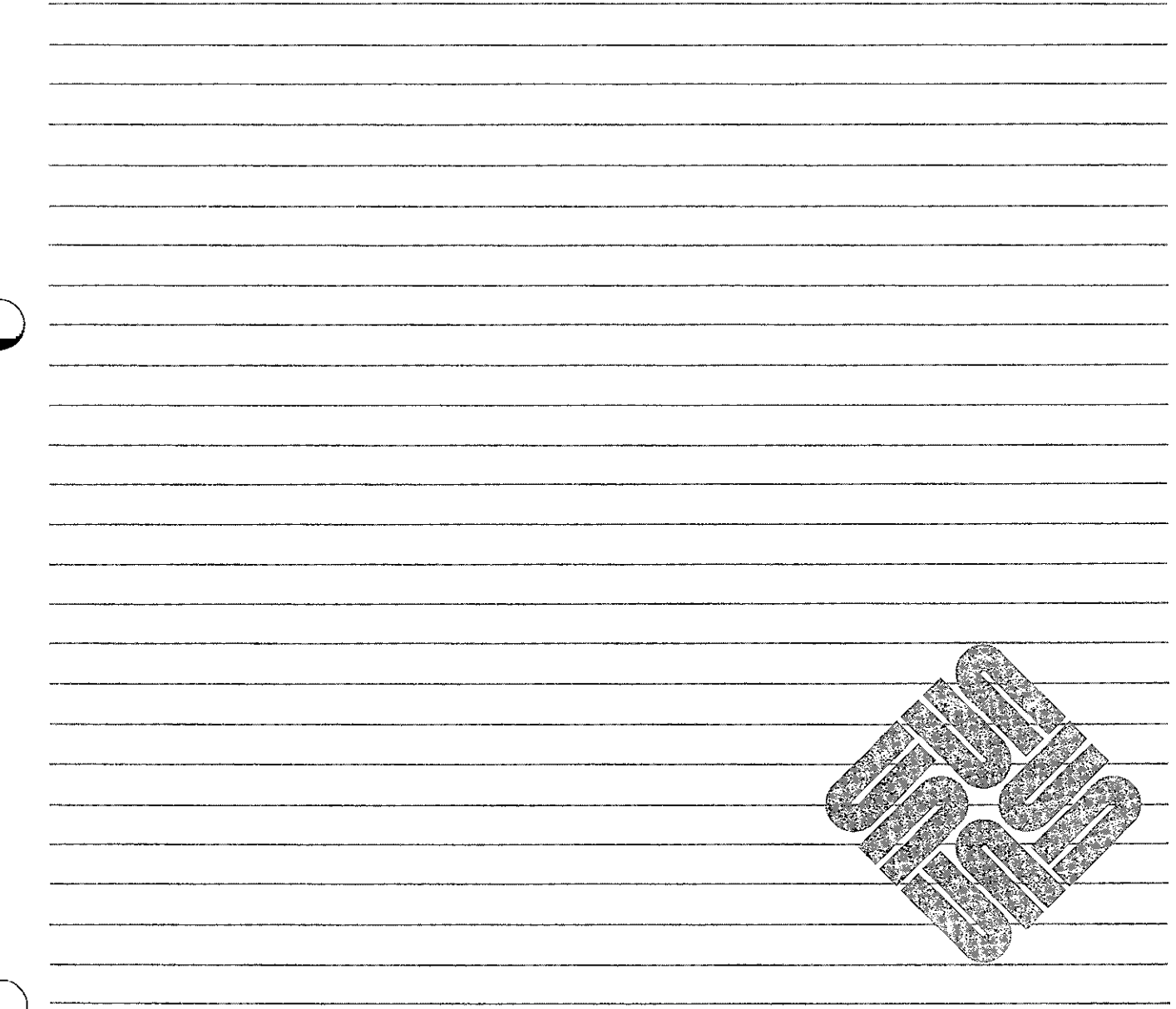

Sun Microsystems, Inc. • 2550 Garcia Avenue • Mountain View, CA 94043 • 415-960-1300

Part No: 800-1167-01 Revision E of 15 May, 1985

# **Acknowledgements**

**0** 

**0** 

**0** 

A preliminary implementation of the Sun Window System was written at Sun Microsystems, Inc. in December 1982 and January 1983. It incorporated a number of low-level operations and data, including raster operations and fonts, provided by Tom Duff of Lucasfilm, Inc. The present version is a major rework of the preliminary implementation, aimed at generality, extensibility, and reliability.

### **Trademarks**

Sun Workstation, Sun Windows and the combination of Sun with a numeric suffix are trademarks of Sun Microsystems, Inc. Sun Microsytems and Sun Workstation are registered trademarks of Sun Microsystems, Inc. UNIX, UNIX/32V, UNIX System III, and UNIX System V are trademarks of Bell Laboratories.

Copyright  $^{\circ}$  1982, 1983, 1984 by Sun Microsystems.

This publication is protected by Federal Copyright Law, with all rights reserved. No part of this publication may be reproduced, stored in a retrieval system, translated, transcribed, or transmitted, in any form, or by any means manual, electric, electronic, electro-magnetic, mechanical, chemical, optical, or otherwise, without prior explicit written permission from Sun Microsystems.

# Revision History

**0** 

**0** 

**0** 

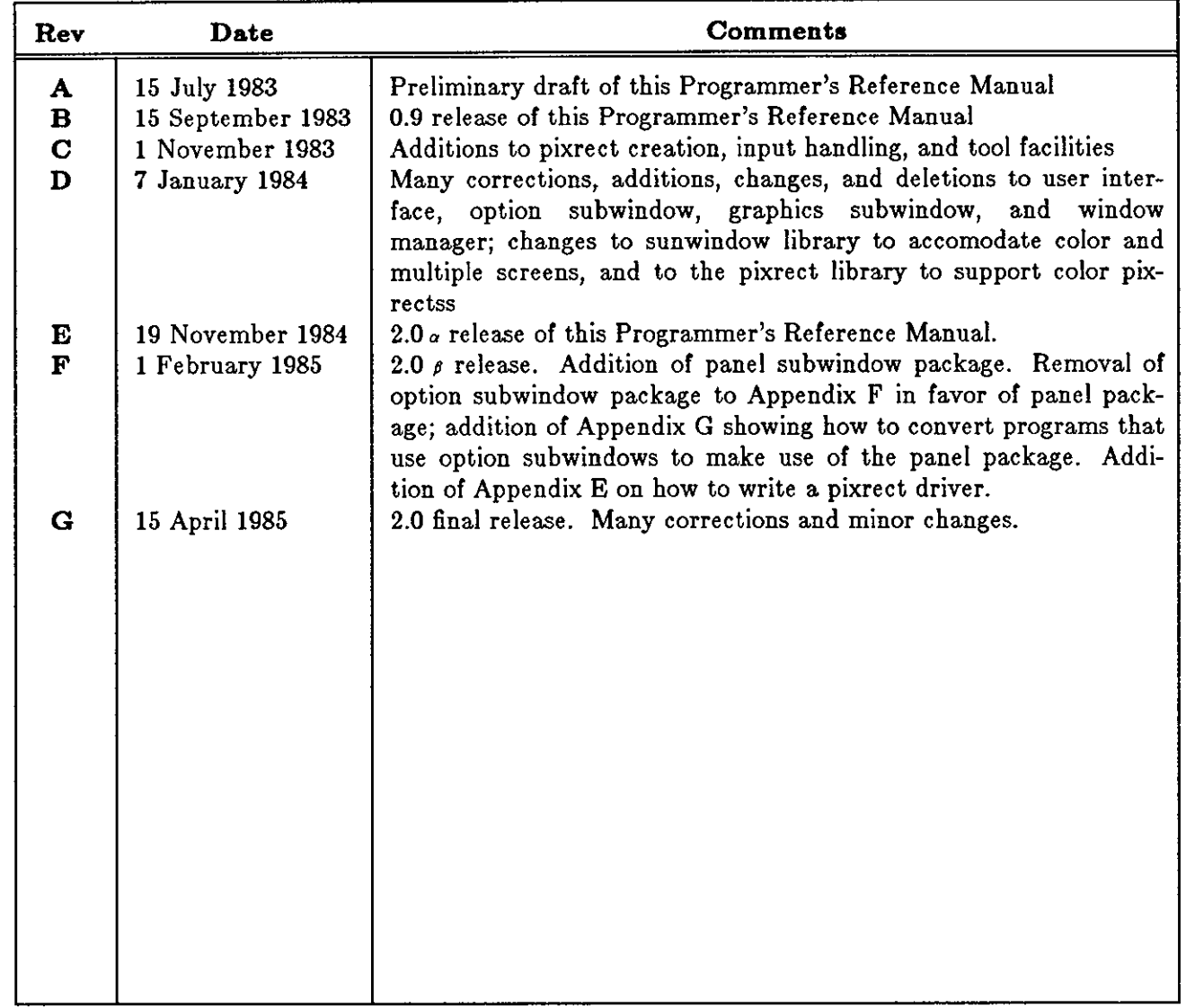

 $\sim 10^6$ 

 $\label{eq:2.1} \frac{1}{\sqrt{2}}\int_{0}^{\infty}\frac{1}{\sqrt{2\pi}}\left(\frac{1}{\sqrt{2\pi}}\right)^{2}d\mu\int_{0}^{\infty}\frac{1}{\sqrt{2\pi}}\int_{0}^{\infty}\frac{1}{\sqrt{2\pi}}\left(\frac{1}{\sqrt{2\pi}}\right)^{2}d\mu\int_{0}^{\infty}\frac{1}{\sqrt{2\pi}}\int_{0}^{\infty}\frac{1}{\sqrt{2\pi}}\frac{1}{\sqrt{2\pi}}\int_{0}^{\infty}\frac{1}{\sqrt{2\pi}}\frac{1}{\sqrt{2\pi}}\int_{0}$ 

 $\label{eq:2.1} \mathcal{L}(\mathcal{L}^{\text{max}}_{\mathcal{L}}(\mathcal{L}^{\text{max}}_{\mathcal{L}}(\mathcal{L}^{\text{max}}_{\mathcal{L}}(\mathcal{L}^{\text{max}}_{\mathcal{L}^{\text{max}}_{\mathcal{L}}(\mathcal{L}^{\text{max}}_{\mathcal{L}^{\text{max}}_{\mathcal{L}^{\text{max}}_{\mathcal{L}^{\text{max}}_{\mathcal{L}^{\text{max}}_{\mathcal{L}^{\text{max}}_{\mathcal{L}^{\text{max}}_{\mathcal{L}^{\text{max}}_{\mathcal{L}^{\text{max}}$ 

 $\label{eq:2.1} \mathcal{L}(\mathcal{A}) = \mathcal{L}(\mathcal{A}) \otimes \mathcal{L}(\mathcal{A})$ 

# **Contents**

 $\sim$   $\sim$ 

**0** 

**0** 

**0** 

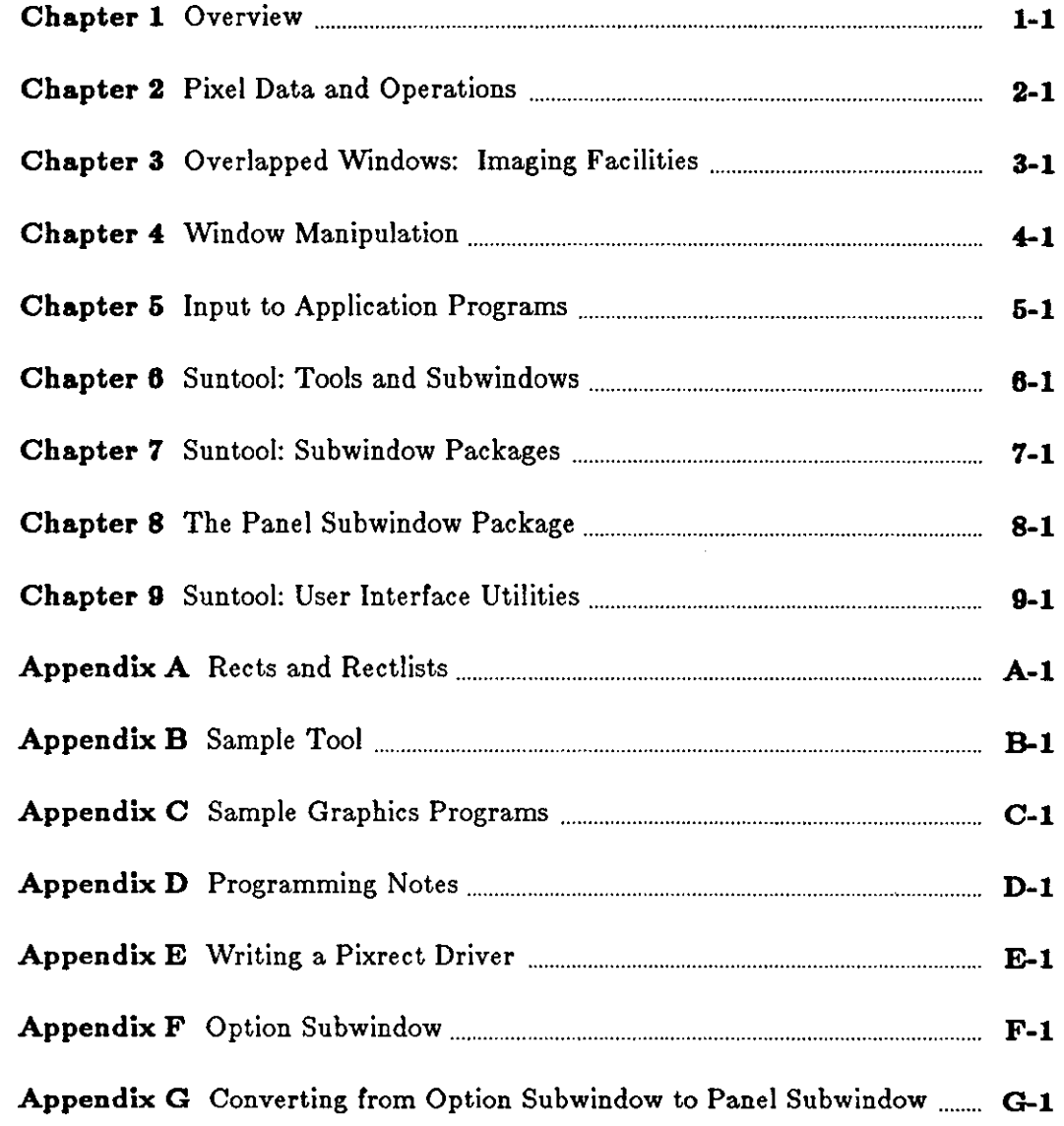

 $\sim 10$ 

 $\label{eq:2.1} \frac{1}{\sqrt{2}}\int_{\mathbb{R}^3}\frac{1}{\sqrt{2}}\left(\frac{1}{\sqrt{2}}\right)^2\frac{1}{\sqrt{2}}\left(\frac{1}{\sqrt{2}}\right)^2\frac{1}{\sqrt{2}}\left(\frac{1}{\sqrt{2}}\right)^2\frac{1}{\sqrt{2}}\left(\frac{1}{\sqrt{2}}\right)^2.$ 

 $\label{eq:2.1} \frac{1}{\sqrt{2}}\int_{\mathbb{R}^3}\frac{1}{\sqrt{2}}\left(\frac{1}{\sqrt{2}}\right)^2\frac{1}{\sqrt{2}}\left(\frac{1}{\sqrt{2}}\right)^2\frac{1}{\sqrt{2}}\left(\frac{1}{\sqrt{2}}\right)^2\frac{1}{\sqrt{2}}\left(\frac{1}{\sqrt{2}}\right)^2.$ 

# Contents

 $\hat{\mathcal{A}}$ 

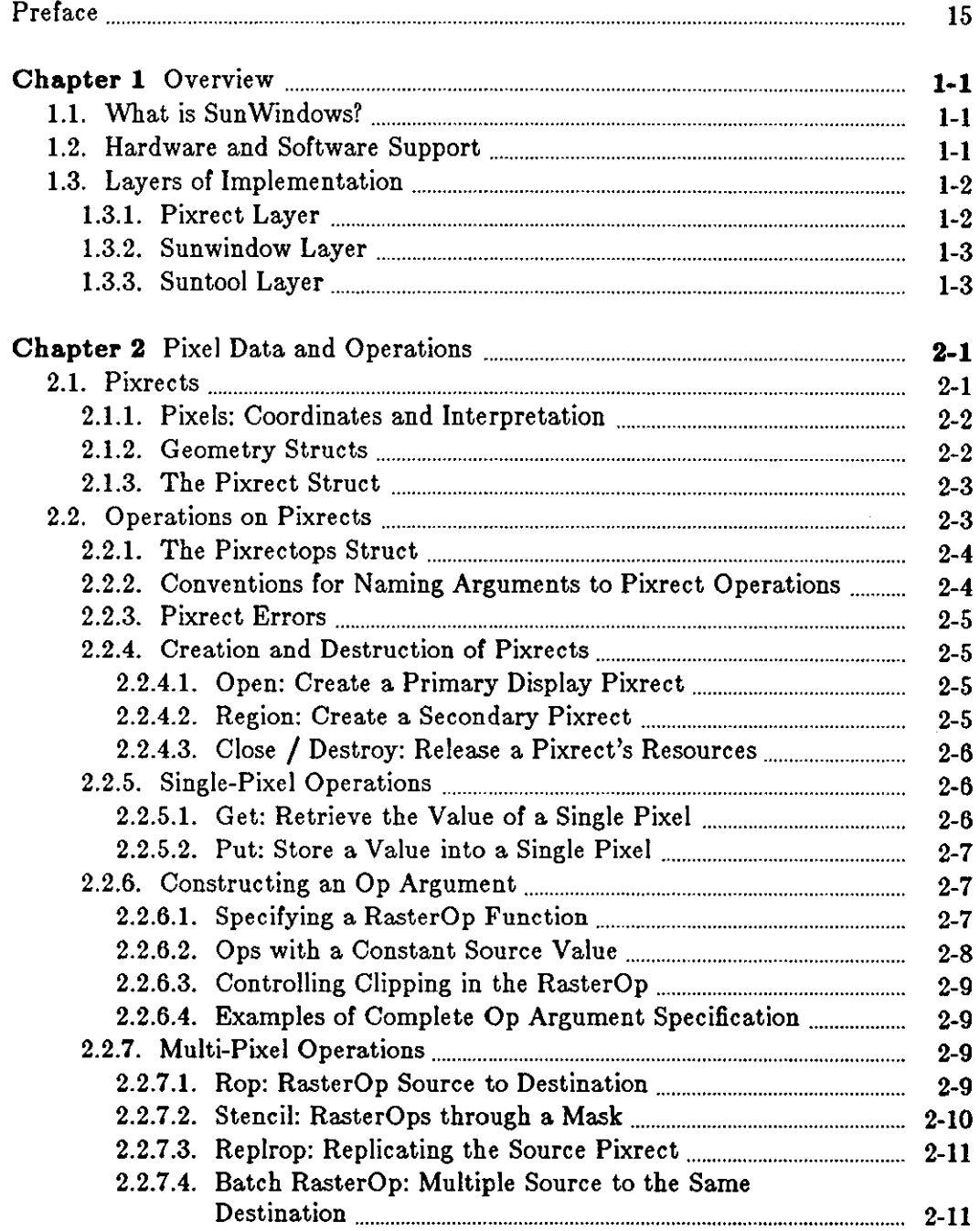

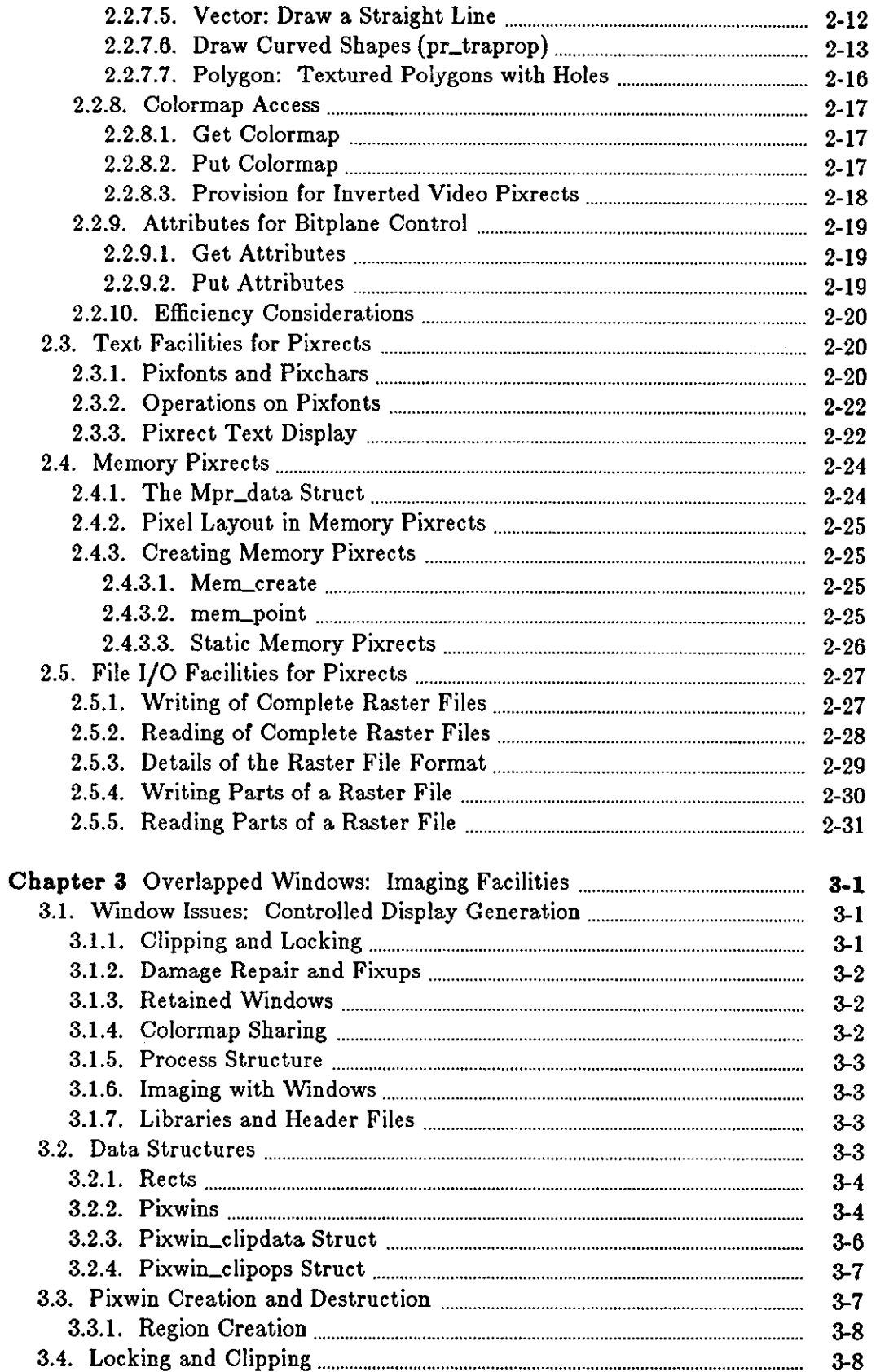

7

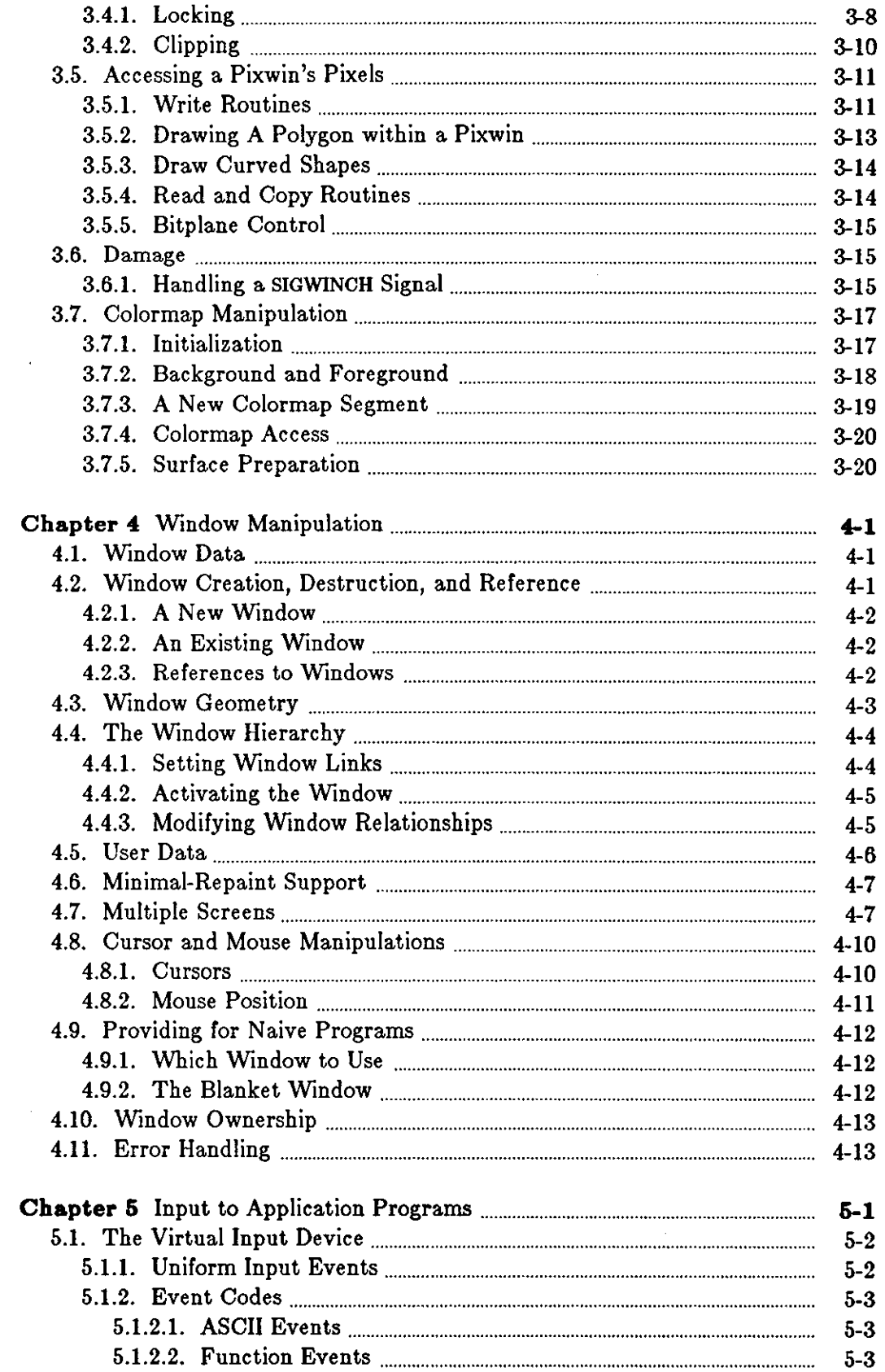

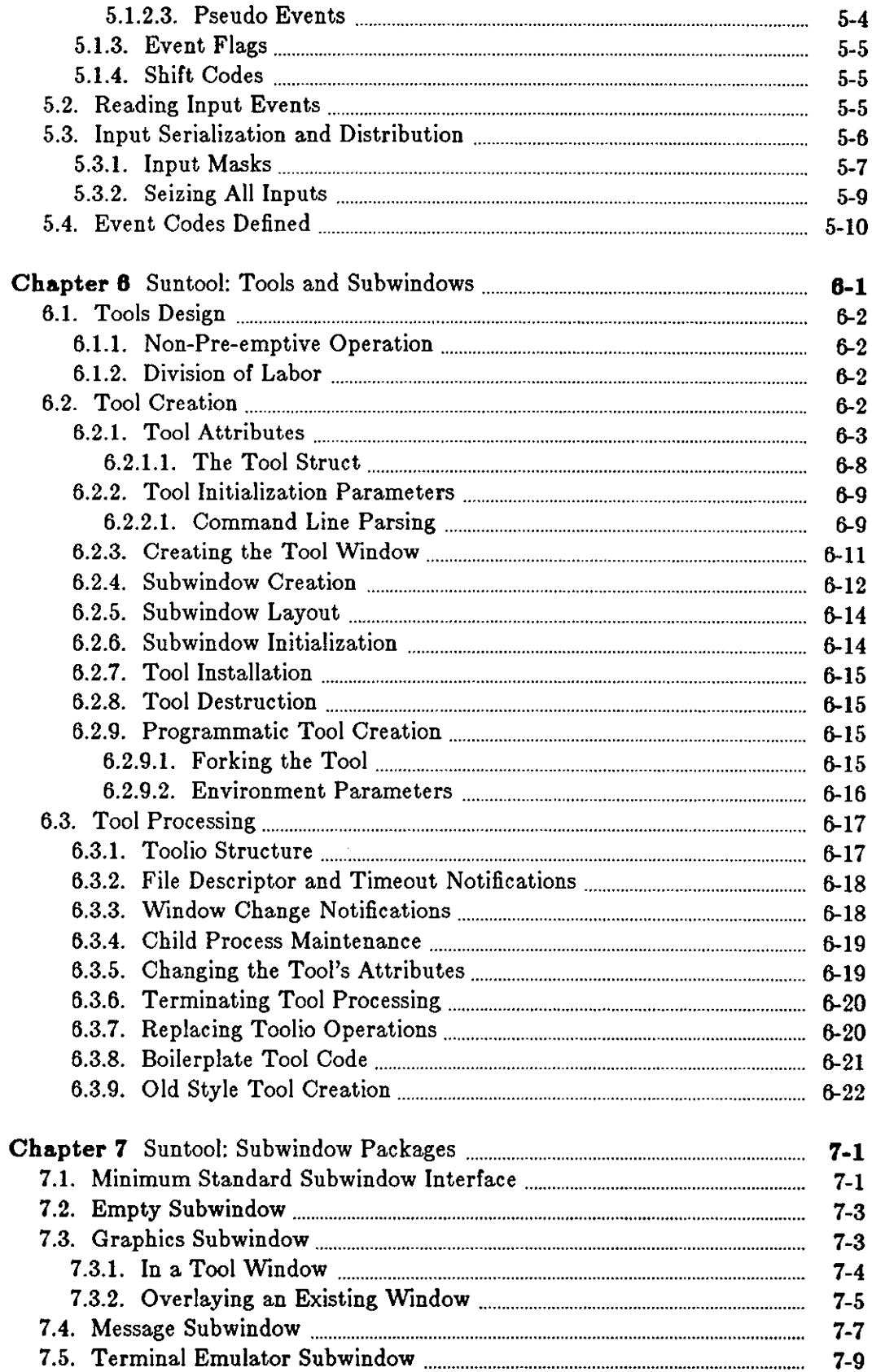

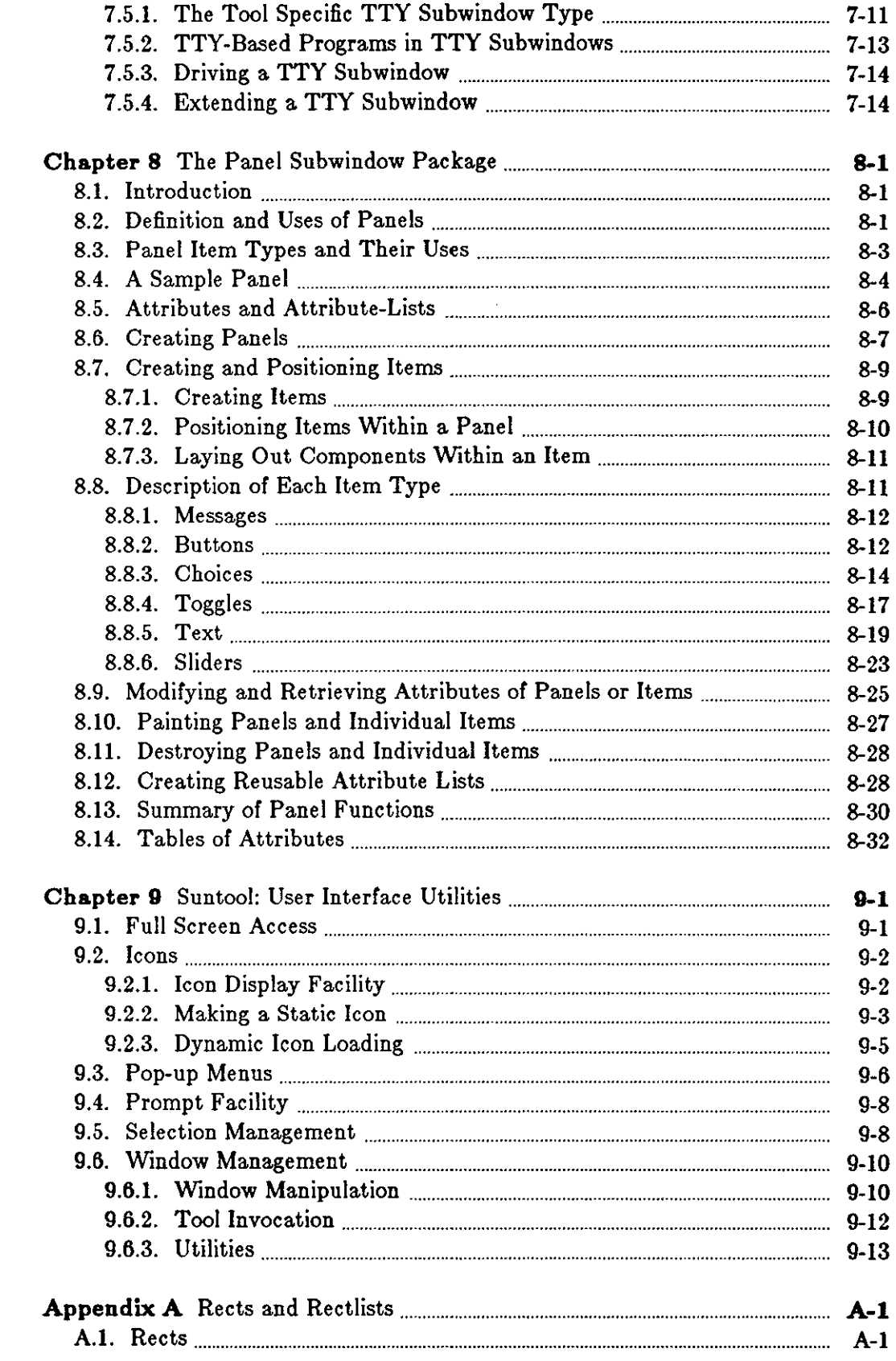

 $\bigcirc$ 

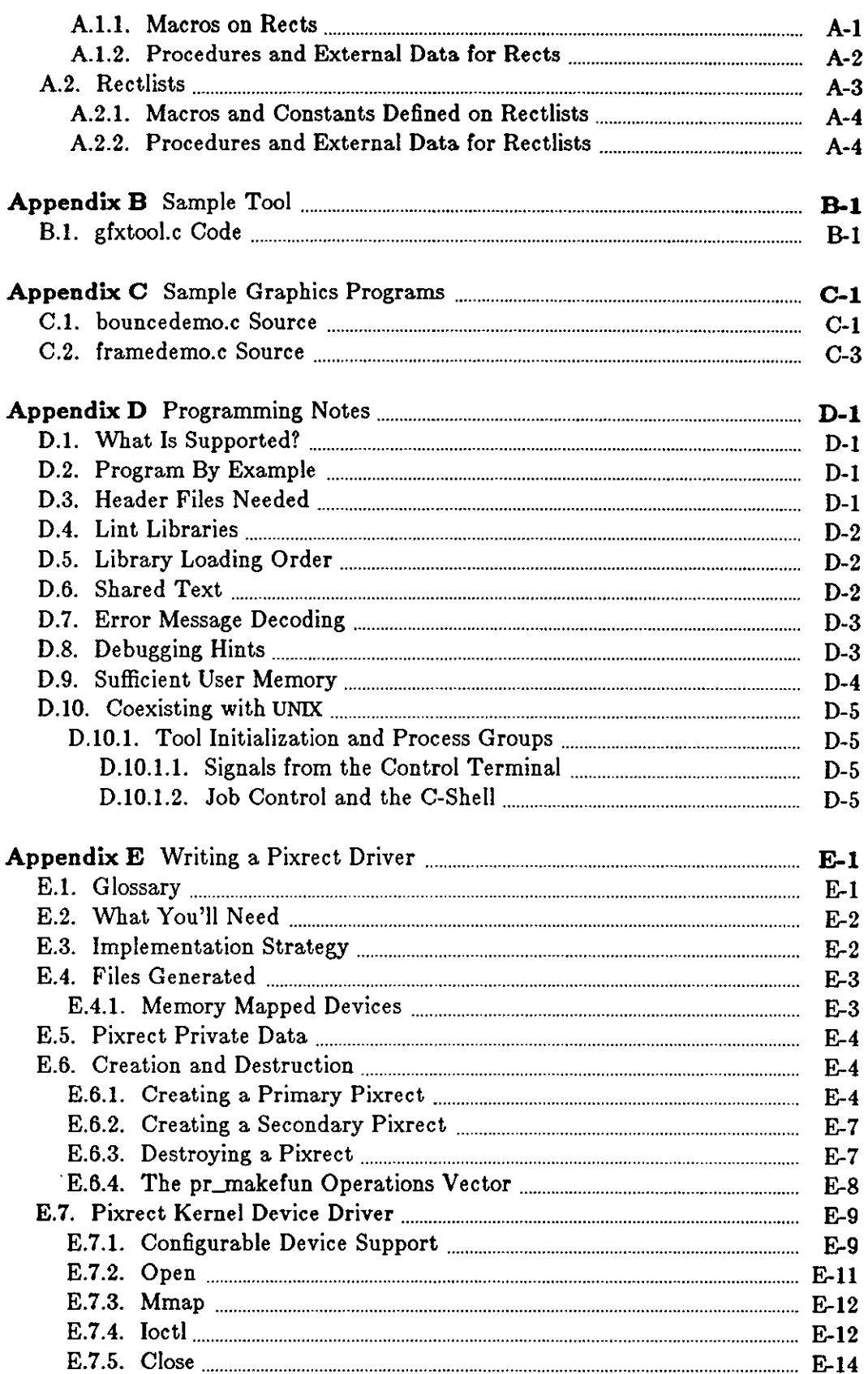

€ ⊺<br>L

r.

Ī.

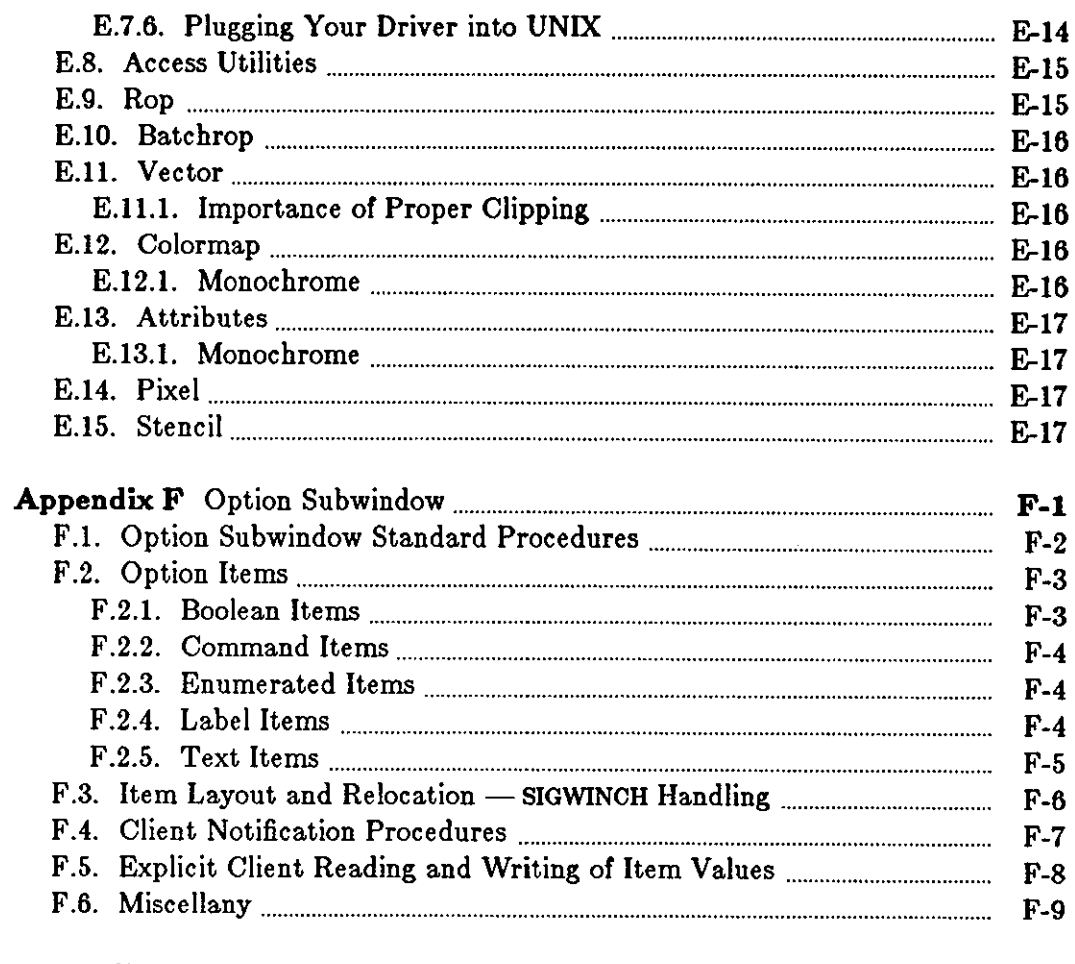

 $\hat{\boldsymbol{\theta}}$ 

- ---

Appendix G Converting from Option Subwindow to Panel Subwindow ........ G-1

 $\epsilon$ 

# **Tables**

 $\bigcirc$ 

 $\bigcirc$ 

 $\bigcirc$ 

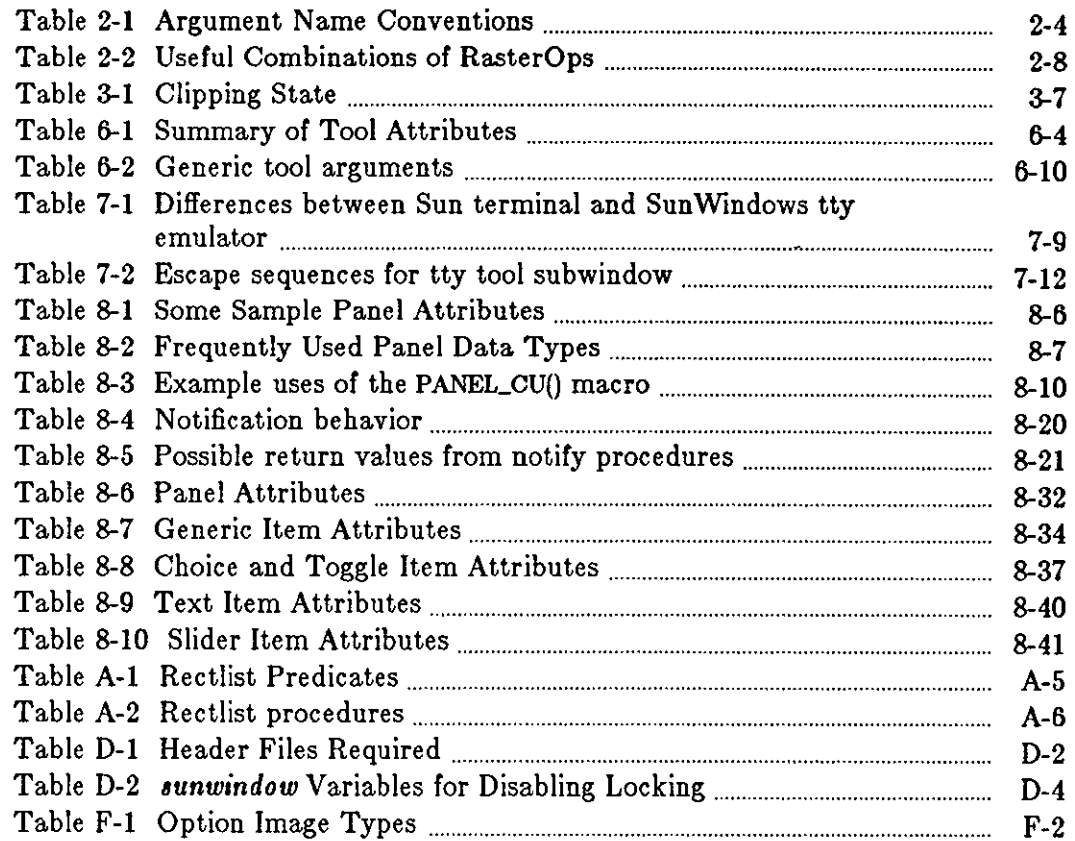

 $\sim$ 

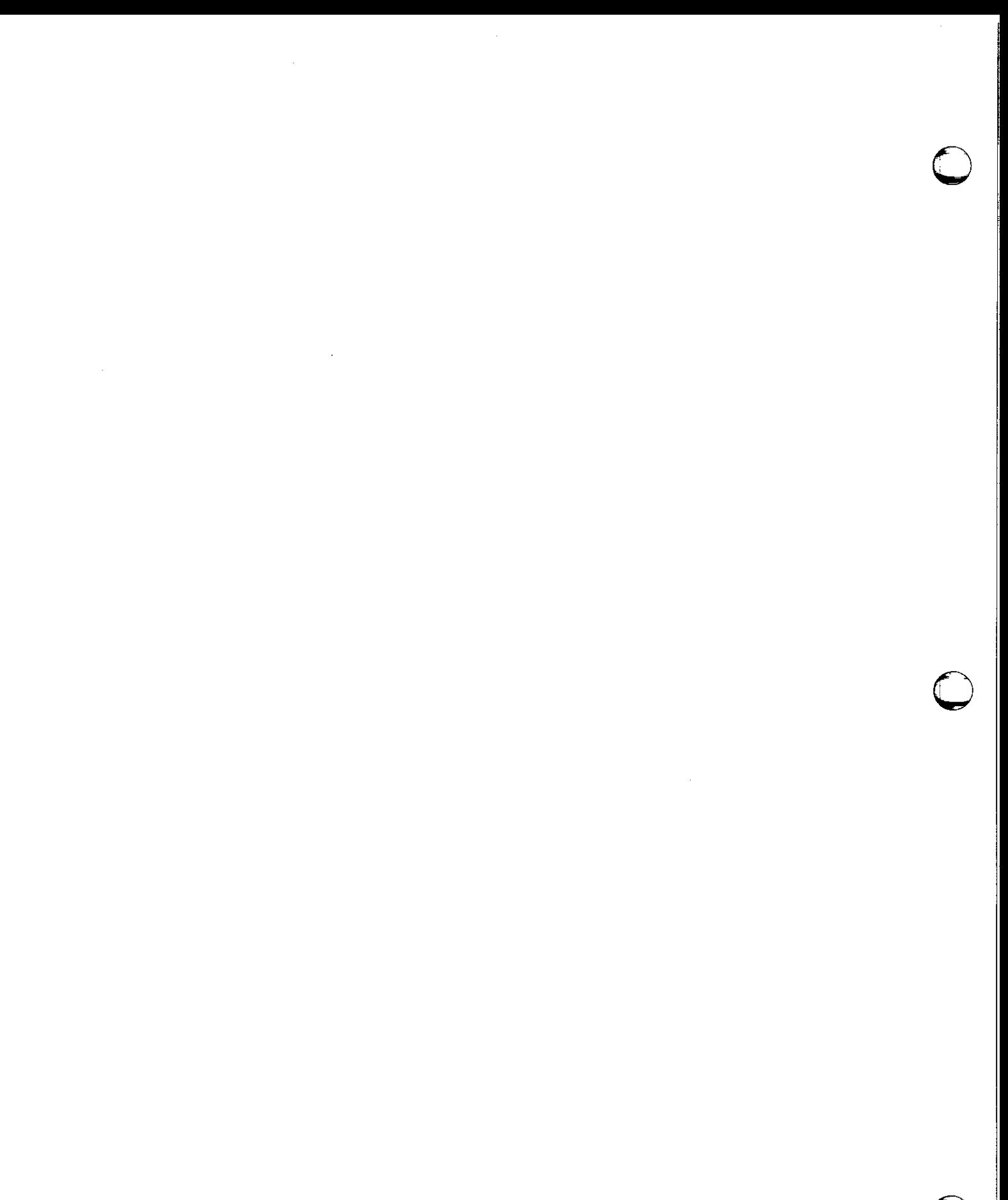

# **Figures**

 $\mathcal{L}^{\text{max}}_{\text{max}}$  and  $\mathcal{L}^{\text{max}}_{\text{max}}$ 

 $\mathcal{L}(\mathcal{L}^{\text{max}})$  and  $\mathcal{L}(\mathcal{L}^{\text{max}})$ 

 $\bigcirc$ 

 $\bigcirc$ 

 $\bigcirc$ 

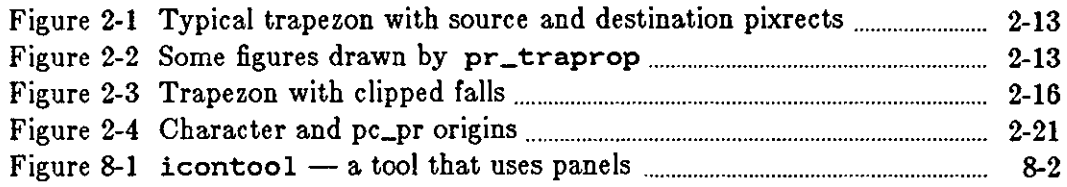

 $\label{eq:2.1} \frac{1}{\sqrt{2}}\left(\frac{1}{\sqrt{2}}\right)^{2} \left(\frac{1}{\sqrt{2}}\right)^{2} \left(\frac{1}{\sqrt{2}}\right)^{2} \left(\frac{1}{\sqrt{2}}\right)^{2} \left(\frac{1}{\sqrt{2}}\right)^{2} \left(\frac{1}{\sqrt{2}}\right)^{2} \left(\frac{1}{\sqrt{2}}\right)^{2} \left(\frac{1}{\sqrt{2}}\right)^{2} \left(\frac{1}{\sqrt{2}}\right)^{2} \left(\frac{1}{\sqrt{2}}\right)^{2} \left(\frac{1}{\sqrt{2}}\right)^{2} \left(\$ 

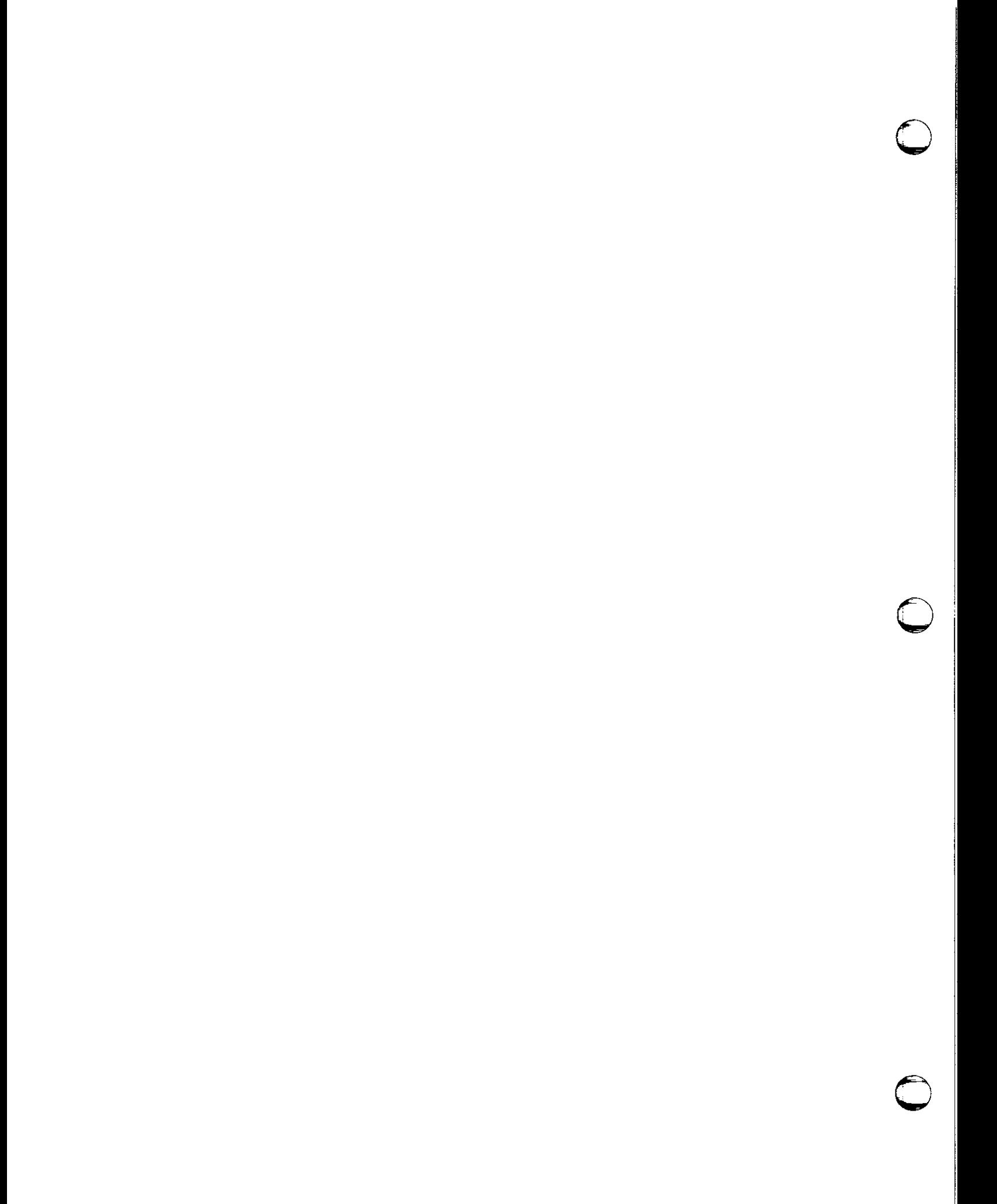

# **Preface**

The *Programmer's Reference Manual for SunWindows* provides primarily reference material on Sun Windows, the Sun window system. It is intended for programmers of applications using window system facilities.

#### **Manual Contents**

The contents of the manual are:

**0** 

**0** 

**0** 

Chapter  $1 -$  *Overview*  $-$  Describes basic hardware and software support and the layers of implementation of Sun Windows, the *pi:zrect* layer, the *•unwindow* layer, and the *•untool* layer.

Chapter 2 - *Pizel Data and Operations* - Describes pixel data and operations in the lowest level output facilities of SunWindows, pixrects, pixrectops, memory pixrects, and text facilities for pixrects.

Chapter 3 - *Overlapped Windows: Imaging Facilities* - Explains image generation on windows which may overlap other windows.

Chapter 4 - *Window Manipulation* - Describes the *sunwindow* layer facilites for creating, positioning, and controlling windows.

Chapter 5 - *Input to Application Programs* - Discusses how user input is made available to application programs.

Chapter 6 - *Suntool: Tools and Subwindows* - Discusses how to write a tool, and covers creation and destruction of a tool and its subwindows, the strategy for dividing work among subwindows, and the use of routines provided to accomplish that work.

Chapter **7** - *Suntool: Subwindow Package•* - Discusses *aubwindow•* as building blocks in the construction of a tool, covers the currently existing subwindows, and suggests the approach for creating new kinds of subwindows.

Chapter 8 - The Panel Subwindow Package - Describes the use of panels, which are subwindows that present information and choices to the application user.

Chapter 9 - *Suntool: Uaer Interface Utilitiea* Covers user interface utilities, the independent packages for use with the *suntools* environment, includes the actual window manipulation routines used by *tool windows*, the *icon* facility, the *selection* manager, the *fullscreen* access mechanism, and *menus* and *prompts*.

Appendix A - Rects and Rectlists - Describes the geometric structures used with the *sunwindow* layer and provides a full description of the operations on these structures.

Appendix B - *Sample Tools* - Provides an annotated collection of some simple tools to be used both as illustrations and as templates for client programmers.

**0** 

 $\bigcirc$ 

**0** 

Appendix C - *Sample Graphics Programs* - Provides an annotated selection of several graphics programs for writing your own graphics programs; includes code for a bouncing ball demonstration and for a "movie camera" program that displays files as frames from a movie.

Appendix D - *Programming Notes* - Contains useful hints for programmers using the SunWindows library procedures.

Appendix E - *Writing a Pixrect Driver* - Explains how to to construct a device driver for a pixel-addressable device so that it will provide Sun's device-independent interface to the frame buffer.

Apendix  $F - Option$  *Subwindow* - Describes a subwindow that implements a type of user interface to application programs. The material here is being phased out; programmers are encouraged to use the panel subwindow instead.

*Note:* This manual is neither a user guide nor an explanation of the internals of the window system. It presents the material in a bottom-up fashion with primitive concepts and facilities described first. It is not intended to be read linearly front-to-back; glance at the table of contents and the chapters on tools to get a general idea of how to use the rest of the material.

The *Programmer's Tutorial to Sun Windows* supplies the basics needed to build Sun Windows tools.

The *User's Manual for the Sun Workstation* provides user information under *suntools*(1) for Sun Windows and under the appropriate entry for the particular application programs. The *Beginner'• Guide to the Sun Workstation* provides a brief tutorial on general use of the mouse and the Sun Windows pop-up menus.

### **A Note About Special Terms**

Several terms in this manual have meanings distinct from their common definitions or introduce concepts that are specific to programming in the Sun Windows environment. **We** discuss the most important here.

The word *client* indicates a program that uses window system facilities. This is in contrast to user, which refers to a human.

Terms referring to display hardware, such as *framebuffer, pizel,* and *raaterop,* are used in wellestablished senses; novices who are confused should consult one of the standard texts, such as *Fundamental, of Interactive Computer Graphic,* by J.D. Foley and A. Van Dam, Addison-Wesley, 1983.

The position of the mouse is indicated by a *curaor* on the screen; this is any small image that moves about the screen in response to mouse motions. The term "cursor" is used elsewhere to indicate the location at which type-in will be inserted, or other editor functions performed. The two concepts are not often distinguished. To keep them distinct, we use the term *caret* to refer to the type-in location.

**A** *menu* is a list of related choice items displayed on the screen in response to a user mouseaction. The user chooses one menu item by pointing at it with the cursor. Such menus are called *tramient* or *pop-up;* they are displayed only while a mouse button is depressed, and are typically used for invoking parameterless operations.

A *reel* is a structure that defines a rectangle.

 $\bigcirc$ 

 $\bigcirc$ 

 $\bigcirc$ 

A *rect/iat* is a structure that defines a list of rects.

*Up-down encoded keyboards* are devices from which it is possible to receive two distinct signals when a key is pressed and then released.

An *icon* is a small form of a window that typically displays an identifying image rather than a portion of the window contents; it is frequently used for dormant application programs. For example, the default icon for a closed Shell Tool is a likeness of a CRT terminal.

 $\label{eq:2.1} \mathcal{L}(\mathcal{L}^{\text{max}}_{\mathcal{L}}(\mathcal{L}^{\text{max}}_{\mathcal{L}}(\mathcal{L}^{\text{max}}_{\mathcal{L}}(\mathcal{L}^{\text{max}}_{\mathcal{L}^{\text{max}}_{\mathcal{L}}})))))$ 

 $\label{eq:2.1} \frac{1}{\sqrt{2}}\int_{\mathbb{R}^3}\frac{1}{\sqrt{2}}\left(\frac{1}{\sqrt{2}}\right)^2\frac{1}{\sqrt{2}}\left(\frac{1}{\sqrt{2}}\right)^2\frac{1}{\sqrt{2}}\left(\frac{1}{\sqrt{2}}\right)^2\frac{1}{\sqrt{2}}\left(\frac{1}{\sqrt{2}}\right)^2\frac{1}{\sqrt{2}}\left(\frac{1}{\sqrt{2}}\right)^2\frac{1}{\sqrt{2}}\frac{1}{\sqrt{2}}\frac{1}{\sqrt{2}}\frac{1}{\sqrt{2}}\frac{1}{\sqrt{2}}\frac{1}{\sqrt{2}}$ 

# **Chapter 1**

# **Overview**

## **1.1. What is SunWindows?**

**0** 

**0** 

**0** 

Sun Windows is the Sun window system. It is a *tool box and parts kit*, not a closed, finished, end product. Its design emphasizes extensibility, accessibility at multiple layers, and provision of appropriate parts and development tools. Specific applications are provided here both as examples and because they are valuable for further development. The system is designed to be expanded by clients.

The system is explicitly *layered* with interfaces at several levels for client programs. There is open access to lower levels, and also convenient and powerful facilities for common requirements at higher levels. For instance, it is always possible for a client to write directly to the screen, although in most circumstances it is preferable to employ higher-level routines.

# **1.2. Hardware and Software Support**

The Sun Microsystems Workstation provides hardware and software support for the construction or high-quality user interfaces. Hardware features include:

- provision of a processor for each user, a prerequisite for powerful, responsive, cost-effective systems;
- a bit-mapped display which allows arbitrary fonts and graphics to be used freely to make applications programs easier to learn and use;
- hardware support of fast and convenient manipulation of image data;
- a mouse pointing device for selecting operations from menus or for pointing at text, graphics and icons; and
- an up-down encoded keyboard that supports sophisticated function-key interfaces at once simpler and more efficient than most command languages.

Sun software is similarly structured to support high-quality interactions. The software features are:

- a uniform interface to varied pixel-oriented devices that allows convenient incorporation of new devices into the system, and clean access to all these devices by application programs;
- extended device independence for input such as function keys and locators, as well as for other user-interface features;

**0** 

**0** 

**0** 

- a window management facility that keeps track of multiple overlapping windows, allowing their creation and rearrangement at will. The facility arbitrates screen access, detects destructive interactions such as overlapping, and initiates repairs. It also serializes and distributes user inputs to the multiple windows, allowing full type-ahead and mouse-ahead; and
- built on all these facilities, an executive and application environment that provides a system for running existing UNIX programs and new applications, taking advantage of icons, menus, prompts, mouse-driven selections, interprocess data exchange, a forms-oriented interface and useful cursor manipulations.

# **1.3. Layers of Implementation**

There are three broad *layers* of Sun Windows. These layers may be identified by the libraries that contain their implementations. The organization of the reference part of this manual reflects the three layers as described below.

- 1. The *pixrect* level provides a device-independent interface to pixel operations.
- 2. The *sunwindow*<sup>1</sup> level implements a manager for overlapping windows, including imaging control, creation and manipulation of windows, and distribution of user inputs.
- 3. The *suntool* level implements a multi-window executive and application environment. In its user interface, it includes a number of relatively independent packages, supporting, for instance, *menus* and *selections.*

## *1.3.1. Pixrect Layer*

Chapter 2 describes the *pixrect* layer of the system. This level generalizes RasterOp display functions to arbitrary rectangles of pixels. Peculiarities of specific pixel-oriented devices, such as dimensions, addressing schemes, and pixel size and interpretation, are encapsulated in devicespecific implementations, which all present the same uniform interface to clients.

The concept of a pixrect is quite general; it is convenient for referring to a whole display, as well as to the image of a single character in a font. It may also be used to describe the image which tracks the mouse.

There is a balance between functionality and efficiency. All pixrects clip operations that extend beyond their boundaries. Since this may require substantial overhead, clients which can guarantee to stay within bounds may disable this feature. Where hardware support exists, it is taken advantage of without sacrificing generality: all pixrects support the same set of operations on their contents.

These operations include general raster operations on rectangular areas, vectors, batch operations to handle common applications like text, and compact manipulation of constant or regularly-patterned data. **A** stencil operation provides spatial, two-dimensional masking of the source pixrect with a mask pixrect to control the areas of the destination pixrect to be written.

Color pixrects, as well as monochrome pixrects, are supported. There are uniform operations for accessing a pixrect's *colormap.* **A** colormap maps a pixel value to a screen color. The pixel

<sup>&</sup>lt;sup>1</sup> Note that the term 'sunwindow' refers to the layer or level of implementation while the word 'SunWindows' is the name of the Sun window system.

planes affected by other operations can be controlled as well. Monochrome pixrects support the same interface as color pixrects. Programs intended primarily for color pixrects usually produce reasonable images on monochrome pixrects, and vice versa.

### *1.3.2. Sunwindow Layer*

**0** 

 $\bigcirc$ 

 $\bigcirc$ 

Chapters 3 through 5 introduce *windows* and operations on them. **A** window is a rectangular display area, along with the process or processes responsible for its contents. This layer of the system maintains a database of windows which may *overlap* in both time and space. These windows may be nested, providing for distinct *subwindows* within an application's screen space.

Windows may be created, destroyed, moved, stretched or shrunk, set at different levels in the overlapping structure, and otherwise manipulated. The *sunwindow* level of the system provides facilities for performing all these operations. It also allows definition of the image which tracks the mouse while it is in the window, and inquiry and control over the mouse position.

Windows existing concurrently may all access a display; the window system provides locking primitives to guarantee that these accesses do not conflict.

Arbitration between windows is also provided in the allocation of display space. Where one window limits the space available to another, it is necessary to provide *clipping,* so neither interferes with the other's image. One such conflict handled by the *sunwindow* layer arises when windows share the same coordinates on the display: one *overlaps* the other.

When one window impacts another window's image without any action on the second window's part, Sun Windows informs the affected window of the damage it has suffered, and the areas that ought to be repaired. Windows may either recompute their contents for redisplay, or they may elect to have a full backup of their image in main memory, and merely copy the backup to the display when required.

On color displays, colormap entries are a scarce resource. When shared among multiple applications, they become even more scarce. Arbitration between windows is provided in the allocation of colormap entries. Provisions are made to share portions of the colormap.

Separate collections of windows may reside on separate screens. The user interacts with these multiple screens with his single keyboard and mouse.

User inputs are unified into a single stream at this level, so that actions with the mouse and keyboard can be coordinated. This unified stream is then distributed to different windows, according to user or programmatic indications. Windows may be selective about which input events they will process, and rejected events will be offered to other windows for processing. This enables terminal-based programs to run within windows which will handle mouse interactions for them.

## *1.3.3. Suntool Layer*

Chapters 6 through 9 of this manual describe the *suntool* level of the system. While the first two layers provide client interfaces, the *suntool* level provides the user interface.

We refer to an application program that is a client of this level of the window system as a *tool.*  This term covers the one or more programs and processes which do the actual application processing. It also refers to the collection of windows through which the tool interacts with the user. This collection often includes a special *icon,* which is a small form the tool may take to be

 $\bigcirc$ 

 $\bigcirc$ 

 $\bigcirc$ 

unobtrusive on the screen but still identifiable. Some examples of tools are a calculator, a bitmap editor, and a terminal emulator. Sun provides a few ready-built tools, several of which are illustrated in Appendix B. Customers can develop their own tools to suit their specific needs.

Sun Windows provides some common components of tools:

- an executive framework that supplies the usual "main loop" of a program and coordinates the activities of the various subwindows;
- a standard *tool window* that frames the active windows of the tool, identifying it with a name stripe at the top and borders around the subwindows. Each tool window has a facility for manipulating itself in the overlapped window environment. This includes adjusting its size and position, including layering, and moving the boundaries between subwindows;
- several commonly used *subwindow* types that can be instantiated in-the tool;
- a standard scheme for laying out those subwindows; and
- a facility that provides a default *icon* for the tool.

The *auntoola* program initializes the window environment. It provides for:

- automatic startup of a specified collection of tools;
- dynamic invocation of standard tools;
- management of the default window called the *root* window, which underlies all the tools; and
- the user interface for leaving the window system.

Users who wish some other form of environment management can replace the *auntools* program, while retaining the tools and supporting utilities.

The facilities provided in the *auntool* library are relatively independent; they can be used with window contexts other than *suntools*. The *icon* facility mentioned above is in this category, as are the window manipulation facilities of *suntools.* There is also a package for presenting *menus*  to the user and interpreting the response.

Sun Windows Reference Manual Contract Contract Contract Contract Contract Contract Contract Contract Contract Contract Contract Contract Contract Contract Contract Contract Contract Contract Contract Contract Contract Cont

 $\bigcirc$ 

 $\bigcirc$ 

 $\bigcirc$ 

 $\ddot{\phantom{a}}$ 

 $\label{eq:2.1} \frac{1}{\sqrt{2}}\int_{\mathbb{R}^3}\frac{1}{\sqrt{2}}\left(\frac{1}{\sqrt{2}}\right)^2\frac{1}{\sqrt{2}}\left(\frac{1}{\sqrt{2}}\right)^2\frac{1}{\sqrt{2}}\left(\frac{1}{\sqrt{2}}\right)^2\frac{1}{\sqrt{2}}\left(\frac{1}{\sqrt{2}}\right)^2.$ 

 $\mathcal{L}^{\text{max}}_{\text{max}}$  , where  $\mathcal{L}^{\text{max}}_{\text{max}}$ 

 $\label{eq:2.1} \mathcal{L}(\mathcal{L}(\mathcal{L})) = \mathcal{L}(\mathcal{L}(\mathcal{L})) = \mathcal{L}(\mathcal{L}(\mathcal{L})) = \mathcal{L}(\mathcal{L}(\mathcal{L}))$ 

# **Chapter 2**

# **Pixel Data and Operations**

This chapter discusses pixel data and operations in the lowest-level output facilities of SunWindows. These facilities will frequently be accessed indirectly, through higher-level abstractions described in chapters 3 through 9. However, some client implementors will deal at this level, for instance to include new display devices in the window system. The header file <pixrect/pixrect\_hs. h> includes the header files that you need to work at this level of the window system. It will also suffice to include <suntool/suntool\_hs .h> or <sunwindow/sunwindow\_hs.h>.

### **2.1. Pixrects**

**0** 

**0** 

**0** 

The fundamental object of pixel manipulation in the window system is the *pizrect.* A pixrect encapsulates a rectangular array of pixels along with the operations which are defined on that data. Pixrects are designed along the model of *objecta* in an object-oriented programming system. They combine both data and operations, presenting their clients with a simple interface: a well-defined set of operations produces desired results, and details of representation and implementation are hidden inside the object.

The pixrect presents only its dimensions, a pointer to its operations, and a pointer to private data which those operations may use in performing their tasks. Further, the set of operations is the same across all pixrects, though of course their implementations must differ. This objectoriented style allows similar things which differ in small details to be gathered into a unified framework; it allows clients to use the same approach to all of them, and allows implementors to add new members or improve old ones without disturbing clients.

The pixrect facility satisfies two broad objectives:

- To provide a *uniform interface to a variety of device,* for independence from device characteristics where they are irrelevant. Such characteristics include the actual device (pixrects may exist in memory and on printers as well as on displays), the dimensions and addressing schemes of the device, and the definition of the pixels, that is, how many bits in each, how they are aligned, and how interpreted. Color and monochrome devices use the same interface. Programs intended primarily for color pixrects usually produce reasonable images on monochrome pixrects, and vice versa.
- To provide a proper *balance of functionality and efficiency* for a full range of pixel operations with performance close to that achieved by direct access to the hardware. Pixrect operations include generalized rasterops, vectors, text and other batch operations, compact manipulation of uniform and regularly-patterned data, as well as single-pixel reads and writes. All provide for clipping to the bounds of the rectangle if desired; this facility may be bypassed by clients which can perform it more efficiently themselves. A stencil function provides spatial masking of the source pixrect with a stencil pixrect to control the areas of the destination pixrect to be written. Where specialized hardware exists and can be used for a particular operation, it is

 $\bigcirc$ 

 $\bigcirc$ 

 $\bigcirc$ 

used, but not at the expense of violating the device-independent interface.

## *2.1.1. Pixels: Coordinates and Interpretation*

Pixels in a pixrect are addressed in two dimensions with the origin in the upper left corner, and **z**  and *y* increasing to the right and down. The coordinates of a pixel in a pixrect are integers from 0 to the pixrect's width or height minus 1.

A pixrect is characterized by a *depth,* the number of bits required to hold one pixel. **A** large class of displays uses a single bit to select black or white (or green or orange, depending on the display technology). On these *monochrome* displays and in memory pixrects one bit deep, a 1 indicates *foreground* and a **O** *background.* No further interpretation is applied to memory. The default interpretation on Sun displays is a white background and a black foreground.

Other displays use several bits to identify a color or gray level. Typically, though not necessarily, the pixel value is used as an index into a *colormap,* where colors may be defined with higher precision than in the pixel. **A** common arrangement is to use an 8-bit pixel to choose one of 256 colors, each of which is defined in 24 bits, 8 each of red, green and blue. Memory pixrect depths of **1,** 8, 16, and 24 are supported. Frame buffer pixrects are either **1** bit or 8 bits (color) per pixel. You can write depth **1** or 8 pixrects to a color frame buffer.

## *2.1.2. Geometry Structs*

As a preliminary to the discussion of pixrects, it is convenient to define a few structs which contain useful geometric information.

The struct that defines a position in coordinates  $(x, y)$  is:

```
struct pr_pos { 
         int X, y; 
};
```
Leaving a pixrect undefined for the moment, this struct defines a point within a specified pixrect:

```
struct pr_prpos { 
        struct pixrect *pr; 
        struct pr_pos pos; 
};
```
It contains a pointer to the pixrect and a position within it.

The following struct defines the width and height of an area:

```
struct pr_size { 
         int X, y; 
};
```
The following struct defines a sub-area within a pixrect:

```
struct pr_subregion { 
        struct pixrect *pr; 
        struct pr_pos pos; 
        struct pr_size size; 
};
```
It contains a pointer to the pixrect, an origin for the area, and its width and height.

#### *2.1.3. The Pixrect Struct*

**0** 

**0** 

**0** 

A particular pixrect is described by a pixrect struct. This combines the definition of a rectangular array of pixels and the means of accessing operations for manipulating those pixels:

```
struct pixrect { 
}; 
       struct pixrectops *pr_ops; 
        struct pr_size pr_size; 
        int pr_depth; 
        caddr_t pr_data;
```
The width and height of the rectangle are given in pr\_size, and the number of bits in each pixel in pr\_depth. For programmers more comfortable referring to "width" and "height," there are also two convenient macros:

```
#define pr_width (pr_size.x) 
#define pr_height (pr_size.y)
```
All other information about the pixrect (in particular, the location and values of pixels), is data private to it. Pixels are manipulated only by the set of *pixrect operations* described below. These operations will generally use information accessed through pr data to accomplish their tasks.

(This restriction is relaxed somewhat in the case of pixrects whose pixels are stored in memory; this provides an escape to mechanisms outside the pixrect facility for constructing and converting pixrects of differing types. Memory pixrects are described in *Memory Pixrects.*)

## **2.2. Operations on Pixrects**

Procedures are provided to perform the following operations on pixrects:

- create and destroy a pixrect (open, region and destroy)
- read and write the values of single pixels (get and put)
- use RasterOp functions to affect multiple pixels in a single operation: write from a source to a destination pixrect (rop) write from a source to a destination under control of a mask (stencil) replicate a constant source pattern throughout a destination (replrop) write a batch of sources to different locations in a single destination (batchrop) draw a straight line of a single source value (vector)
- read and write a colormap (getcolormap, putcolormap)
- select particular bit-planes for manipulation on a color pixrect (getattributes, putattr ibutes)

Some of these operations are the same for all pixrects, and are implemented by a single procedure. These device-independent procedures are called directly by pixrect clients. Other operations must be implemented differently for each device on which a pixrect may exist. Each pixrect includes a pointer (in its pr\_ops) to a pixrectops structure, that holds the addresses of the particular device-dependent procedures appropriate to that pixrect. This allows clients to access those procedures in a device-independent fashion, by calling through the procedure pointer, rather than naming the procedure directly. To facilitate this indirection, the pixrect

**0** 

**0** 

**0** 

facility provides a set of macros which look like simple procedure calls to generic operations, and expand to invocations of the corresponding procedure in the pixrectops structure.

The description of each operation will specify whether it is a true procedure or a macro, since some of the arguments to macros are expanded multiple times, and could cause errors if the arguments contain expressions with side effects. (In fact, two sets of parallel macros are provided, which differ only in whether their arguments use the geometry structs defined above. Each is described with the operation.)

### *2.2.1. The Pixrectops Struct*

The pixrectops struct is a collection of pointers to the device-dependent procedures for a particular device:

```
struct pixrectops { 
        int ( *pro_rop) () ; 
        int (*pro_stencil) () ; 
        int (*pro_batchrop) (); 
        int (*pro\_nop) ();
        int (*pro_destroy) (); 
        int (*pro\_get)();
        int (*pro\_put) ();
        int (*pro_vector) () ; 
        struct pixrect *(\text{pro\_region})();
        int (*pro_putcolormap) (); 
        int (*pro_getcolormap) (); 
        int (*pro_putattributes) (); 
        int (*pro_getattributes) (); 
};
```
All other operations are implemented by device-independent procedures.

### *2.2.2. Conventions for Naming Arguments to Pixrect Operations*

In general, the following conventions are used in naming the arguments to pixrect operations:

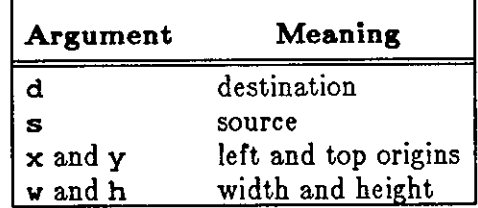

Table 2-1: Argument Name Conventions

### *2.2.3. Pixrecl Errors*

**0** 

 $\bigcirc$ 

 $\bigcirc$ 

Pixrect procedures which return a pointer to a structure will return NULL when they fail. Otherwise, a return value of PIX\_ERR (-1) indicates failure and 0 indicates success. The section describing each library procedure makes note of any exceptions to this convention.

#### *2.2.4. Creation and Destruction of Pixrects*

Pixrects are created by the procedures pr\_open and mem\_create, by the procedures accessed by the macro pr\_region, and at compile-time by the macro mpr\_static. Pixrects are destroyed by the procedures accessed by the macro pr\_destroy. mem\_create and mpr \_static are discussed in the section *Memory Pixrects;* the rest of these are described here.

#### *12.12.,1.1. Open: Create a Primary Display Pixrect*

The properties of a non-memory pixrect depend on an underlying UNIX device. Thus, when creating the first pixrect for a device you need to open it by a call to:

```
struct pixrect *pr_open(devicename) 
        char *devicename;
```
The default device name for your display is /dev/fb (fb stands for *framebuffer).* Any other device name may be used provided that it is a display device, the kernel is configured for it, and it has pixrect support, for example, /dev/bwoneO, /dev/bwtwoO, /dev/cgoneO or /dev/cgtwoO.

pr\_open does not work for creating a pixrect whose pixels are stored in memory; that function is served by the procedure mem\_create, discussed in the section *Memory Pixrects.* 

pr\_open returns a pointer to a primary pixrect struct which covers the entire surface of the named device. If it cannot, it returns NULL, and prints a message on *stderr.* 

#### *12.12.,l.!2. Region: Create a Secondary Pixrect*

Given an existing pixrect, it is possible to create another pixrect which refers to some or all of the same pixels of the same pixrect. This is called a *secondary pixrect,* and is created by a call to the procedures invoked by the macros pr\_region and prs\_region:

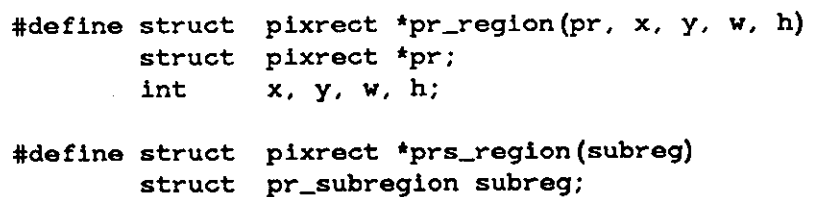

The existing pixrect is addressed by pr; it may be a pixrect created by pr\_open, mem\_create or mpr\_static (a *primary* pixrect); or it may be another secondary pixrect created by a previous call to a region operation. The rectangle to be included in the new pixrect is described by  $x$ ,  $y$ ,  $w$  and  $h$  in the existing pixrect;  $(x, y)$  in the existing pixrect will map to (0, O} in the new one. prs\_region does the same thing, but has all its argument values collected into the single struct subreg. Each region procedure returns a pointer to the new pixrect. If it fails, it returns NULL, and prints a message on *atderr.* 

If an existing secondary pixrect is provided in the call to the region operation, the result is another secondary pixrect referring to the underlying primary pixrect; there is no further connection between the two secondary pixrects. Generally, the distinction between primary and secondary pixrects is not important; however, no secondary pixrect should ever be used after its primary pixrect is destroyed.

### *2.2.,J.9. Cloae* / *Destroy: Releaae a Pizrect'a Reaourcea*

The following macros invoke device-dependent procedures to destroy a pixrect, freeing resources that belong to it:

```
#define pr _close (pr) 
        struct pixrect *pr; 
#define pr _destroy (pr) 
        struct pixrect *pr; 
#define prs_destroy(pr) 
        struct pixrect *pr;
```
The procedure returns O if successful, PIX.ERR if it fails. It may be applied to either primary or secondary pixrects. If a primary pixrect is destroyed before secondary pixrects which refer to its pixels, those secondary pixrects are invalidated; attempting any operation but destroy on them is an error. The three macros are identical; they are all defined for reasons of history and stylistic consistency.

### *2.2.5. Single-Pixel Operations*

The next two operations manipulate the value of a single pixel.

### *2.2.5.1. Get: Retrieve the Value of a Single Pixel*

The following macros invoke device-dependent procedures to retrieve the value of a single pixel:

```
#define pr_get(pr, x, y) 
        struct pixrect •pr; 
        int X, y; 
#define prs_get(srcprpos) 
        struct pr_prpos srcprpos;
```
pr indicates the pixrect in which the pixel is to be found; **x** and **y** are the coordinates of the pixel. For prs\_get, the same arguments are provided in the single struct srcprpos. The value of the pixel is returned as a 32-bit integer; if the procedure fails, it returns PIX.ERR.

 $\bigcirc$ 

 $\bigcirc$
$\bigcirc$ 

 $\bigcirc$ 

#### *2.2.5.2. Put: Store a Value into a Single Pixel*

The following macros invoke device-dependent procedures to store a value in a single pixel:

```
#define pr_put(pr, x, y, value) 
        struct pixrect *pr; 
        int x, y, value; 
#define prs_put(dstprpos, value) 
        struct pr_prpos dstprpos; 
        int value;
```
pr indicates the pixrect in which the pixel is to be found; **x** and **y** are the coordinates of the pixel. For prs\_put, the same arguments are provided in the single struct dstprpos. value is truncated on the left if necessary, and stored in the indicated pixel. If the procedure fails, it returns PIX\_ERR.

#### *2.2.6. Constructing an Op Argument*

The multi-pixel operations described in the next section all use a uniform mechanism for specifying the operation which is to produce destination pixel values. This operation is given in the op argument and includes several components.

Generally, op identifies a RasterOp. This is a logical function of two or three inputs; it computes the value of each pixel in the destination as a function of the previous value of that destination pixel, of a corresponding source pixel, and possibly a corresponding pixel in a mask.

Two other facilities are also specified in the op argument:

- a single, constant, source value may be specified as a *color* in op, and
- the *clipping* which is normally performed by every pixrect operation may be turned off by setting the PIX\_DONTCLIP flag in the op.

We describe these three components of the op argument in order.

#### *2.2.6.1. Specifying a RasterOp Function*

Four bits of the op are used to specify one of the 16 distinct logical functions which combine monochrome source and destination pixels to give a monochrome result. This encoding is generalized to pixels of arbitrary depth by specifying that the function is applied to corresponding bits of the pixels in parallel. This emphasizes that the pixrects must be of the same depth. Some functions are much more common than others; the most useful are identified in the table *Useful Combinations of Raster Ops.* 

A convenient and intelligible form of encoding the function into four bits is supported by the following definitions:

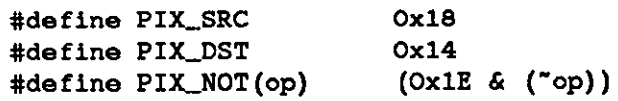

PIX\_SRC and PIX\_DST are defined constants, and PIX\_NOT is a macro. Together, they allow a desired function to be specified by performing the corresponding logical operations on the

**0** 

**0** 

appropriate constants. (The explicit definition of PIX.NOT is required to avoid inverting nonfunction bits of op).

A particular application of these logical operations allows definition of *aet* and *clear* operations. The definition of the *aet* operation that follows is always true, and hence sets the result:

#define PIX\_SET (PIX\_SRC | PIX\_NOT(PIX\_SRC))

The definition of the *clear* operation is always false, and hence clears the result:

#define PIX\_CLR (PIX\_SRC & PIX\_NOT(PIX\_SRC))

Other common RasterOp functions are defined in the following table:

Table 2-2: Useful Combinations of RasterOps

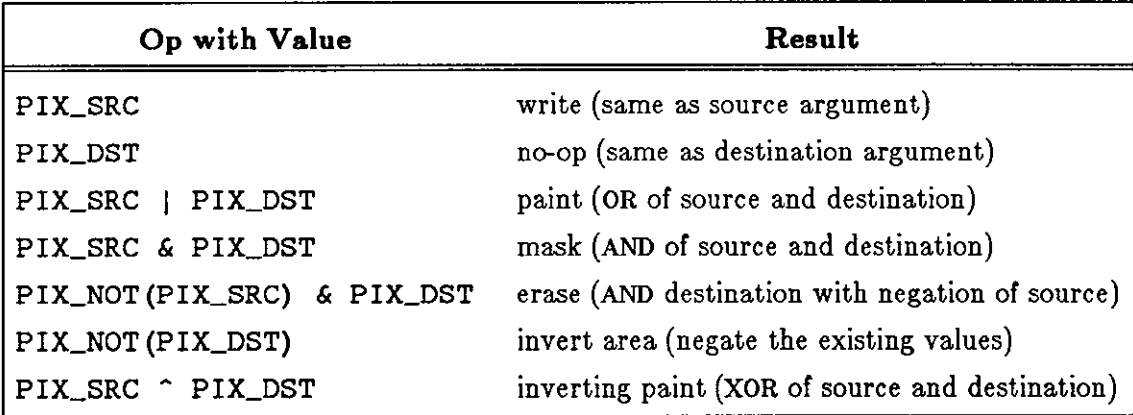

*2.2.6.2. Opa with a Conatant Source Value* 

In certain cases, it is desirable to specify an infinite supply of pixels, all with the same value. This is done by using NULL for the source pixrect, and encoding a color in bits 5 - 31 of the op argument. The following macro supports this encoding:

> **#define PilC\_COLOR(color)**   $($ (color) <<5)

This macro extracts the color from an op:

**#define PIX\_OPCOLOR(op)**   $((op) >5)$ 

If no color is specified in an op, 0 appears by default. The color specified in the op is used in the case of a null source pixrect or to specify the color of the 'ink' in a depth l pixrect.

Note that the color is not part of the *function* component of an op argument; it should never be part of an argument to PIX\_NOT.

The *color* component of op is also used when a depth **l** pixrect is written to a depth > **l** pixrect. In this case:

if the value of the source pixels  $= 0$ , they are painted 0, or background.

 $\bigcirc$ 

 $\bigcirc$ 

if the value of the source pixels  $= 1$ , they are painted *color*.

If the *color* component of op is O ( e.g., because no color was specified), the color will default to -1 (foreground).

#### *2.2.6.9. Controlling Clipping in the RaaterOp*

Pixrect operations normally clip to the bounds of the operand pixrects. Sometimes this can be done more efficiently by the client at a higher level. If the client can guarantee that only pixels which ought to be visible will be written, it may instruct the pixrect operation to bypass clipping checks, thus speeding its operation. This is done by setting the following flag in the op argument:

#### #define PIX DONTCLIP Oxl

The result of a pixrect operation is undefined and may cause a memory fault if PIX.DONTCLIP is set and the operation goes out of bounds.

Note that the PIX.J)ONTCLIP flag is not part of the *function* component of an op argument; it should never be part of an argument to PIX\_NOT.

#### *2.2.6.,1. Example, of Complete Op Argument Specification*

A very simple op argument will specify that source pixels be written to a destination, clipping as they go:

 $op = PIX_SRC;$ 

A more complicated example will be used to affect a rectangle (known to be valid) with a constant red color defined elsewhere. (The function is syntactically correct; it's not clear how useful it is to XOR a constant source with the negation of the OR of the source and destination):

op = (PIX\_SRC <sup>+</sup> PIX\_NOT(PIX\_SRC | PIX\_DST) ) | PIX\_COLOR(red) | PIX\_DONTCLIP

#### *2.2.* 7. *Multi-Pixel Operations*

The following operations all apply to multiple pixels at one time: *rop, stencil, replrop, batchrop,*  and *vector.* With the exception of *vector,* they refer to rectangular areas of pixels. They all use a common mechanism, the op argument described in the previous section, to specify how pixels are to be set in the destination.

#### *2.2. 7.1. Rop: RaaterOp Source to Deatination*

Device-dependent procedures invoked by the following macros perform the indicated raster operation from a source to a destination pixrect:

#define pr\_rop(dpr, dx, dy, dw, dh, op, spr, sx, sy) struct pixrect \*dpr, \*spr; **int dx, dy, dw, dh, op, sx, sy;** 

 $\bigcirc$ 

 $\bigcirc$ 

#define prs\_rop(dstregion, op, srcprpos) struct pr\_subregion dstregion; int op; struct pr\_prpos srcprpos;

dpr addresses the destination pixrect, whose pixels will be affected;  $(dx, dy)$  is the origin (the upper-left pixel) of the affected rectangle; **dw** and dh are the width and height of that rectangle. spr specifies the source pixrect, and  $(sx, sy)$  an origin within it. spr may be NULL, to indicate a constant source specified in the op argument, as described previously; in this case  $\mathbf{S} \mathbf{x}$ and sy are ignored. op specifies the operation which is performed; its construction is described in preceding sections.

For prs\_rop, the dpr, dx, dy, dw and dh arguments are all collected in a pr \_subregion structure, defined previously under *Geometry Structa.* 

Raster operations are clipped to the source dimensions, if those are smaller than the destination size given. *Rop* procedures return PIX\_ERR if they fail, 0 if they succeed.

Source and destination pixrects generally must be the same depth. The only exception allows  $depth=1$  pixrects to be sources to a destination of any depth. In this case, source pixels  $= 0$  are interpreted as O and source pixels = 1 are written as the maximum value which can be stored in a destination pixel.

### *2.2. 1.2. Stencil: RasterOp• through a Mask*

Device-dependent procedures invoked by the following macros perform the indicated raster operation from a source to a destination pixrect only in areas specified by a third (stencil) pixrect:

```
#define pr_stencil(dpr,dx,dy,dw,dh,op,stpr,stx,sty,spr,sx,sy) 
       struct pixrect *dpr, *stpr, *spr; 
        int dx,dy,dw,dh,op,stx,sty,sx,sy; 
#define prs_stencil(dstregion, op, stenprpos, srcprpos) 
        struct pr_subregion dstregion; 
        int op; 
        struct pr_prpos stenprpos, srcprpos;
```
*Stencil* is identical to *rop* except that the source pixrect is written through a stencil pixrect which functions as a spatial write-enable mask. The stencil pixrect must be a memory pixrect with depth  $= 1$ . The indicated raster operation is applied only to destination pixels where the stencil pixrect is non-zero. Other destination pixels remain unchanged. The rectangle from **(sx,**  sy) in the source pixrect spr is aligned with the rectangle from (stx, sty) in the stencil pixrect stpr, and written to the rectangle at  $(dx, dy)$  with width  $dw$  and height dh in the destination pixrect dpr. The source pixrect spr may be NULL, in which case the color specified in op is painted through the stencil. Clipping restricts painting to the intersection of the destination, stencil and source rectangles. *Stencil* procedures return PIX\_ERR if they fail, 0 if they succeed.

 $\bigcirc$ 

 $\bigcirc$ 

#### *2.2. 7.9. Replrop: Replicating the Source Pixrect*

Often the source for a raster operation consists of a pattern that is used repeatedly, or replicated to cover an area. If a single value is to be written to all pixels in the destination, the best way is to specify that value in the *color* component of a *rop* operation. But when the pattern is larger than a single pixel, a mechanism is needed for specifying the basic pattern, and how it is to be laid down repeatedly on the destination. The pr\_replrop procedure replicates a source pattern repeatedly to cover a destination area:

pr\_replrop(dpr, **dx, dy, dw, dh, op, spr, sx, sy) struct pixrect \*dpr, \*spr;**  int dx, dy, dw, dh, op, **sx, sy;**  #define prs\_replrop(dsubreg, op, sprpos) **struct pr\_subregion dsubreg;** 

**struct pr\_prpos sprpos;** 

dpr indicates the destination pixrect. The area affected is described by the rectangle defined by dx, dy, **dw,** dh. spr indicates the source pixrect, and the origin within it is given by **sx,**  sy. The corresponding prs\_replrop macro generates a call to pr\_replrop, expanding its dsubreg into the five destination arguments, and sprpos into the three source arguments. op specifies the operation to be performed, as described above under *Conatructing Op Argument\$.* 

The effect of *replrop* is the same as though an infinite pixrect were constructed using copies of the source pixrect laid immediately adjacent to each other in both dimensions, and then a *rop*  was performed from that source to the destination. For instance, a standard gray pattern may be painted across a portion of the screen by constructing a pixrect that contains exactly one tile of the pattern, and by using it as the source pixrect.

The alignment of the pattern on the destination is controlled by the source origin given by **sx,**  sy. If these values are O, then the pattern will have its origin aligned with the position in the destination given by **dx, dy.** Another common method of alignment preserves a global alignment with the destination, for instance, in order to repair a portion of a gray. In this case, the source pixel which should be aligned with the destination position is the one which has the same coordinates as that destination pixel, *modulo* the size of the source pixrect. *replrop* will perform this modulus operation for its clients, so it suffices in this case to simply copy the destination position  $(dx, dy)$  into the source position  $(sx, sy)$ .

*Replrop* procedures return PIX.ERR if they fail, 0 if they succeed. Internally *replrop* may use *rop*  procedures. In this case, *rop* errors are detected and returned by *replrop.* 

### *2.2. 7.,1. Batch Ra.terOp: Multiple Source to the Same De.tination*

Applications such as displaying text perform the same operation from a number of source pixrects to a single destination pixrect in a fashion that is amenable to global optimization. Devicedependent procedures invoked by the following macros perform raster operations on a sequence of sources to successive locations in a common destination pixrect:

```
#define pr_batchrop(dpr, dx, dy, op, items, n) 
struct pixrect *dpr; C) 
       int dx, dy, op, n; 
       struct pr_prpos items[]; 
#define prs_batchrop(dstpos, op, items, n) 
       struct pr_prpos dstpos; 
       int op, n; 
       struct pr_prpos items[];
```
items is an array of pr \_prpos structures used by a *batchrop* procedure as a sequence of source pixrects. Each item in the array specifies a source pixrect and an advance in **x** and **y.**  The whole of each source pixrect is used, unless it needs to be clipped to fit the destination pixrect: advance is used to update the destination position, not as an origin in the source pixrect.

*Batchrop* procedures take a destination, specified by dpr, dx and dy, or by dstpos in the case of prs\_batchrop; an operation specified in op, as described in *Conatructing Op Arguments* above, and an array of pr prpos addressed by the argument items, and whose length is given in the argument n.

The destination position is initialized to the position given by **dx** and **dy.** Then, for each item, the offsets given in pos are added to the previous destination position, and the operation specified by op is performed on the source pixrect and the corresponding rectangle whose origin is at the current destination position. Note that the destination position is updated for each item in the batch, and these adjustments are cumulative.

The most common application of *batchrop* procedures is in painting text; additional facilities to support this application are described below under *Tezt Faci/itiea for Pizrecta.* Note that the definition of *batchrop* procedures supports variable-pitch and rotated fonts, and non-roman writing systems, as well as simpler text.

*Batchrop* procedures return PIX\_ERR if they fail, 0 if they succeed. Internally *batchrop* may use *rop* procedures. In this case, *rop* errors are detected and returned by *batchrop.* 

### *2.2. 7.5. Vector: Draw a Straight Line*

Device-dependent procedures invoked by the following macros draw a vector one unit wide between two points in the indicated pixrect:

```
#define pr_vector(pr, xO, yO, xl, yl, op, value) 
       struct pixrect *pr; 
        int xO, yO, xl, yl, op, value; 
#define prs_vector(pr, posO, posl, op, value) 
       struct pixrect *pr; 
       struct pr_pos posO, posl; 
       int op, value;
```
*Vector* procedures draw a vector in the pixrect indicated by pr, with endpoints at (xO, yO) and  $(x1, y1)$ , or at posO and pos1 in the case of prs\_vector. Portions of the vector lying outside the pixrect are clipped as long as PIX\_DONTCLIP is 0 in the op argument. The op argument is constructed as described previously under *Constructing Op Arguments*; and value specifies the resulting value of pixels in the vector. If the color in **op** is non-zero, it takes precedence over the **value** argument.

 $\bigcirc$ 

 $\bigcirc$ 

**0** 

**0** 

#### *2.2. 7.6. Draw Curved Shapea {pr\_traprop}*

pr traprop is an advanced pixrect operation analogous to pr rop. pr traprop operates on a region called a *trapezon,* rather than on a rectangle.

A trapezon is a region with an irregular boundary. Like a rectangle, a trapezon has four sides: top, bottom, left, and right. The top and bottom sides of a trapezon are straight and horizontal. **A** trapezon differs from a rectangle in that its left and right sides are irregular curves, called *falls,* rather than straight lines.

A fall is a line of irregular shape. Vertically, a fall may only move downward. Horizontally, a fall may move to the left or to the right, and this horizontal motion may reverse itself. A fall may also sustain pure horizontal motion, that is, horizontal motion with no vertical motion.

The figures below show a typical trapezon with source and destination pixrects, and some examples of filled regions that were drawn by pr\_traprop.

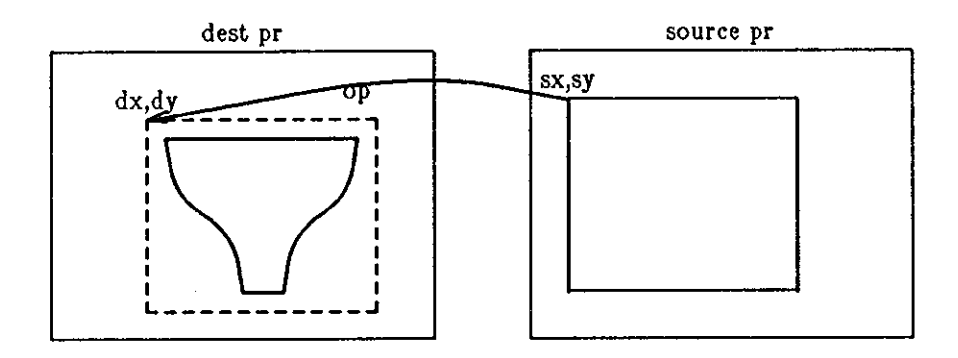

Figure 2-1: Typical trapezon with source and destination pixrects

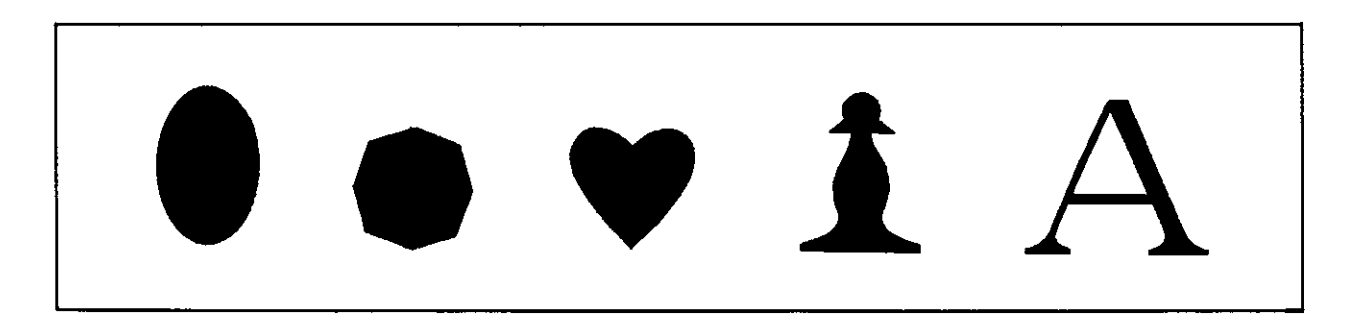

Figure 2-2: Some figures drawn by pr\_traprop

 $\bigcirc$ 

```
pr_traprop(dpr, dx, dy, t, op, spr, sx, sy) 
        struct pixrect *dpr, *spr; 
        struct pr_trap t; 
        int dx, dy, sx, sy op;
```
dpr and spr are pointers to the destination and source pixrects, respectively. t is the trapezon to be used. dx and dy specify an offset into the destination pixrect. sx and sy specify an offset into the source pixrect. op is an op-code as specified previously (see the section entitled *Constructing an Op Argument).* 

```
struct pr _trap { 
        struct pr _fall *left, *right; 
        int y0, y1;}; 
struct pr_fall {
        struct pr_pos pos;
        struct pr_chain *chain; 
}; 
struct pr_chain { 
        struct pr_chain *next; 
        struct pr_size size; 
        int *bits; 
};
```
pr\_ traprop performs a rasterop from the source to the destination, clipped to the trapezon's boundaries. A program must call pr\_traprop once per trapezon; therefore this procedure must be called at least twice to draw the letter 'A' in the figure *Some figurea drawn by pr\_traprop.* 

The source pixrect is aligned with the destination pixrect; the pixel at (sx,sy) in the source pixrect goes to the pixel at (dx,dy) in the destination pixrect (see the figure *Typical trapezon with aource and dedination pixrecta).* 

Positions within the trapezon are relative to position (dx,dy) in the destination pixrect. Thus, a position defined as (0,0) in the trapezon would actually be at ( dx,dy) in the destination pixrect.

The structure pr\_trap defines the boundaries of a trapezon. A trapezon consists of pointers to two falls (\*left and \*right) and two y coordinates specifying the top and bottom of the trapezon (yO and y1). Note that the trapezon's top and bottom may be of zero width; yO and y1 may simply serve as points of reference.

Each fall consists of a starting position (pos) and a pointer to the head of the list of chains describing the path the fall is to take (\*chain). A fall may start anywhere above the trapezon and end anywhere below it. pr\_traprop ignores the portions of a fall that lie above and below the trapezon. If a fall is shorter than the trapezon, pr\_traprop will clip the trapezon horizontally to the endpoint of the fall in question. The figure *Trapezon with clipped fa/la* illustrates the way this works.

A *chain* is a member of a linked list of structures that describes the movement of the fall. Each chain describes a single segment of the fall. Each chain consists of a pointer to the next member of the chain (\*next), the size of the bounding box for the chain **(size),** and a pointer to a bit

 $\bigcirc$ 

 $\bigcirc$ 

vector containing motion commands (\*bits). Please see the section *Geometry Structs* for a description of the pr\_size structure.

Each chain may specify motion to the right and/or down, or motion to the left and/or down; however, a single chain may not specify both rightward and leftward motion. Remember that motion may not proceed upward, and that straight horizontal motion is permitted.

The x value of the chain's size determines the direction of the motion: a positive x value indicates rightward motion, while a negative x value indicates leftward motion. The y value of the chain's size must always be positive, since a fall may not move upward (in the direction of negative y).

A chain's bit vector is a command string that tells pr\_traprop how to draw each segment of the fall. Each set (1) bit in the vector is a command to move one pixel horizontally and each clear (0) bit is a command to move one pixel vertically. The bits within the bit vector are stored in byte order, from most significant bit to least significant bit. This ordering corresponds to the left-to-right ordering of pixels within a memory pixrect.

The fall begins at the starting position specified in pr\_fall. The motion proceeds downward as specified in the first bit vector in the chain, from the high-order bit to the low-order bit. When the fall reaches the bottom of the bounding box, it continues at the top of the next chain's bounding box. Note that the fall will always begin and end at diagonally opposite corners of a given bounding box.

If a bit vector specifies a segment of the fall that would run outside of the bounding box, pr\_ traprop clips that segment of the fall to the bounding box. This would occur when the sum of the l's in a chain's bit vector exceeds the chain's x size, or when the sum of the O's in the chain's bit vector exceeds the chain's y size. When this happens, the segment in question runs along the edge of the bounding box until it reaches the corner of the bounding box diagonally opposite to the corner in which it started.

If the fall is to have a straight vertical segment, the x size of its chain must be 0. If the fall is to have a straight horizontal segment, the y size of its chain must be 0.

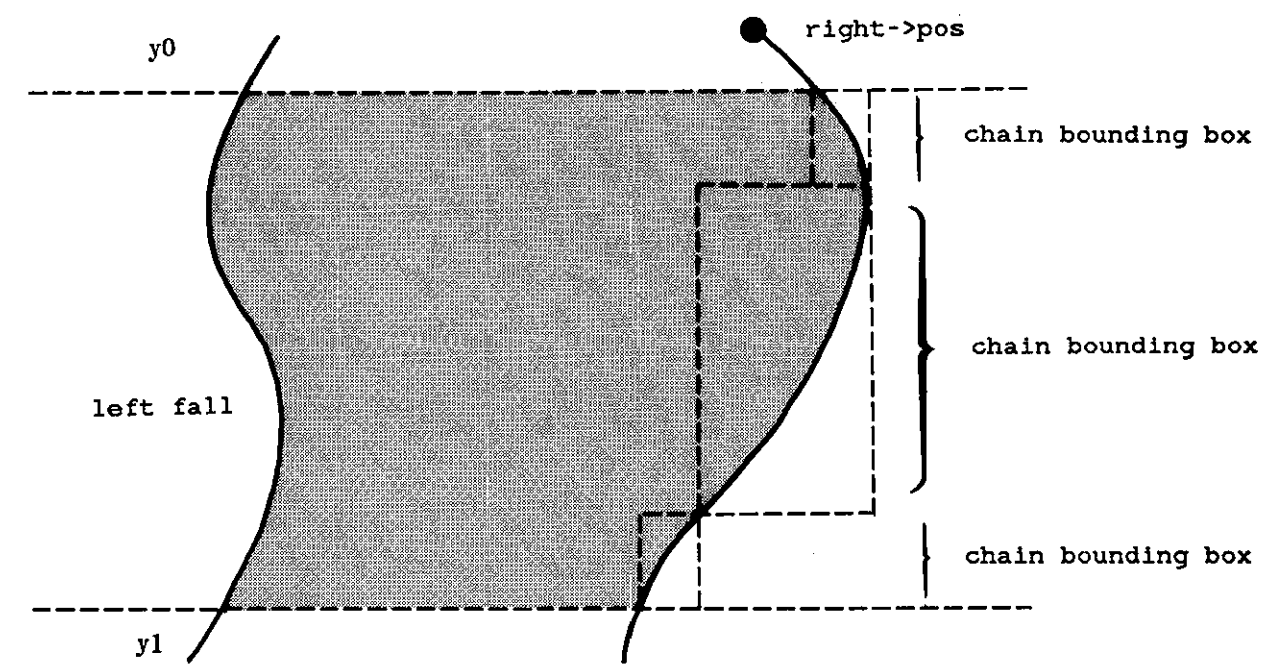

Figure 2-3: Trapezon with clipped falls

The following program draws the octagon shown in the figure *Some figures drawn by pr\_traprop".* Make sure to give *cc* the library argument - lpixrect.

```
#include <pixrect/pixrect_hs.h>
int shallowsteep[] = \{Oxbbbbbbbb, Oxbbbbbbbbb, Ox44444444, Ox44444444\},
      steepshallow[] = {0x44444444, 0x4444444, 0xbbbbbbbbbb, 0, 0xbbbbbbbbbb);}struct pr_chain left1 = {0, {64, 64}}, steepshallow},
struct pr_fall let <math>tot = \{(0, 0), \text{delta}(t)\},
struct pr_trap 
octagon 
= {&left_oct, &right_oct, 0, 128}; 
main() 
\left\{ \right.leftO = { \text{6left1, } {-64, 64} }, shallowsteep},
                 right1 = \{0, \{-64, 64\}, \text{steepshallow}\},rightO = { ({right_oct 
= {{O, O}, &rightO}; 
        pr_{\text{tr}} pr_traprop(pr_open("/dev/fb"), 576, 450, octagon, PIX_SET, 0, 0, 0);
}
```
pr\_chain specifies the left lower, the left upper, the right lower, and the right upper sides of the octagon, in that order. pr\_fall specifies first the left side, then the right side of the octagon.

Each of the eight sides of the octagon is half a chain. The two upper left sides correspond to chain leftO. The bits start out with mostly 1's (0xb is binary 1011) for the shallow uppermost left edge. They turn to mostly O's (Ox4 is binary 0100) for the next edge down, which is steeper.

#### *2.2.* 7. 7. *Polygon: Textured Polygon• with Ho/ea*

pr\_polygon\_2 draws a polygon in a pixrect. The polygon can have holes. In addition, you can fill it with an image or a texture. You invoke pr \_polygon\_2 as follows:

```
pr_polygon_2(dpr, dx, dy, nbnds, npts, vlist, op, spr, sx, sy) 
       struct pixrect *dpr, *spr; 
        int dx, dy 
        int nbnds, npts[); 
        struct pr_pos *vlist; 
        int op, sx, sy;
```
This routine is like pr\_rop except that nbnds, npts and vlist specify the destination region instead of ( **dw,** dh) .

nbnds is the number of individual closed boundaries (vertex lists) in the polygon. For example, the polygon may have one boundary for its exterior shape and several boundaries delimiting interior holes. The boundaries may self intersect or intersect each other. Those pixels having an *odd wrapping number* are painted. That is, if any line connecting a pixel to infinity crosses an odd number of boundary edges, the pixel will be painted.

For each of the nbnds boundaries npts specifies the number of points in the boundary. Hence the npts array is nbnds in length. The vlist contains all of the boundary points for all of Sun Windows Reference Manual Pixel Data and Operations

 $\bigcirc$ 

 $\bigcirc$ 

 $\bigcirc$ 

the boundaries. The number of points in order are  $npts[0]+...+npts[nbnds-1].$ pr \_polygon\_2 joins the last point and first point to close each boundary.

The spr source pixrect fills the interior of the polygon as in pr \_rop. The position **sx, sy** in spr coordinates coincides with position  $dx$ , dy in dpr coordinates. If  $sx = -5$  and  $sy =$ -10, for example, the source pixrect is positioned at  $(dx+5, dy+10)$  in dpr coordinates. pr \_polygon\_2 clips to both spr and dpr except in the case of NULL spr, where the polygon is filled with the color value in op. The source offset  $\mathbf{sx}$ , sy is used to superimpose the source image over the polygon. The spr must have depth less than or equal to the depth of dpr. A point (pts[n] .x, pts[n] .y) in the boundary of a polygon is mapped to  $(dx + \text{pts}[n] \cdot x)$  $dy + pts[n].y$ .

#### *2.2.8. Colormap Access*

**A** *co/ormap* is a table which translates a pixel value into 8-bit intensities in red, green, and blue. For a pixrect of depth  $n$ , the corresponding colormap will have  $2<sup>n</sup>$  entries. The two most common cases are depth=1 (monochrome with two entries) and depth=8 (with 256 entries). Memory pixrects do not have colormaps.

#### *2.2.8.1. Get Co/ormap*

The following macros invoke device-dependent procedures to read all or part of a colormap into arrays in memory:

#define pr\_getcolormap(pr, index, count, red, green, blue) **struct pixrect \*pr;**  int index, count; unsigned char red[], green[], blue[]; #define prs\_getcolormap(pr, index, count, red, green, blue) **struct pixrect \*pr; int index, count;**  unsigned char red[], green[], blue[];

These two macros have identical definitions; both are defined to allow consistent use of one set of names for all operations.

pr identifies the pixrect whose colormap is to be read; the count entries starting at index (zero origin) are read into the three arrays.

For monochrome pixrects the same value is read into corresponding elements of the red, green and blue arrays. These array elements will have their bits either all cleared, indicating *black,* or all set, indicating *white.* By default, the 0th ( *background)* element is white, and the 1st *(foreground)* element is black. Colormap procedures return -1 if the index or count are out of bounds, and O if they succeed.

#### *2.2.8.2. Put Co/ormap*

The following macros invoke device-dependent procedures to store from memory into all or part of a colormap:

Revision G of 15 April 1985 **2-17** 

 $\bigcirc$ 

 $\bigcirc$ 

```
#define pr_putcolormap(pr, index, count, red, green, blue) 
        struct pixrect 
*pr; 
        int 
        unsigned char 
red[], green[], blue[]; 
                        index, count; 
#define prs_putcolormap(pr, index, count, red, green, blue) 
        struct pixrect 
*pr; 
        int 
        unsigned char 
                         index, count; 
                        red[ ], green[ ], blue[ ];
```
These two macros have identical definitions; both are defined to allow consistent use of one set or names for all operations.

The count elements starting at index (zero origin) in the colormap for the pixrect identified by pr are loaded from corresponding elements of the three arrays.

For monochrome pixrects, the only value considered is red [O]. If this value is 0, then the pixrect will be set to a dark background and light foreground. If the value is non-zero, the foreground will be dark, e.g. black-on-white. Monochrome pixrects are dark-on-light by default.

*Note:* Full functionality of the colormap is not supported for depth=1 pixrects. Colormap changes to depth=l pixrects apply only to subsequent operations whereas a colormap change to a color device instantly changes all affected pixels on the display surface.

### *2.2.8.9. Provision for Inverted Video Pizrecta*

Video inversion is accomplished by manipulation of the colormap of a pixrect. The colormap of a depth=l pixrect has two elements. The following procedures provide video inversion control:

```
pr_blackonwhite(pr, min, max) 
        struct pixrect *pr; 
        int min, max; 
pr_whiteonblack(pr, min, max) 
        struct pixrect *pr; 
        int min, max; 
pr_reversevideo(pr, min, max) 
        struct plxrect *pr; 
        int min, max;
```
In each procedure, pr identifies the pixrect to be affected; min is the lowest index in the colormap, specifying the background color, and max is the highest index, specifying the foreground color. These will most often be O and 1 for monochrome pixrects; the more general definitions allow colormap-sharing schemes, such as the one described in *Colormap Sharing,* in the chapter *Overlapped Window,: Imaging Facilities.* 

"Black-on-white" means that zero (background) pixels will be painted at full intensity, which is usually white. pr\_blackonwhite sets all bits in the entry for colormap location min and clears all bits in colormap location max.

"White-on-black" means that zero (background) pixels will be painted at minimum intensity, which is usually black. pr. whiteonblack clears all bits in colormap location min and sets all bits in the entry for colormap location max.

 $\bigcirc$ 

 $\bigcirc$ 

pr \_ reversevideo exchanges the min and max color intensities.

These procedures are ignored for memory pixrects.

*Note:* These procedures are intended for global foreground/background control, not for local highlighting. For monochrome frame buffers, *aubaequent* operations will have inverted intensities. For color frame buffers, the colormap is modified immediately, which affects everything in the display.

#### *2.2.9. Attributes for Bitplane Control*

In a color pixrect, it is often useful to define bitplanes which may be manipulated independently; operations on one plane leave the other planes of an image unaffected. This is normally done by assigning a plane to a constant bit position in each pixel. Thus, the value of the ith bit in all the pixels defines the ith bitplane in the image. It is sometimes beneficial to restrict pixrect operations to affect a subset of a pixrect's bitplanes. This is done with a bitplane mask. A bitplane mask value is stored in the pixrect's private data and may be accessed by the attribute operations.

#### *2. 2. 9.1. Get A !tribute,*

Device-dependent procedures invoked by the following macros retrieve the mask which controls which planes in a pixrect are affected by other pixrect operations:

```
#define pr_getattributes(pr, planes) 
        struct pixrect •pr; 
        int *planes; 
#define prs_getattributes(pr, planes) 
       struct pixrect *pr; 
        int *planes;
```
pr identifies the pixrect; its current bitplanes mask is stored into the word addressed by planes. If planes is NULL, no operation is performed.

The two macros are identically defined; both are provided to allow consistent use of the same style of names.

#### *2.2.9.2. Put Attribute,*

Device-dependent procedures invoked by the following macro manipulate a mask which controls which planes in a pixrect are affected by other pixrect operations:

```
#define pr_putattributes(pr, planes)
       struct pixrect •pr; 
       int *planes; 
#define prs_putattributes(pr, planes)
       struct pixrect *pr; 
       int *planes;
```
**0** 

**0** 

The two macros are identically defined; both are provided to allow consistent use of the same style of names.

pr identifies the pixrect to be affected.

The \*planes argument is a pointer to a bitplane write-enable mask. Only those planes corresponding to mask bits having a value of 1 will be affected by subsequent pixrect operations. If \*planes is NULL, no operation is performed.

*Note: If any planes are masked off by a call to pr\_putattributes, no further write access* to those planes is possible until a subsequent call to pr\_putattributes unmasks them. However, these planes can still be read.

### *2.2.10. Efficiency Considerations*

For maximum execution speed, remember the following points when you write pixrect programs:

- pr \_get and pr \_put are relatively slow. For fast random access of pixels it is usually faster to read an area into a memory pixrect and address the pixels directly.
- pr\_rop is fast for large rectangles.
- pr\_vector is fast.
- functions run faster when clipping is turned off. Do this only if you can guarantee that all accesses are within the pixrect bounds.
- pr\_rop is three to five times faster than pr\_stencil
- pr \_batch\_rop cuts down the overhead of painting many small pixrects.

# **2.3. Text Facilities for Pixrects**

Displaying text is an important task in many applications, so pixrect-level facilities are provided to address it directly. These facilities fall into two main categories: a standard format for describing fonts and character images, with routines for processing them; and a set of routines which take a string of text and a font, and handle various parts of painting that string in a pixrect.

### *2.3.1. Pixfonts and Pixchars*

The following two structures describe fonts and character images for pixrect-level text facilities:

```
struct pixchar { 
        struct pixrect *pc_pr; 
        struct pr_pos pc.J,ome; 
        struct pr_pos pc_adv; 
}; 
struct pixfont { 
        struct pr_size pf_defaultsize;
        struct pixchar pf_char [256]; 
};
```
The pixchar defines the format of a single character in a font. The actual image of the character is a pixrect (a separate pixrect for each character) addressed by pc\_pr. The entire pixrect gets painted. Characters that do not have a displayable image will have NULL in their entry in pc\_pr. pc\_home is the origin of pixrect pc\_pr (its upper left corner) relative to the character origin. A character's origin is the leftmost end of its *baae/ine,* which is the lowest point on characters without descenders. The figure below illustrates the pc\_pr origin and the character origin.

The leftmost point on a character is normally its origin, but *kerning* or mandatory letter spacing may move the origin right or left of that point. **pc\_adv** is the amount the destination position is changed by this character; that is, the amounts in **pc\_adv** added to the current character origin will give the origin for the next character. While normal text only advances horizontally, rotated fonts may have a vertical advance. Both are provided for in the font.

A pixfont contains an array of pixchars, indexed by the character code; it also contains the size (in pixels) of its characters when they are all the same. (If the size of a font's characters varies in one dimension, that value in pf\_defaultsize will not have anything useful in it; however, the other may still be useful. Thus, for non-rotated variable-pitch fonts, pf\_defaul tsize. y will still indicate the unleaded interline spacing for that font.)

*Note:* The definition of a pixfont is expected to change.

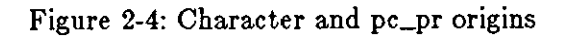

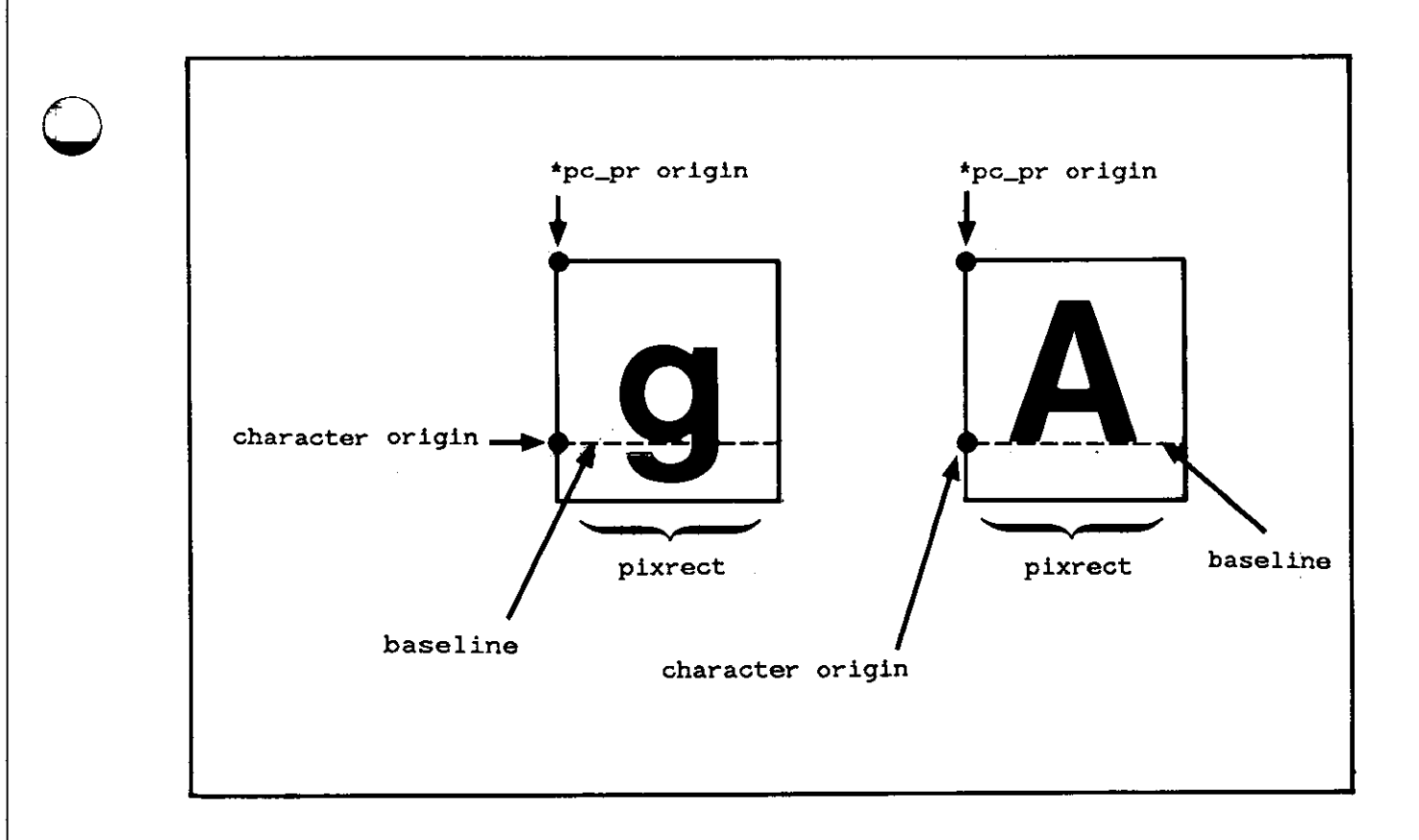

 $\bigcirc$ 

 $\bigcirc$ 

 $\bigcirc$ 

### *2.3.2. Operations on Pixfonts*

Before a client may use a font, it must ensure that the font has been loaded into virtual memory; this is done with pf\_open:

struct pixfont \*pf\_open(name) **char \*name;** 

This procedure opens the file with the given name. The file should be a font file as described in *vfont(5):* the file is converted to pixfont format, allocating memory for its associated structs and reading in the data for it from disk. A NULL is returned if the font cannot be opened.

The procedure:

struct pixfont \*pf\_default()

performs the same function for the system default font, normally a fixed-pitch, 16-point sans serif font with upper-case letters 12 pixels high. If the environment parameter DEFAULT\_FONT is set, its value will be taken as the name of the font file to be opened by  $pf\_default$ . The entire path name of the font file must be specified, for example:

 $my font = pf\_open("/ush/fib/fonts/fixedwidth fonts/screen.r.7")$ ;

*Note*: pf\_open and pf\_default load a new copy of the font every time they are called, even if the font has already been loaded. To conserve memory, clients may use pw\_pfsysopen, described in *Overlapped Windowa: Imaging Facilitiea,* or take care only to open a font once in a process.

When a client is finished with a font, it should call pf\_close to free the memory associated with it:

pf\_close (pf) **struct pixfont \*pf;** 

**pf** should be a font handle returned by a previous call to **p f\_open** or **p f\_de fault.** 

### *2.3.3. Pixrect Text Display*

Characters are written into a pixrect with the **pf\_text** procedure:

```
pf_text (where, 
op, font, text) 
         struct 
pr_prpos where; 
         int 
         struct 
         char 
                  op; 
                 pixfont •font; 
                  *text;
```
The **where** argument is the destination for the start of the text (nominal left edge, baseline; see *Pizfonta);* **op** is the raster operation to be used in writing the text, as described in *Conatructing Op Argument•;* font is a pointer to the font in which the text is to be displayed; and **text** is the actual null-terminated string to be displayed. No error indicators are returned. *Note:* The color specified in the op specifies the color of the ink. The background of the text is painted 0 (background color).

The following procedure paints "transparent" text: it doesn't disturb destination pixels in blank areas of the character's image:

 $\bigcirc$ 

 $\bigcirc$ 

```
pf_ttext(where, op, font, text) 
        struct pr_prpos where; 
        int op; 
        struct pixfont *font; 
        char *text;
```
The arguments to this procedure are the same as for pf\_text. The characters' bitmaps are used as a stencil, and the color specified in op is squirted through the stencil. No error indicators are returned.

(For monochrome pixrects, the same effect can be achieved by using PIX\_SRC | PIX\_DST as the function in the op; this procedure is for color pixrects.)

Auxiliary procedures used with pf\_text include:

```
struct pr_size pf_textbatch(where, lengthp, font, text) 
       struct pr_pos where[); 
        int *lengthp; 
        struct pixfont *font; 
        char *text; 
struct pr_size pf_textwidth(len, font, text) 
        int len; 
        struct pixfont *font; 
        char *text;
```
pf\_textbatch is used internally by pf\_text; it constructs an array of pr \_pos structures and records its length, as required by batchrop (see *Batch Raater Op).* where should be the address of the array to be filled in, and lengthp should point to a maximum length for that array. text addresses the null-terminated string to be put in the batch, and font refers to the pixfont to be used to display it. When the function returns, \* lengthp will refer to a word containing the number of pr\_pos structures actually used for text. The pr\_size returned is the sum of the pc\_adv fields in their pixchar structs.

pf\_textwidth returns a pr **\_size** which contains the sum of the len characters in the text of the pc\_adv in their pixchar structs.

The following routine may be used to find the bounding box for a string of characters in a given font.

pf\_textbound(bound, len, font, text) struct pr\_subregion \*bound; int len; struct pixfont \*font; char \*text;

bound->pos is the top-left corner of the bounding box, bound->size. x is the width, and bound->size. y is the height. bound->pr is not modified. bound->pos is computed relative to the location of the character origin (base point) of the first character in the text.

**0** 

**0** 

# **2.4. Memory Pixrects**

Pixrects which store their pixels in memory, rather than displaying them on some display, are similar to other pixrects but have several special properties. Like all other pixrects, their dimensions are visible in the pr **\_size** and pr \_depth elements of their pixrect struct, and the device-dependent operations appropriate to manipulating them are available through their pr \_ops. Beyond this, however, the format of the data which describes the particular pixrect is also public: pr\_data will hold the address of an mpr\_data struct, described below. Thus, a client may construct and manipulate memory pixrects using non-pixrect operations. There is also a public procedure, mem\_create, which dynamically allocates a new memory pixrect, and a macro, mpr\_static, which can be used to generate an initialized memory pixrect in the code of a client program.

### *2.4-1. The Mpr\_data Struct*

The pr\_data element of a memory pixrect points to an mpr\_data struct, which contains the information needed to deal with a memory pixrect:

```
struct mpr_data { 
        int md_linebytes; 
        short *md_image; 
        struct pr_pos md_offset; 
        short md_primary; 
        short md_flags; 
}; 
#define MP_DISPLAY 
#define MP_REVERSEVIDEO
```
linebytes is the number of bytes stored in a row of the primary pixrect. This is the difference in the addresses between two pixels at the same x-coordinate, one row apart. Because a secondary pixrect may not include the full width of its primary pixrect, this quantity cannot be computed from the width of the pixrect - see *Region*. The actual pixels of a memory pixrect are stored someplace else in memory, usually an array, which md\_image points to; the format of that area is described in the next section. The creator of the memory pixrect must ensure that md\_image contains an even address. md\_offset is the  $x, y$  position of the first pixel of this pixrect in the array of pixels addressed by md\_image. md\_primary is 1 if the pixrect is primary and had its image allocated dynamically (e.g. by mem\_create). In this case, md\_image will point to an area not referenced by any other primary pixrect. This flag is interrogated by the destroy routine: if it is 1 when that routine is called, the pixrect's image memory will be freed.

 $(\text{md}_\text{m}f1\text{ags }\&\text{MP}_\text{m}DISPLAN)$  is non-zero if this memory pixrect is in fact a display device. Otherwise, it is 0. (md\_flags & MP\_REVERSEVIDEO) is 1 if *reversevideo* is currently in effect for the display device. md\_flags is present to support memory-mapped display devices like the Sun-2 black-and-white video device.

Several macros exist to aid in addressing memory pixrects. The following macro obtains a pointer to the mpr\_data of a memory pixrect.

```
#define mpr_d(pr) 
        ((struct mpr_data *) (pr)->pr_data)
```
The following macro computes the bytes per line of a primary memory pixrect given its width in pixels and the bits per pixel. This includes the padding to word bounds. It is useful for incrementing pixel addresses in the y direction.

#define mpr\_linebytes (width,depth)  $($  ((pr\_product(width,depth)+15)>>3) &<sup>\*</sup>1)

#### *2 .. ,t.2. Pixel Layout in Memory Pixrects*

In memory, the upper-left corner pixel is stored at the lowest address. This address must be even. That first pixel is followed by the remaining pixels in the top row, left-to-right. Pixels are stored in successive bits without padding or alignment. For pixels more than 1 bit deep, it is possible for a pixel to cross a byte boundary. However, rows are rounded up to 16-bit boundaries. After any padding for the top row, pixels for the row below are stored, and so on through the whole rectangle. Currently, memory pixrects are only supported for pixels of 1, 8, 16, or 24 bits. If source and destination are both memory pixrects they must have an equal number of bits per pixel.

#### 2.4-s. *Creating Memory Pixrects*

#### $2.4.3.1.$  Mem\_create

0 A new primary pixrect is created by a call to the procedure mem\_create:

struct pixrect \*mem\_create(w, h, depth) int w, h, depth;

w, h, and depth specify the width and height in pixels, and depth in bits per pixel, of the new pixrect. Sufficient memory to hold those pixels is allocated and cleared to 0, new mpr\_data and pixrect structs are allocated and initialized, and a pointer to the pixrect is returned. If this can not be done, the return value is NULL.

#### 2.,1.9.2. *mem\_point*

The mem\_point routine builds a pixrect structure that points to a dynamically created image in memory. Client programs may use this routine as an alternative to mem\_create if the image data is already in memory.

```
mem_point(width, height, depth, data)
struct pixrect • 
        int 
        short 
                          width, height, depth; 
                         *data;
```
**width** and height are the width and height of the new pixrect, in pixels. depth is the depth of the new pixrect, in number of bits per pixel. data points to the image to be associated with the pixrect.

 $\bigcirc$ 

**0** 

**0** 

### *2.,1.9.9. Static Memory Pizrecta*

A memory pixrect may be created at compile time by using the mpr\_static macro:

#define mpr\_static(name, **w,** h, depth, image) int **w,** h, depth; short \*image;

where name is a token to identify the generated data objects; **w,** h, and depth are the width and height in pixels, and depth in bits of the pixrect; and **image** is the address of an even-byte aligned data object that contains the pixel values in the format described above.

The macro generates two structs:

**struct mpr\_data name\_data; struct pixrect name;** 

The mpr\_data is initialized to point to all of the image data passed in; the pixrect then refers to mem\_ops and to name\_data. **Note:** Contrary to its name, this macro generates structs of storage class extern.

**0** 

**0** 

# **2.5. File 1/0 Facilities for Pixrects**

Sun has specified a file format for files containing raster images. This format is defined by the header file <rasterfile.h>. The pixrect library contains routines to perform I/O operations between pixrects and files in the raster file format. This 1/0 is done using the routines of the C Library Standard I/O package, requiring the caller to include the header file <stdio.h>.

The raster file format allows for multiple types of raster images. This means that both unencoded and encoded images are supported. In addition, the pixrect library routines that read and write raster files support the notion of customer defined formats. This support is implemented by passing raster files with non-standard types through filters found in the directory /usr/lib/rasfilters. This directory also includes sample source code for a filter that corresponds to one of the standard raster file types.

### *2.5.1. Writing of Complete Raster Files*

The following procedure stores the image described by a pixrect onto a file. It normally returns 0, but if any error occurs it returns PIX.ERR.

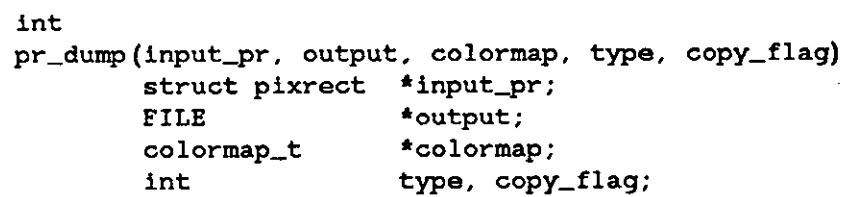

The input\_pr pixrect can be a secondary pixrect. This allows the caller to write a rectangular sub-region of a pixrect by first creating an appropriate input\_pr via a call to pr\_region. The output file is specified via output. The desired output type should either be one of the following standard types or correspond to a customer provided filter.

> #define RT\_OLD 0 #define RT\_STANDARD 1 #define RT\_BYTE\_ENCODED 2

The RT\_STANDARD type is the common raster file format in the same sense that memory pixrects are the common pixrect format: every raster file filter is required to read and write this format. The RT\_OLD type is very close to the RT\_STANDARD type; it was the former standard generated by old versions of Sun software. The RT\_BYTE\_ENCODED type implements a run-length encoding of bytes of the pixrect image; usually this results in shorter files. Specifying any other output type causes pr\_dump to pipe a raster file of RT\_STANDARD type to the filter named /usr/lib/rasfilters/convert.*type*, where *type* is the ASCII corresponding to the specified *type* in decimal. The output of the filter is then copied to output.

It is strongly recommended that customer-defined formats use a type of 100 or more, to avoid conflicts with additions to the set of standard types. To aid in development of filters for customer-defined formats, pr\_dump recognizes the RT\_EXPERIMENTAL type as special, and uses the filter named

#### #define RT\_EXPERIMENTAL 65535

For pixrects displayed on devices with colormaps, the values of the pixels are not sufficient to recreate the displayed image. Thus, the image's colormap can also be specified in the call to pr  $_d$  dump. If the colormap is specified as NULL but input pr is not of depth=1, pr  $_d$ ump will attempt to write the colormap obtained from input\_pr (via pr\_getcolormap assuming a 256 element RGB colormap). The following struct is used to specify the colormap associated with input\_pr:

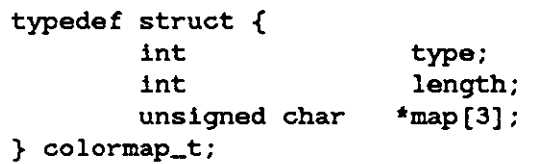

The colormap type should be one of the Sun supported types:

#define RMT\_NONE 0 #define RMT\_EQUAL\_RGB 1

If the colormap type is RMT\_NONE, then the colormap length must be 0. This case usually arises when dealing with monochrome displays and depth=1 pixrects. If the colormap type is RMT\_EQUAL\_RGB, then the map array should specify the red (map [O]), green (map [1]) and blue (map [2]) colormap values, with each vector in the map array being of the same specified colormap length. For developers of customer-defined formats, the following colormap type is provided but not interpreted by the pixrect software:

#### #define RMT\_RAW <sup>2</sup>

Finally copy flag specifies whether or not input pr should be copied to a temporary pixrect before the image is output. There are two situations in which the copy\_flag value should be non-zero:

- if the output type is RT\_BYTE\_ENCODED This is because the encoding algorithm does the encoding in place and will destroy the image data of input\_pr if it fails while working on input\_pr directly.
- if input\_pr is a pixrect in a framebuffer that is likely to be asynchronously modified  $-$ Note that use of copy\_flag will still not guarantee that the correct image **will** be output unless the pr\_rop to copy from the framebuffer is atomic or otherwise made uninterruptable.

### *2.5.2. Reading of Complete Raster Files*

The following procedure can be used to retrieve the image described by a file into a pixrect.

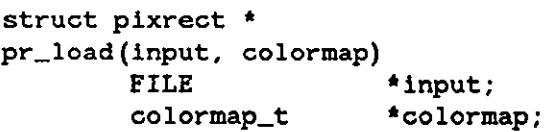

The raster file's header is read from input, a pixrect of the appropriate size is dynamically allocated, the colormap is read and placed in the location addressed by  $\star$ colormap, and finally the image is read into the pixrect and the pixrect returned. If any problems occurs,  $pr\_load$ returns NULL instead.

As with pr\_dump, if the specified raster file is not of standard type, pr\_load first runs the file through the appropriate filter to convert it to RT\_STANDARD type and then loads the output of the filter.

 $\bigcirc$ 

 $\bigcirc$ 

**0** 

Additionally, if colormap is NULL, pr\_load will simply discard any and all colormap information contained in the specified input raster file.

#### *2.5.3. Details of the Raster File Format*

A handful of additional routines are available in the pixrect library for manipulating pieces of raster files. In order to understand what they do, it is necessary to understand the exact layout of the raster file format.

The raster file is in three parts: first, a small header containing 8 ints; second, a (possibly empty) set of colormap values; third, the pixel image, stored a line at a time, in increasing y order.

The image is essentially laid out in the file the exact way that it would appear in a memory pixrect. In particular, each line of the image is rounded out to a multiple of 16 bits, corresponding to the rounding convention used by the memory pixrects.

The header is defined by the following structure:

```
struct raster file { 
       int ras_magic; 
       int ras_width; 
       int ras_height;
       int ras_depth; 
       int ras_length; 
       int ras_type; 
       int ras_maptype;
       int ras_maplength;
};
```
The ras\_magic field always contains the following constant:

#### #define RAS\_MAGIC Ox59a66a95

The ras\_width, ras\_height, and ras\_depth fields contain the image's width and height in pixels, and its depth in bits per pixel, respectively. The depth is usually either 1 or 8, corresponding to the standard frame buffer depths.

The ras\_length field contains the length in bytes of the image data. For an unencoded image, this number is computable from the ras\_width, ras\_height, and ras\_depth fields, but for an encoded image it must be explicitly stored in order to be available without decoding the image itself. Note that the length of the header and of the possibly empty colormap values are not included in the value in the ras\_length field; it is only the image data length. For historical reasons, files of type RT\_OLD will usually have a O in the ras\_length field, and software expecting to encounter such files should be prepared to compute the actual image data length if it is needed. The ras\_maptype and ras\_maplength fields contain the type and length in bytes of the colormap values, respectively.

If the ras\_maptype is not RMT\_NONE and the ras\_maplength is not 0, then the colormap values are the ras\_maplength bytes immediately after the header. These values are either uninterpreted bytes (usually with the ras\_maptype set to RMT\_RAW) or the equal length red, green and blue vectors, in that order (when the ras maptype is  $RMT\_EQUAL\_RGB$ ). In the latter case, the ras\_maplength must be three times the size in bytes of any one of the vectors.

**0** 

 $\bigcirc$ 

### *2.5.,4. Writing Parts of a Raster File*

The following routines are available for writing the various parts of a raster file. Many of these routines are used to implement pr\_dump. First, the raster file header and the colormap can be written by calling:

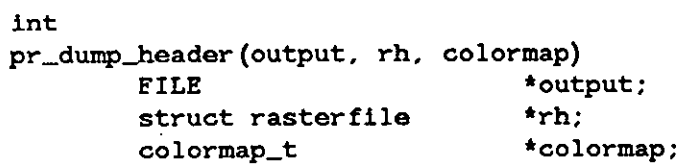

This routine returns PIX.ERR **if** there is a problem writing the header or the colormap, otherwise it returns 0. If the colormap is NULL, no colormap values are written.

For clients that do not want to explicitly initialize the rasterfile struct the following routine can be used to set up the arguments for pr\_dump\_header:

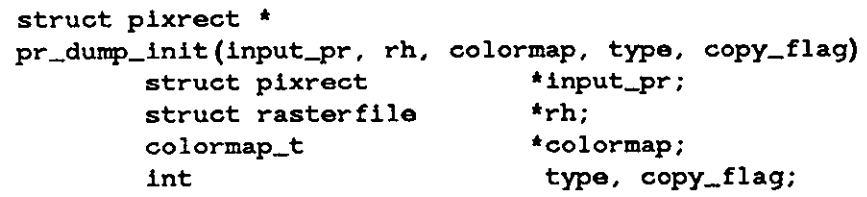

The arguments to pr\_dump\_init correspond to the arguments to pr\_dump. However, pr dump init returns the pixrect to write, rather than actually writing it, and initializes the struct pointed to by rh rather than writing it. If colormap is NULL, the ras\_maptype and ras\_maplength fields of rh will be set to RMT\_NONE and 0, respectively.

If any error is detected by pr\_dump\_init, the returned pixrect is NULL. If there is no error and the copy\_flag is zero, the returned pixrect is simply input\_pr. However, if copy\_flag is non-zero, the returned pixrect is dynamically allocated and the caller is responsible for deallocating the returned pixrect after it is no longer needed.

The actual image data can be output via a call to:

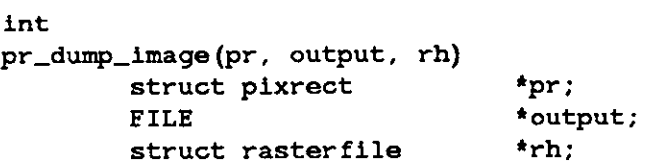

This routine returns O unless there is an error, in which case it returns **PIX.ERR.** 

Since these routines sequentially advance the output file's write pointer, **pr \_dump\_image** must be called after **pr \_dump\_header.** 

 $\bigcirc$ 

#### *2.5.5. Reading Parts of a Raster File*

The following routines are available for reading the various parts of a raster file. Many of these routines are used to implement pr\_load. Since these routines sequentially advance the input file's read pointer, rather than doing random seeks in the input file, they should be called in the order presented below.

First, the raster file header can be read by calling:

int pr\_load\_header(input, rh) FILE struct **rasterfile**  \*input; **\*rh;** 

This routine reads the header from the specified input, checks it for validity and initializes the specified rasterfile struct from the header. The return value is O unless there is an error, in which case it returns PIX.ERR.

If the header indicates that there is a non-empty set of colormap values, they can be read by calling:

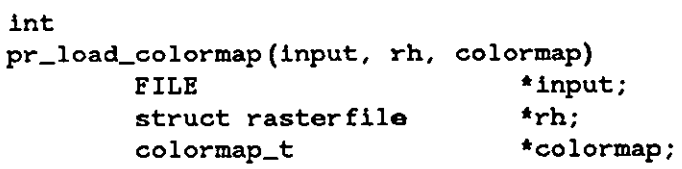

If the specified colormap is NULL, this routine will skip over the colormap values by reading and discarding them. Note that the caller is responsible for looking at the raster file header and setting up an appropriate colormap struct before calling this routine.

The return value is O unless there is an error, in which case it returns **PIX.ERR.** 

Finally, the image can be read by calling:

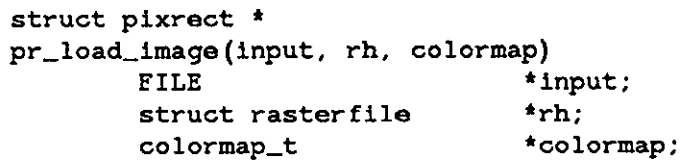

If the input is a standard raster file type, this routine reads in the image directly. Otherwise, it writes the header, colormap, and image into the appropriate filter and then reads the output **of**  the filter. In this case, both the rasterfile and the colormap structs will be modified as a sideeffect of calling this routine. In either case, a pixrect is dynamically allocated to contain the image, the image is read into the pixrect, and the pixrect is returned as the result of calling the routine. If there is an error, the return value is NULL instead of a pixrect containing the image.

If it is known that the image is from a standard raster file type, then it can be read in by calling:

**struct pixrect** • pr\_load\_std\_image(input, rh, colormap) FILE **struct rasterfile**  \*input; **\*rh;** 

This routine is identical to pr\_load\_image, except that it will not invoke a filter on nonstandard raster file types.

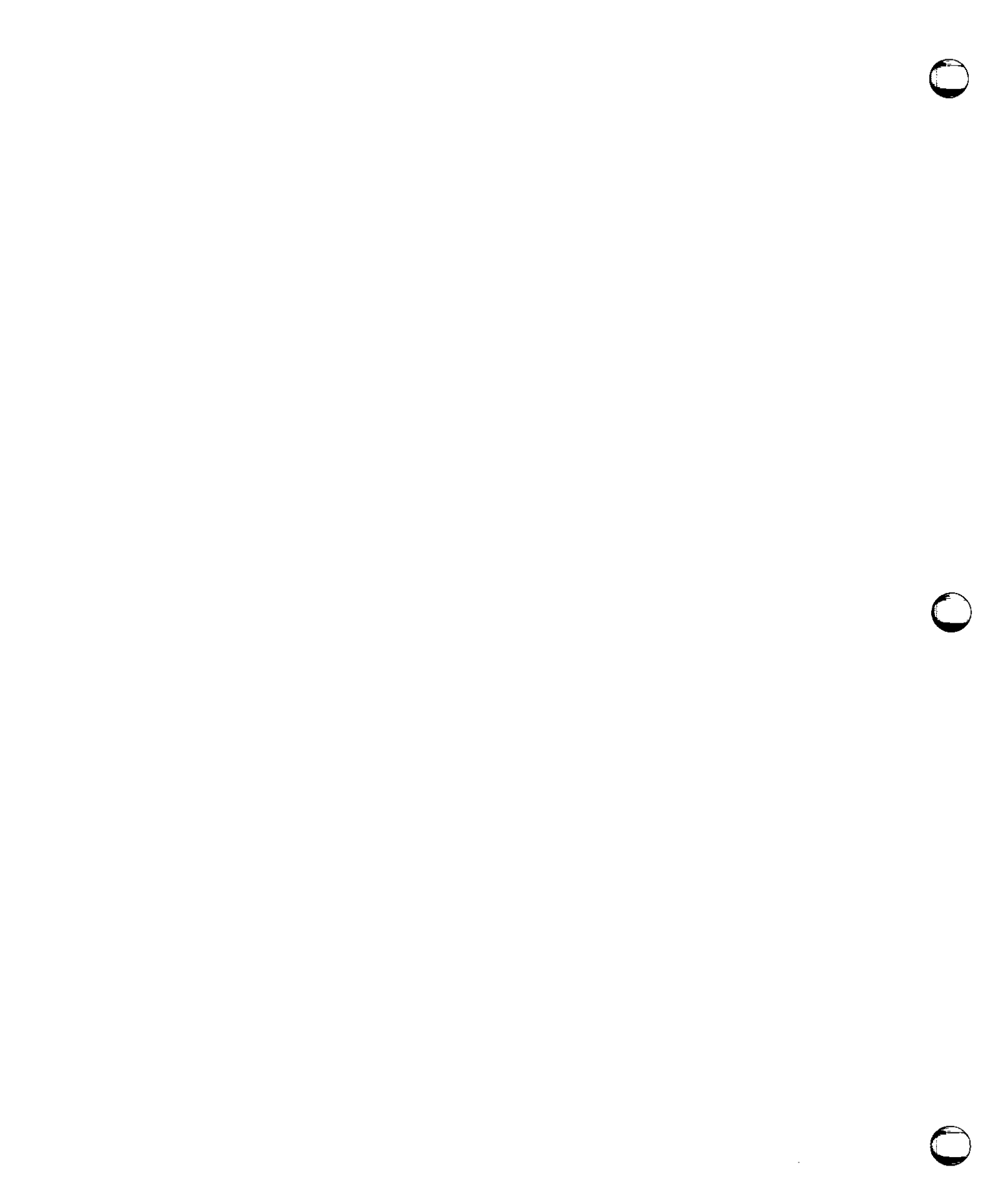

 $\label{eq:2.1} \frac{1}{\sqrt{2}}\int_{\mathbb{R}^3}\frac{1}{\sqrt{2}}\left(\frac{1}{\sqrt{2}}\right)^2\frac{1}{\sqrt{2}}\left(\frac{1}{\sqrt{2}}\right)^2\frac{1}{\sqrt{2}}\left(\frac{1}{\sqrt{2}}\right)^2.$ 

# **Chapter 3**

# **Overlapped Windows: Imaging Facilities**

This chapter and the following two deal with the *aunwindow* layer of the window system, which provides facilities for managing windows with overlap and concurrency. This chapter is specifically concerned with generating images in such an environment. Chapter **4** deals with control of the windows, manipulating their size, location, and other structural characteristics. Chapter 5 describes the facilities for serializing multiple input streams and distributing them appropriately to multiple windows. The term "sunwindow layer" comes from the name of the library that contains its implementation.

At this level of the system, a window is treated as a *device:* it is named by an entry in the /dev directory; it is accessed by the open(2) system call; and the usual handle on the window is the *file descriptor* (or fd) returned from that call.

For this chapter, however, a window may be considered as simply a rectangular area with contents maintained by some process. Multiple windows, maintained by independent processes, may coexist on the same screen; Sun Windows allows them to *overlap,* sharing the same **(x, y)** coordinates, and proceeding concurrently, while maintaining their separate identities.

Window system facilities may also be used to construct a non-overlapped environment; the window system facilities required are much the same as for constructing an overlapping environment.

# **3.1. Window Issues: Controlled Display Generation**

Multiple windows on a display introduce two new issues, which may be broadly characterized as: **1)** preventing the window from painting where or when it shouldn't, and 2) ensuring that it does paint whenever and wherever it should. The first includes *clipping* and *locking;* the latter covers *damage repair* and *fixupa.* 

### *3.1.1. Clipping and Locking*

**0** 

**0** 

**0** 

*Clipping* constrains a window to draw only within the boundaries of its portion of the screen. Even this area is subject to changes beyond the control of a window's process  $-$  another window may be opened on top of the first, covering part of its contents, or a window may be shrunk to make room for another alongside it. Thus, it is convenient for the window system to maintain up-to-date information on which portions of the screen belong to which windows, and for the windows to consult that information whenever they are about to draw on the screen.

*Locking* prevents window processes from interfering with each other in several ways:

Raster hardware may require several operations to complete a change to the display; one process' use of the hardware should be protected from interference by others during this critical interval.

 $\bigcirc$ 

 $\bigcirc$ 

- Changes to the arrangement of windows must be prevented while a process is painting, lest an area be removed from a window as it is being painted.
- **A** software cursor that the window process does not control (the kernel is usually responsible for the cursor) may have to be removed so that it does not interfere with the window's image.

Use of explicit locking calls is extremely important for achieving maximum display performance. Clipping and locking are described in more detail in *Locking and Clipping.* 

### *3.1.2. Damage Repair and Fixups*

**A** window whose image does not appear entirely as it should on the screen is said to be *damaged.*  **A** common cause of damage is being first overlaid, and then uncovered, by another window. When a window is damaged, a portion of the window's image must be *repaired.* Note that the requirement for repairing damage may arise at any time; it is completely outside the window's control.

When a process performs some operation which includes reading a portion of its window, for instance copying a part of the image from one region to another to implement scrolling, it may find the source pixels obscured. This necessitates a *fixup,* in which that portion of the image is regenerated, similar to repairing damage. Unlike damage generation, the need to do some fixup is provoked only in response to an action of the window's process, e.g., scrolling.

### *3.1.3. Retained Windows*

Either form of regeneration may be done by recomputing the image; this approach is reasonable for applications like text where there is some underlying representation from which the display can be recomputed easily. For images which require considerable computation, Sun Windows provides a *retained* window, whose image is maintained in memory as well as on the display. Such a window may have its image recopied to the display as needed to repair damage. The mechanism for making a window *retained* is described in the section entitled *Pixwina.* 

### *3.1.,/. Co/ormap Sharing*

On color displays, colormap entries are a limited resource. When shared among multiple applications, colormap usage requires arbitration. For example, consider the following applications running on the same display at the same time in different windows:

- Application program X needs 64 colors for rendering VLSI images.
- Application program Y needs 32 shades of gray for rendering black and white photographs.
- Application program **Z** needs 256 colors ( assume this is the entire colormap) for rendering full color photographs.

Colormap usage control is handled as follows:

• To determine how **X** and **Y** figure out what portion of the colormap they should use so they don't access each others' entries, Sun Windows provides a resource manager that allocates a *colormap aegment* to each window from the *ahared colormap.* To reduce duplicate colormap segments, they are named and can be shared among cooperating processes.

- To hide concerns about knowing the correct offset to the start of a colormap segment from routines that access the image, Sun Window initializes the image of a window with the colormap segment offset. This effectively hides the offset from the application.
- To accommodate Z if its large colormap segment request cannot be granted, Z's colormap is loaded into the hardware, replacing the shared colormap, whenever input is directed towards Z's window. Z's request is not denied even though it is not allocated its own segment in the shared colormap.

### *9.1.5. Process Structure*

**0** 

**0** 

**0** 

In Sun Windows, access to the screen is performed in each user process, instead of in a single, central, fully debugged screen management process. This increases the possibility of an incorrect user process damaging the display area of other application processes. Several compensating factors justify this approach:

- Clients may access this open system at whichever level is most convenient. Clients who require the ultimate efficiency of direct screen access need not sacrifice the window management functions of the window system.
- Leaving processing in user processes promotes efficiency in both implementation and execution: making and testing extensions and modifications is much easier in user code than in the kernel.

### 9.1.6. *Imaging with Windows*

A detailed discussion of imaging with windows follows. We begin with a description of the basic data structures that are used in this level of Sunwindows. These are a primitive geometric facility, the *rect,* for describing rectangles, and the basic structure, the pixwin, that describes a window on the screen with its associated state and operation vectors.

Following is a brief discussion of the simple process of creating and destroying pixwins. This is followed by a detailed description of the approach to locking and clipping, which leads naturally into a discussion of library routines that access a pixwin's pixels. Detecting and repairing damage is treated next.

### *9.1.* 7. *Libraries and Header Files*

The procedures described in this chapter are provided in the *aunwindow* library (/usr/lib/libsunwindow.a). The header file <sunwindow/window\_hs.h> contains the declarations that must be #include'ed in a program that uses the facilities described in this chapter.

## **3.2. Data Structures**

Here are some data structures used in the implementation of pixwins. Be sure you understand *recta* before proceeding. Descriptions of the data structure internals are also provided for additional information.

Revision G of 15 April 1985 3-3

 $\bigcirc$ 

 $\bigcirc$ 

### *3.2.1. Rects*

Throughout Sunwindows, images are dealt with in rectangular chunks; where complex shapes are required, they are built up out of groups of rectangles. The basic description of a rectangle is the rect struct, defined in the header file <sunwindow/rect.h>. The same file contains definitions of several useful macros and procedures for dealing with *recta.* 

Where a window is partially obscured, its visible portion generally cannot be described by a simple rectangle; instead a list of non-overlapping rectangular fragments which together cover the visible area is used. This rectlist is declared, along with its associated macros and procedures in the file <sunwindow/rectlist.h>.

At this point we only discuss the rect struct and its most useful macros; a full description of both *rects* and *rectlists* is in Appendix A.

```
#define coord short 
struct rect { 
}; 
    coord 
    coord 
    short 
    short 
                   r_left; 
                   r_top; 
                   r_width, 
                   r_height;
```
In the context of a window, the rectangle lies in a coordinate system whose origin is in the upper left-hand corner, and whose dimensions are given in pixels. Two macros determine an edge not given explicitly in the rect. These macros are:

```
#define rect_right(rp) 
#define rect_bottom(rp) 
struct rect *rp;
```
These macros return the coordinate of the last pixel within the rectangle on the right or bottom, respectively.

### *3.2.2. Pixwins*

*Pixwina* are the basic imaging elements of the overlapped window system. The window layer of the system uses pixwins to represent pixrects on a window surface. The pixwin thus describes the window image and a set of routines to operate on the window.

A client of the window system has a rectangular window in which it displays information for the user. Because of overlapping, however, it is not always possible to display information in all parts of a client's window. Parts of an image may have to be displayed at some point long after they were generated, as a portion of the window is uncovered. The clipping and repainting necessary to preserve the identity of the rectangular image across interference with other objects on the screen is handled by manipulations on pixwins.

The pixwin struct is defined in **<sunvindov/pixvin.** h>:

 $\bigcirc$ 

**0** 

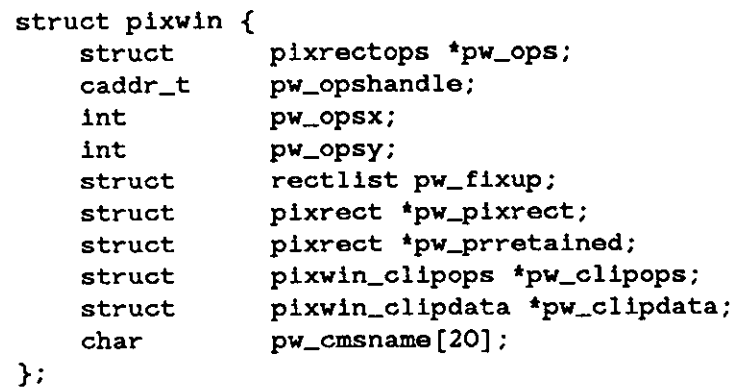

The pixwin refers to a portion of some device, typically a display; the device is identified by pw\_pixrect.

If the image displayed in the pixwin required a large effort to compute, it will be worth saving a backup copy of the whole image, making the window a *retained* window. This is done by creating an appropriate *memory pixrect* as described in *Memory Pixrects*, and storing a pointer to it in pw\_prretained.

Portions of the image which could not be accessed by an operation which attempted to read pixels from the pixwin are indicated by pw\_ fixup.

pw\_ops is a pointer to a vector of operations used in screen access macros to call the pixwin software level or, as an optimization, to call the *pixrect* software directly. The structure pixrectops was discussed in *Pixrectops*. The pw\_opshandle is the data handle passed to the operations of pw\_ops. pw\_opsx and pw\_opsy are additional offset information that screen access macros use. These three fields are dynamically altered based on locking and clipping status.

pw\_clipdata is a collection of information of special interest for locking and clipping. pw\_clipops points to a vector of operations which are used in locking and clipping. The declarations of these last two structs are discussed more fully in *pixwin\_clipdata Struct, pixwin\_clipop• Struct,* and subsequent sections.

pw\_cmsname is the identifier of the colormap segment that this pixwin is currently using. This value should only be accessed via pw\_setcmsname and pw\_getcmsname described below.

 $\bigcirc$ 

 $\bigcirc$ 

### *3.2.3. Pixwin\_clipdata Struct*

```
struct pixwin_clipdata { 
   int pwcd_windowfd; 
               pwcd_state; 
               rectlist pwcd_cllpping; 
               pwcd_clipid; 
               pwcd_damagedid; 
               pwcd_lockcount; 
               pixrect *pwcd_prmulti; 
               pixrect •pwcd_prsingle; 
               pixwin_prlist •pwcd_prl; 
   short 
   struct 
   int 
   int 
   int 
   struct 
   struct 
   struct 
   struct 
   struct 
               rectlist pwcd_clippingsorted(RECTS_SORTS]; 
               rect •pwcd_regionrect; 
}; 
#define PWCD_NULL 0
#define PWCD_MULTIRECTS 1 
#define PWCD_SINGLERECT 2
#define PWCD_USERDEFINE 3 
struct pixwin_prlist { 
   struct pixwin_prlist •prl_next; 
   struct pixrect *prl_pixrect;
   int prl_x, prl_y; 
};
```
pwcd\_windowfd is a file descriptor for the window being accessed. Within the owning process, it is the standard handle on a window. A description of the interplay between windows and pixwins continues in *Pizwin Creation and Destruction*. The portions of the window's area accessible through the pixwin are described by the rectlist pwcd\_clipping pwcd\_regionrect, if not NULL, points to a *reel* that is intersected with pwcd\_clipping to further restrict the portions of the window's area accessible through the pixwin. pwcd\_c 1 ipid and pwcd\_damagedid identify the most recent rectlists retrieved for a window. pwcd\_lockcount is a reference count used for nested locking, as described in *Locking*  below. Copies of pwcd\_clipping, sorted in directions convenient for copy operations, are stored in pwcd\_clippingsorted.

pwcd\_state can be one of the following:

Table 3-1: Clipping State

| <b>State</b>    | Meaning                                                                     |
|-----------------|-----------------------------------------------------------------------------|
| PWCD_NULL       | no part of window visible                                                   |
| PWCD_MULTIRECTS | must clip to multiple rectangles                                            |
| PWCD_SINGLERECT | need clip to only one rectangle                                             |
| PWCD_USERDEFINE | the client program will<br>be<br>responsible for setting up the<br>clipping |

pwcd\_prmulti is the pixrect for clipping during drawing when there are multiple rectangles involved in the clipping. pwcd\_prsingle is the pixrect for clipping during drawing when there is only one rectangle visible.

pwcd\_prl is a list of pixrects that may be used for clipping when there are multiple rectangles involved. For vector drawing, these clippers *muat* be used to maintain stepping integrity across abutting rectangle boundaries. The  $prl_x$  and  $prl_y$  fields in the pixwin\_prlist structure are offsets from the window origin for the associated pr1\_pixrect.

**Q** *3.2.f Pixwin\_clipops Struct* 

```
struct 
     int 
     int 
     int 
     int 
}; 
          pixwin_clipops { 
                    (*pwo\_lock)(),
                    (*pwco_unlock) (), 
                    ( •pwco_reset) () , 
                    (•pwco_getclipping) ();
```
The **pw\_clipops** struct is a vector of pointers to system-provided procedures that implement correct screen access. These are accessed through macros described in *Locking and Clipping.* 

### **3.3. Pixwin Creation and Destruction**

To create a pixwin, the window to which it **will** refer must already exist. This task is accomplished with procedures like **win\_getnewwindow** and **win\_setrect,** described in *Window Manipulation,* or, at a higher level, **tool\_create** and **tool\_createsubwindow,** described in *Suntool: Tools and Subwindows*. The pixwin is then created for that window by a call to **pw\_open:** 

struct pixwin \*pw\_open(fd) int fd;

pw\_open takes a file descriptor for the window on which the pixwin is to write. A pointer to a pixwin struct is returned. At this point the pixwin describes the exposed area of the window. If the client wants a *retained pizwin,* pw\_prretained should be set to point to an

**0** 

**0** 

**0** 

appropriately-sized memory pixrect after **pv\_open** returns.

When a client is finished with a window, it should be released by a call to:

pv\_close (pv) **struct plxvln \*pv;** 

pw\_close frees any dynamic storage associated with the pixwin, including its pv\_prretained pixrect if any. If the pixwin has a lock on the screen, it is released.

### *3.3.1. Region Creation*

One can use pixwins to clip rectangular regions within a window's own rectangular area. The *region* operation creates a new pixwin that refers to an area within an existing pixwin:

struct pixwln \*pw\_reglon(pw, x, **y, w,** h) struct plxwln **\*pw; int X, y, W, h;** 

The pixwin which is to serve as the source is addressed by **pv; x, y, v** and h describe the rectangle to be included in the new pixwin. The upper left pixel in the returned pixwin is at coordinates (0,0); this pixel has coordinates **(x, y)** in the source pixwin.

# **3.4. Locking and Clipping**

Before a window process reads from or writes to the screen, it must satisfy several conditions:

- It should obtain exclusive use of the display hardware,
- The position of windows on the screen should be frozen,
- The window's description of what portions of its window are visible should be up-to-date, and
- The window should confine its activities to those visible areas.

The first three of these requirements is met by *locking;* the last amounts to *clipping* the image the window will write to the bounds of its *ezpoaed* area. All are handled implicitly by the access routines described in *Accessing a Pizwin's Pizels.* 

### *3.,t.1. Locking*

Locking allows a client program to obtain exclusive use of the display.

#### **Making correct and judicious use of explicit display locking is EXTREMELY important for getting the best display speed possible.**

Note that if the client program does not obtain an explicit lock, the window system will. For example, if an application program is to draw one hundred lines, it can either explicitly lock the display once, draw the lines, and unlock explicitly, or it can ignore locking and simply draw the lines. In the latter case, the window system will perform locking and unlocking around each drawing operation, in effect acquiring and releasing the lock one hundred times instead of once.

**For efficiency's sake, application programs should lock explicitly around a body of screen access operations.** 

The pw\_lock macro:

**0** 

**0** 

**0** 

```
pw_lock (pw, r) 
     struct 
     struct 
                  pixwin *pw; 
                   rect *r;
```
uses the lock routine pointed to by the window's **pw\_clipops** to acquire a lock for the user process that made this call. **pw** addresses the pixwin to be used for the ouput; r is the rectangle in the window's coordinate system that bounds the area to be affected. **pw\_lock** blocks if the lock is unavailable, for example, if another process currently has the display locked.

Lock operations for a single pixwin may be nested; inner lock operations merely increment a count of locks outstanding, pwcd\_lockcount in the window's pw\_clipdata struct. Their affected rectangles must lie within the original lock's.

**A** similar macro is:

**pw\_unlock(pw) struct pixwin \*pw;** 

which decrements the lock count. If this brings it to **0,** the lock is actually released.

Since locks may be nested, it is possible for a client procedure to find itself, especially in error handling, with a lock which may require an indefinite number of *unlocks.* To handle this situation cleanly, another routine is provided. The following macro sets pw's lock count to O and releases its lock:

**pw\_reset (pw) struct** pixwin •pw;

Like pw\_lock and pw\_unlock, pw\_reset calls a routine addressed in the pixwin's pixwin\_clipops struct, in this case the one addressed by pwco\_reset.

Acquisition of a lock has the following effects:

- If the cursor is in conflict with the affected rectangle, it is removed from the screen. While the screen is locked, the cursor will not be moved in such a way as to disrupt any screen accessing.
- Access to the display is restricted to the process acquiring the lock.
- Modification of the database that describes the positions of all the windows on the screen is prevented.
- The id of the most recent clipping information for the window is retrieved, and compared with that stored in pwcd\_clipid in the pixwin's pw\_clipdata. If they differ, the routine addressed by pwco\_getclipping is invoked, to make all the fields in pw\_clipdata accurately describe the area which may be written into.
- Once the correct clipping is in hand, the pwcd\_state variable's value determines how to set pw\_ops, pw\_opshandle, pw\_opsx and pw\_opsy. This setting is done in anticipation of further screen access operations being done before a subsequent unlock. These values can often be set to bypass the pixwin software by going directly to the pixrect level.

Nested locking is cheap, but initial locking is moderately expensive as it involves two system rested focking is cheap, but initial focking to indecreasily expensive as to inverted one system calls. Clients with a group of screen updates to do can gain noticeably by surrounding the group with lock-unlock brackets; then the locking overhead will only be incurred once. An example of such a group is displaying a line of text, or a series of vectors with pre-computed endpoints.

While it has the screen locked, a process should not:

- do any significant computation unrelated to displaying its image;
- invoke any system calls, including other  $I/O$ , which might cause it to block; or
- invoke any pixwin calls except pw\_unlock and those described in *Acceaaing a Pixwin'a Pixels.* In any case, the lock should not be held longer than about a quarter of a second, even following all these guidelines.

As a deadlock resolution approach, when a display lock is held for more than 10 seconds, the lock is broken. However, the offending process is not notified by signal; the idea is that a process shouldn't be aborted for this infraction. A message is displayed on the console.

### s.4-2. *Clipping*

Output to a window is clipped to the window's pwcd\_clipping rectlist; this is a series of rectangles which, taken together, cover the valid area that this window may write to. There are two routines which set the pixwin's clipping:

```
pw_exposed (pw) 
    struct pixwin *pw; 
pw_damaged (pw) 
    struct pixwin *pw;
```
pw\_damaged is discussed in *Damage.* pw\_exposed is the normal routine for discovering what portion of a window is visible. It retrieves the rectlist describing that area into the pixwin's pwcd\_clipping, and stores the id identifying it in pwcd\_clipid. It also stores its own address in the pixwin's pwco\_getclipping, so that subsequent lock operations will get the correct area description.

Clipping, even more than locking, should normally be left to the library output routines. For the intrepid, the strategy these routines follow is briefly sketched here; the *rectliat* data structures and procedures in Appendix **A** are required reading.

Some procedure will set the pixwin's pwcd\_clipping so that it contains a *rectliat* describing the region which may be painted. This is done by a lock operation which makes a call through \*pwco\_getclipping, or an explicit call to one of pw\_open, pw\_donedamaged, pw\_exposed or pw\_damaged. This *rectliat* is essentially a list of rectangular fragments which together cover the area of interest. As an image is generated, portions of it which lie outside the rectangle list must be masked off, and the remainder written to the window through a pixrect.

The clipping aid pwcd\_prmulti is set up to be a pixrect which clips for the entire rectangular area of the window. Any clipping using this pixrect must utilize the information in pwcd\_clipping to do the actual clipping to multiple rectangles.

pwcd\_prl is set up to parallel each of the rectangles in pwcd\_clipping. Thus, if one draws to each of the pixrects in this data structure, the image will be correctly clipped. pwcd\_state is set by examining the makeup of the pwcd\_clipping. If pwcd\_state is  $\bigcirc$
**0** 

**0** 

PWCD\_SINGLERECT, a pixrect is set up in pwcd\_prsingle also. When this case exists, after pw\_lock and before pw\_unlock, most screen accesses will directly access the pixrect level of software. Thus, in this common case, screen access is as fast in the window system as it is on the raw pixrect software outside of the window system. Also, pwcd\_prsingle is set up with a zero height and width pixrect when pwcd\_state is PWCD\_NULL.

As an escape, none of the pixrect setup described above takes place when pwcd\_state is PWCD\_USERDEFINE. This means that clipping is the responsibility of higher level software.

A client may write to the display with an operation which specifies no clipping:

(op I PilC\_DONTCLIP)

This means that it is doing the clipping at a higher level. Note that clipping data is only valid during the time the client may write to the screen, that is when the window's owner process holds a lock on the screen. If the clipping is done wrong, it is possible to damage another window's image. In particular, the client must clip to *all* of the rectangles in the rectlist, not just the bounding rectangle for the rectlist.

# **3.5. Accessing a Pixwin's Pixels**

Procedures described in this section provide all the normal facilities for output to a window and should be used unless there are special circumstances. Each contains a call to the standard lock procedure, described in *Locking*. Each takes care of clipping to the *rectlist* in pw\_clipping. Since the routines are used both for painting new material in a window and for repairing damage, they make no assumption about what clipping information should be gotten. Thus, there should be some previous call to either pw\_open, pw\_donedamaged, pw\_exposed or pw\_damaged, to initialize pwo\_getclipping correctly.

The procedures described in this section will maintain the memory pixrect for a retained pixwin. That is, they check the window's pw\_prretained, and if it is not NULL, perform their operation on that data in memory, as well as on the screen.

### *3.5.1. Write Routines*

pw\_write(pw, xd, yd, width, height, op, pr, xs, ys) **struct pixwin \*pw;**  int op, xd, yd, width, height, xs, ys; struct pixrect \*pr;

pw\_writebackground(pw, xd, yd, width, height, op)

Pixels are written to the pixwin **pw** in the rectangle defined by xd, yd, width, and height, using rasterop function op (as defined in *Constructing an Op Argument*). They are taken from the rectangle with its origin at xs, ys in the source pixrect pointed to by pr. pw\_writebackground simply supplies a null pr which indicates that an infinite source of pixels, all of which are set to zero, is used. The following draws a pixel of value at **(x, y)** in the addressed pixwin:

 $\bigcirc$ 

 $\bigcirc$ 

```
pw_put(pw, x, 
y, value) 
    struct 
    int 
                 pixwin *pw; 
                 x, y, value;
```
The next draws a vector of pixel value from  $(x0, y0)$  to  $(x1, y1)$  in the addressed pixwin using rasterop op:

```
pw_vector(pw, xO, yO, xl, yl, op, value) 
   struct pixwin *pw; 
   int op, xO, yO, xl, yl, value;
```
pw\_rop performs the indicated rasterop from source to destination:

```
pw_rop(dpw, dx, dy, w, h, op, sp, sx, sy) 
        struct pixwin *dpw; 
        struct 
pixrect *sp; 
        int 
                 dx, dy, w, h, op, sx, sy;
```
For further information, please see *Rop: RasterOp Source to Destination.* 

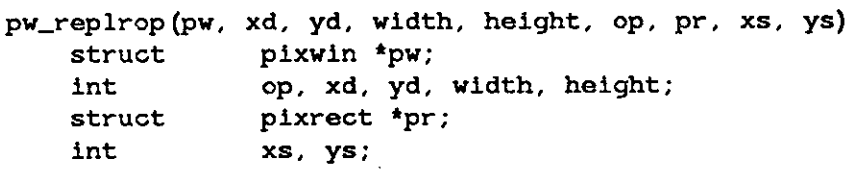

This procedure uses the indicated raster op function to replicate a pattern (found in the source pixrect) into a destination in a pixwin. For a full discussion of the semantics of this procedure, refer to the description of the equivalent procedure pr \_replrop in Pizel *Data and Operation,.*  The following two routines:

```
pw_text(pw, X, y, op, font, s) 
   struct pixwin *pw; 
   int X, y, op; 
   struct pixfont *font; 
   char *s; 
pw_char (pw, X, y, op, font, c) 
   struct pixwin *pw; 
   int X, y, op; 
   struct pixfont *font; 
   char c;
```
write a string of characters and a single character respectively, to a pixwin, using rasterop op as above. pw\_text and pw\_char are distinguished by their own coordinate system: the destination is given as the left edge and *baaeline* of the first character. The left edge does not take into account any *kerning* (character position adjustment depending on its neighbors), so it is possible for a character to have some pixels to the left of the x-coordinate. The baseline is the ycoordinate of the lowest pixel of characters without descenders, 'L' or 'o' for example, so pixels will frequently occur both above and below the baseline in a string. font may be NULL in which case the *ayatem font* is used.

The system font is the same as the font returned from pf\_default. In addition, the system font is reference counted and shared between software packages. To get the system font call pw\_pfsysopen:

struct pixfont \*pw\_pfsysopen()

When you are done with the system font call pw\_pfsysclose:

pw\_p fsysclose ()

*Note:* A font to be used in pw\_text is required to have the same pc\_home.y and character height for all characters in the font.

The following routine:

 $\bigcirc$ 

 $\bigcirc$ 

 $\bigcirc$ 

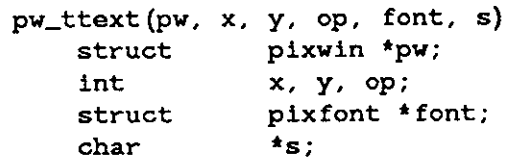

is just like **pw\_text** except that it writes **tranaparent** text. Transparent text writes the shape of the letters without disturbing the background behind it. This is most useful with color pixwins. Monochrome pixwins can use  $pw_$ text and a PIX\_SRC  $'$ PIX\_DST op, which is faster.

Applications such as displaying text perform the same operation on a number of pixrects in a fashion that is amenable to global optimization. The batchrop procedure is provided for these situations:

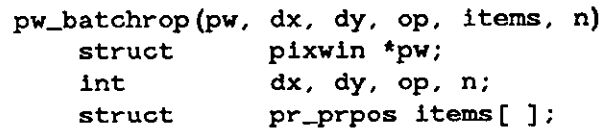

pw\_batchrop is analogous to pr \_batchrop described in *Pixel Data and Operationa.* Please refer to that section for a detailed explanation of pw\_batchrop.

Stencil ops are like raster ops except that the source pixrect is written through a stencil pixrect which functions as a spatial write enable mask. The indicated raster operation is applied only to destination pixels where the stencil pixrect 1s non-zero. Other destination pixels remam unchanged.

pw\_stencil(dpw, dx, dy, dw, dh, op, stpr, stx, sty, spr, sx, sy) **struct pixwin \*dpw; struct**  int **pixrect \*stpr, \*spr; dx, dy, dw, dh, op, stx, sty, sx, sy;** 

pw\_stencil is exactly analogous to pr \_stencil described in *Pixel Data and Operationa.*  Refer there for a detailed explanation of pw\_stencil.

#### *9.5.2. Drawing A Polygon within a Pixwin*

The following macro draws a polygon within a pixwin:

 $\bigcirc$ 

 $\bigcirc$ 

```
pw_polygon_2(pw, dx, dy, nbds, npts, vlist, op, spr, sx, sy) 
    struct pixwin *pw; 
    int dx, dy; 
    int nbds; 
    int npts []; 
    struct pr_pos *vlist; 
    int op; 
    struct pixrect *spr; 
    int sx, sy;
```
You can create a polygon filled with a solid or textured pattern. pw\_polygon\_2 is analogous to pr \_polygon\_2 described in *Pixel Data and Operation•.* Refer to pr \_polygon\_2 for further details on this procedure.

### *3.5.3. Draw Curved Shapes*

pw\_traprop is a pixwin operation analogous to pw\_rop. The main difference is that pw\_traprop operates on a trapezon rather than a rectangle. Refer to the section *Draw Curved Shapes (pr\_traprop)* for detailed information about trapezons.

The function

```
pr _traprop (dpw, dx, dy, t, op, spr, sx, sy) 
   struct pixwin *dpw; 
   struct pr_trap t;
   struct pixrect *spr; 
   int dx, dy, op, sx, sy;
```
writes the source pixrect (spr) into the destination pixwin **(dpw)** via the operation op. op works in the same manner as  $pw\_rop$ . The function then clips the output to the trapezon t.

### *3.5.4. Read and Copy Routines*

The following routines use the window as a source of pixels. They may\_find themselves thwarted by trying to read from a portion of the pixwin which is hidden, and therefore has no pixels. When this happens,  $p_{w_{-}}f_{ix}p_{in}$  in the pixwin structure will be filled in by the system with the description of the source areas which could not be accessed. The client must then regenerate this part of the image into the destination. Retained pixwins will always return rl\_null in **pw\_fixup** because the image is refreshed from **pw\_prretained.** The following returns the value of the pixel at  $(x, y)$  in the addressed pixwin:

```
pw_get(pw, 
x, y) 
    struct 
    int 
                  pixwin 'pw; 
                  X, y,;
```
Pixels are read from the pixwin into a pixrect by:

```
pw_read(pr, 
xd, yd, width, height, 
op, pw, xs, ys) 
    struct 
    int 
    struct 
                 pixwin 'pw; 
                 op, xd, yd, width, 
height, xs, ys; 
                 pixrect *pr;
```
**0** 

**0** 

Pixels are read from the rectangle defined by xs, ys, width, height, in the pixwin pointed to by pw, using rasterop function op. The pixels are stored in the rectangle with its origin at xd, yd in the pixrect pointed to by pr.

Copy is used when both source and destination are pixwins:

pw\_copy(dpw, xd, yd, width, height, op, spw, xs, ys) **struct pixwin \*dpw, \*spw;**  int op, xd, yd, width, height, xs, ys;

*Note:* Currently **dpw** and **spw** must be the same pixwin.

### *3. 5. 5. Bitplane Control*

For pixwins on color display devices, one must be able to restrict access to certain bitplanes.

pw\_putattributes(pw, planes) **struct pixwin \*pw;**  int \*planes;

p 1 anes is a bitplane access enable mask. Only those bits of the pixel corresponding to a **1** in the same bit position of \*planes will be affected by pixwin operations. pw\_putattributes sets the access enable mask of **pw.** If the planes argument is NULL, that attribute value will not be written.

*Note:* Use pw\_putattributes with care; it changes the internal state of the pixwin until pw\_putattributes is next called. Don't forget to restore the internal state once through accessing in this special mode.

```
pw_getattributes(pw, planes) 
   struct pixwin *pw; 
   int *planes;
```
retrieves the value of the access enable mask into \*planes.

# **3.6. Damage**

When a portion of a client's window becomes visible after having been hidden, it is *damaged.*  This may arise from several causes. For instance, an overlaying window may have been removed, or the client's window may have been stretched to give it more area. The client is notified that such a region exists by the signal SIGWINCH; this simply indicates that something about the window has changed in a fashion that probably requires repainting. It is possible that the window has shrunk, and no repainting of the image is required at all, but this is a degenerate case. It is then the client's responsibility to *repair* the damage by painting the appropriate pixels into that area. The following section describes how to do that.

## *3.6.1. Handling* **a** *SIGWINCH Signal*

**Note: it is a common programming error to try to access the pixwin at the time a**  SIGWINCH **is received, rather than after returning from the** SIGWINCH **handler. Please read this section and avoid this problem.** 

 $\bigcirc$ 

 $\bigcirc$ 

There are several stages to handling a SIGWINCH. First, in almost all cases, the procedure that catches the signal should *not* immediately try to repair the damage indicated by the signal. Since the signal is a software interrupt, it may easily arrive at an inconvenient time, halfway through a window's repaint for some normal cause, for instance. Consequently, the appropriate action in the signal handler is usually to set a flag which will be tested elsewhere. Conveniently, a SIGWINCH is like any other signal; it will break a process out of a select system call, so it is possible to awaken a client that was blocked, and with a little investigation, discover the cause of the SIGWINCH. See the select(2) system call and refer to the tool\_select mechanism in Tool Processing for an example of this approach.

Once a process has discovered that a SIGWINCH has occurred and arrived at a state where it's safe to do something about it, it must determine exactly what has changed, and respond appropriately. There are two general possibilities: the window may have changed size, and/or a portion of it may have been uncovered.

win\_getsize ( described in *Window Manipulation)* can be used to inquire the current dimensions of a window. The previous size must have been remembered, for instance from when the window was created or last adjusted. These two sizes are compared to see if the size has changed. Upon noticing that its size has changed, a window containing other windows may wish to rearrange the enclosed windows, for example, by expanding one or more windows to fill a newly opened space.

Whether a size change occurred or not, the actual images on the screen must be fixed up. It is possible to simply repaint the whole window at this point - that will certainly repair any damaged areas  $-$  but this is often a bad idea because it typically does much more work than necessary.

Therefore, the window should retrieve the description of the damaged area, repair that damage, and inform the system that it has done so: The pw\_damaged procedure:

### pw\_damaged (pw) struct pixwin \*pw;

is a procedure much like pw\_exposed. It fills in pwcd\_clipping with a rectlist describing the area of interest, stores the id of that rectlist in the pixwin's pw\_opshandle and in pwcd\_damagedid as well. It also stores its own address in pwco\_getclipping, so that a subsequent lock will check the correct rectlist. All the clippers are set up too. Colormap segment offset initialization is done, as described in *Surface Preparation.* 

### NOTE: A call to pw\_damaged should ALWAYS be made in a sigwinch handling routine. Likewise, pw\_donedamaged should ALWAYS be called before returning from the sigwinch handling routine. While a program that runs on monochrome displays **may appear to function correctly if this advice is not followed, running such a program on a color display will produce peculiarities in color appearance.**

Now is the time for the client to repaint its window — or at least those portions covered by the damaged rectlist; **if** the regeneration is relatively expensive, that is **if** the window is large, or its contents complicated, it may be worth restricting the amount of repainting *before* the clipping that the rectlist will enforce. This means stepping through the rectangles of the rectlist, determining for each what data contributed to its portion of the image, and reconstructing only that portion. See Appendix A for details about *rectlists*.

For retained pixwins, the following call can be used to copy the image from the backup pixrect to the screen:

**0** 

pw\_repairretained(pw) **struct pixwln \*pw;** 

When the image is repaired, the client should inform the window system with a call to:

pw\_donedamaged(pw) **struct plxwin \*pw;** 

pv\_donedamaged allows the system to discard the rectlist describing this damage. It is possible that more damage will have accumulated by this time, and even that some areas will be repainted more than once, but that will be rare.

After calling pv\_donedamaged, the pixwin describes the entire visible area of the window.

A process which owns more than one window can receive a SIGWINCH for any of them, with no indication of which window generated it. The only solution is to fix up *all* windows. Fortunately, that should not be overly expensive, as only the appropriate damaged areas are returned by pv\_damaged.

### **3. 7. Colormap Manipulation**

Pixwins provide an interface to a basic colormap sharing mechanism. Portions of the colormap, *colormap segments,* are named and can be shared among cooperating processes. Use of a colormap segment, as opposed to the entire colormap, is essentially invisible to clients. Routines that access a pixwin's pixels do not distinguish between windows which use colormap segments and those which use the entire colormap.

### *8. 7.1. Initialization*

**pv\_open** and **pv\_region** both create and return a pixwin. If a colormap segment is already defined for the window of the pixwin, this is the colormap segment used in the new pixwin. However, **if** the window has no colormap segment defined for it, the *default colormap segment* is setup for the pixwin.

The default colormap segment is usually the monochrome colormap segment defined in  $\leq$ sunwindow/cms\_mono.h>. However, the default colormap segment can be programmatically changed.

```
#define CMS_NAMESIZE 20 
struct colormapseg { 
    int cms_size; 
    int 
    char 
                 cms_addr; 
                cms_name[CMS_NAMESIZE]; 
}; 
struct cms_map { 
    unsigned char 
    unsigned char 
    unsigned char 
}; 
                         •cm_red; 
                         *cm_green; 
                         *cm_blue;
```
 $\bigcirc$ 

 $\bigcirc$ 

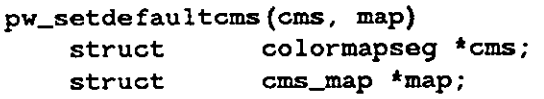

pw\_setde faultcms copies the data in cms and map to serve as the default colormap segment. ems->ems\_name is the name of the colormap segment (more on names below) and ems->ems\_size is its size (ems->ems\_addr should be 0). There are ems->ems\_size bytes in each of the arrays of map.  $A - 1$  is returned if  $\text{cms}\text{-}\text{times}\text{-}\text{size}$  is greater than 256. Otherwise, 0 is returned.

pw\_getdefaultcms(cms, map) **struct colormapseg \*ems; struct cms\_map \*map;** 

pw\_getdefaul tems copies the data in the default colormap segment into the data pointed to by ems and map. Before the call, the byte pointers in map should be initialized to arrays of size cms->cms\_size. A -1 is returned if cms->cms\_size is less than the size of the default colormap segment. Otherwise, 0 is returned.

Note: the correct way to access an existing pixwin's colormap is via pw\_puteolormap and pw\_getcolormap.

### *3. 7.2. Background and Foreground*

Every colormap segment has two distinguished values, its *background* and *foreground.* The background color is defined as the value at the first position of a colormap segment. The foreground color is defined as the value at the last position of a colormap segment ( the colormap segment's size minus 1).

The foreground is important in terms of color/monochrome compatibility. Any source color, other than 0, that is written on a monochrome pixrect is translated to the foreground color.

**pw\_open** sets the background and foreground of the returned pixwin to be those of the default colormap segment **if** the pixwin's window has not defined a colormap segment. **pw\_region**  inherits the background and foreground of the source pixwin.

Here are handy utilities to set two specific colormap segment entries:

```
pw_reversevideo(pw, min, max) 
   struct pixwin *pw; 
   int min, max; 
pw_blackonwhite(pw, min, max) 
   struct pixwin *pw; 
   int min, max; 
pw_whiteonblack(pw, min, max) 
   struct pixwin *pw; 
   int min, max;
```
min and max should be the first and last entries, respectively, in the colormap segment. If min is the background and max is the foreground and **pw** is a color pixwin, these calls do nothing.

 $\bigcirc$ 

 $\bigcirc$ 

## *3. 7.3. A New Colormap Segment*

Changing a pixwin's colormap requires two steps. First, the colormap segment must be appropriately named (see pw\_setcmsname, below). Second, the colormap segment is loaded with the actual colors desired (see pw\_putcolormap, covered in the next section).

If a colormap segment is not to be shared by another window then the name should be unique. One would certainly want a unique colormap segment if that segment was to be used for colormap animation. A common way to generate a unique name is to append your process id to a more meaningful string that describes the usage of the colormap segment.

If a colormap segment's usage is static in nature, by all means try to use a shared colormap segment definition. There are three basic types of shared colormap segments:

- A colormap segment used by a single program. Sharing occurs when multiple instances of the same program are running. An example of such a program might be a color terminal emulator in which the terminal has a fixed selection of colors.
- A colormap segment used by a group of highly interrelated programs. Sharing occurs whenever two or more programs of this group are running at the same time. An example of such a group might be a series of CAD /CAM programs in which it is common to have multiple programs running at the same time.
- A colormap segment used by a group of unrelated programs. Sharing occurs whenever two or more programs of this group are running. An example of such a colormap segment is  $CMS_MONOCHROME$ , as defined in  $\leq$ sunwindow/cms\_mono .h>. This colormap segment is, by convention, the default colormap. Examples of other colormap segment definitions that could be shared with other windows are in <sunwindow/cms\_\*.h>. These are cms\_rgb. h, cms\_grays. h, cms\_mono. h, and cms\_rainbow. h.

Remember that colormap entries are scarce so try to share them.

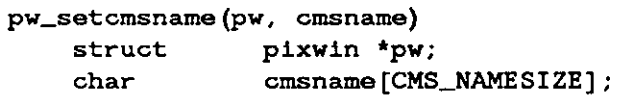

cmsname is the name that **pw** will call its window's colormap segment. Just setting the name resets the colormap segment to a NULL entry. Usually, the very next call after pw\_setcmsname should be pw\_putcolormap, to set the size of the colormap (see section following).

Colormap segments are associated with windows, not pixwins. Each window can have only one colormap segment. Pixwins provide an interface for managing that one colormap segment. Since more than one pixwin may exist per window, care should be taken to avoid changing the colormap segment definition out from underneath another pixwin on the same window.

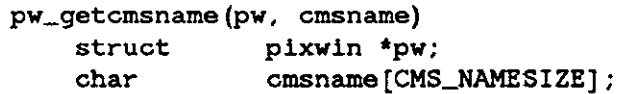

The colormap segment name of pw is copied into cmsname.

**0** 

**0** 

*3. 7.,t. Colormap Access* 

```
pw_putcolormap(pw, index, count, red, green, blue) 
   struct pixwin *pw;
   int index, count; 
   unsigned char red[], green[], blue[];
```
*Note:* Before accessing the colormap, you must call pw\_setcmsname.

The count elements of the pixwin's colormap segment starting at **index** (zero origin) are loaded with the first count values in the three arrays. **A** colormap has three components each indexed by a given pixel value to produce an RGB color. Monochrome pixwins assume red equals green equals blue. Pixrects of depth 8 have colormaps with 256 (2 to the eighth) entries. Background and foreground values are forced to the values defined by the screen **if** they are the **same.** 

```
pw_getcolormap(pw, index, count, red, green, blue) 
   struct pixwin •pw; 
   int index, count; 
   unsigned char red[], green[], blue[];
```
finds out the state of the colormap segment. The arguments are analogous to those of pw\_putcolormap.

The utility:

**pw\_cyclecolormap(pw, cycles, index, count)**  struct **pixwin •pw; int cycles, index, count;** 

is handy for taking a portion of pw's colormap segment, starting at index for count entries, and rotating those entries among themselves for cycles. A cycle is defined as the count shifts it takes one entry to move through every position once.

### *3. 7.5. Surface Preparation*

In order for a client to ignore the offset of his colormap segment the image of the pixwin must be initialized to the value of the offset. This *surface preparation* is done automatically by pixwins under the following circumstances:

- The routine pw\_damaged does surface preparation on the area of the pixwin that is damaged.
- The routine pw\_putcolormap does surface preparation over the entire exposed portion of a pixwin if a new colormap segment is being loaded for the first time.

For monochrome displays, nothing is done during surface preparation. For color displays, when the surface is prepared, the low order bits ( colormap segment size minus 1) are not modified. This means that surface preparation does not clear the image. Initialization of the image (often clearing) is still the responsibility of client code.

There is a case in which surface preparation must be done explicitly by client code. When window boundaries are knowingly violated (see win\_grabio ), as in the case of pop-up menus, the following procedure must be called to prepare each rectangle on the screen that is to be written upon:

 $\bigcirc$ 

 $\bigcirc$ 

 $\bigcirc$ 

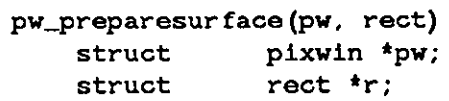

rect is relative to pw's coordinate system. Most commonly, a saved copy of the area to be written is made so that it can be restored later.

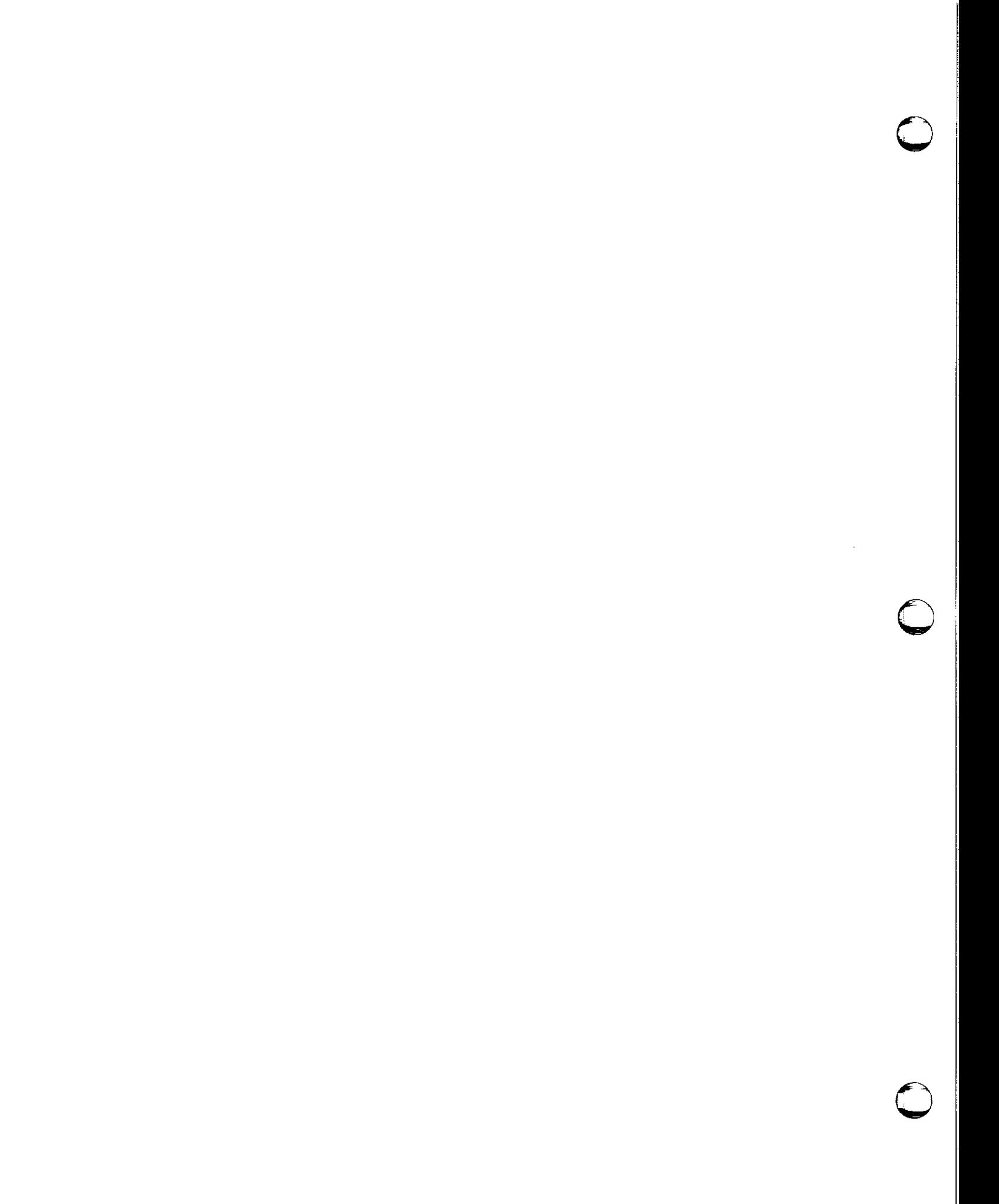

# **Chapter 4**

# **Window Manipulation**

This chapter describes the *sunwindow* facilities for creating, positioning, and controlling windows. It continues the discussion begun in *Overlapped Windowa: Imaging Facilitiea,* on the *aunwindow*  level that allows displaying images on windows which may be overlapped.

The structure that underlies the operations described in this chapter is maintained within the window system, and is accessible to the client only through system calls and their procedural envelopes, it will not be described here. The window is presented to the client as a *device;* it is represented, like other devices, by a *file descriptor* returned by open. It is manipulated by other 1/0 calls, such as select, read, ioctl, and close. write to a window is not defined, since all the facilities of the previous chapter on *Overlapped Window,: Imaging Facilitie,*  are required to display output on a window.

The header file <sunwindow/window\_hs.h> includes the header files needed to work at this level of the window system.

### **4.1. Window Data**

**0** 

**0** 

**0** 

The information about a window maintained by the window system includes:

- two rectangles which refer to alternative *sizea* and *position•* for the window on the screen;
- a series of links that describe the window's position in a hierarchical database, which determines its *overlapping* relationships to other windows;
- clipping information used in the processing described in *Overlapped Windows: Imaging Facilitiea;*
- the image used to track the mouse when it is in the window;
- the id of the process which should receive SIGWINCH signals for the window (this is the *owner*  process);
- a mask that indicates what user input actions the window should be notified of;
- another window, which is given any input events that this window does not use; and
- 32 bits of data private to the window client.

# **4.2. Window Creation, Destruction, and Reference**

As mentioned above, windows are *device&.* As such, they are special files in the /dev directory with names of the form "/dev/win *n*", where *n* is a decimal number. A window is created by opening one of these devices, and the window name is simply the filename of the opened device.

# *,t.2.1. A New Window*

The first process to open a window becomes its *owner.* A process can obtain a window it is guaranteed to own by calling:

int **win\_getnewwindow()** 

This finds the first unopened window, opens it, and returns a file descriptor which refers to it. If none can be found, it returns **-1. A** file descriptor, often called the *windowfd,* is the usual handle for a window within the process that opened it.

When a process is finished with a window, it may close it. This is the standard **close(2)** system call with the window's file descriptor as argument. As with other file descriptors, a window left open when its owning process terminates will be closed automatically by the operating system.

Another procedure is most appropriately described at this point, although in fact clients will have little use for it. To find the next available window, **win\_getnewwindow** uses:

int win\_nextfree(fd) int fd;

where fd is a file descriptor it got by opening /dev/winO. The return value is a *window* number, as described in *References to Windows* below; a return value of WIN\_NULLLINK indicates there is no available unopened window .

# *. ,f.2.2. An Existing Window*

It is possible for more than one process to have a window open at the same time; *Providing for Naive Programs* presents one plausible scenario for using this capability. The window will remain open until all processes which opened it have closed it. The coordination required when several processes have the same window open is described in *Providing for Naive Programa.* 

# *4.2.3. References to Windows*

Within the process which created a window, the usual handle on that window is the file descriptor returned by open and win\_getnewwindow. Outside that process, the file descriptor is not valid; one of two other forms must be used. One form is the *window* name (e.g., /dev /win12); the other form is the *window number,* which corresponds to the numeric component of the window name. Both of these references are valid across process boundaries. The *window number* will appear in several contexts below.

Procedures are supplied for switching the various window identifiers back and forth. win\_numbertoname stores the filename for the window whose number is winnumber into the buffer addressed by name:

win\_numbertoname(winnumber, name) int winnumber; **char \*name;** 

name should be WIN\_NAMESIZE long as should all the name buffers in this section.

win\_nametonumber returns the window number of the window whose name is passed in **name:** 

**0** 

Sun Windows Reference Manual Windows Reference Manual Windows News 2008

**0** 

**0** 

**0** 

int win\_nametonumber(name) **char\*name;** 

Given a window file descriptor, win\_fdtoname stores the corresponding device name into the buffer addressed by name:

win\_fdtoname(windowfd, name) int windowfd; **char \*name;** 

The following returns the window number for the window whose file descriptor is **windowfd:** 

int **win\_fdtonumber(windowfd)**  int **windowfd;** 

# **4.3. Window Geometry**

Once a window has been opened, its size and position may be set. The same routines used for this purpose are also helpful for adjusting the screen positions of a window at other times, when user-interface actions indicate that it is to be moved or stretched, for instance. The basic procedures are:

```
win_getrect(windowfd, rect) 
   int windowfd; 
   struct rect *rect; 
win_getsize(windowfd, rect) 
   int windowfd; 
   struct rect *rect; 
short win_getheight(windowfd) 
   int windowfd; 
short win_getwidth(windowfd) 
   int windowfd;
```
win\_getrect stores the rectangle of the window whose file descriptor is the first argument into the rect addressed by the second argument; the origin is relative to that window's parent. *Setting Window Links* explains what is meant by a window's "parent."

win\_getsize is similar, but the rectangle is self-relative  $-$  that is, the origin is  $(0,0)$ .

win\_getheight and win\_getwidth return the single requested dimension for the indicated window. win\_setrect copies the rect argument's data into the rect of the indicated window:

**win\_setrect(windowfd,** rect) int **windowfd; struct rect \*rect;** 

This changes its size and/or position on the screen. The coordinates are in the coordinate system of the window's parent.

Revision G of 15 April 1985 4-3

```
win_getsavedrect(windowfd, rect) 
   int windowfd; 
   struct rect *rect; 
win_setsavedrect(windowfd, rect) 
   int windowfd; 
   struct rect *rect;
```
A window may have an alternate size and location; this facility is useful for *icons* (see *Icons*). The alternate rectangle may be read with win\_getsavedrect, and written with win\_setsavedrect. As with win\_getrect and win\_setrect, the coordinates are relative to the window's parent.

# **4.4. The Window Hierarchy**

Position in the window database determines the nesting relationships of windows, and therefore their overlapping and obscuring relationships. Once a window has been opened and its size set, the next step in creating a window is to define its relationship to the other windows in the system. This is done by setting links to its neighbors, and inserting it into the window database.

# 4.4.1. *Setting Window Links*

The window database is a strict hierarchy. Every window (except the root) has a parent; it also<br>has 0 or more *siblings* and *children*. In the terminology of a family tree, age corresponds to *depth*<br>in the levening of u The window database is a strict hierarchy. Every window (except the root) has a parent; it also<br>has 0 or more *siblings* and *children*. In the terminology of a family tree, *age* corresponds to *depth* in the layering of windows on the screen: parents underlie their offspring, and older windows underlie younger siblings which intersect them on the display. Parents also enclose their children, which means that any portion of a child's image that is not within its parent's rectangle is clipped. Depth determines overlapping behavior: the *uppermoat* image for any point on the screen is the one that gets displayed. Every window has links to its parent, its older and younger siblings, and to its oldest and youngest children.

Windows may exist outside the structure which is being displayed on a screen; they are in this state as they are being set up, for instance.

The links from a window to its neighbors are identified by *link selectors*; the value of a link is a *window number.* An appropriate analogy is to consider the *link aelector* as an array index, and the associated *window number* as the value of the indexed element. To accommodate different viewpoints on the structure there are two sets of equivalent selectors defined for the links:

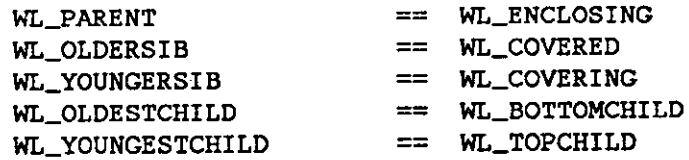

**A** link which has no corresponding window, for example, a child link of a "leaf" window, has the value WIN\_NULLLINK.

When a window is first created, all its links are null. Before it can be used for anything, at least the parent link must be set. If the window is to be attached to any siblings, those links should e set in the window as well. The individual links of a window may be inspected and changed by

the following procedures.

**0** 

**0** 

**0** 

win\_getlink returns a window number.

```
int win_getlink(windowfd, link_selector) 
   int windowfd, link_salector;
```
This number is the value of the selected link for the window associated with **windowfd.** 

```
win_setlink(windowfd, link_selector, value) 
    int windowfd, link_selector, value;
```
**win** setlink sets the selected link in the indicated window to be value, which should be another window number. The actual window number to be supplied may come from one of several sources: if the window is one of a related group, all created in the same process, file descriptors will be available for the other windows. Their window numbers may be derived from the file descriptors via win\_fdtonumber. The window number for the parent of a new window or group of windows is not immediately obvious, however. The solution is a convention that the WINDOW\_PARENT environment parameter will be set to the filename of the parent. See *Passing Parameters to a Tool* for an example of this environment parameter's usage.

### 4.4-2. *Activating the Window*

Once a window's links have all been defined, the window is inserted into the tree of windows and attached to its neighbors by a call to

**win\_insert(windowfd)**  int **windowfd;** 

This call causes the window to be inserted into the tree, and all its neighbors to be modified to point to it. This is the point at which the window becomes available for display on the screen.

Every window should be inserted after its rectangle(s) and link structure have been set, but the insertion need not be immediate: if a subtree of windows is being defined, it is appropriate to create the window at the root of this subtree, create and insert all of its descendants, and then, when the subtree is fully defined, insert its root window. This activates the whole subtree in a single action, which typically will result in a cleaner display interaction.

Once a window has been inserted in the window database, it is available for input and output. At this point, it is appropriate to call **pw\_open** and access the screen.

#### 4.4.s. *Modifying Window Relationships*

Windows may be rearranged in the tree. This will change their overlapping relationships. For instance, to bring a window to the top of the heap, it should be moved to the "youngest" position among its siblings. And to guarantee that it is at the top of the display heap, each of its ancestors must likewise be the youngest child of *ita* parent.

To accomplish such a modification, the window should first be removed:

```
win_remove(windowfd) 
   int windowfd;
```
**0** 

**0** 

After the window has been removed from the tree, it is safe to modify its links, and then reinsert it.

A process doing multiple window tree modifications should lock the window tree before it begins. This prevents any other process from performing a conflicting modification. This is done with a call to:

**win\_lockdata(windowfd)**  int windowfd;

After all the modifications have been made and the windows reinserted, the lock is released with a call to:

**win\_unlockdata(windowfd)**  int **windowfd;** 

Nested pairs of calls to lock and unlock the window tree are permitted. The final unlock call actually releases the lock.

Note that if a client program uses any of the window manager routines, use of win\_lockdata and win\_unlockdata is not necessary. See *Window Management* in Chapter 9 for more details.

Most routines described in this chapter, including the four above, will block temporarily if another process either has the database locked, or is writing to the screen, and the window adjustment has the possibility of conflicting with the window that is being written.

As a method of deadlock resolution, SIGXCPU is sent to a process that spends more that 10 seconds of real time inside a window data lock, and the lock is broken.

# **4.5. User Data**

Each window has 32 bits of data associated with it. These bits are used to implement a minimal inter-process window-related status-sharing facility. Bits OxOl through Ox08 are reserved for the basic window system; OxOl is currently used to indicate if a window is a blanket window. Bits OxlO through Ox80 are reserved for the user level window manager; OxlO is currently used to indicate if a window is iconic. Bits OxlOO through Ox80000000 are available for client programmer use. This data is manipulated with the following procedures:

```
int win_getuserflags(windowfd) 
   int windowfd; 
int win_setuserflags(windowfd, flags) 
   int windowfd; 
   int flags; 
int win_setuserflag(windowfd, flag, value) 
   int windowfd; 
   int flag; 
   int value;
```
**win\_getuserflags** returns the user data. **win\_setuserflags** stores its **flags** argument into the window struct. win\_setuserflag uses flag as a mask to select one or more flags in the data word, and sets the selected flags on or off as **value** is TRUE or FALSE.

**0** 

# **4.6. Minimal-Repaint Support**

This section has strong connections to the preceding chapter and to Appendix A on *Reeta and Rectlista.* Readers should refer to both from here.

Moving windows about on the screen may involve repainting large portions of their image in new places. Often, the existing image can be copied to the new location, saving the cost of regenerating it. Two procedures are provided to support this function:

```
win_computeclipping(windowfd) 
   int windowfd;
```
causes the window system to recompute the *e:zpoaed* and *damaged* rectlists for the window identified by windowfd while withholding the SIGWINCH that will tell each owner to repair damage.

```
win_partialrepair(windowfd, r) 
   int windowfd; 
   struct rect *r;
```
tells the window system to remove the rectangle **r** from the damaged area for the window identified by **windowfd.** This operation is a no-op **if windowfd** has damage accumulated from a previous window database change, but has not told the window system that it has repaired that damage.

- Any window manager can use these facilities according to the following strategy: **0**  The old exposed areas for the affected windows are retrieved and cached. **(pw\_exposed)**
- The window database is locked and manipulated to accomplish the rearrangement. **(win\_lockdata, win\_remove, win\_setlink, vin\_setrect, win\_insert** ... )
- The new area is computed, retrieved, and intersected with the old. (win\_computeclipping, **pw\_exposed,** rl\_intersection)
- Pixels in the intersection are copied, and those areas are removed from the subject window's damaged area. (pw\_lock, pr\_copy, win\_partialrepair)
- The window database is unlocked, and any windows still damaged get the signals informing them of the reduced damage which must be repaired.

# **4. 7. Multiple Screens**

Multiple displays may be simultaneously attached to a workstation, and clients may want windows on all of them. Therefore, the window database is a forest, with one tree of windows for each display. Thus, there is no overlapping of window trees that belong to different screens. For displays that share the same mouse device, the physical arrangement of the displays can be passed to the window system, and the mouse cursor will pass from one screen to the next as though they were continuous.

**0** 

 $\bigcirc$ 

```
struct singlecolor { 
    u_char 
}; 
struct screen 
{ 
    char 
}; 
    char 
    char 
    char 
    struct 
    struct 
    int 
    struct 
                 red. green, blue; 
                 scr_rootname[SCR_NAMESIZE]; 
                 scr_kbdname[SCR_NAMESIZE]; 
                 scr_msname[SCR_NAMESIZE]; 
                 scr_fbname[SCR_NAMESIZE]; 
                 singlecolor scr_foreground; 
                 singlcolor scr_background; 
                 scr_flags;
                 rect scr_rect; 
#define 
SCR_NAMESIZE 20 
#define 
SCR_SWITCHBKGRDFRGRD Oxl
```
The screen structure describes a client's notion of the display screen. There are also fields indicating the input devices associated with the screen. scr\_rootname is the device name of the window which is at the base of the window display tree for the screen; the default is /dev /vinO. scr \_kbdname is the device name of the keyboard associated with the screen; the default is /dev /kbd. scr \_msname is the device name of the mouse associated with the screen; the default is /dev/mouse. scr\_fbname is the device name of the frame buffer on which the screen is displayed; the default is /dev/fb. scr\_kbdname, scr\_msname and scr fibname can have the string "NONE" if no device of the corresponding type is to be associated with the screen. scr foreground is three RGB color values that define the foreground color used on the frame buffer; the default is { $\alpha$ lormap size-1, colormap size-1, colormap size-1}. scr\_background is three RGB color values that define the background color used on the frame buffer; the default is {O, 0, O}. The default values of the background and foreground yield a black on white image. scr \_flags contains boolean flags; the default is 0. SCR\_SWITCHBKGRDFRGRD is a flag that directs any client of the background and foreground data to switch their positions, thus providing a video reversed image ( usually yielding a white on black image). scr \_rect is the size and position of the screen on the frame buffer; the default is the entire frame buffer surface.

```
win_screennew:
```
**int win\_screennew(screen) struct screen •screen;** 

opens and returns a window file descriptor for a root window. This new root window resides on the new screen which was defined by the specifications of \*screen. Any zeroed field in \*screen tells vin\_screennev to use the default value for that field (see above for defaults). Also, see the description of  $win\_initscreen$  from argv below. If  $-1$  is returned, an error message is displayed to indicate that there was some problem creating the screen.

There can be as many screens as there are frame buffers on your machine and *dtop* devices configured into your kernel. The kernel calls screen instances *deaktops* or *dtops*.

**w in\_screenget:** 

**win\_screenget(windowfd, screen)**  int **vindowfd; struct screen •screen;**  fills in the addressed struct screen with information for the screen with which the window indicated by **windowfd** is associated.

**vin\_screendestroy:** 

**0** 

**0** 

**0** 

**win\_screendestroy(windowfd)**  int **windowfd;** 

causes each window owner process (except the invoking process) on the screen associated with windowfd to be sent a SIGTERM signal.

win\_setscreenpositions informs the window system of the logical layout of multiple **screens:** 

```
win_setscreenpositions(windowfd, neighbors) 
   int windowfd, neighbors[SCR_POSITIONS]; 
#define SCR_NORTH 0 
#define SCR_EAST 1 
#define SCR_SOUTH 2 
#define SCR_WEST 3
```
#define SCR\_FOSITIONS 4

This enables the cursor to cross to the appropriate screen. windowfd's window is the root for its screen; the four slots in neighbors should be filled in with the window numbers of the root windows for the screens in the corresponding positions. No diagonal neighbors are defined, since they are not strictly neighbors.

win\_getscreenpositions fills in neighbors with windowfd's screen's neighbors:

**win\_getscreenpositions(windowfd, neighbors)**  int windowfd, neighbors[SCR\_FOSITIONS];

**win\_setkbd:** 

int **win\_setkbd(windowfd, screen)**  int **windowfd; struct screen \*screen;** 

is used to change the keyboard associated with **windowfd's** screen. Only the data pertinent to the keyboard is used **(i.e., screen->scr \_kbdname).** 

**vin\_setms:** 

int win\_setms(windowfd, screen) int windowfd; struct **screen •screen;** 

is used to change the mouse associated with windowfd's screen. Only the data pertinent to the **mouse is used (i.e., screen->scr \_msname).** 

win\_initscreenfromargv:

int win\_initscreenfromargv(screen, argv) **struct screen \*screen; char \*\*argv;** 

can be used to do a standard command line parse of argv into \*screen. \*screen is first zeroed. The syntax is:

(-d *di,play device]* [-m *mou,e device]* [-k *keyboard device]* [-i] **[-r** *red green* blue] [-b *red green* blue] See suntools (1) for semantics and details.

# **4.8. Cursor and Mouse Manipulations**

This section describes the interface to the mouse and the cursor that follows the mouse. Both of these are maintained by the window system internals.

### ,I. *8.1. Cursors*

The cursor is the image which tracks the mouse on the screen:

```
struct cursor 
    short 
}; 
    int 
    struct 
                { 
                 cur_xhot, cur_yhot; 
                 cur_function; 
                 pixrect •cur_shape; 
#define CUR_MAXIMAGEWORDS 16
```
cur \_shape points to a memory pixrect which holds the actual image for the cursor. The window system supports a cur\_shape.pr\_data->md\_image up to CUR\_MAXIMAGEWORDS words. This means that a cursor has a maximum size of 256 pixels, due to alignment constraints inherent in memory pixrects. The pixels in a cursor are usually arranged 16 x 16, although 8 pix-els high by 32 wide is also possible. **0** 

The "hot spot" defined by (cur\_xhot, cur\_yhot) associates the cursor image, which has height and width, with the mouse position, which is a single point on the screen. The hot spot gives the mouse position an offset from the upper-left corner of the cursor image.

Most cursors have a hot spot whose position is dictated by the image shape: the tip of an arrow, the center of a bullseye, the center of a cross-hair. Cursors can also be used as a status feedback mechanism, an hourglass to indicate that some processing is occurring for instance. This type of cursor should have the hot spot located in the middle of its image so the user has a definite spot for pointing and does not have to guess where the hot spot is.

The function indicated by cur \_function is a rasterop (as described in *Conatructing an Op Argument*), which will be used to paint the cursor. PIX\_SRC PIX\_DST is generally effective on light backgrounds, for example in text, but invisible over solid black. PIX\_SRC ^ PIX\_DST is a reasonable compromise over many different backgrounds, although it does poorly over a gray pattern.

```
win_getcursor(windowfd, cursor) 
   int windowfd; 
   struct cursor *cursor;
```
stores a copy of the cursor that is currently being used on the screen into the buffer addressed by cursor. Note that the caller must have set cursor->cur \_shape to point to a pixrect large enough to hold the cursor image.

**0** 

 $\bigcirc$ 

**0** 

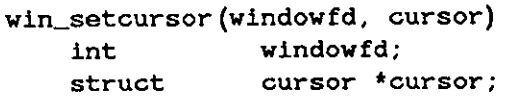

sets the cursor and function that will be used whenever the mouse position is within the indicated window.

If a window process does not want a cursor displayed, the appropriate mechanism is to set the cursor to one whose dimensions are both 0.

Use the following macro as an aid in making your own cursor:

```
DEFINE_CURSOR_FROM_IMAGE(name, hot_x, hot_y, func, image)
```
This macro makes a cursor that is 16 bits wide by 16 bits high. It generates several static structures. The first argument to the macro is the name that will be given to the cursor struct. The second and third arguments are the x and y positions of the hotspot relative to the upperlefthand corner of the cursor shape. The fourth argument is the RasterOp function used to display the cursor, and the final argument is an array which contains 16 shorts that are the bit pattern of the cursor image. Typically this array will be declared as follows

```
static short cursor_image[] = {
#include "file_generated_by_icontool" 
};
```
For example, DEFINE\_CURSOR\_FROM\_IMAGE might be used as follows:

```
#include <suntool/win_cursor.h> 
static short hour_glass_image[] = { 
#include "hourglass.pr" 
}; 
DEFINE_CURSOR_FROM_IMAGE(hour_glass, 8, 8,
                          PIX_SRC|PIX_NOT, hour_glass_image);
```
This defines a cursor called hour glass which could then be used in some window. For example,

win\_setcursor(windowfd, &hour\_glass);

As an alternative, use the following macro; it takes the actual shorts for the image (il through il6) rather than the array.

DEFINE\_CURSOR(name, hot\_x, hot\_y, func, 11, 12, 13, 14, 15, 16, 17, 18, 19, 110, ill, 112, 113, 114, 115, 116)

Note that due to the restictions imposed by the C pre-processor, you cannot use a #include in the call to the DEFINE\_CURSOR macro to obtain i1 through i16 from a file.

### *. ,t.8.2. Mouse Position*

Determining the mouse's current position is treated under *Input to Application Programa.* We note here that the standard procedure for a process to track the mouse is to arrange to receive an input event every time the mouse moves; and in fact, the mouse position is passed with **every**  user input a window receives.

**0** 

**0** 

The mouse position can be reset under program control; that is, the cursor can be moved on the screen, and the position that is given for the mouse in input events can be reset without the mouse being physically moved on the table top:

**win\_setmouseposition(windowfd, x, y)**  int **windowfd, x, y;** 

puts the mouse position at  $(x, y)$  in the coordinate system of the window indicated by **win**dowfd. The result is a jump from the previous position to the new one without touching any points between. Input events occasioned by the move, window entry and exit and cursor changes, will be generated. This facility should be used with restraint, as users are likely to lose a cursor that moves independently of their control.

Occasionally it is necessary to discover which window underlies the cursor, usually because a window is handling input for all its children. The procedure used for this purpose is:

int **win\_findintersect(windowfd, x, y) int windowfd, x, y;** 

where windowfd is the calling window's file descriptor, and  $(x, y)$  define a screen position in that window's coordinate space. The returned value is a window number. **x** and **y** may lie outside the bounds of the window.

# **4.9. Providing for Naive Programs**

There is a large class of applications that are relatively unsophisticated about the window system, but want to run in windows anyway. For example, a simple-minded graphics program may want a window in which to run, but doesn't want to know about all the details of creating and positioning it. This section describes a way of allowing for these applications.

# *4-0.1. Which Window to Use*

Sun Windows defines an important environment parameter, WINDOW\_GFX. By convention, **WJNDOW\_GFX** is set to a string that is the device name of a window in which graphics programs should be run. This window is already opened and installed in the window tree. Routines exist to read and write this parameter:

```
int we_getgfxwindow(name) 
   char *name 
we_setgfxwindow(name) 
   char *name
```
**we\_getgfxvindow** returns a non-zero value **if** it cannot find a value .

# *. 4-9.2. The Blanket Window*

**A** good way to take over an existing window is to create a new window that becomes attached to and covers the existing window. Such a covering window is called a *blanket* window. The covered window will be called the *parent* window in this subsection because of its window tree relationship with a blanket window. *Note:* It's a bad idea to take over an existing window using **win\_setovner.** 

Sun Windows Reference Manual Window Manipulation

**0** 

**0** 

The appropriate way to make use of the blanket window facility is as follows: Using the parent window name from the environment parameter WINDOW\_GFX (described above), open(2) the parent window. Get a new window to be used as the blanket window using win\_getnewwindow. Now call:

int win\_insertblanket(blanketfd, parentfd) int blanketfd, parentfd;

A non-zero return value indicates success. As the parent window changes size and position the blanket window will automatically cover the parent.

To remove the blanket window from on top of the parent window call:

win\_removeblanket(blanketfd) int blanketfd;

If the process that created the blanket window dies before win\_removeblanket can be called, the blanket window will automatically be removed and destroyed upon automatic closure of the window device. This automatic closure happens because the only open file descriptor on the window will be in the creating process.

A non-zero return value from win\_isblanket indicates that blanketfd is indeed a blanket window.

int win\_isblanket(blanketfd) int blanketfd;

# **Q 4.10. Window Ownership**

*Note:* Do not use the two routines in this section for *temporarily* taking over another window. These routines are included for backwards compatibility reasons.

SIGWINCH signals are directed to the process that *owna* the window, the owner normally being the process that created the window. The following procedures may read from and write to the window:

int **win\_getowner(windowfd)**  int **windowfd; win\_setowner(windowfd, pid)**  int **windowfd, pid;** 

win\_getowner returns the process id of the indicated window owner. If the owner doesn't exist, zero is returned. win\_setowner makes the process identified by pid the owner of the window indicated by windowfd. win\_setowner causes a SIGWINCH to be sent to the new owner.

# **4.11. Error Handling**

Except as explicitly noted, the procedures described in this section do not return error codes. The standard error reporting mechanism inside the *aunwindow* library is to call an error handling routine that displays a message, typically identifying the ioctl call that detected the error. After the message display, the calling process resumes execution.

Revision G of 15 April 1985 4-13

 $\bigcirc$ 

 $\bigcirc$ 

This default error handling routine may be replaced by calling:

int (\*win\_errorhandler(win\_error))()<br>int (\*win\_error)();  $(*win_error)$  ();

The win\_errorhandler procedure takes the address of one procedure, the new error handler, as an argument and returns the address of another procedure, the old error handler, as a result. Any error handler procedure should be a function that returns an integer.

win\_error(errnum, winopnum) **int errnum, winopnum;** 

errnum will be  $-1$  indicating that the actual error number is found in the global errno. winopnum is the ioctl number that defines the window operation that generated the error. See *Error Me68age Decoding* in *Programming Notea* in the appendix.

# **Chapter 5**

# **Input to Application Programs**

This chapter continues the description of the *aunwindow* level of the Sun window system. Here we discuss how user input is made available to application programs. Unless otherwise noted, the structures and procedures discussed in this section are found in the header file **/usr/include/sunwindow/win\_input.h.** 

The window system provides facilities which meet two distinct needs regarding input to an application program:

- A uniform interface to multiple input devices allows programs to deal with varying keyboards and positioning devices, ignoring complexities due to facilities which the programs do not use.
- Several different keyboards are available with Sun systems; they differ in the number and arrangement of keys. At a minimum, some clients will require ASCII characters, one per keystroke. More sophisticated clients will assign special values to non-standard keys (such as "META" characters in the range Ox80 and above). Some clients will assign functions to particular keys on the keyboard, and will distinguish key-down from key-up events.
- The standard positioning device on a Sun workstation is the mouse, which reports a location and the state of three buttons. Alternatively, some clients may use a tablet and stylus, or in place of the stylus, a "puck" with as many as IO buttons on it.
- In some client systems, the time between input events is significant; for example, when smoothing a user's stylus trace, or assigning special meaning to multiple clicks of a button within a short period.

The window system allows clients with only the simplest requirements to ignore all the complications, while providing more sophisticated clients the facilities they require. The mechanism for accomplishing this is called the *virtual input device.* This mechanism with its input events is described in *Virtual Input Device.* 

The second major section of this chapter describes how user inputs are collected from multiple sources, serialized, and distributed among multiple consumers. Multiple clients are able to accept inputs concurrently, and a slow consumer does not affect other clients' ability to receive their inputs. Type-ahead and mouse-ahead are fully supported.

- Client programs operate under the illusion that they have the user's full attention, leaving the window system to handle the multiplexing. Therefore, a client sees precisely those input events that the user has directed to that application.
- Conversely, the client may require inputs from multiple devices, where the exact sequences across all those devices is significant. The order of mouse and function key events is likely to be significant, for instance. This is provided for via a single unified input stream, rather than requiring polling of multiple streams, which would be unacceptable in a multi-processed environment.

 $\bigcirc$ 

**0** 

**0** 

**0** 

**0** 

• The distribution of input events takes into account the window's indication of what events it is prepared to handle; other events are redirected, allowing a division of labor among the various components of a system.

# **5.1. The Virtual Input Device**

This section describes the virtual device which generates user input, and how the input is presented to the client process. The device appears as an extended keyboard, different from existing keyboards, but incorporating the common features of most of them. It also incorporates a *locator* which indicates a screen position, and a clock which reports a time in seconds and microseconds.

# *5.1.1. Uniform Input Events*

Each user action generates an *input event,* which is reported in a uniform format regardless of the event. An event is reported in the following struct:

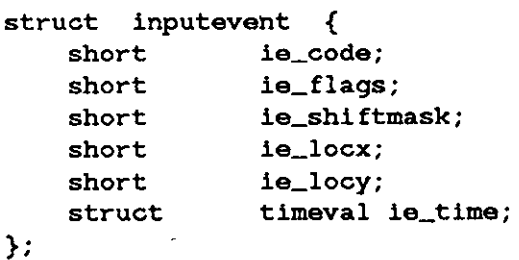

ie\_code identifies the source of the event, as a switch position on a Virtual Input Device. The exact definition of the codes is given in *Event Codes*. In general, the input events fall into one of three classes: events that generate a single ASCII character; events related to locator motion and window geometry; and events identified with invocation of a special function, usually involving the depression or release of a single special button on the mouse or keyboard. These classes are known as ASCII, pseudo, and function events, respectively.

The information provided by the code in **ie\_code** is interpreted according to event flags in ie\_ flags. (See *Event Flag•* below.)

The remaining elements of the struct provide general status information which may be useful on any event:

ie\_shiftmask

is used to report the state of certain shift-keys that is, to modify the meaning of other events.

ie\_locx and

- ie\_locy provide the position of the locator in the window's coordinate system at the time the event occurred.
- **ie\_time**  provides a timestamp for the event, in the format of a system timeval, as defined in <sys/time.h>.

# *5.1.2. Event Codes*

**0** 

**0** 

**0** 

Event codes can take on any value in the range from O to 65535 inclusive. Of the codes defined in the header file, 256 are assigned to the ASCII event class and the other 128 are partitioned between the pseudo and function event classes. The following constants define the number of codes and the first and last code in the latter two classes:

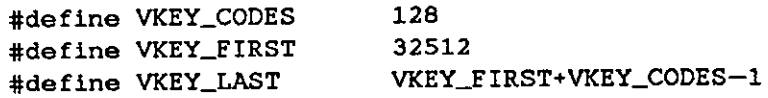

### *5.1.2.1. ASCII Event•*

The event codes in the range O to 255 inclusive are assigned to the ASCII event class. This class is further sub-divided:

```
#define ASCII_FIRST 0 
#define ASCII_LAST 127
```
In particular, striking a key which has an obvious ASCII meaning causes the Virtual Input Device to enqueue for the client an event whose code is the 7-bit ASCII character corresponding to that key. Such a key with an obvious ASCII meaning is one in the main typing array labelled with a single letter of the alphabet. This is independent of the physical keyboard actually used. **A** slight complication occurs because of the presence of both upper- and lower-case characters in ASCII: **if** the user "shifts" the physical keyboard by depressing the CAPS-LOCK, SHIFT-LOCK, or SHIFT key the ie\_code contains the shifted ASCII character corresponding to the struck key.

For physical keystations that are mapped to cursor control keys, the current implementation transmits a series of events with codes that correspond to the ANSI X3.64 7-bit ASCII encoding for the cursor control function. For physical keystations that are mapped to function keys, the current implementation transmits a series of events with codes that correspond to an ANSI X3.64 user-definable escape sequence. For further details, see kbd(5).

#define META\_FIRST 128 #define META\_LAST 255

Event codes from 128 to 255 inclusive are generated when the client has META translation enabled and the user strikes a key that would generate a 7-bit ASCII code while the META key is also depressed. In this case, the event code is the 7-bit ASCII code added to META\_FIRST.

#### *5.1.2.2. Function Event•*

Event codes in the function class correspond to button strikes that do not result in generation of an event code in the ASCII class.

In the function class are the event codes associated with locator buttons:

**#define** BUT (1)

**A** physical locator often has up to **10** buttons connected to it. Alternatively, even though the physical locator does not have any buttons physically available on it; it may have buttons on another device assigned to it. A light pen is an example of such a locator. In either case, each of the *n* buttons (where  $0 < n < 10$ ) associated with the Virtual Input Device's locator are assigned an event code; the *i-th* button is assigned the code BUT(i). Thus a 3-button mouse reports x and y and buttons  $1 - 3$ .

In the function class are the event codes associated with keyboard function keys that don't generate single ASCII charaters:

#define KEY\_LEFT(i) #define KEY\_RIGHT(i) #define KEY\_TOP(i) #define KEY\_BOTTOMLEFT #define KEY\_BOTTOMRIGHT

The function keys in the Virtual Input Device define an idealized standard layout that groups keys by location: 16 left, 16 right, 16 top and 2 bottom. While the actual position on the keyboard may be different, it is convenient to provide some grouping for the large number of function keys. The mapping to physical keys on various keyboards is defined in  $\leq$  sundev/kbd. h> and discussed in kbd(5).

### *5.1.2.9. Paeudo Event•*

#### #define VKEY\_FIRSTPSEUDO **#define** VKEY\_LASTPSEUDO

Event codes in the pseudo class are events that involve locator movement instead of physical button striking. The physical locator constantly provides an (x, y) coordinate position in pixels; **Q,** · this position is transformed by the Virtual Input Device to the coordinate system of the window receiving an event. In order to watch actual locator movement (or lack thereof), the client must be enabled for the events with codes.

#define LOC\_MOVE #define LOC\_MOVEWHILEBUTDOWN **#define** LOC\_STILL

A LOC<sub>.</sub>MOVE is reported only when the locator actually moves. Since fast motions may yield non-adjacent locations in consecutive events, the locator tracking mechanism reports the current position at a set sampling rate, currently 40 times per second.

LOC\_MOVEWHILEBUTDOWN is like LOC\_MOVE but happens only when a button on the locator is down.

A single LOC\_STILL event is reported when the locator has been still for a specified period, currently 1/5 of a second.

Clients can be notified when the locator has entered or exited a window via the event codes:

**#define LOC\_WINENTER #define LOC\_WINEXIT** 

 $\bigcirc$ 

#### *5.1.9. Event Flags*

**0** 

**0** 

**0** 

Only one event flag is currently defined:

```
#define IE_NEGEVENT
```
indicates the event was "negative." Positive events include depression of any button or key, including buttons on the locator, motion of the locator device while it is available to this client, and entry of the cursor into a window. The only currently defined negative event is the release of a depressed button. Stopping of the locator and locator exit from the window are positive events, distinct from locator motion and window entry. This asymmetry allows a client to be informed of these events without the performance penalty associated with receiving all negative events and then discarding all but these two.

Two macros are defined to inquire about the state of this flag:

```
#define win_inputnegevent(ie) 
#define win_inputposevent(ie)
    struct inputevent *ie;
```
These are TRUE or FALSE if the IE\_NEGEVENT bit is 1 or 0 respectively in the input event pointed to by ie.

### 5.1.4. Shift Codes

ie\_shi ftmask contains a set of bit flags which indicate an interesting state when an input event occurs. The most obvious example is the state of the Shift or Control keys when some other key is pressed. Eventually, clients will be able to declare any Virtual Input switch as an "interesting" shift switch. For now, only the following bits are reported:

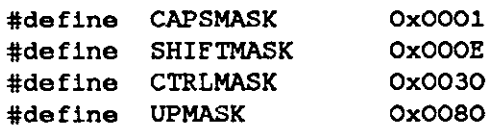

These are defined in  $\leq$  sundev/kbd.h>, and described in kbd(5).

### **5.2. Reading Input Events**

A library routine exists for reading the next input event for a window:

int lnput\_readevent(fd, ie)  $int$   $fd$ ; struct inputevent \*ie;

This fills in the indicated struct, and returns O if all went well. In case of error, it sets the global variable errno, and returns  $-1$ ; the client should check for this case.

A window can be set to do either blocking or non-blocking reads via a standard fcntl system call, as described in  $f$ cntl  $(2)$  (using  $F$ \_SETFL) and  $f$ cntl  $(5)$  (using FNDELAY). A window is defaulted to blocking reads. The blocking status of a window can be determined by the fcntl system call.

A window process can ask to be sent a SIGIO if any input is pending in a window. Enabling this option is also via a standard fcntl system call, as described in fcntl (2) (using F\_SETFL) and fcntl (5) (using FASYNC). The programmer can set up a signal catcher for SIGIO by using the signal (3) call.

The number of character in the input queue of a window can be determined via a FBIONREAD ioctl (2) call. FBIONREAD is described in tty (4). Note that the value returned is the number of bytes in the input queue. If you want the number of inputevents then you need to divide by sizeof (struct inputevent).

The recommended normal style for handling input uses blocking 1/0 and the select(2) system call to await both input events and signals such as SIGWINCH. This allows a signal handler to merely set a flag, and leave substantial processing to be performed synchronously when the select returns. The tool\_select mechanism described in chapter 6 illustrates this approach. Using blocking 1/0 and read(2) without a prior select forces the client to process SIGWJNCH signals entirely in the asynchronous interrupt handler. This necessitates extra care to avoid race conditions and other asynchronous errors.

Non-blocking 1/0 may be useful in a few circumstances. For example, when tracking the mouse with an image which requires significant computation, it may be desirable to ignore all but the last in a queued sequence of motion events. This is done by reading the events, but not processing them until a non-motion event is found, or until all events are read. Then the most recent mouse location is displayed, but not all the points covered since the last display. When all events have been read and the window is doing non-blocking 1/0, input\_readevent returns -1 and the global variable errno is set to EWOULDBLOCK.

# **5.3. Input Serialization and Distribution**

With the exception of some of the pseudo event codes, the Virtual Input Device described in preceding sections is not logically tied to the Sun window system; the scheme could be used by any system desiring that form of unification. This section is more specific to the window system, since it discusses how events are selected and distributed among the various windows which might use them.

Each user input event is formatted into an **inputevent,** which is then assigned to some recipient. There are three ways a process gets to receive an input event:

- Most commonly, it reads the window which lies under the cursor, and that window has an *input mask* which matches the event. Input masks are described in *Input Masks*. If several windows are layered under the cursor, the event is tested first against the input mask of the topmost window.
- If the event does not match the input mask of one window, other windows will be given a chance at it, as described below.
- Much less frequently, a window will be made the recipient of *all* input events; this is discussed under win\_grabio below.

Each window designates another window to be offered events which the first will not accept. By default this is the window's parent; another backstop may be designated in a call to win\_setinputmask, described in the next section. If an event is offered unsuccessfully to the root window, it is discarded. Windows which are not in the chain of designated recipients never have a chance to accept the event.

**0** 

If a recipient is found, the locator coordinates are adjusted to the coordinate system of the recipient, and the event is appended to the recipient's input stream. Thus, every window sees a single stream of input events, in the order in which the events happened ( and time-stamped, so that the intervals between events can also be computed), and including only the events that window has declared to be of interest.

### *5.9.1. Input Masks*

 $\bigcirc$ 

 $\bigcirc$ 

The input masks facilitate two things:

- Events can be accepted or rejected by classes; for instance, a process may want only ASCII characters.
- The times when events are accepted can be controlled, minimizing the processing required to accept and ignore uninteresting events. For instance, a process may track the mouse only when it is inside one of its windows, or when one of the mouse buttons is down.

Clients specify which input events they are prepared to process by setting the input mask for each window being read.

```
struct inputmask { 
   short im_flags;
   char im_inputcode[IM_CODEARRAYSIZE];
   short im_shifts;
   short im_shiftcodes[IM_SHIFTARRAYSIZE];
}; 
#define IM_CODEARRAYSIZE (VKEY_CODE/((sizeof char)*BITSPERBYTE))
```

```
#define IM_SHIFTARRAYSIZE ((sizeof short)*BITSPERBYTE)
```
im\_flags specifies the handling of related groups of input events:

#### #define IM\_ASCII

indicates that the Virtual Input Device translation should occur.

#### #define IM ANSI

indicates that the process wants keystrokes to be interpreted as ANSI characters and escape sequences: normal ASCII characters are represented by their ASCII code in ie\_code, described in *Uniform Input Eventa.* Function keys with a standard interpretation, such as the cursor control keys, are represented by a sequence of input events, whose ie\_codes are ASCII characters starting with <ESC>. See kbd(5) for further details.

#### #define IM\_POSASCII

indicates that the client only wants to be notified of positive events for ASCII class events, even though IM\_NEGEVENT is enabled.

*Note:* The current implementation automatically enables both **IM\_ANSI** and **IM\_POSASCII** when ThLASCII is specified.

Requesting a particular function event in addition turns off any ANSI escape-coding for that function event.

**#define IM\_META Q** indicates that META-translation should occur. This means ASCII events that occur while the

**0** 

META key is depressed are reported with codes in the META range. Note that IM\_META does not make sense unless IM\_ASCII is enabled.

### #define IM\_NEGEVENT

indicates that the client wants to be notified of negative events as well as positive ones. See *Event Flag•* for a discussion of positive and negative events.

### #define IM UNENCODED

indicates that no translation of physical device events should be performed. The Virtual Input Device should not intervene between the window and the user input. In this case, the most significant byte of ie\_code in an input event is the id number of the device that generated the event, and the least significant byte contains the physical keystation number of the keystation that the user struck. The current device ids are those assigned to the supported keyboards and the id assigned to the mouse

### #define MOUSE\_DEVID 127

For unencoded mouse input, the least significant byte of the event code is identical to the least significant byte of the corresponding encoded input event. Note that unencoded pseudo events are associated with the physical locator; that is, a button-push on a tablet puck will generate a different code from a corresponding button-push on a mouse.

im\_inputcode is an array of bit flags indexed by biased event codes. A **1** in the *ith* position of the bit array indicates that the event with code  $VKEY_FIRST + i$  should be reported. This filter applies in both IM\_UNENCODED and IM\_ASCII modes.

There are two routines which are of interest here.

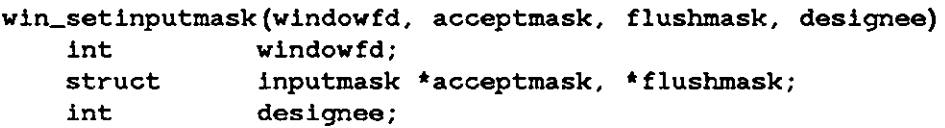

sets the input mask for the window identified by **windowfd.** acceptmask addresses the new mask - events it passes will be reported to this window after the call to  $win\_setinputmask$ .

flushmask specifies a set of events which should be flushed from this window's input queue. These are events which were accepted by the previous mask, and have already been generated, but not read, by this window. This is a dangerous facility; type-ahead and mouse-ahead will often be lost if it is used. The most obvious application is for confirmations, but these can be better implemented by requiring the confirmation within a short time-out.

*Note:* If flushmask is non-NULL, the current implementation flushes all events from the queue, not just those specified in flushmask.

designee is the window number, which specifies the next potential recipient for events rejected by this window. If it is set to WIN\_NULLLINK (defined in  $\leq$ sunwindow/win\_struct.h>), it is interpreted as designating the window's parent.

*Note:* Changing masks in response to some input should be done with caution. There will be a lapse of time between the event which persuades the client it wants a new mask and the time the system interprets the resulting call to **win\_setinputmask.** Events which occur in this interval will be passed or discarded according to the old input mask. Thus, it is probably not appropriate to wait for a button down before requesting the corresponding button-up; the button-up may arrive and be discarded before the mask is changed. It's less dangerous to wait until a button goes down to start tracking the mouse, since the client will be caught up as soon '

 $\bigcirc$ 

 $\bigcirc$ 

as the first motion event arrives. But even here, it's better to ask for the LOC\_MOVEWHILEBUTDOWN event, and never change the mask.

The input mask for a window is read with

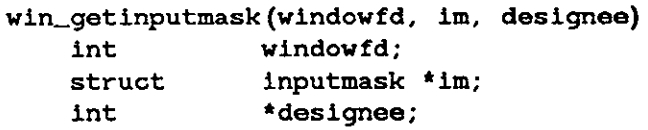

The input mask for the window identified by **windowfd** is copied into the buffer addressed by im. The number of the window that is the next possible recipient of input is copied into the integer addressed by **designee.** 

We return to win\_input. h for these routines useful for manipulating input masks. The first three are macros:

#define win\_setinputcodebit(im, code) struct inputmask \*im; **char code;** 

sets the bit indexed by code in the input mask addressed by im to 1.

#define win\_unsetinputcodebit(im,code) **struct inputmask \*im; char code;** 

resets the bit to zero. The routine:

```
#define win_getinputcodebit(im, code) 
   struct inputmask *im; 
   char code;
```
returns non-zero if the bit indexed by code in the input mask addressed by im is set.

```
input_imnull(mask) 
   struct inputmask *mask;
```
is a procedure which initializes an input mask to all zeros. It is critical to initialize the input mask explicitly when the mask is defined as a local procedure variable.

#### *5.3.2. Seizing All Inputs*

Normally, input events are directed to the window which underlies the cursor at the time the event occurs. Two procedures modify that behavior. A window may temporarily seize all inputs by calling:

win\_grabio(windowfd} int **windowfd;** 

The caller's input mask still applies, but it receives input events from the whole screen; no window other than the one identified by windowfd will be offered an input event or allowed to write on the screen after this call.

**win\_releaseio(windowfd}**  int **windowfd;** 

undoes the effect of a **win\_grabio,** restoring the previous state.

**0** 

**0** 

# **5.4. Event Codes Defined**

In the following table are collected together all of the special event code names discussed above. These names define values which appear in the ie\_code field of an inputevent. As the system evolves, the particular value bound to a name is likely to change, thus event codes should be compared to the symbolic names below, not to the current values of those names.

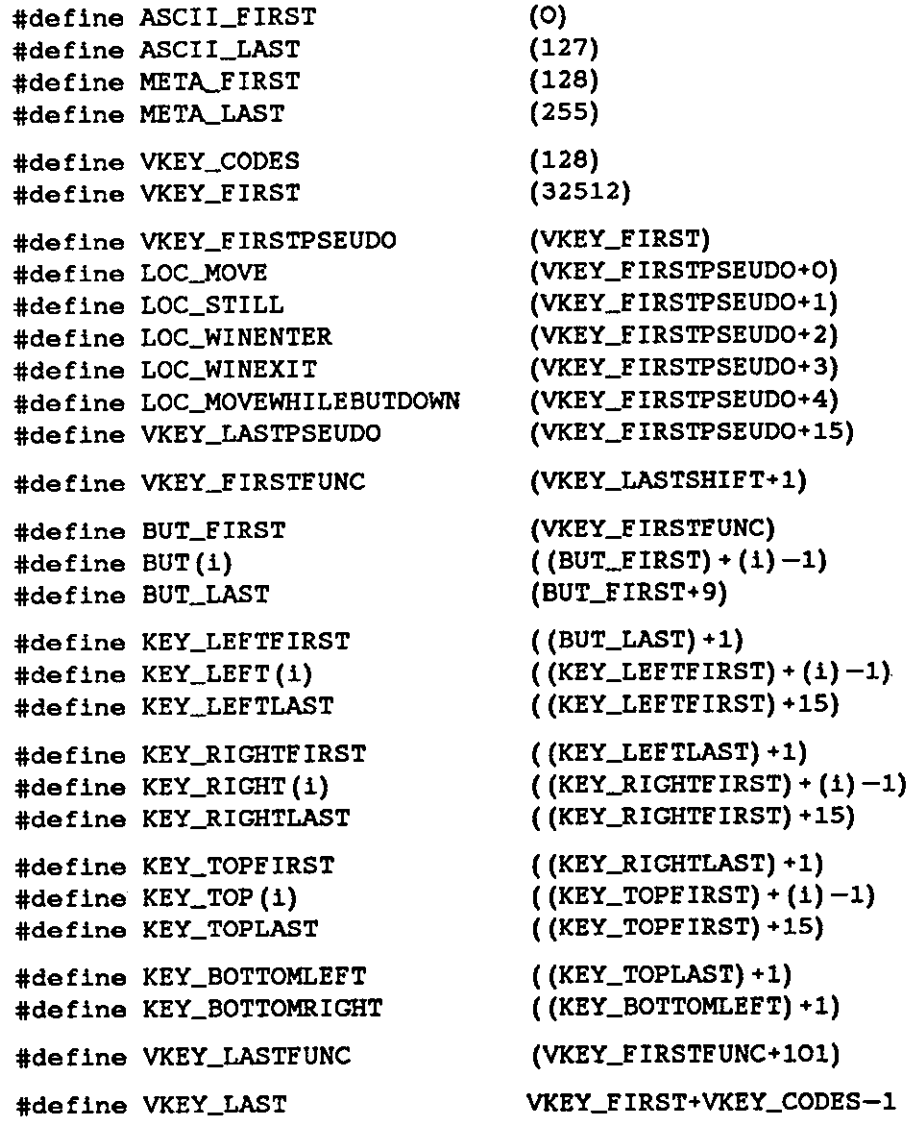

There are 3 synonyms for the common case of a 3-button mouse:

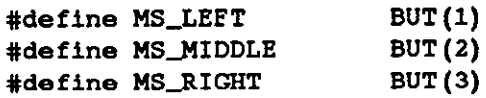
## **Chapter 6**

# **Suntool: Tools and Subwindows**

This chapter introduces the third and highest level of Sun Windows, *auntoola.* It discusses how to write a tool: it covers creation and destruction of a tool and its subwindows, the strategy for dividing work among them, and the use of routines provided to accomplish that work.

At the *suntools* level, the lower-level facilities are actually used to build user interfaces. This chapter also describes a model for building applications, a number of components that implement commonly-needed portions of such applications, and an executive and operating environment that supports that model.

We refer to an application program that is a client of this Sun Windows level as a *tool. Tool* covers the one or more processes that do the actual application work. This term also refers to the collection of typically several windows through which the tool interacts with the user. Simple tools might include a calculator, a bitmap editor, and a terminal emulator. Sun Microsystems provides a few ready-built tools, several of which are illustrated in Appendix B. Others may be developed to suit particular needs.

Common Sun Windows tool components and their functions include:

- A standard *tool window* that frames the *subwindows* of the tool, identifying it with a name stripe at the top and borders around the subwindows. Each tool window can adjust its size and position, including layering, and subwindow boundary movement.
- An executive framework that supplies the usual "main loop" of a program, and which coordinates the activities of the various subwindows.
- Several standard subwindows that can be instantiated in the tool.
- **A** standard scheme for laying out those subwindows.
- A facility that provides a default *icon,* which is a small form the tool takes to be unobtrusive but still identifiable.

The suntools program initializes and oversees the window environment. It provides:

- Automatic startup of a specified collection of tools.
- Dynamic invocation of standard tools through a menu interface.
- Management of the window, called the *root* window, which underlies all tools and paints a simple pattern.
- The user interface for leaving the window system.

Users desiring another interface to these functions can replace the suntools program, while retaining specific tools.

The procedures that support the facilities described in this chapter and the following two are in the *suntool* library, /usr/lib/libsuntool.a. These procedures and their data structures are declared in a number of distinct header files, which are included

**0** 

**0** 

**0** 

**0** 

<suntool/tool\_hs.h>.

### **6.1. Tools Design**

A typical tool is built as a *tool window,* and contained within that, a set of *aubwindowa,* which incorporate most of the user interface to the tool's facilities. Each subwindow is a "window" in the sense described in *Window Manipulation;* the subwindows form a subtree rooted at the tool window, and the various tool windows are all children of the *root* window associated with the screen.

### *6.1.1. Non-Pre-emptive Operation*

In general, tools should be designed to function in a *non-pre-emptive* style: they should wait without consuming resources until given something to do, perform the task expeditiously, and promptly return control to the user. If some task requires extensive processing, a separate process should be forked to run it without blocking the user interface.

This non-pre-emptive style implies that the tool is built as **a** set of independent procedures, which are invoked as appropriate by a standardized control structure. The basic advice to client programs is, "Wait right there; we'll let you know as soon as we have something for you to do." From a programming point of view, the main function that the tool mechanism provides is the provision of the control structure to implement this non-pre-emptive programming style. The tool window and its subwindows all have the same interface to this control mechanism.

### *6.1.2. Division of Labor*

The tool window performs a few functions directly. These are the user interface functions, which are common to all tools.

Subwindows are the workhorses of the *auntool* environment, but most of the work they do is specific to their own tasks, and of little interest here. It is important to understand that a subwindow corresponds to a data type: there will be many instantiations of particular subwindows, quite possibly several in a single tool.

Various types of subwindows are developed as separate packages that can be assembled at a high level. In addition to programmer convenience, this approach promotes a consistent user interface across applications.

The remainder of this chapter divides a tool's existence into two large areas: creation and destruction, and tool-specific aspects of processing.

### **6.2. Tool Creation**

All of the following processing must be performed as a tool is started:

- Parameters for this invocation of the tool are passed to it. Some of the parameters are application specific and some parameters are generic to all tools.
- The tool window is created with space allocated for it and its various options defined; simi- **o**  larly, its subwindows are created and positioned in the tool window.
- The UNIX signal system is initialized to catch appropriate signals, e.g., SIGWINCH, that will be sent to the tool's process.
- The tool's window is installed into the display structure.
- Finally, the tool starts its normal processing.

### *6.2.1. Tool Attributes*

**0** 

**0** 

**0** 

The programming interface to the tool window is based on *attribute* manipulation. An attribute is an *identifier/value* pair. The identifier is an integer constant. The value is a long word (32 bit) quantity that may be a single numeric quantity or a pointer to other data. Attributes can be gathered together into an *attribute liat.* An attribute list can contain other attribute lists as well.

The tool window has a collection of attributes that can be set to affect the behavior of the tool window. The following table lists each tool attribute, followed by the type of value that may be assigned to it, and a short description of the attribute's meaning. The procedures used to manipulate these attributes are discussed throughout this chapter. Tool attribute identifiers are defined in <suntool/tool.h>.

**0** 

**0** 

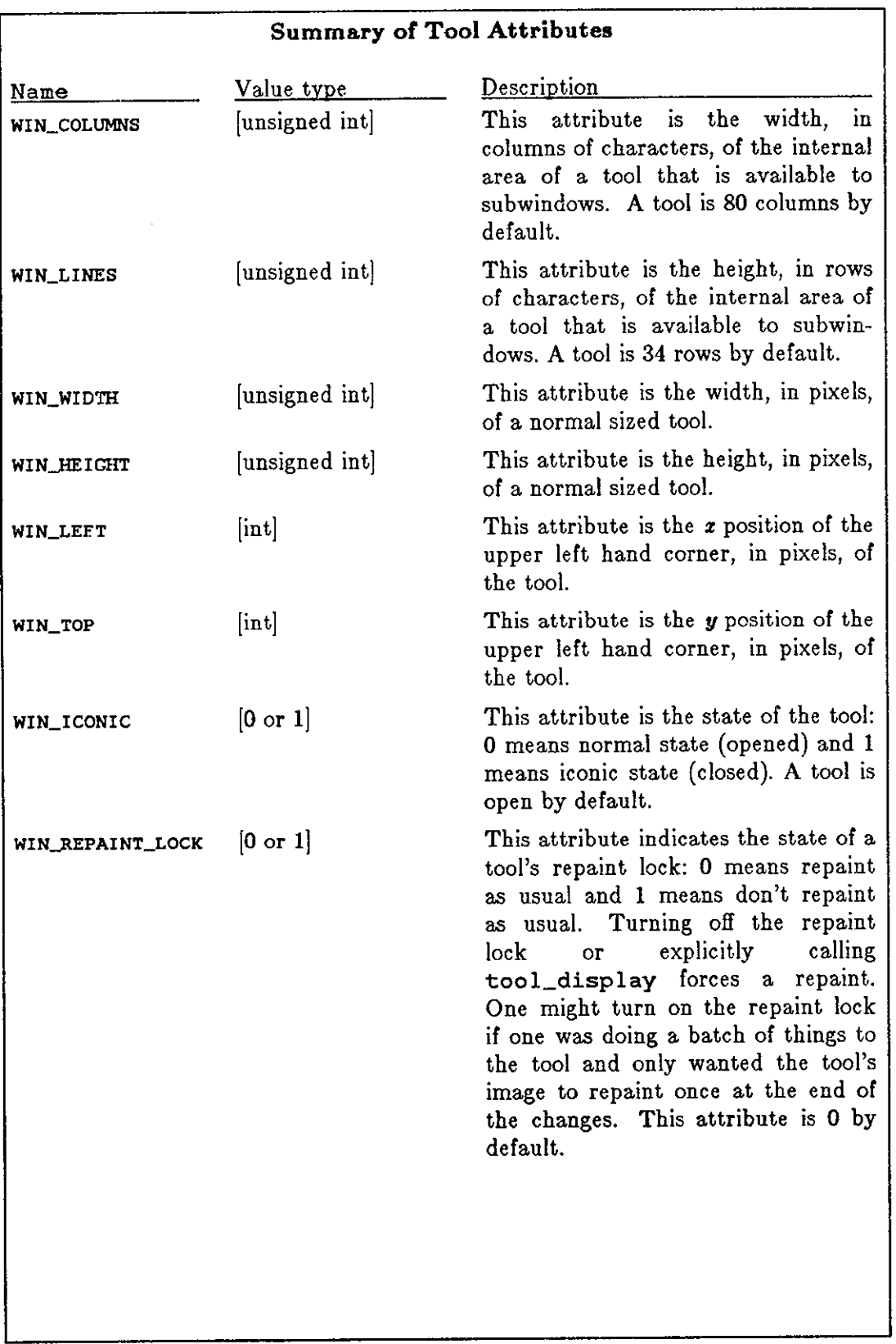

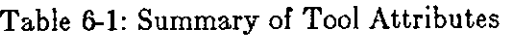

**0** 

**0** 

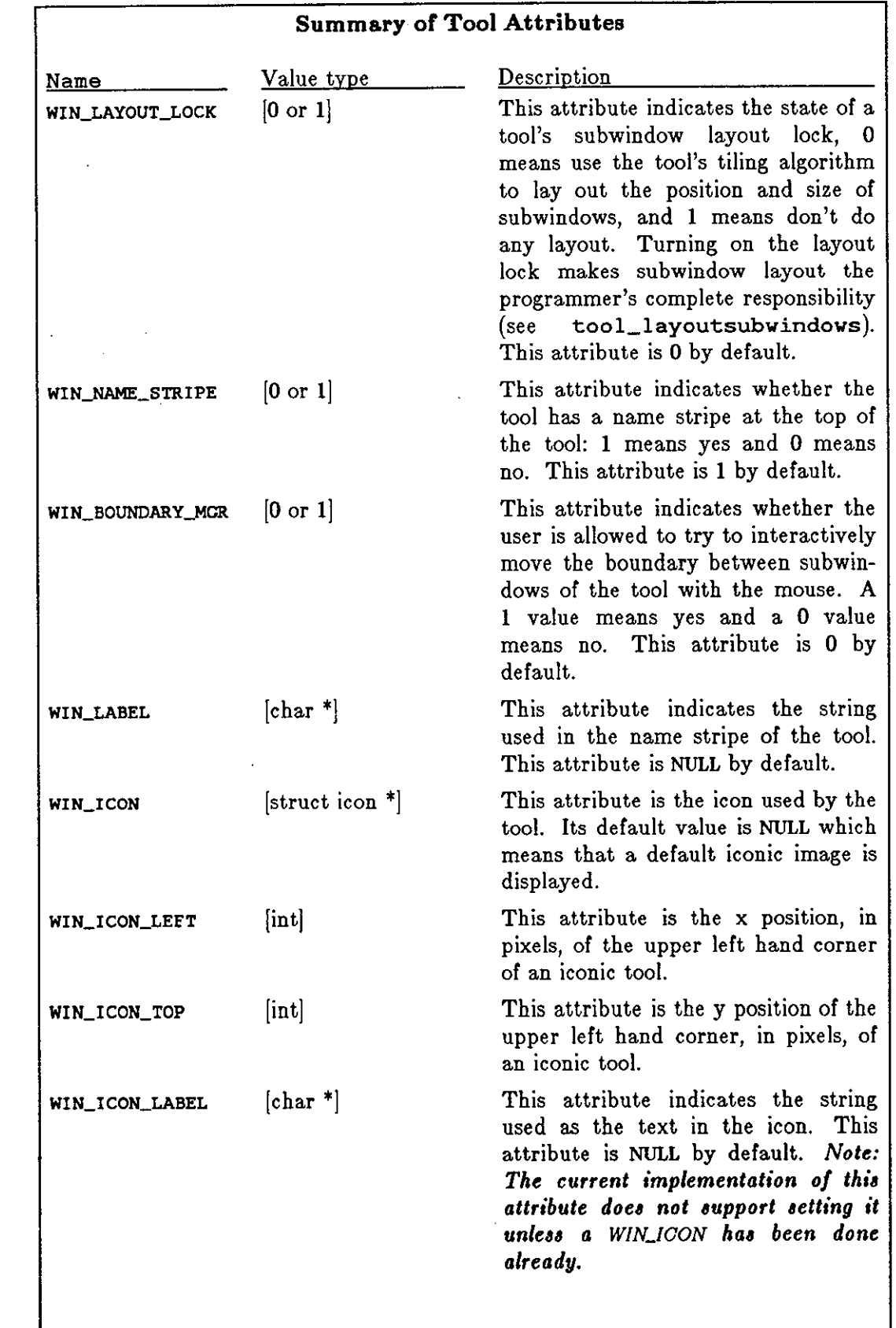

 $\bigcirc$ 

 $\bigcirc$ 

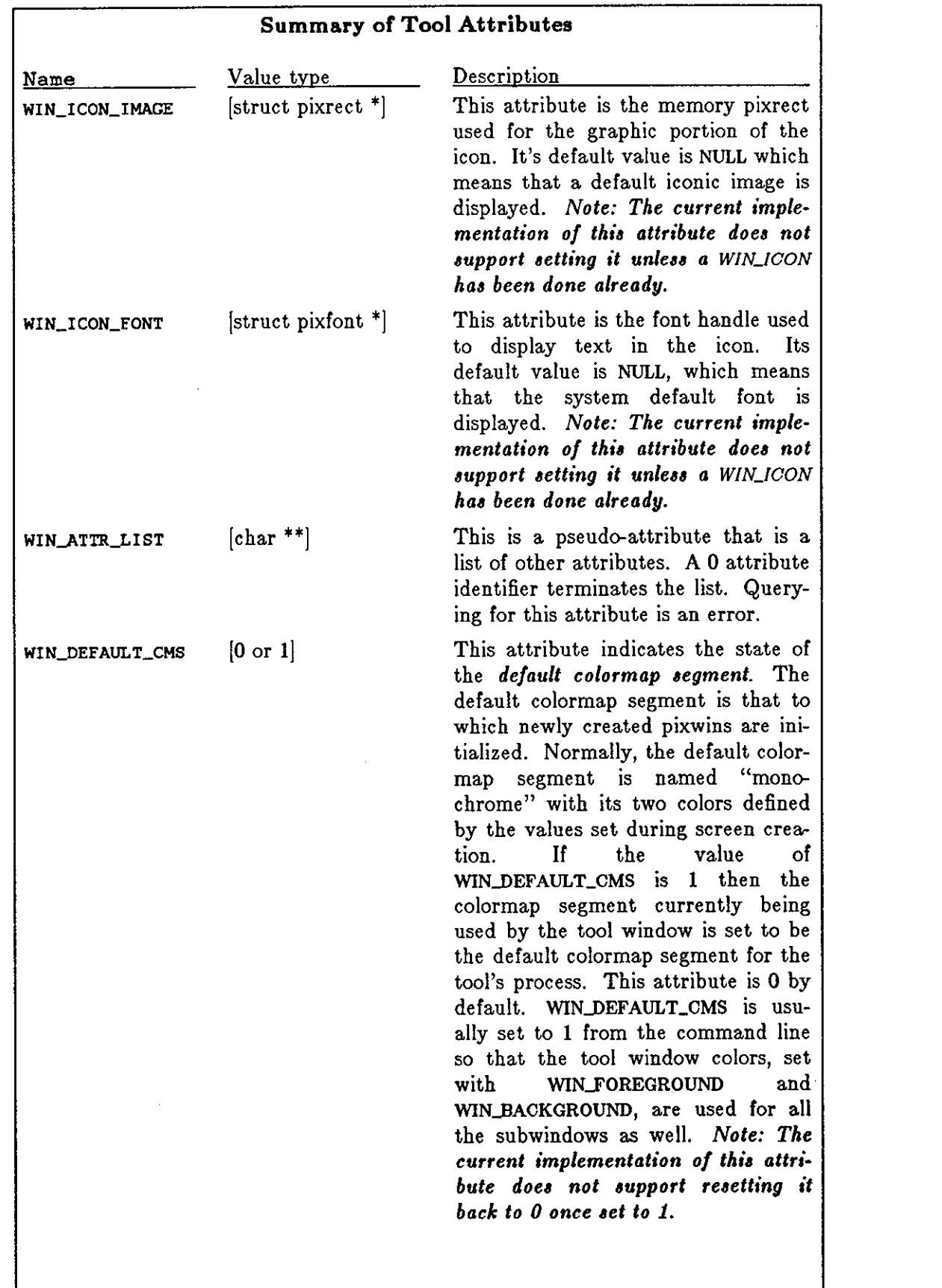

 $\mathbb{Z}^2$ 

**0** 

**0** 

**0** 

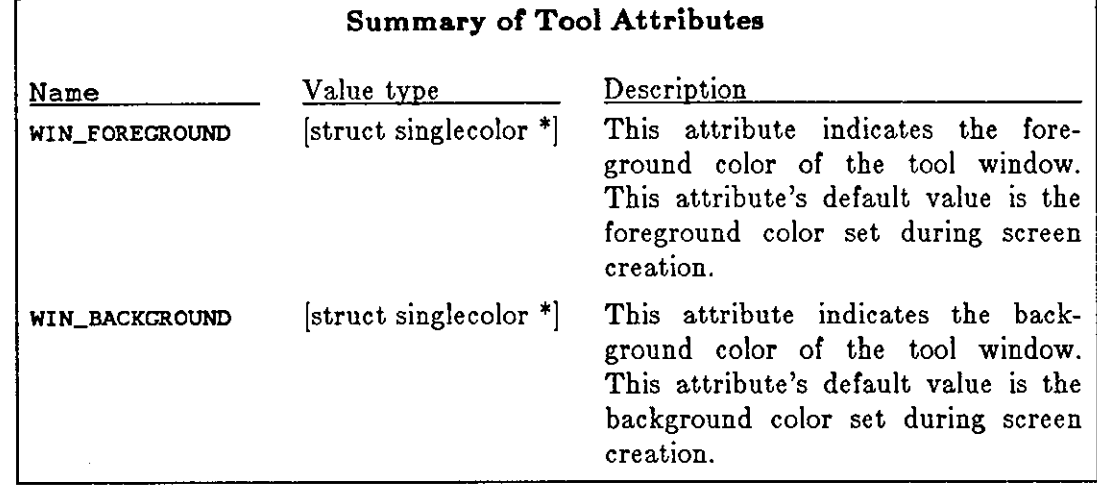

**0** 

**0** 

#### *6.2.1.1. The Tool Struct*

The tool structure is considered private to the implementation of the tool. Its data should be accessed indirectly via attribute calls. However, in previous versions of the system, programmers were instructed to write code that directly accesses this structure, and not all tool data is directly accessible via the attributes mechanism. Therefore, this section describes the fields of the structure.

**Note: Mixing access of the tool structure by direct access (via tool structure field reference) and indirect access (via attributes) will often yield incorrect results. The attribute interface dynamically allocates storage for the fields of the tool struct while the old interface saved whatever the programmer handed it.** 

The tool struct is defined in  $\leq$  suntool/tool.h>. It is:

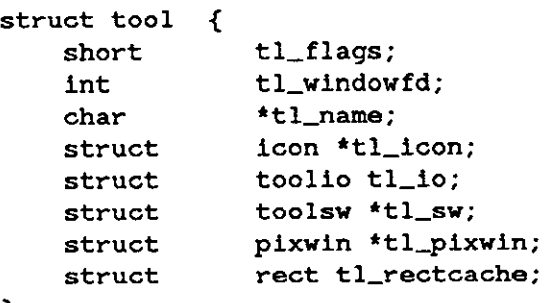

```
};
```
tl\_flags holds state information. Currently, there are 6 defined flags:

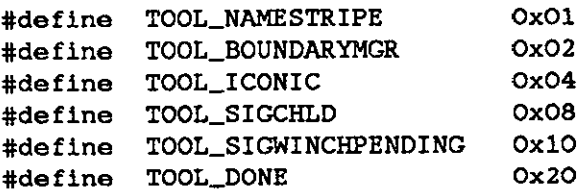

Their meanings are as follows:

#### TOOL\_NAMESTRIPE

indicates that the tool is to be displayed with a black stripe holding its name at the top of its window.

#### TOOL\_BOUNDARYMGR

enables the option that allows the user to move inter-subwindow boundaries.

#### TOOLJCONIC

indicates the current state of the tool:  $\mathbf{1} = \text{small}$  *(iconic)*;  $\mathbf{0} = \text{normal}$  *(open).* Note that client programs should *never* set or clear the TOOL\_ICONIC flag.

#### TOOL\_SIGCHLD and TOOL\_SIGWINCHPENDING

mean that the tool has received the indicated signal and has not yet performed the processing to deal with it.

#### TOOL\_DONE

indicates the tool should exit the tool\_select notification loop.

**0** 

**0** 

The last three flags are used during tool\_select processing described below and should be considered private to the tool implementation.

- tl\_windowfd holds the file descriptor for a tool's window. This is used for both input and output. It also identifies the window for manipulations on the window database, such as modifying its position or shape. Possible uses of windowfd are discussed in chapters 3 through 5.
- tl\_name addresses the string that can be displayed in the tool's namestripe and default **icon.**
- tl\_rectcache holds a rectangle that indicates the size of the tool's window. Because the rectangle is in the tool's coordinate system, the origin will always be (0, 0). This size information is cached so that the tool can tell when its size has changed by comparing the cached rect with the current rect.
- t l\_icon holds a pointer to the icon struct for this tool.
- tl\_pixwin addresses the window's pixwin, which is the structure through which the tool accesses the display.
- tl\_sw points to the first and oldest of the tool's subwindows. The following section discusses these structs.

The tool uses tl\_io to control notification of input and window change events to itself. *Toolio Structure* details this structure type. During tool creation, the fields of this structure are set up with values to do default tool processing.

### *6.2.2. Tool Initialization Parameters*

Tool manager specific parameters are passed through the environment and via the command line. Most programmers can ignore the environment parameters, which are described below in *Environment Parametera.* However, most programmers do need to deal with command line arguments.

#### *6.2.2.1. Command Line Paraing*

The following table lists the command line arguments that the user should be able to pass to a tool on the command line. All tools should be able to accept these arguments and thus they are called *generic* tool arguments.

**0** 

**0** 

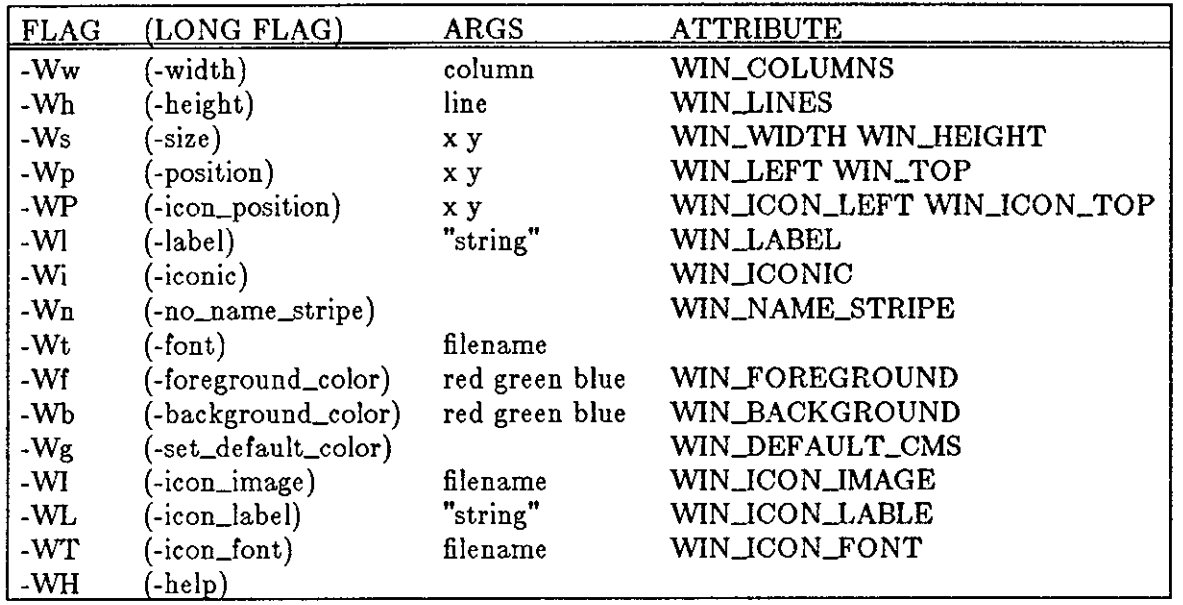

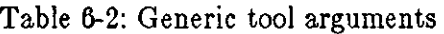

So that tool builders can parse the command line for generic tool arguments in a uniform way, some utilities are provided.

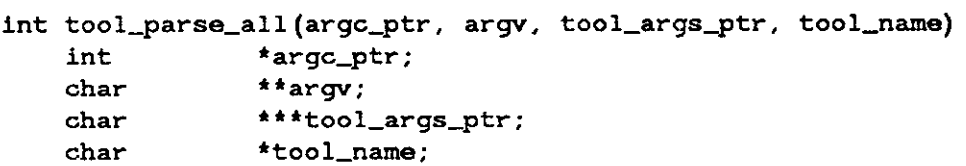

tool\_parse\_all scans the entire length of argv for generic tool arguments and builds up an attributes list in \*tool\_args\_ptr. It is important to initialize \*tool\_args\_ptr to NULL before making this call. As flags and their arguments are successfully parsed argv is modified to no longer contain the matched arguments and \*argc\_ptr is decremented. \*argc\_ptr is the count of elements in argv. tool\_name is passed in so that meaningful error messages can be sent to stderr if an error is detected in the command line. tool\_parse\_all returns -1 to indicate such an error and 0 to signify success. When an error is detected, it is a good idea to call too l\_usage.

**tool\_usage(tool\_name) char \*tool\_name;** 

tool\_usage sends an message to stderr listing the command line format of generic tool arguments. tool\_name is used in formatting the message.

Some programs have reason to not give over control of their command lines to tool\_parse\_all. For these programs, tool\_parse\_one is provided.

int tool\_parse\_one(argc, argv, tool\_args\_ptr, tool\_name) int **char char char argc; \*\*argv; \*\*\*tool\_args\_ptr;**  \*tool\_name;

 $\bigcirc$ 

 $\bigcirc$ 

tool\_parse\_one scans the first string in argv for a generic tool argument flag. If it finds one, the attributes list in \*tool\_args\_ptr has another attribute added to it. It is important to initialize \*tool\_args\_ptr to NULL before calling this routine for the first time. Unlike tool\_parse\_all, tool\_parse\_one doesn't modify argv or argc. A positive number return value indicates how many arguments from the front of argv were used. It is then the callers responsibility to modify argv and argc. Error reporting is as with too l\_parse\_a 11.

Some programs want the convenience of tool\_parse\_all but would like to explicitly determine if a particular attribute has been specified by the user from the command line. Tool\_find\_attribute is a utility to help do this.

```
int tool_find_attribute(tool_args, id, value_ptr) 
   char **tool_args; 
   int id; 
   char **value_ptr;
```
tool\_find\_attribute looks for the attribute identifier id in tool\_args. If the attribute is not found then the return value is 0. If the attribute is found then the return value is l and \*value\_ptr is set to the value of the attribute. The storage for \*value\_ptr must later be released via a call to tool\_free\_attribute (described below).

The storage used for the attribute list built up by the calls to tool\_parse\_all and tool\_parse\_one should eventually be freed via a call to tool\_free\_attribute\_list.

```
int tool_free_attribute_list(tool_args) 
   char **tool_args;
```
tool\_free\_attribute\_list releases the storage used by tool\_args after releasing all the storage for its component attributes. This call is most often made just after calling tool\_make.

#### *6.2.3. Creating the Tool Window*

The pair of procedures tool\_make and tool\_createsubwindow perform the main work of creating a tool with its subwindows. These take a series of parameters that define the object to be created, and return a pointer to an object that encapsulates the information about the tool or a subwindow. That pointer is then passed to a number of other routines that manipulate the object; the client is usually not concerned with the exact definition of the structure.

tool\_make and tool\_createsubwindow include a large part of the processing described in the earlier parts of this manual. Thus, client programmers need not necessarily concern themselves much with the details of *pizwina* and window devices.

A tool is created by a call to:

```
/* VARARGS */ 
struct tool *tool_make(id, value, id, value, ... 0)
   int id; 
   caddr_t value;
```
tool\_make takes a variable number of attribute identifier/value pairs, terminated by the special attribute identifier 0. These attributes control the behavior of the tool. A list of valid attributes is available in the section *Tool Attributea.* id's are the attribute identifiers. value's are the attribute values of the preceding id. A tool handle is returned. If the tool handle is

 $\bigcirc$ 

 $\bigcirc$ 

NULL then the call failed. tool\_make changes the process group of the current process to the current process id.

All value arguments passed into tool\_make are copied. Thus, all subsequent accesses of tool attribute values must use tool\_get\_attribute (see *Changing the Tools' Attributes*). For example, if you use WINJCON to set the tool's icon, changing the icon structure after you passed it into too l\_make will not change the tool's icon.

There are parameters passed in the environment (see *Environment Parameters*) that tool\_make examines during its execution. Attribute arguments to tool\_make that duplicate environment parameters override the environment parameters. In addition, an attribute specified early in the calling sequence is overridden by a later instance of the same attribute. Thus, the order of attributes in the call to tool\_make is significant. Here is how attributes should be ordered in the call to tool\_make:

- Attributes that set the default setting for the tool should come first, e.g., WINJ.ABEL and WINJCON.
- Attributes that the user has specified from the command line should come next, i.e., specify WIN\_ATTR\_LIST and its value.
- Attributes that you, as the programmer, are absolutely not going to allow the user to override should come last, e.g., WIN\_WIDTH and WINJIEIGHT if you insist that the tool be started a fixed size.

Here is a sample call to tool\_make that illustrates the ordering of attributes as described above:

 $\text{tool} = \text{tool\_make(}$ WIN\_LABEL, WIN\_ICON, WIN\_ATTR\_LIST, WIN\_WIDTH, WIN\_HEIGHT, 0) ; "Tool 2 .O", **&icon, tool\_args,**  200, 100,

Remember to call tool\_free\_attribute\_list after calling tool\_make.

Creating the tool does not cause it to appear on the screen; a separate step is used for that purpose as described in *Tool lmtallation,* 

#### *6.2.4- Subwindow Creation*

After the tool is created, its subwindows are added to it. This section describes the basic tool subwindow creation procedure. Often, however, you are not providing your own subwindow implementation. Instead, an existing subwindow package is providing the implementation, e.g., a message subwindow or a panel subwindow. Their create procedures, e.g., msgsw\_createtoolsubwindow or panel\_create, handle tool subwindow creation for you. If you are not providing your own subwindow implementation then you can skip down to *Tool lnatallation.* 

 $\bigcirc$ 

**0** 

```
struct toolsw •tool_createsubwindow(tool, name, width, height) 
    struct tool *tool;
    char 
    short 
                *name; 
                width, height; 
#define TOOL_SWEXTENDTOEDGE -1
```
makes a new subwindow, adds it to the list of subwindows for the indicated tool, and returns a pointer to the new toolsw struct. The width and height parameters are hints to the layout mechanism indicating what size the windows should be **if** there is enough room to accommodate them. There are no guarantees about maintaining subwindow size because changing window sizes can ruin any scheme. TOOL\_SWEXTENDTOEDGE may be passed for **width** and/or height; it allows the subwindow to stretch with its parentin either or both directions. *Subwindow Layout* details the subwindow layout algorithm. The name is currently unused; it may eventually support the capability to refer to subwindows by name.

The remaining subwindow initialization requires reference to the data structure:

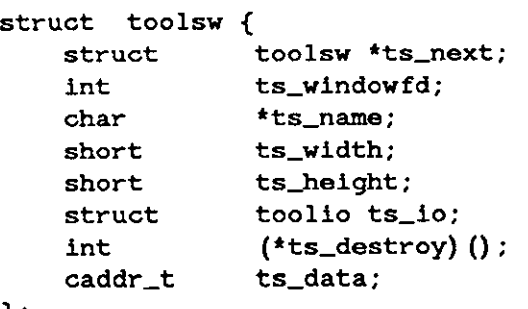

};

The subwindows of a tool are chained on a list with ts\_next in one subwindow pointing to the next in line, until the list is terminated with a null pointer.

Like the tool window, each subwindow must have an associated open window device; too l\_createsubwindow stores the file descriptor in **ts\_window** fd.

ts\_name, ts\_width and ts\_height are exactly as in the call to **tool\_createsubwindow.** 

The tool uses ts\_io to control notification of input and window change events to the subwindow. Upon subwindow creation, the ts\_io structure has null values in it that need to be set. This is normally done by the *create* routine for a standard subwindow type. *Toolio Structure*  details this structure.

ts\_destroy gets called when the tool is being destroyed by tool\_destroy so that the subwindow may terminate cleanly.

ts\_data provides 32 bits of uninterpreted data private to the subwindow implementation. Typically, it will be a pointer to information for this instance of the subwindow. That is, all subwindows of the same type will share common interrupt handlers and layout characteristics. Window contents and other information specific to one particular window will all be accessed through this pointer. This is discussed at more length in *Minimum Standard Subwindow Interface* in Chapter **7.** 

 $\bigcirc$ 

 $\bigcirc$ 

### *6.2.5. Subwindow Layout*

By default, subwindows are laid out in their tool's area in a simple left-to-right, top-to-bottom fashion, in the order they are created. A subwindow is placed as high as it can be, and in that space, as far to the left as it can be. The ts\_vidth and ts\_height fields in the toolsv structure control the width and height of the subwindow.

The default subwindow layout mechanism breaks down for complicated subwindow layouts. This is how you replace the default subwindow layout mechanism with your own. Include a function named tool\_layoutsubvindovs in your program. Your version of this function will be loaded instead of the function of the same name that the *1untool* library contains. tool\_layoutsubvindovs just takes a tool handle and has no return value. It will be called by the tool manager whenever the following occurs:

- The tool's size has changed. This includes the first time that the tool goes to display itself.
- The subwindow boundary manager has changed one of the values of ts\_width or ts\_height in a toolsv structure.
- The WIN\_LAYOUT\_LOCK attribute has been set to 0.

You can then use win\_setrect in your implementation of tool\_layoutsubwindows to layout the subwindows yourself. Note that just setting WIN\_LAYOUT\_LOCK to 1 and laying out your subwindows at create time is inadequate because you don't know when to change the subwindow layout.

Three functions return numbers useful for doing subwindow layout:

```
short tool_stripeheight(tool) 
   struct tool *tool;
```
returns the height in pixels of the tool's name stripe. Note that the tool argument cannnot be NULL.

```
short tool_borderwidth(tool) 
   struct tool *tool;
```
returns the width in pixels of the tool's outside border. If the caller supplies a null tool argument, the function returns the default border width.

```
short tool_subwindowspacing(tool) 
   struct tool *tool;
```
returns the number of pixels that should be left as a margin between subwindows of a tool.

### *6. 2. 6. Subwindow Initialization*

By the time tool\_createsubvindow has returned, the subwindow is already inserted in the subtree growing out of the tool window; however, the subwindow will not perform any interesting function until ts\_io and ts\_data have been initialized. Normally, tool\_createsubwindow is not directly called. Instead, the tool subwindow creation procedure for a subwindow type is called. The subwindow specific routine will call tool\_createsubwindow and then initialize ts\_io and ts\_data.

#### *6. 2.* 7. *Tool Installation*

 $\bigcirc$ 

 $\bigcirc$ 

**0** 

Once the tool is created and its subwindows have been created, the software interrupt system should be turned on via a call to signal as described in *Window Change Notifications*. At least SIGWINCH should be caught; if there are inferior processes in any of the subwindows, SIGCHLD should be added with any others as appropriate. Finally, the tool is installed into the display window tree by a call to:

```
tool_install(tool) 
   struct tool *tool;
```
At this point, the tool is operating; in fact, it will probably shortly receive a SIGWINCH asynchronously to paint its window(s) for the first time.

#### *6. 2.8. Tool Destruction*

Explicitly destroying a tool as it reaches the end of its processing allows the system to reclaim resources and remove the windows gracefully. The procedure to invoke this cleanup is:

```
tool_destroy(tool) 
   struct tool *tool;
```
tool\_destroy will destroy every subwindow of the indicated tool as part of its processing, so the subwindows need not be destroyed explicitly. Each subwindow's ts\_destroy procedure gets called, so they can clean up gracefully. The pointer passed to **tool\_destroy** must never be dereferenced after that call, since it is no longer valid.

**A** single subwindow can be destroyed by an explicit call to:

```
tool_destroysubwindow(tool, subwindow) 
    struct 
    struct 
                 tool *tool; 
                 toolsw *subwindow;
```
#### *6.2.9. Programmatic Tool Creation*

This section contains considerations if you are programmatically spawning processes that contain tools.

#### *6.2.9.1. Forking the Tool*

A tool has its own process. The creation of that process does not differ significantly from the normal paradigm **for** process creation. If it is to be started by a menu command or some other procedural interface, it is appropriate for the creating process to do the fork and return from the procedure call. When the child process dies, the parent process should catch the SIGCHLD signal and clean up. See the wait 3(2) system call. SIGCHLD indicates to a parent process that a child process has changed state.

 $\bigcirc$ 

 $\bigcirc$ 

### *6.2.9.2. Environment Parametera*

Environment parameters are used to pass well-established values to a tool that is starting up. They have the valuable property that they can communicate information across several layers of processes, not all of which have to be involved.

Every tool must be given the name of its *parent window.* **A** tool's parent window is the window in the display tree under which the tool window should be displayed. The environment parameter WINDOW\_PARENT is set to a string that is the device name of the parent window. For a tool, this will usually be the name of the root window of the window system.

we\_setparentwindow(windevname) **char \*windevname;** 

sets WINDOW\_PARENT to windevname.

**int we\_getparentwindow(windevname) char \*windevname;** 

gets the value of WINDOW\_PARENT into windevname. The length of this string should be at least WIN\_NAMESIZE characters long, a constant found in **<sunwindow/win\_struct .h>. A**  non-zero return value means that the WINDOW\_PARENT parameter couldn't be found.

The environment parameter DEFAULT\_FONT contains the font file name that will be used as the tool's default (see pf\_default).

Another parameter, WINDOWJNITIALDATA, describes the screen placement of a tool, and whether it should be open or iconic. WINDOW\_INITIALDATA contains the coordinates of two rectangles, as well as one flag. The rectangles describe the placement and size of the open and closed window, and the flag is a boolean that is non-zero if the tool should start out iconic.

The process that is starting the tool may set WINDOWJNITIALDATA before it forks (wmgr \_forktool does this; see *Suntools: Uaer Interface Utilitiea).* After the fork, tool\_make interrogates these variables. The routines to do this are in the library /usr/lib/libsunwindow.a.

```
we_setinitdata(rnormal, riconic, iflag) 
   struct rect *rnormal, *riconic; 
   int if lag;
```
sets the environment variable in the parent process, and

we\_getinitdata(rnormal, riconic, iflag) **struct rect \*rnormal, \*riconic;**  int \*iflag;

reads those values in the child process. A non-zero return value means that the WINDOWJNITIALDATA parameter couldn't be found.

A procedure is provided for unsetting WINDOWJNITIALDATA for tools that are going to provide windows for other processes to run in. This procedure prevents a wayward child process from being confused by the incorrectly set environment variable:

**we\_clearinitdata()** 

### **6.3. Tool Processing**

**0** 

**0** 

**0** 

The main loop of a normal tool is encapsulated inside a call to:

```
tool_select(tool, waitprocessesdie) 
   struct tool *tool; 
   int waitprocessesdie;
```
This procedure is the notification distributer used for event-driven program control flow. When some input event, timeout or signal interrupt is detected inside **tool\_select,** a call to a notification handler is made, paasing in enough information to identify what happened, and to which window. When the handler returns, tool\_select awaits another event. The wai tprocessesdie argument is discussed below in *Child Proceaa Management.* 

### *6.3.1. Toolio Structure*

The toolio data structure in each toolsw structure holds what is needed for a subwindow to wait for something to happen in the tool\_select call. The tool structure uses the toolio data structure within itself to wait for input too. It is defined in <suntool/tool.h>.

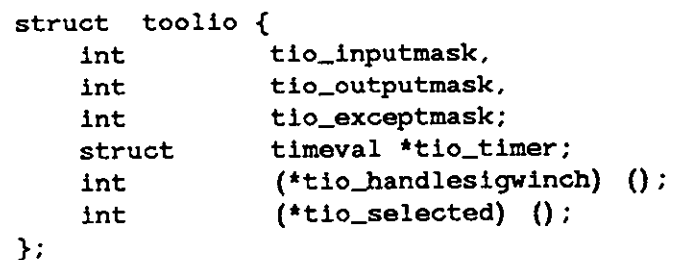

tio\_inputmask, tio\_outputmask, tio\_exceptmask and tio\_timer fields are analogous to the last four arguments to the select system call. tio\_inputmask has the bit " $1 < f$ " set for each file descriptor f on which a window wants to wait for input. Similarly, tio\_outputmask and tio\_exceptmask indicate an interest in / being ready for writing and having an exceptional condition pending, respectively. There are currently no "exceptional conditions" implemented; this field provides compatibility with the select system call.

If tio\_timer is a non-zero pointer, it specifies a maximum interval to wait for one of the file descriptors in the masks to require attention. If tio\_timer is a zero pointer, an infinite timeout is assumed. To effect a poll, the tio\_timer argument should be non\_zero, pointing to a timeval structure with all zero fields.

toolio also contains pointers to the procedures that are called when the tool has received some notification. tio\_handlesigwinch addresses the procedure that responds to the SIGWINCH signal. This procedure handles repaint requests and window size changes. The general form for such a procedure is:

```
sigwinch_handler(data)
   caddr_t data;
```
Such procedures take a single argument data whose type is context-dependent. For a tool this data is a pointer to the tool structure. For a subwindow this data is the ts\_data value in the toolsw structure.

tio\_selected addresses the procedure which responds to notifications from the select system call. The procedure's calling sequence is:

 $\bigcirc$ 

 $\bigcirc$ 

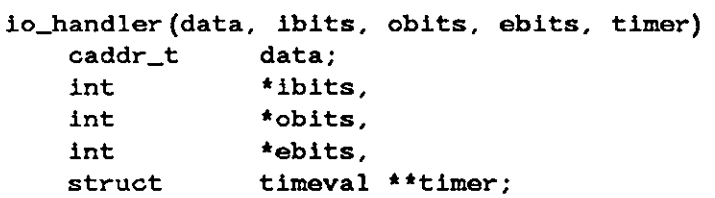

In such procedures, the data argument is like that of the SIGWINCH handlers described above. The three integer pointers indicate which file descriptors are ready for reads (\*ibits), writes (•obits), or exception-handling (\*ebits). If timer is NULL, this window was not waiting on any timeout. If \*timer points to a valid struct timeval then this window is waiting for a timeout. If both the (\*timer) ->tv\_sec and (\*timer) ->tv\_usec are zero, the timeout has just happened for this window and should be serviced. The data in the file descriptor masks is not defined if a timeout has occurred.

Before returning from a procedure of this type, the masks and timer must be reset by storing through the pointers passed in the arguments; the values should be consistent with the discussion of the masks and timer pointer above. You may not want to reset the timer if you are using it as a countdown timer, and it still has time remaining on it.

### *6.3.2. File Descriptor and Timeout Notifications*

tool\_select generates three composite masks by merging the corresponding masks from all of the toolio structures in the tool. The input mask is special in that if all the masks in a particular toolio structure are zero, an entry in the composite input mask is made for the associated window anyway. tool\_select also determines the shortest timeout that any of the windows is waiting on. The composite masks and shortest timeout are passed to the select system call.

When the select system call returns normally, windows that have a match between their masks and the mask of ready file descriptors that have timed out are notified via their tio\_selected procedure. Each tio\_selected procedure is called with the complete ready masks, not just the intersection of its own masks and the ready masks. However, a tio\_selected procedure is called with its own window's timer value.

Each window that has been selected as a result of the select system call is notified. The order of notification is not defined. Problems will arise if there are multiple non-cooperating windows waiting on the same device.

It should be noted that timers in this implementation are only approximate. When the select system call returns and a timeout hasn't occurred, the select is assumed to have been instantaneous. Also, the time taken up with handling notifications is not deducted from the timers.

### *6.3.3. Window Change Notifications*

Clients of the tool interface must catch the SIGWINCH signal. A signal catcher can be set up via the **signa** 1(3) library call. That catcher is then responsible for notifying the tool package that the signal has arrived. This is done by calling:

```
tool_sigwinch(tool) 
   struct tool *tool;
```
This procedure simply sets the TOOL\_SIGWINCHPENDING flag in tool. The receipt of any signal

 $\bigcirc$ 

**0** 

has the side effect of causing the select system call in tool\_select to return abnormally. The TOOL\_SIGWINCHPENDING flag is noticed and the tool's tio\_handlesigwinch procedure is called. The default tio\_handlesigwinch procedure does some processing, which may include changing the subwindow layout, and eventually calls all its subwindows' tio\_handlesigwinch procedures.

#### *6.3.,4. Child Process Maintenance*

tool\_select also gathers up dead children processes of the tool. The waitprocessesdie argument to tool\_select is provided for tools which have separate processes behind some of their subwindows. Such tools must explicitly catch SIGCHLD, the signal that indicates to a parent process that a child process has changed state. Then the signal handler, parallel to a SIGWINCH catcher and tool\_sigwinch, should call:

```
tool_sigchld(tool) 
   struct tool *tool;
```
This call causes tool\_select to try to gather up a dead child process via a wait3 system call (see wait(2)). When as many child processes have been gathered up as indicated by the waitprocessesdie argument to tool\_select, tool\_select returns.

#### *6.3.5. Changing the Tool's Attributes*

Tool attributes may be changed even after a tool has been created. tool\_set\_attributes specifies changes to tool attributes.

```
/* VARARGS */ 
int tool_set_attributes(tool, id, value, id, value, ... 0) 
    struct 
    int 
    caddr_t 
                 tool •tool; 
                  id; 
                 value;
```
tool\_set\_attributes takes a variable number of attribute identifier/value pairs, terminated by the special attribute identifier 0. A list of valid attributes is available in the section *Tool Attributea.* id's are the attribute identifiers. value's are the attribute values of the preceding id. This routine returns 0 if all the arguments are  $OK$ ,  $-1$  otherwise. All feedback is taken care of, e.g., when setting the label, the name stripe is redisplayed. Repainting is only done once at the end of the tool\_set\_attributes call.

All arguments passed into tool\_set\_attributes are copied. Thus, all accesses of attribute values must use tool\_get\_attribute.

```
caddr_t tool_get_attribute(tool, id) 
   struct tool *tool;
   int id;
```
tool\_get\_attribute allows the programmer to determine the value of the attribute identified by id at any time in the life of the tool. The return value of the function is the value of the attribute. If id is not understood then  $-1$  is returned. The returned value is either a 32 bit non-dynamically allocated quantity or a pointer to dynamically allocated storage. The type of the return value depends on the attribute and will usually need to be cast into that type. For pointer values, tool\_free\_attribute must be called to release the storage allocated during

this call.

```
tool_free_attribute(id, value) 
   int id; 
   caddr_t value;
```
tool\_free\_attribute releases the storage allocated during tool\_get\_attribute or tool\_find\_attribute calls. If id's value is defined as a non-dynamically allocated quantity, then value is not freed and this call does nothing.

#### *6.3.6. Terminating Tool Processing*

During the time that tool\_select is acting as the main loop of the program, a call to:

tool\_done(tool) **struct** tool •tool;

causes the flag TOOL\_DONE to be set in tool. tool\_select notices this flag, and then returns gracefully.

#### *6.3.* 7. *Replacing Toolio Operations*

Since the tool io structure contains procedure pointers in variables, it is possible to customize the behavior of a window by replacing the default values.

Icons that respond to user inputs or that update their image in response to timer or other events, may be implemented by replacing the tool's tio\_selected procedure. A different subwindow layout scheme may be implemented in a replacement procedure for tio\_handlesigwinch. Note that these modifications do not require changes to existing libraries; the address of the substitute routine is simply stored in the appropriate slot at run-time. However, the substitute routine must either do all of the processing handled by the original library routine, or the substitute routine should do its special processing and then call the original library routine.

 $\bigcirc$ 

#### *6.3.8. Boilerplate Tool Code*

 $\bigcirc$ 

 $\bigcirc$ 

 $\bigcirc$ 

Here is the boilerplate code for a simple tool. It illustrates the order in which things should be done in a tool. All of the window related calls have been discussed in this chapter.

```
#include <stdio.h> 
#include <suntool/tool_hs.h> 
static struct tool *tool; 
main(argc, argv) 
{ 
        int argc; 
        char **argv; 
        char 
        char 
         static 
int sigwinchcatcher(); 
        argv++; 
        argc--; 
                 **tool_attrs = NULL;
                 *tool_name = argv[0];
        /* Pick up command line arguments to modify tool behavior */
        if (tool_parse_all(&argc, argv, &tool_attrs, tool_name) == -1) { 
                 tool_usage(tool_name); 
} 
static 
                 ext(1);} 
        /• Get application specific args */ 
        while (argc > 0 && **argv == '-') {
         } 
                 /• Parse switches*/ 
                 argv++; 
                 argc--; 
         /* Create tool window•/ 
        \text{tool} = \text{tool}<sub>make</sub>(
            WIN_LABEL, tool_name,
             WIN_ATTR_LIST, tool_attrs,
             O) ;
         if (tool = (struct tool *)NULL)
                 exit(1);tool_free_attribute_list(tool_attrs); 
         /* ... Create tool subwindows... *//* Install tool in tree of windows */(void) signal(SIGWINCH, sigwinchcatcher); 
         tool_install(tool); 
         /* Run notifier */tool_select(tool, O); 
         /*Cleanup•/ 
         tool_destroy(tool); 
         ext(0) :
sigwinchcatcher() { tool_sigwinch(tool); }
```
**0** 

**0** 

### *6.3.0. Old Style Tool Creation*

tool\_make is the recommended call to use when creating a tool window. tool\_create is an out-dated call that used to do this for you. While tool\_create still works, it is not recommended. Here is tool\_create documentation.

A tool is created by a call to:

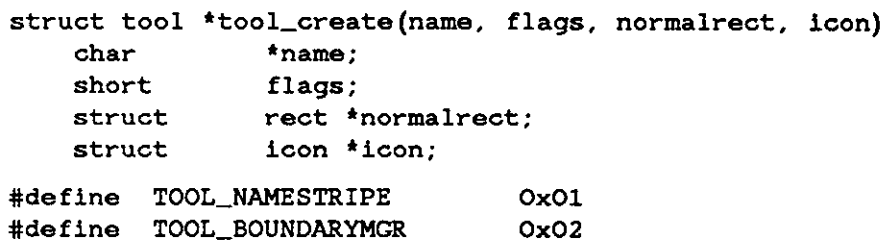

- **name**  is the name of the tool. This is what will be displayed in the tool's name stripe if TOOL..NAMESTRIPE is set in the flag's argument. It also appears on the default icon.
- flags has the flags TOOL\_NAMESTRIPE and/or TOOL\_BOUNDARYMGR set as those properties are desired. (TOOL\_BOUNDARYMGR enables boundaries that the user can move between subwindows.)

normalrect

describes the initial position and size of the tool in its normal open state in the coordinate system of the tool's parent, which is typically the window for the **screen.** 

**icon**  is a pointer to an icon struct, if the client wants a special icon.

normalrect and the icon may be defaulted by passing NULL for their arguments. The default icon is described, along with considerations for making custom icons, in *Suntool: Uaer*  Interface Utilities; the choice is strictly a matter of convenience vs. ambition. A tool's starting position should almost always be left NULL; it could be the result of WE\_GETINITDATA that is going into normal rect.

Note, tool\_display is an outdated tool operation that has been taken over by tool\_set\_attributes. During processing, a call to:

tool\_display(tool) struct tool \*tool;

redisplays the entire tool. This is useful **if** some change has been made to the image of the tool itself, for instance **if** its name or its icon's image have been changed. Normal repaints in response to size changes or damage should not use this procedure. They will be taken care of by SJGWINCH events and their handlers.

## **Chapter 7**

## **Suntool: Subwindow Packages**

This chapter describes *aubwindow packages,* the building blocks for constructing a *tool.* It presents a guide for building new subwindow packages of general utility and describes the available standard subwindow packages for use with *suntools*. Refer to Suntool: Tools and Subwin*dowa* for a description of the overall structure of tools and the general notion of a subwindow.

Subwindows, as presented here, are designed to be independent of the particular framework in which they are used. That is, a subwindow is a merger of window handling and application processing which should be valid in frameworks other than the *tool* structure and *auntool* environment described in the preceding chapter. The design avoids any dependence on those constructs. Thus, a subwindow package can be used in another user interface system written on top of the *sunwindow* basic window system. However, subwindow packages all provide a utility for creating a subwindow in the *tool* context.

### **7 .1. Minimum Standard Subwindow Interface**

This section describes the minimum programming interface one should define when writing a new subwindow package. **A** subwindow implementation should provide all the facilities described here. This section presents the arguments to the following standard procedures. Each subwindow package need only document any additional arguments passed to its *create/ init* procedures. There is a set of naming conventions that provides additional consistency between subwindow package interfaces.

For the purpose of example, we use proto as the prefix. Other prefixes used in existing subwindow packages include tty, gfx and msg.

Each subwindow package has a structure definition that contains all the data required by a single instance of the subwindow.

```
struct protosubwindow { 
   int fsw_windowfd; 
   struct pixwin *fsw_pixwin; 
  \ddotsc};
```
The structure definition typically has a *pizwin* for screen access and a window handle for identification as part of this data. The information that the subwindow's procedures need should be stored in this data structure; this may entail redundantly storing some data that is in the associated containing data structure, such as the toolsw struct. Having an object per subwindow allows multiple instantiations of a subwindow package in a single-user process. The following function creates new instances of a proto-subwindow:

```
struct protosubwindow *protosw_init(windowfd, ... ) 
   int windowfd;
```
**0** 

**0** 

**0** 

**0** 

**0** 

windowfd is to be a proto-subwindow. The "..." indicates that many subwindow packages will require additional set-up arguments. This routine typically opens a pixwin, sets its input mask as described in *Input to Application Program,,* and dynamically allocates and fills the subwindow's data object. If the returned value is NULL then the operation failed.

**protosw\_done(protosw)**  struct protosubwindow \*protosw;

destroys subwindow instance data. Once this procedure is called, the **protosw** pointer should no longer be referenced.

```
protosw_handlesigwinch(protosw) 
    struct protosubwindow *protosw;
```
This procedure handles repaint requests and must also detect and deal with changes in the window size. It is called as an eventual result of some other procedure catching a SIGWINCH.

```
protosw_selected(protosw, ibits, obits, ebits, timer) 
    struct 
    int 
    int 
    int 
    struct 
                 protosubwlndow *protosw; 
                  *ibits, 
                  *obits, 
                  *ebits, 
                 timeval **timer;
```
handles event notifications. Subwindow packages that don't accept input may not have a procedure of this type. The semantics of this procedure are fulty described in the preceding chapter in the section entitled *Toolio Structure.* 

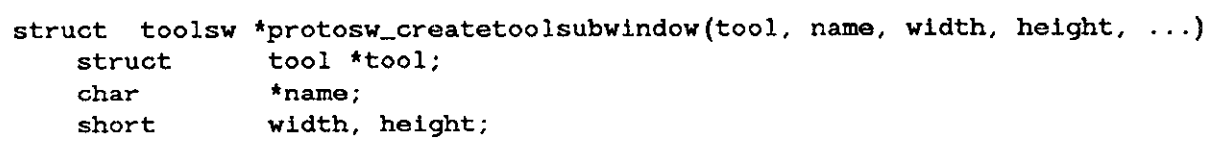

creates a struct toolsw that is a proto-subwindow. protosw\_createtoolsubwindow is only applicable in the *tool* context. It is often the only call that an application program need make to set up a subwindow of a given type. tool is the handle on the tool that has already been created. name is the name that you want associated with the subwindow. width and height are the dimensions of the subwindow as wanted by the tool\_createsubwindow call. The "..." indicates that many subwindow packages will require additional arguments. These additional arguments should parallel those in protosw\_init. If the returned value is NULL then the operation failed.

protosw\_createtoolsubwindow takes the window file descriptor it gets from tool\_createsubwindow, passes it to protosw\_init, and stores the resulting pointer in the tool subwindow's ts\_data slot. The addresses of protosw\_handlesigwinch and protosw\_selected are stored in the appropriate slots of the toolio structure for the tool subwindow, and the address of protosw\_done is stored in the tool subwindow's ts\_destroy procedure slot.

**Of** course, most subwindow packages define functions that perform application-specific processing; the ones described here are merely the permissible minimum.

**0** 

**0** 

### **7.2. Empty Subwindow**

The empty subwindow package simply serves as a place holder. It does nothing but paint itself gray. It expects the window it is tending to be taken over by another process as described in *Graphica Subwindow.* When the other process is done with the empty subwindow package, the caretaker process resumes control.

A private data definition that <suntool/emptysw .h> is: **contains**  instance-specific data defined in

```
struct 
emptysubwindow { 
    int 
                em_windowfd;
    struct plxwin *em._pixwin; 
};
```
em\_windowfd is the file descriptor of the window that 1s tended by the empty subwindow. em\_pixwin is the structure for accessing the screen.

```
struct toolsw *esw_createtoolsubwindow(tool, name, width, height) 
    struct tool *tool; 
    char 
    short 
                *name; 
                width, height;
```
sets up an empty subwindow in a tool window. If the returned value is NULL then the operation failed. Since esw\_createtoolsubwindow takes care of setting up the empty subwindow, the reader may not be interested in the remainder of this section.

**struct**  emptysubwindow \*esw\_init(windowfd) int windowfd;

creates a new instance of an empty subwindow. windowfd is the window to be tended. If the returned value is NULL then the operation failed.

```
esw_handlesigwinch(esw) 
   struct emptysubwindow *esw;
```
handles SIGWINCH signals. If the process invoking this procedure is the current owner of **esw->em\_windowfd,** gray is painted in the window. If it is not the current owner, it checks to see **if** the current owner is still alive. If the current owner is dead, this process takes over the windows again and paints gray in the window.

```
esw_done(esw) 
   struct emptysubwindow *esw;
```
destroys the subwindow's instance data.

Processes that take over windows should follow guidelines discussed in *Overlapped Windowa: Imaging Facilitiea* concerning the use of the **win\_getowner** and **win\_setowner** procedures. Preferably, the graphics subwindow interface described below should be used for this activity.

### **7 .3. Graphics Subwindow**

The graphics subwindow package is for programs that need a single window in which to draw. Using this subwindow package insulates programmers of this type of program from much of the complexity of the window system.

**0** 

Users of this interface have the additional benefit of being able to invoke their programs from outside the window system. Thus, you can write one program and have it run both inside and outside the window system. This situation is actually an illusion. What really happens when running outside the window system is that the window system is actually started up and that a single window is created in which the graphics subwindow package runs.

The graphics subwindow can also manage a retained window for the programmer. The programmer need not worry about the fact that he is in an overlapping window situation. A backup copy of the bits on the screen is maintained from which to service any repaint requests.

Appendix C contains programs based on graphics subwindows.

The graphics subwindow can be used in tool building like any of the other subwindow packages described in this chapter. However, the graphics subwindow also provides the ability for a program to run on top of an existing window by using the blanket window mechanism.

The data definition for the instance-specific data defined in *suntool/gfxsw.h>* is:

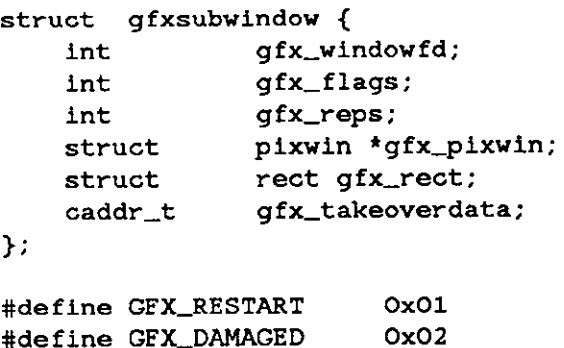

gfx\_windowfd is the file descriptor of the window that is being accessed. gfx\_reps are the number of repetitions that continuously running (non-blocking) cyclic programs are to execute. gfx\_pixwin is the structure for accessing the screen. gfx\_rect is a cached copy of the window's current self relative dimensions. gfx\_takeoverdata is data private to the graphics subwindow package.

gfx\_flags contains bits that the client program interprets. The GFX\_DAMAGED bit is set by the graphics subwindow package whenever a SIGWINCH has been received. In addition, the GFX RESTART bit is set if the size of the window has changed or the window is not retained. The client program must examine these flags at the times described below.

GFX..OAMAGED means that gfxsw\_handlesigvinch should be called. This flag should be examined and acted upon before looking at GFX\_RESTART. GFX\_RESTART is often interpreted by a graphics program to mean that the image should be scaled to a new window size and that the image should be redrawn. Many continuous programs, graphics demos for instance, redraw from the beginning of a cycle. Other event-driven programs, graphics editors and status windows, for example, redraw from their underlying data descriptions. The GFX\_RESTART bit needs to be reset to O by the client program before actually doing any redrawing.

### *7.3.1. In* a *Tool Window*

A graphics subwindow in a *tool* context is only applicable for event-driven programs that use the tool\_select mechanism. Any subwindow in a tool must use this notification mechanism so A graphics subwindow in a *tool* context is only applicable for event-driven programs that use the tool\_select mechanism. Any subwindow in a tool must use this notification mechanism so that all the windows are able to coo

 $\bigcirc$ 

 $\bigcirc$ 

struct toolsw \*gfxsw\_createtoolsubwindow(tool, name, width, height, argv) struct tool \*tool; **char**  short **char \*name;**  width, height; **\*\*argv;** 

sets up a graphics subwindow in a tool window. If argv is not zero, this array of character pointers is processed like a command line in a standard way to determine whether the window should be made retained "-r" and/or what value should be placed in gfx\_reps "-n  $\# \# \#$ ". If the returned value is NULL then the operation failed. It is the responsibility of the client to set up toolsw->ts\_io. tio\_selected if the client is to process input through the graphics subwindow.

It is also the responsibility of the client to replace toolsw->ts\_io. tio\_handlesigwinch with the client's own routine to notify the client when something about his window changes. The client tio\_handlesigwinch will call gfxsw\_interpretesigwinch described below.

**gfxsw\_getretained(gfxsw); struct gfxsubwindow \*gfxsw;** 

can be called to make a graphics subwindow retained **if** you choose not to do the standard come mand line parsing provided by **gfxsw\_createtoolsubwindow.** It should be called immediately after the graphics subwindow is created. Destroying **gfxsw->gfx\_prretained** has the effect of making the window no longer retained.

The procedure:

gfxsw\_interpretesigwinch(gfxsw) **struct gfxsubwindow \*gfxsw;** 

1s called from the client **tio\_handlesigwinch** to give the graphics subwindow package a chance to set the bits m **gfxsw->gfx\_flags.** The code in the client tio\_handlesigwinch then checks the flags and responds appropriately, perhaps by calling the gfxsw\_handlesigwinch procedure that handles SJGWINCH signals:

**gfxsw\_handlesigwinch(gfxsw)**  struct **gfxsubwindow \*gfxsw;** 

If the window is retained and the window has not changed size, this routine fixes up any part of the image that has been damaged. If the window is retained and the window has changed size, this routine frees the old retained pixrect and allocates one of the new size. If the window is not retained, the damaged list associated with the window is thrown away. The GFX DAMAGED flag is reset to zero in this routine.

The procedure:

**gfxsw\_done(gfxsw) struct gfxsubwindow \*gfxsw;** 

destroys the subwindow's instance data.

#### *7.9.2. Overlaying an Existing Window*

The graphics subwindow provides the ability for a program to overlay an existing window. The empty subwindow described above is designed to be overlaid.

**0** 

**0** 

The following procedure creates a new instance of a graphics subwindow in something other than the *tool* context:

```
struct gfxsubwindow *gfxsw_init(windowfd, argv) 
   int windowfd; 
   char **argv;
```
windowfd should be zero; the assumption is that there is some indication in the environment as to which window should be overlayed. See **we\_getgfxwindow** in *Window Manipulation* for more information. argv is like argv in gfxsw\_createtoolsubwindow. In addition, arguments similar to the ones recognized by win\_initscreenfromargy are parsed. Thus, the program can be directed to run on a particular screen. If the returned value is NULL then the operation failed.

Wnen a screen is created from scratch, window system keyboard and mouse processing are not turned on. gfxsw\_setinputmask should be called instead of win\_setinputmask when defining window input (see below) in order to enable window system keyboard and mouse processing. This mechanism is used to allow programs that listen to the standard input to still run when started from outside the window system.

gfx\_takeoverdata in the returned gfxsubwindow data structure is not zero in this case. The structure of the data that this pointer refers to is private to the implementation of the graphics subwindow.

When a graphics subwindow has overlayed another window, various signal catching routines are set up if the corresponding signals have no currently defined handler routines.

The gfxsw\_catchsigwinch procedure is set up as the signal catcher of SIGWINCH:

```
gfxsw_catchsigwinch()
```
It, in turn, calls gfxsw\_interpretesigwinch.

The gfxsw\_catchsigtstp procedure is set up as the signal catcher of SIGTSTP:

```
gfxsw_catchsigtstp()
```
The graphics subwindow is removed from the display tree. The pixwin of the graphics subwindow is reset. SIGSTOP is sent to the the graphics subwindow's own process.

The gfxsw\_catchsigcont procedure is set up as the signal catcher of SIGCONT:

```
gfxsw_catchsigcont()
```
The graphics subwindow is inserted back into the display tree (presumably after gfxsw\_catchsigtstp removed it).

Continuous programs that never use a select mechanism should examine gfxsw->gfx\_flags in their main loop. Other programs that would like to use a select mechanism to wait for input/timeout should call:

```
gfxsw_select(gfxsw, selected, ibits, obits, ebits, timer) 
   struct gfxsubwindow *gfxsw; 
   int (*selected)(), ibits, obits, ebits; 
   struct timeval *timer;
```
as a substitute for the tool\_select. selected is the routine that is called when some input or timeout is noticed. Its calling sequence is exactly like protosw\_selected described at the beginning of this chapter. The only difference in the semantics of this routine and protosw\_selected is that the gfxsw->gfx\_flags should be examined and acted upon in selected. selected may be called with no input pending so that you are able to see the

Sun Windows Reference Manual Suntool: Subwindow Packages

flags when they change.

**0** 

**0** 

**0** 

ibits, obits, ebits and timer, as well as gfxsw and selected, can be thought of as initializing an internal toolio structure, which is then fed to the tool\_select mechanism.

A substitute for the tool\_done procedure is:

```
gfxsw_selectdone(gfxsw) 
   struct gfxsubwindow *gfxsw;
```
gfxsw\_selectdone 1s called from within the selected procedure passed to **gfxsw\_select.** 

Programs that are not using the mouse can call:

```
gfxsw_notusingmouse(gfx) 
   struct gfxsubwindow *gfx;
```
In certain cases, when the graphics subwindow is the only window on the display for instance, some efficiency measures can be taken. In particular, pixwin locking overhead can be reduced.

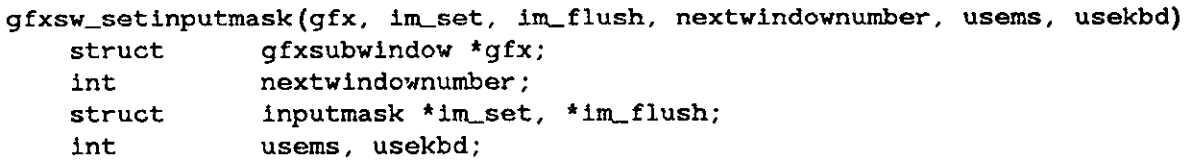

The calling sequence is essentially that of win\_setinputmask. usems being non-zero means that mouse input is wanted and so the mouse is turned on for the screen (if currently off). usekbd being non-zero means that keyboard input is wanted and so the keyboard is turned on for the screen (if currently off). See g fxsw\_init (above) for a rationale for using gfxsw\_setinputmask instead of win\_setinputmask.

```
gfxsw_inputinterrupts(gfx, le) 
   struct gfxsubwindow *gfx; 
   struct inputevent *ie;
```
This utility looks at *\*ie.* If *\*ie* is a character that (on a tty) normally does process control (interrupts the process, dumps core, stops the process, terminates the process), it does the similar action. This routine is meant to be a primitive substitute for tty process control while using the window input mechanism.

Remember to call gfxsw\_done to "give back" the window that was taken over.

#### **7 .4. Message Subwindow**

The message subwindow is an extremely simple facility. If you are not concerned about the size of the client's object code, or if the client already employs a panel subwindow, you should consider using the panel subwindow with a single message item instead of the message subwindow. This is because the panel subwindow provides superior functionality and a cleaner interface than does the message subwindow. Please see the chapter entitled *The Panel Subwindow Package* for further information on panels.

The message subwindow package displays simple ASCII strings.

A private data definition that contains instance-specific data defined in  $\leq$  suntool/msgsw.h> 1s:

Revision G of 15 April 1985 7-7

**0** 

**0** 

```
struct 
msgsubwindow { 
    int 
}; 
    char* 
    struct 
    struct 
    struct 
                 msg_windowfd; 
                msg_string; 
               pixfont *msg_font;
                rect msg_rectcache; 
                 pixwin •msg_pixwin;
```
msg\_windowfd is the file descriptor of the window that is the message subwindow. msg\_string is the string being displayed using msg\_font. Only printable characters and blanks are properly dealt with, *not* carriage returns, line feeds or tabs. The implementation uses msg\_rectcache to help determine if the size of the subwindow has changed. **msg\_pixwin** is the structure that accesses the screen.

```
struct toolsw •msgsw_createtoolsubwindow(tool, name, width, height, 
                                            string, font) 
    struct 
    char 
                tool •tool; 
                *name;
```
**short char**  struct width, height; •string; pixfont \*font;

is the call that sets up a message subwindow m a tool window. string is the string being displayed using font. If the returned value is NULL then the operation failed. Since msgsw\_createtoolsubwindow takes care of the set-up of the message subwindow, the reader may not be interested in the remainder of this section, except for msgsw\_setstring.

The following function creates a new instance of a message subwindow:

struct msgsubwindow \*msgsw\_init(windowfd, string, font) int windowfd; **char struct**  •string; pixfont \*font;

windowfd identifies the window to be used. string is the string being displayed using font. If the returned value is NULL then the operation failed.

msgsw\_setstring(msgsw, string) **struct char msgsubwindow \*msgsw;**  •string;

changes the existing msgsw->msg\_string to string and redisplays the window.

msgsw\_display(msgsw) **struct msgsubwindow \*msgsw;** 

redisplays the window.

**msgsw\_handlesigwinch(msgsw) struct msgsubwindow \*msgsw;** 

is called to handle SIGWINCH signals. It repairs the damage to the window **if** the window hasn't changed size. If the window has changed size, the string is reformatted into the new size.

**msgsw\_done(msgsw)**  struct **msgsubwindow •msgsw;** 

destroy's the subwindow's instance data.

**0** 

**0** 

## **7 .5. Terminal Emulator Subwindow**

The terminal emulator subwindow mimics a standard Sun terminal. It accepts most of the same ANSI escape sequences as the Sun terminal (see cons (4s) in the *System Interface Manual*). However, certain control sequences cause the terminal emulator subwindow to behave differently from the normal Sun terminal. The table following lists these control sequences and their effects.

Definitions for the use of the terminal emulator subwindow are in <suntool/ttysw.h>. *Note:* Only one tty subwindow per process is allowed.

Table **7-1:** Differences between Sun terminal and Sun Windows tty emulator

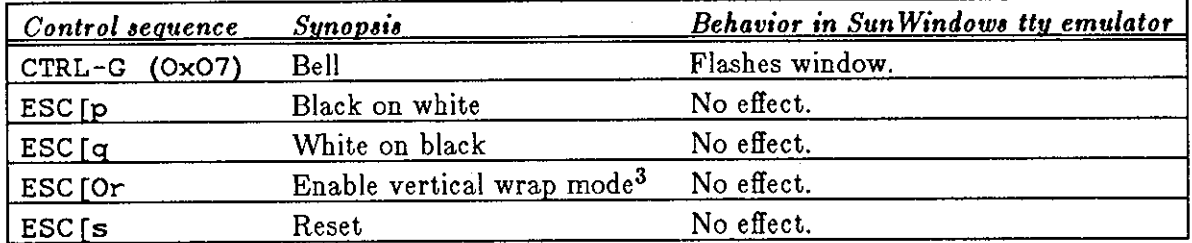

"ESC" indicates the ASCII escape character (OxlB).

```
struct toolsw *ttysw_createtoolsubwindow(tool, name, width, height)
    struct tool *tool; 
    char 
    short 
                *name; 
                width, height;
```
is the call that sets up a terminal emulator subwindow in a tool window. ttysw\_createtoolsubwindow takes care of setting up the terminal emulator subwindow except for the forking of the program. Thus, clients of this routine may want to ignore the remainder of this section except for the discussion of ttysw\_fork and perhaps ttysw\_becomeconsole. ttysw\_createtoolsubwindow returns NULL on failure.

caddr\_t ttysw\_init(windowfd) int windowfd;

creates a new instance of a tty subwindow. windowfd is the window that is to be used. ttysw\_init returns NULL on failure.

ttysw\_becomeconsole(ttysw) caddr\_t ttysw;

sets up the terminal emulator to receive any output directed to the console. This should be called after calling ttysw\_init.

ttysw\_saveparms(ttyfd) int ttyfd;

should be called by the screen initialization program, e.g., suntools(l). This saves the characteristics of the terminal ttyfd in an environment variable. Terminal emulation

<sup>&</sup>lt;sup>3</sup> Note that the zero in this escape sequence may be replaced by an integer, in order to set up jump **scrolling. Positive integer arguments do supply the desired effect.** 

**0** 

**0** 

processes forked from the screen initialization process will get their characteristics from this environment variable; terminal emulation processes started directly from shells get their characteristics from the standard error tty. **ttysw\_saveparms** is needed because **a** screen initialization program is often started from the console, whose characteristics can change due to console redirection.

#### **ttysw\_handlesigwinch(ttysw)**  caddr\_t ttysw;

is called to handle SIGWINCH signals. On a size change, the terminal emulator's display space is reformatted. Also, its process group is notified via SIGWINCH that the size available to it is different. Refer to *TTY-Based Programs in TTY Subwindows*. If there is display damage to be fixed up, the terminal emulator redisplays the image by using character information from its screen description.

```
ttysw_selected(ttysw, ibits, obits, ebits, timer) 
   caddr_t ttysw; 
   int *ibits, *obits, *ebits; 
   struct timeval **timer;
```
reads input and writes output for the terminal emulator. \*ibits, \*obits and \*timer are modified by ttysw\_selected. See the general discussion of tio\_selected type procedures in *Minimum Standard Subwindow Interface.* 

```
int ttysw_fork(ttysw, argv, inputmask, outputmask, exceptmask) 
   caddr_t ttysw; 
   char **argv; 
   int *inputmask, *outputmask, *exceptmask;
```
forks the program indicated by  $*$ argv. The identifier of the forked process is returned. If the returned value is -1 then the operation failed and the global variable errno contains the error code. There are the following possibilities:

- If \*argv is NULL, the user SHELL environment value is used. If this environment parameter is not available, */bin/ •his* used.
- If \*argv is "-c", this flag and argv [1] are passed to a shell as arguments. The shell then runs  $ar\sigma v$  [1]. The argument list for this case becomes *shell*  $-c$  argv [1] 0.
- If \*argy is not NULL, the program named by argy [O] is run with the arguments given in the rest of argv. The argument list should be NULL terminated.

The arguments \*inputmask, \*ouputmask, \*exceptmask are dereferenced by ttysw\_fork and set to the values that the terminal eumlator subwindow manager wants to wait on in a subsequent select(2} call.

### ttysw\_done(ttysw) **caddr\_t ttysw;**

destroys the subwindow's instance data.

**0** 

**0** 

### *7.5.1. The Tool Specific TTY Subwindow Type*

The tool terminal emulator subwindow, called the *tty tool subwindow*, extends the basic terminal emulator subwindow. A tty tool subwindow is a super class of a straight terminal emulator subwindow. This means that a tty tool subwindow can do what a straight terminal emulator subwindow can, and more. In particular, a tty subwindow knows about tool windows and allows terminal-emulator-based programs to set/get data about the tool window. Also, the user can send window management commands to change the tool window via the keyboard.

The only public access to a tty tool subwindow is its create/destroy procedures, ttytlsw\_createtoolsubwindow and ttytlsw\_done. Other than this, think of the subwindow as a straight terminal emulator subwindow.

The following table shows the escape sequences that can be sent to a tty tool subwindow. Do not send these escape sequences to a straight terminal emulator subwindow, because they will be ignored.

|                                    | 010 <b>F M.</b> ENVAPO BOGGOHOOD IOS VOJ VOOI DAOMING                                                                    |  |
|------------------------------------|----------------------------------------------------------------------------------------------------|--|
| <b>Escape sequence<sup>4</sup></b> | <b>Description</b>                                                                                                    |  |
| $\E[1t]$                           | Opens a tool.                                                                                                    |  |
| $\E[2t]$                           | Closes a tool.                                                                                                    |  |
| $\E[3t]$                           | Moves the tool with interactive feedback.                                                                                |  |
| <b>E[3;TOP;LEFTt</b>               | Moves the tool so that its top left corner<br>is at TOP; LEFT. TOP and LEFT are in<br>pixels.                            |  |
| $\E[4t]$                           | Stretches a tool with interactive feedback.                                                                              |  |
| \E[4;WIDTH;HTt                     | Stretches a tool to WIDTH and<br>HT.<br>WIDTH and HT are in pixels.                                                      |  |
| $\E[5t]$                           | Exposes a hidden tool.                                                                                                   |  |
| <b>E</b> [6t                       | Hides a tool.                                                                                                    |  |
| <u>\E [7t</u>                      | Refreshes the tool window.                                                                                               |  |
| \E[8;ROWS;COLSt                    | Stretches the tool so that its width and<br>height are ROWS and COLS, respectively.                                      |  |
| $\E[11t]$                          | Reports if the tool is open or iconic by<br>sending $\E[1t \text{ (open)} \text{ or } E[2t \text{ (close)}$<br>sequence. |  |
| <b>\E[13t</b>                      | Reports the tool's position by sending the<br><b>\E[3;TOP;LEFT</b> sequence.                                             |  |
| <b>E[14t</b>                       | Reports the tool's size in pixels by sending<br>the \E[4; WIDTH; HEIGHT sequence.                                        |  |
| <b>\E[18t</b>                      | Reports the tool's size in characters by<br>sending<br><b>E</b> [8;ROWS;COLSt]<br>$a$ n<br>sequence.                     |  |
| <b>\E[20t</b>                      | Reports an icon label by sending an<br><b>LE [L</b> sequence (see below).                                                |  |
| $\E[21t]$                          | Reports the tool's namestripe by sending<br>an $\E]1$ sequence (see below).                                              |  |
| $\E]$ $\text{text}$ $\E$           | Sets the tool's namestripe to <text>.</text>                                                                             |  |
| $E]$ I <file><math>E</math></file> | Sets the icon to the icon contained in<br><file>.</file>                                                                 |  |
| $\E)L<1$ abel> $\E$                | Sets the icon label to <label>.</label>                                                                                  |  |
| $\E[>OPT; \ldots h$                | The only currently<br>Turns<br>OPT on.<br>defined OPT value is 1 (PAGEMODE). For<br>example, $E[>1h$ .                   |  |
| $\E$ [>OPT; k                      | Turns OPT off.                                                                                                    |  |
| $\E$ [>OPT; 1                      | Reports the current OPT settings by<br>sending an $\E$ [>OPT1 or $\E$ [>OPTh<br>sequence for each defined option.        |  |

Table 7-2: Escape sequences for tty tool subwindow

<sup>•</sup> **Note that "\E" is the** *termcap* **specification tor <ESC>. 0** 

**0** 

**0** 

struct **toolsw \*ttytlsw\_createtoolsubwindow(tool, name, width, height) struct tool \*tool; char \*name; short** width, height;

ttytlsw\_createtoolsubwindow ttysw\_createtoolsubwindow. has the same calling sequence as

void ttytlsw\_done(ttysw) struct ttysubwindow \*ttysw;

ttytlsw\_done destroys the subwindow's instance data.

### *7.5.2. TTY-Based Programs in TTY Subwindows*

TTY-based programs that use *termcap* to determine the size of their screen (such as *more* and *v,)* need not know about windows to run under the terminal emulator. The *termcap* library routine tgetent will return the current number of lines and columns of the terminal emulator subwindow (see termcap **(3x)** ). However, **if** the window size changes while one of these programs is running, the terminal emulator and the client program may disagree about what the terminal size is.

In the case of a size change, the terminal emulator sends a SIGWINCH signal to its process group. If a child process doesn't catch the signal, no harm is done because the default action for SIGWINCH is that the signal be ignored. A child process can catch the signal, and then perform an ioctl call to get the correct terminal size. Please refer to the header file <sys/ioctl .h> for a complete list of ioctl requests.

The terminal emulator and the *termcap* library communicate size information through ioctl system calls on the pseudo-tty shared by both. The terminal emulator makes a TIOCSSIZE ioctl call to set the size of the pseudo-tty. The *termcap* library or some other TTY-based program makes a TJOCGSIZE ioctl call to get the size of the pseudo-tty.

TTY-based programs running in a TTY subwindow should *always* use the ioctl TIOCGSIZE operation to determine the current size of the window, even if they use tgetent, because the window size could have changed before tgetent returns.

#### int we\_getmywindow(windowname) **char \*windowname;**

can be called by programs running under a window system pseudo-tty to find out the terminal emulator's window name. This information is passed from the terminal emulator process to a child process through the environment variable WINDOW.ME, which is set to be the subwindow's device name, for example **/dev/winS. we\_getmywindow** reads the value of WINDOW.ME into **windowname. A** return value of O indicates success. **windowname** should point to at least WIN\_.NAMESIZE characters. This information could be the handle needed for a program to perform some sort of special window management function not provided by the default window manager.

**0** 

 $\bigcirc$ 

### *7.5.3. Driving a TTY Subwindow*

It is possible to drive the terminal emulator directly. There are procedures which take both input and output.

int ttysw\_output(ttysw, addr, len) caddr\_t ttysw; **char**  int **\*addr; len;** 

ttysw\_output runs the character sequence in addr that is len characters long through the terminal emulator of ttysw. The number of characters accepted is returned.

```
int ttysw_input(ttysw, addr, len) 
    caddr_t ttysw; 
    char 
    int 
                 *addr; 
                 len;
```
ttysw\_input appends the character sequence in addr that is len characters long onto the input queue of the terminal emulator of ttysw. The number of characters accepted is returned.

### *7.5.4. Extending a TTY Subwindow*

Client programs may extend the tty subwindow's interpretation of ANSI escape sequences.

The ttysubwindow structure in the header file <suntool/ttysw\_impl.h> contains a pointer to a function, ttysw\_escapeop, that handles ANSI X3.64 escape sequences coming in to a tty subwindow. X3.64 escape codes start with \E [# and terminate with an alphabetic character.

You can extend escape code interpretation by replacing the pointer to the **ttysw\_escapeop**  function with a pointer to a function you provide, according to the following instructions.

The procedure you provide to handle X3.64 escape sequences must have the following calling sequence:

```
int ttysw_esc_extend(ttysw, c, ac, av) 
    struct ttysubwlndow *ttysw; 
    char 
    int 
    int 
                 c :
                 ac; 
                 *av;
```
The procedure itself may have any name you wish. **ttysw** is the terminal emulator handle. **c** is the character that terminates the escape sequence. **av** is a pointer to an array of integers which are the arguments to the escape sequence. ac is the number of integer parameters to the escape sequence.

**A** return value of TTY.DONE means that the routine handled the sequence. A return value of TTY\_OK means that the routine didn't handle the sequence.

If you provide your own routine, please note the following:

In order to replace **ttysw\_escapeop** with your routine, declare a variable (for example, saveptr) and assign ttysw\_escapeop to it. Then assign a pointer that addresses your **new routine to ttysw\_escapeop.**
Sun Windows Reference Manual Suntool: Subwindow Packages

**0** 

**0** 

**0** 

If your routine cannot process the input escape sequence, it should call **ttysw\_escapeop**  to handle the sequence in question. This can be done using the pointer previously stored in the variable saveptr. ttysw\_escapeop will return a value that can be delivered in turn to the caller of the new routine.

You can extend the interpretation of ANSI string escape codes in an analogous manner by replacing a pointer to ttysw\_stringop. ANSI string escape codes begin as follows:

\EP - ANSI Device Control String.

\El - ANSI Operating System Command.

 $\E$ <sup>~</sup> - ANSI Privacy Message.

\E\_ - ANSI Application Program Command.

ANSI string escape codes terminate with  $\E\}.$ 

The procedure you provide to handle string escape codes must have the following calling **sequence:** 

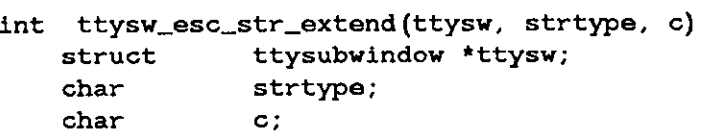

The procedure itself may have any name you wish. **ttysw** is the terminal emulator handle. c is the next character in the string. strtype is the string type character (one of P,  $\frac{1}{2}$ ,  $\hat{ }$ or  $_{-}$ ).

Unlike ttysw\_esc\_extend, the terminal emulator will call ttysw\_esc\_str\_extend for each character in the escape string. A NULL c argument indicates the end of the escape string.

A return value of TTY\_DONE means that the routine handled the character. A return value of TTY\_OK means that the routine didn't handle the character.

As with ttysw\_esc\_extend, your routine should store a pointer to ttysw\_stringop. If your routine cannot process the input character or string type, it should call ttysw\_stringop to handle the character in question. Then your routine can deliver the value returned by ttysw\_stringop to the caller. See above for specific instructions.

 $\bigcirc$  $\bigcirc$  $\bullet$ 

 $\mathcal{L}^{\text{max}}_{\text{max}}$ 

**Chapter 8** 

# **The Panel Subwindow Package**

# **8.1. Introduction**

**0** 

**0** 

**0** 

This chapter discusses the panel subwindow package, which supersedes the option subwindow package. We strongly urge you to use this new package instead of the option subwindow package in all your programs. The option subwindow is included in this release (see Appendix F), but will not be included in future releases of Sunwindows. For an example of how to convert a program from the option subwindow package to the panel package, see Appendix G.

This chapter assumes you are familiar with such concepts as *tools, subwindows, menus, pixrects,* and so on. If you need background information about these and other basics read the *Sunwindowa Tutorial.* 

**A** note on how to use this chapter: The first three sections provide a non-technical introduction to panels and what they are good for. Sections **8.4** through 8.6 introduce the basic concepts and routines needed to create simple panels. Section 8.7 gives a detailed description of the structure and behavior of the different types of panel items; it will prove useful as you begin to create more elaborate panels. As you continue to use panels, you will probably want to refer often to Section 8.14, which provides a comprehensive summary of the many "attributes" at your disposal to manipulate panels.

Programs using panels must include the header file <suntool/panel.h>.

# **8.2. Definition and Uses of Panels**

The word *panel* refers to a subwindow containing *itema* through which the user interacts with a program. Several different types of items are available, including buttons, messages, text, choices, and analog sliders. Panels are quite flexible; you can use them to model a variety of things, such as

- a form, consisting mainly of text items
- a single button representing a command
- a single switch representing the current mode **of** a program
- a row of pull-down menus
- a complex control panel containing items and menus of many types
- a message window containing status or error messages

See the following figure for a picture of icontool, a tool that makes extensive use of panels.

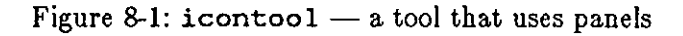

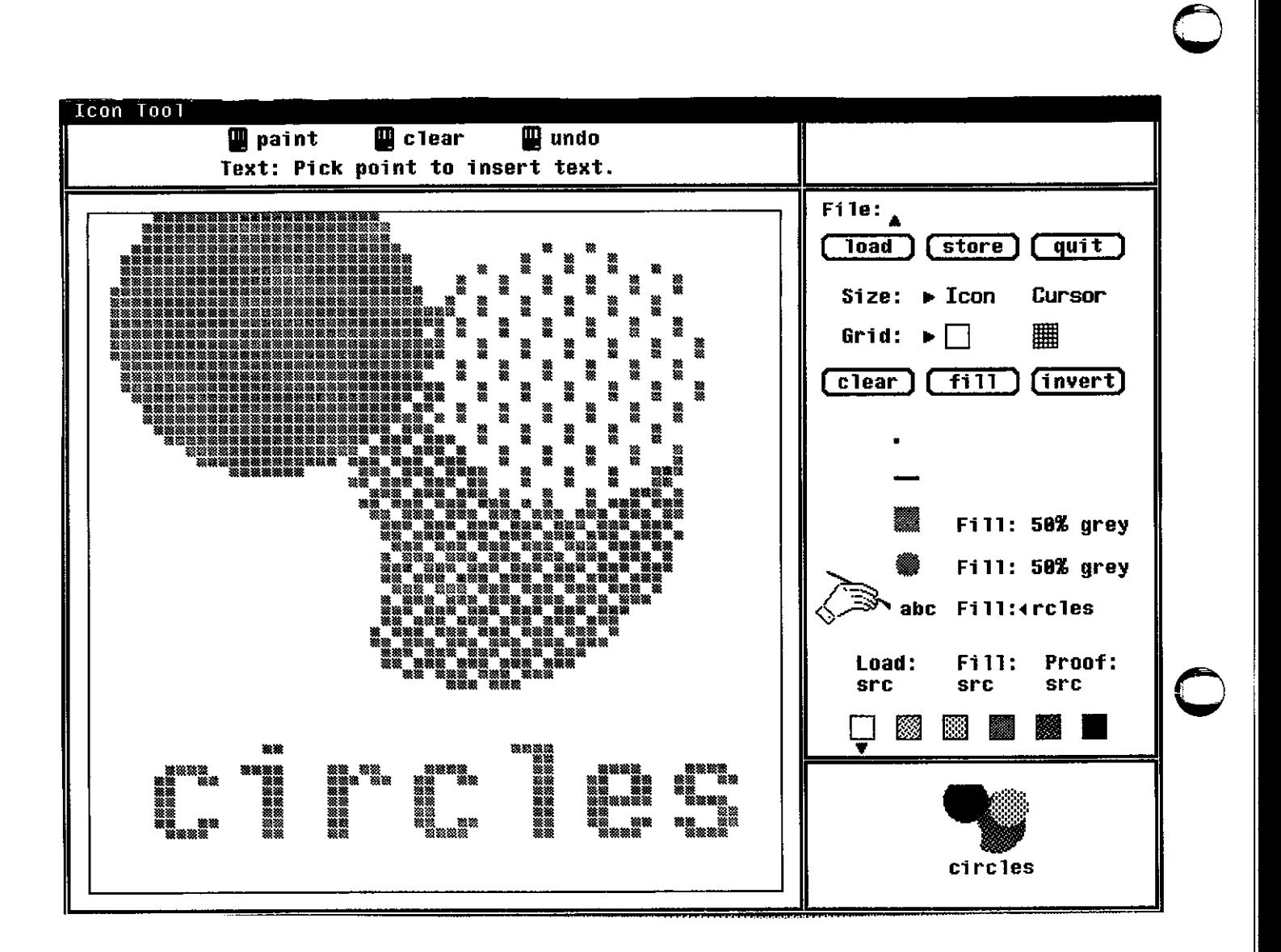

Note that nearly all of the windows in icontool are panels; the exceptions are the large subwindow at bottom left, and the small subwindow at bottom right.

 $\bigcirc$ 

The characteristics of both panels and items are specified by means of *attributea,* which are usually set when you create the panel or item. You may also retrieve and modify attributes after creation time.

# **8.3. Panel Item Types and Their Uses**

There are currently six basic types of items: messages, buttons, choices, toggles, text and sliders. Items are made up of one or more displayable components. One component shared by all item types is the *label.* An item label is either a string or a graphic image (i.e., a pointer to a pixrect).

Button, choice, toggle, and text items also have a menu component. Thus the user may interact with most items in either of two ways: by selecting the item directly (with the left mouse button) or by selecting from the item's menu (with the right mouse button). Item menus are described more fully in *Deacription of Each Item Type.* 

Each item type is introduced briefly below.

### **Message Items**

**0** 

**0** 

**0** 

The only visible component of a Message item is a label, which may be an image or a string in a specified font. Message items are useful **for** annotations of all kinds, e.g.,

- titles
- **comments**
- descriptions
- **pictures**
- static messages
- **dynamic messages, such as error messages.**

Message items are selectable, and you may specify a *notify procedure* to be called when the item is selected.

#### **Button Items**

Button items allow the user of a program to initiate commands. Buttons, like Message items, have a label, are selectable, and have a notify procedure. Button items differ from Message items in that they have visible feedback for tentative and actual selection (see Section 8.8.2 below).

### **Choice Items**

Choice items allow the user to select one choice from a list. The displayed form of choice items can vary radically, depending on their attribute settings. Some of the ways choice items can be presented are:

- a (horizontal or vertical) list of choices, with all choices visible and the current choice indicated by a mark (such as a checkmark).
- a (horizontal or vertical) list of choices, with all choices visible and the current choice in reverse-video.
- a "cycled item", or list of choices with only the current choice visible. Selecting the item causes the next choice in the list to be selected and displayed.

**0** 

**0** 

- a binary switch, modelled after a light switch, with an arrow or other shape pointing to one of two strings or images representing the two states.
- a knob, which has a pointer of some sort which turns to indicate one of several choices.
- a pull down menu, with only the label visible until the menu button is pressed.

Behind the flexibility of presentation lies a uniform structure consisting of a label, a list of choices, and, optionally, a corresponding lists of "on-marks" and "off-marks" which indicate which choice is currently selected.

# **Toggle Items**

In appearance and structure, toggle items are identical to choice items. The difference lies in the behavior of the two types of items when selected. In a choice item exactly one element of the list is selected, or *current,* at a time. **A** toggle item, on the other hand, is best understood as a list of elements which behave as toggles: each choice may be either on or off, independently of the other choices. Selecting a choice causes it to change state. There is no concept of a single current choice; at any given time all, some, or none of the choices may be selected.

# **Text Items**

Text items are basically type-in fields with optional labels and menus. Notification behavior for text items is more flexible than for the other item types. The notification level can be set so that the notify procedure will be called on each character typed in, only on specified characters, or not at all. This allows a client such as a forms-entry program to process input on a per character, per field, or per screen basis.

# **Slider Items**

Slider items allow the graphical representation and selection of a value within a range. They are appropriate for situations where it is desired to make fine adjustments over a continuous range of values. A familiar model would be a horizontal volume control lever on a stereo panel.

# **8.4. A Sample Panel**

Here is an example of a simple control panel for an imaginary tool which lets you list a directory:

Directory Listing Tool

Directory: List Quit

 $\bigcirc$ 

 $\bigcirc$ 

```
Below is the routine which creates this panel: 
      #include <suntool/panel.h> 
      int llst_proc(), qult_proc(); 
      make_control_panel() 
      { 
         struct toolsw 
         Panel 
         Panel_ltem 
          panel_subwindow 
= panel_create(tool, O); 
         panel 
         heading_item =•panel_subwlndow; 
                                 panel; 
                                 headlng_ltem, dlrectory_ltem, 
                                 list_item, quit_item;
                          = (Panel)panel_subwlndow->ts_data; 
                            panel_create_ltem(panel, PANEL_MESSAGE, 
                            PANEL_ITEM_X, PANEL_CU(20), 
                            PANEL_ITEM_Y, PANEL_CU(1),
                            PANEL_LABEL_STRING, "Directory Listing Tool", 
                            0) ; 
         directory_item = panel_create_item(panel, PANEL_TEXT,
                                               PANEL_ITEM_X, PANEL_CU(S), 
                                               PANEL_ITEM_Y, PANEL_CU(3), 
                                               PANEL_LABEL_STRING, "Directory:", 
                                               PANEL_VALUE_DISPLAY_LENGTH, 20, 
                                               0) ; 
         llst_ltem = panel_create_ltem(panel, PANEL_BUTTON, 
                                          PANEL_LABEL_STRING, 
                                          PANEL_NOTIFY_FROC, 
                                          0) ; 
         qult_ltem = panel_create_ltem(panel, PANEL_BUTTON, 
                                          PANEL_LABEL_STRING, 
                                          PANEL_NOTIFY_PROC, 
                                          0) ; 
                                                                   "List", 
                                                                   llst_proc, 
                                                                   "Quit", 
                                                                   qult_proc, 
         panel_fit_height(panel,0); \quad /* adjust panel height to fit the items */
      } 
      list_proc(panel, list_item) 
      Panel panel; 
      Panel_item list_item;
      { 
       body of procedure ... 
      } 
      qult_proc(panel, qult_ltem) 
      Panel panel; 
      Panel_item quit_item;
      { 
       body of procedure ... 
      }
```
The items are positioned in the panel with the PANEL ITEM and PANEL ITEM y arguments. PANEL\_CU is a macro meaning "interpret this number in character units"; so the heading, for example, appears on row 1, column 20. (The first row is row zero, the first column is column zero.) Items which are not explicitly positioned are placed immediately after the lowest, rightmost item; so list\_item and quit\_item appear just after the 20-character-long type-in area for directory\_item.

When the cursor is positioned within a panel, the left mouse button is used to select items. So, to list the directory typed into the **Directory:** field, the user would position the mouse over the word *Liat* and click the left button.

list\_proc () and quit\_proc () are the routines, specified by the client, which will be called by the panel package when the user selects the corresponding item. It is up to these routines to take the appropriate action  $-$  in this case list the directory or quit.

# **8.5. Attributes and Attribute-Lists**

There is a large set of attributes applying to panels and to the various item types. For a given call to create or modify a panel or item, only a subset of all the attributes will be of interest. So that only the relevant attributes need be mentioned, the panel routines make use of variablelength *attribute lists.* An attribute list consists of attribute/value pairs, separated by commas, and ending with a 0. For example, an item at pixel location (5,10), with a label of "Load File " would be described with the attribute list:

PANEL\_ITEM\_X, 5, PANEL\_ITEM\_Y, 10, PANEL\_LABEL\_STRING,  $\Omega$ **"Load File:** "

The order in which different attributes are mentioned is irrelevant. If the same attribute appears more than once in an attribute list, the last value mentioned is the one which takes effect.

Attributes take values of a particular type; thus they may be referred to as *airing-valued, integer-valued,* etc. Values for each attribute also have a particular *cardinality,* that is, the values are single, a null-terminated list, or, in some cases, a pair. Some examples of attributes of different types are given in the table below.

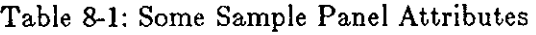

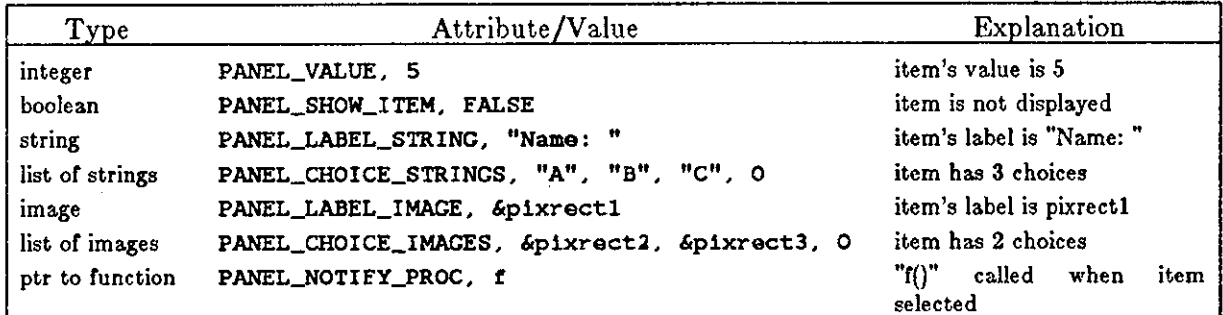

A basic rule to bear in mind when using the panel package is that in setting the value of an item's attribute, the effect will be the same whether the operation is done at creation time or

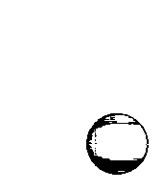

**0** 

**0** 

**0** 

**0** 

afterwards. In other words, any attribute which you can specify in the panel\_create () call can also be specified in later calls to panel\_set (). Thus items exhibit *dynamic* behavior: they can be created in one position and moved later, their labels, fonts, or their entire appearance on the screen may be changed, etc.

A special attribute, PANEL\_CLIENT\_DATA, is provided for the client to use as desired. Some example uses:

- To associate a unique identifier with each item. This is convenient in the case where you have many items, or where you are creating and destroying items dynamically. If you need to pick one item out of all the items, you can store an identifier (or a class) with it via PANEL\_CLIENT\_DATA, and then query the item directly to find out its identifier or class.
- To associate a pointer to a private structure with an item. One application of this would be to link several items together into a list which is completely under client control.

Throughout this chapter, specific attributes will be mentioned as they arise in the course of the discussion. All of the attributes, along with their types, cardinalities, default values and applications, are summarized in the tables at the end of this chapter.

The discussion which follows will make frequent reference to six data types defined by the panel package; these are listed in the following table.

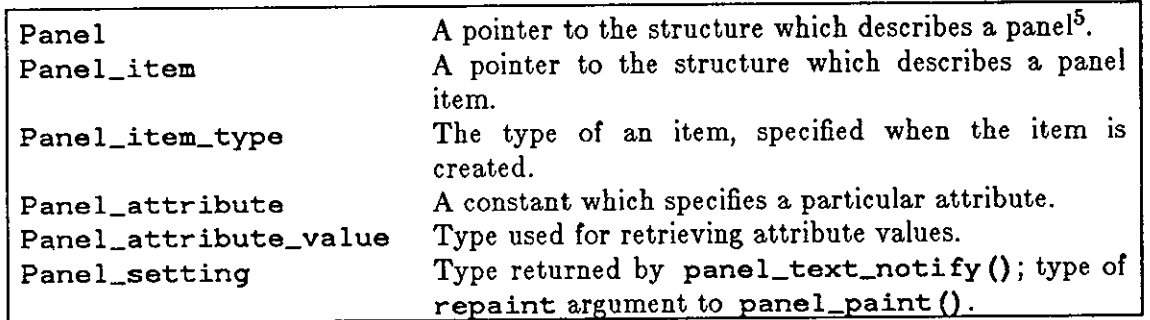

Table 8-2: Frequently Used Panel Data Types

# **8.6. Creating Panels**

Create the subwindow for a panel with the routine:

```
struct toolsw *panel_create(tool~ attributes) 
       struct tool *tool;
       < attribute-list> attributes;
```
Panel and Panel\_item are actually 32-bit pointers, so they may be passed as parameters without **efficiency penalty.** 

**S From the point of view or client programs, Panel and Panel\_! tem are** *opaque* **data types, meaning that clients of the panel package cannot "see through" them to the actual data. structure. Values of type**  Panel and Panel\_item are simply used as *handles* by which the corresponding object is referenced. One **of these opaque handles is returned when you create a panel or item. Later, when you wish to refer to a**  particular panel or item, you pass its handle to the appropriate panel package routine. (The data types **Panel and Panel\_item are actually typedef'ed to char** \*.)

In order to manipulate a panel and create items within it, you must have the panel's handle, which is a variable of type Panel. To obtain a Panel, first create the panel subwindow, then use the ts\_data field of that subwindow, as follows:

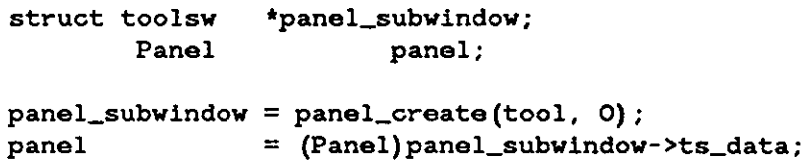

A panel, once created, is not linked into the display tree until the call to tool\_install () is made. The usual usage is to first create the panel, then create the items within the panel, and finally install the tool.

The above call to panel\_create () is the simplest case, in which no attributes are given. In particular, since the height and width of the panel are not set, the panel will extend to the bottom and right edges of the tool. You can control the dimensions of the panel in either of the two ways described below.

Often you want the panel to be just high enough to encompass all of the items within it. To enable you to achieve this without having to compute the desired dimension, the panel package provides the following mechanism. After creating all of the items, *and before creating any other aubwindows* in the tool, set the height of the panel to the constant PANEL\_FIT\_ITEMS, e.g.:

```
panel_set(panel, PANEL_HEIGHT, PANEL_FIT_ITEMS, 0);
```
This causes the panel package to compute the lowest point occupied by any of the panel's items and set the panel height to that point plus a bottom margin, which defaults to four pixels. If you want a different bottom margin, simply include the adjustment by adding or subtracting to PANEL\_FIT\_ITEMS. So

```
panel_set(panel, PANEL_HEIGHT, PANEL_FIT_ITEMS + 16, O);
```
produces a bottom margin of 20 pixels, while

```
panel_set(panel, PANEL_HEIGHT, PANEL_FIT_ITEMS - 4, 0);
```
will leave no bottom margin.

The above discussion applies to setting the width of the panel as well. Thus, the call

```
panel_set(panel, 
           PANEL_HEIGHT, PANEL_FIT_ITEMS + 6,
           PANEL_WIDTH, 
PANEL_FIT_ITEMS, 
          0) ;
```
will yield a panel with a bottom margin of 10 and a right margin of **4.** 

To ease the syntax for the simple case, two macros are provided:

```
panel_fit_height(panel); 
panel_fit_width(panel);
```
These macros extend the panel **4** pixels below the lowest item, and extend the panel **4** pixels to the right of the rightmost item, respectively.

If the default **4** pixel margin is not what you want, you can use **pane l\_set** () to get the exact margin you want. For example,

 $\bigcirc$ 

 $\bigcirc$ 

**0** 

**0** 

panel\_set(panel, PANEL\_HEIGHT, PANEL\_FIT\_ITEMS + 6, 0)

will yield a bottom margin of 10 pixels.

Note that the automatic sizing described above must be done *after* creating all the panel's items, and *before* creating any other subwindows below or to the right of the panel.

The panel's height and width can also be set explicitly at creation time, as in

```
panel\_subwindow = panel\_create(tool,PANEL_HEIGHT, PANEL_CU(10),
                              PANEL_WIOTH, 
PANEL_CU(20), 
                              0); 
panel = (Panel)panel_subwindow->ts_data;
```
which creates a panel 10 high by 20 characters wide.

After creating a panel, you can retrieve its attributes by calling panel\_get (), and modify certain of its attributes (e.g., change its caret from blinking to non-blinking) by calling panel\_set ().

The attributes applicable to the panel as a whole, as opposed to the individual items within the panel, are summarized in the *Panel Attributea* table (Section 8.14).

# **8. 7. Creating and Positioning Items**

*8. 7.1. Creating Items* 

Use the routine below to create panel items:

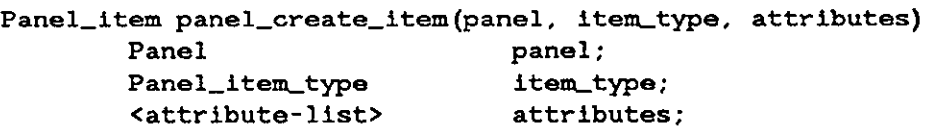

Values for *item\_type* must be one of PANEL\_MESSAGE, PANEL\_BUTTON, PANEL\_CHOICE, PANEL\_TOGGLE, PANEL\_TEXT, or PANEL\_SLIDER.

Many attributes, such as those relating to item positioning, apply across all of the item types; these are called *generic* attributes. A comprehensive summary of these generic attributes is given in the table *Generic Item Attributea* in Section **8.14.** 

To give just a single illustration, the following call creates **a** message which is initially "hidden" (not displayed on the screen):

```
delete_msg_item = panel_create_item(panel, PANEL__MESSAGE, 
   PANEL_LABEL_STRING, "Warning: you are about to delete all files!", 
    PANEL_SHOW_ITEM, FALSE, 
    0) ;
```
The above message could be displayed later with the call:

```
panel_set(delete_msg_item, PANEL_SHOW_ITEM, TRUE, O);
```
 $\bigcirc$ 

### *8. 7.2. Positioning Items Within a Panel*

### *Explicit Item Positioning*

The position of items within the panel may be specified explicitly by means of the attributes PANEL ITEM\_X and PANEL\_ITEM\_Y. PANEL\_ITEM\_X sets the left edge of the item's rectangle (the rectangle which encloses the item's label and value). PANELJTEM..Y sets the top edge of the item's rectangle.

All coordinate specification attributes interpret their values in pixel units. For simple panels and forms which do not make heavy use of images and have only one text font, it is usually more convenient to specify positions in character units - columns and rows rather than x's and y's. To this end a macro PANEL\_CU() (for *Character Unita)* is provided, which interprets its argument as columns for X attributes or as rows for **Y** attributes, and converts the value to the corresponding number of pixels, based on the panel's font, as specified by PANEL\_FONT. PANEL\_CU() takes as its argument any expression yielding an integer. The use of PANEL\_CU() as an operand in an expression is restricted to adding a pixel offset (e.g., PANEL\_CU+  $(5)$  + 2) as described below. Examples of legal and illegal usage are given in the table below:

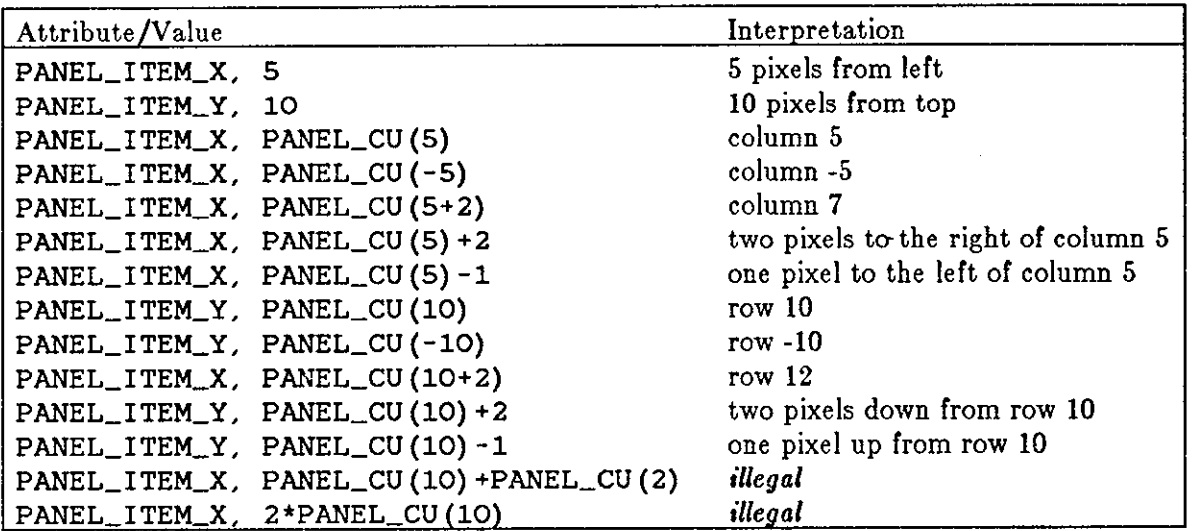

Table 8-3: Example uses of the PANEL\_CU() macro

### *Default Item Positioning*

If you create an item without specifying its position, it is placed just to the right of the item on the "lowest row" of the panel, where lowest row is defined as the maximum y-coordinate (PANELJTEM..Y) of all the items. So in the absence of specific instructions, items will be placed within the panel in *reading order* as they are created: beginning four pixels in from the left and four pixels down from the top, items are located from left to right, top to bottom. If an item will not fit on a row, and more of the item would be visible on the next line, it will be placed on the

**0** 

**0** 

next row. The number of pixels left blank between items on a line may be specified by PANEL ITEM\_X\_GAP, which has a default value of 10. The number of pixels left blank between rows of items may be specified by PANEL ITEM Y\_GAP, which has a default value of 5.

# *8. 7.3. Laying Out Components Within an Item*

You may also specify the layout of the various components within an item, by means of the attributes PANEL\_LABEL\_X, PANEL\_LABEL\_Y, PANEL\_VALUE\_X, PANEL\_VALUE\_Y, etc. If the components are not explicitly positioned, then the value is placed either eight pixels to the right of the label (if PANELJ,AYOUT has the value PANELJIORIZONTAL) or four pixels below the label (if PANEL\_LAYOUT has the value PANEL\_VERTICAL). The default layout is horizontal (PANEL\_LAYOUT is PANEL\_HORIZONTAL).

# **8.8. Description of Each Item Type**

This section describes each item type in more detail, covering the display options, selection feedback, notification behavior, value, and menu behavior.

Before getting into the different item types, it is worth mentioning that some attributes which apply to items may be set for all items in the panel by setting them when the panel is created. Such attributes include whether items have menus, whether item labels appear in bold, whether items are laid out vertically or horizontally, and whether items are automatically repainted when their attributes are modified (see the table *Panel Attributes* in Section 8.14 for a complete list). For example, the call

```
panel_sw = panel_create(panel,
```
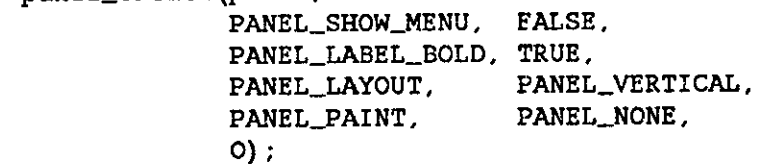

overrides the defaults for all the attributes mentioned: any items subsequently created in that panel will not have menus, will have their labels printed in bold, will have their components laid out vertically, and will not be repainted automatically when their attributes are modified.

Note that the panel-wide item attributes mentioned above are only used to supply default values for items which are subsequently created  $-$  e.g., you cannot change all the item labels from the default bold font by first creating the items and then setting PANEL LABEL BOLD to FALSE for the panel.

A note on the usage of item menus. The panel package is designed to encourage the use of graphic images to convey information, and to allow you to present your interface in a form appropriate to your application. This will result in applications with different styles of panels. The menus are intended to balance this diversity with uniformity. Menus for all item types have a single, standard form and the user selects from them in the same way. In addition, the menus have a *type aymbol* in their headings, indicating the item type. You can specify an item's menu type symbol via the attribute PANEL\_TYPEJMAGE. The default type symbols for each item type are given below:

buttons - exclamation point

 $\bigcirc$ 

 $\bigcirc$ 

- $\bullet$  choices single check mark
- toggles with one choice  $-$  on/off switch
- $\bullet$  toggles with more than one choice  $\bullet$  double check mark
- $\bullet$  text pencil

For example, any choice item, regardless of the form it takes on the screen, will have a menu with the current choice checked. So the user, when faced with a new panel containing strange items whose interpretation is not clear, need only look at the menus to see a familiar interface.

Whether an item has a menu or not is controlled by the attribute PANEL\_SHOW\_MENU, which defaults to FALSE for all item types except choice and toggle items. You can enable or disable menus for all items in a panel by setting this attribute appropriately when you create the panel.

Now we discuss each of the item types in detail.

# *8.8.1. Messages*

Message items are selectable, but there is no selection feedback. Messages also have no value visible on the panel, and no associated menu. A simple example is

```
message_to_mom = panel_create_item(panel, PANEL_MESSAGE,
                      PANEL_LABEL_STRING, "Hi Mom!", 0);
```
You may change the label for a message item (as for any type of item) via the PANEL LABEL STRING or PANEL LABEL IMAGE attribute, as in the call

```
panel_set(message_to_mom, PANEL_LABEL_STRING, "Bye Mom!", O);
```
# *8.8.2. Buttons*

Button items have a label and a menu, but no value.

# *Button Selection Behavior*

When the left mouse button is pressed over a button item, the item's rectangle is inverted. When the mouse button is released over a button item, the item's rectangle is painted with a grey background, indicating that the item has been selected and the command is being executed. The grey background is cleared upon return from the notify procedure.

# *Button Notification Behavior*

The procedure specified via the attribute PANEL\_NOTIFY\_PROC will be called when the item is selected. The notify procedure should declare both the the item and the event as arguments:

 $\bigcirc$ 

 $\bigcirc$ 

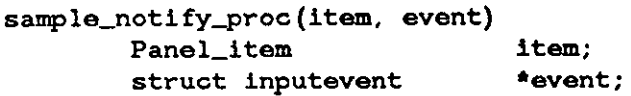

Note that if you need the panel in the notify procedure, you must get it from the item via the attribute PANEL\_FARENT\_FANEL using panel\_get. For example,

```
Panel panel; 
      panel = (Panel) panel_get(item, PANEL_PARENT_PANEL);
```
#### *Button Menu Behavior*

The menu for a button item has for its type symbol an exclamation point, which is meant to convey the idea of a command. The title of a button menu defaults to the item's label. Selection of a button through its menu is equivalent to selection by clicking directly on the label.

Button item menus do not appear by default; to obtain one for a particular item, set the attribute PANEL\_SHOW\_MENU for the item to TRUE.

*Button Image Creation Utility* 

A routine is provided to create a standardized, button-like image from a string:

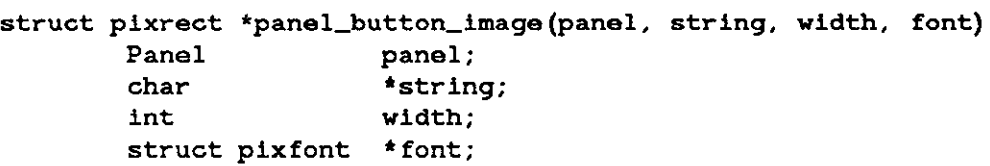

where width indicates the width of the button, in character units. The value returned is a pointer to a pixrect showing the string with a border drawn around it. The border is wide enough to contain the number of characters indicated by vidth.

If vidth is greater than the length of string, the string will be centered in the wider border; otherwise the border will be just wide enough to contain the entire string (i.e., the string will not be clipped). The font is given by  $font - if NULL$ , the font for panel is used.

For example, the call

```
panel_create_item(panel, PANEL_BUTTON, 
                   PANEL_LABEL_IMAGE, 
                   panel_button_image(panel, "Quit", 6, small_font), 
                   0);
```
creates an item whose label is the string "Quit", in font small\_font, centered in a border whose total width is six characters.

 $\bigcirc$ 

 $\bigcirc$ 

# *8.8.3. Choices*

This section covers the general structure and behavior of choice items. For a complete list of the attributes applicable to choice items, see the table *Choice Item Attributes* in Section 8.14 below.

Choice items are the most flexible  $-$  and complex  $-$  item types. Besides the label, they are composed of:

- a list of either image or string choices (specified via the attributes PANEL\_CHOICE\_IMAGES or PANEL\_CHOICE\_STRINGS).
- a list of *mark-images* -- images to be displayed when the corresponding choice is selected (PANEL\_MARK\_IMAGES). The default mark is a checkmark in a box.
- a list of *nomark-images* images to be displayed when the corresponding choice is not selected (PANEL\_NOMARK\_IMAGES). The default nomark image is an empty box.

A single choice item may have up to 32 choices.

### *Displaying Choice Items*

**0** 

 $\bigcirc$ 

 $\bigcirc$ 

The attribute PANEL\_DISPLAY\_LEVEL determines which of an item's choices are actually displayed on the screen. The display level may be set to:

- PANEL\_ALL, all choices are shown
- .PANEL\_CURRENT, only the current choice is shown
- PANEL\_NONE, no choices are shown. Since the only way of selecting a choice is through the menu, this becomes a label with an associated pop up menu.

If the display level is PANEL\_CURRENT or PANEL\_ALL, the choices are placed by default horizontally after the label. You can lay them out vertically below the label by setting PANEL LAYOUT to PANEL\_VERTICAL. If you want to place the choices or marks more precisely  $-$  in order to model a switch or some other special form  $-$  you can do so by setting the appropriate attribute, such as PANEL\_CHOICE\_XS, PANEL\_CHOICE\_YS, PANEL\_MARK\_XS, PANEL\_MARK\_YS, etc.

A few words about using the various lists in choice items. The list you give for PANEL\_CHOICE\_STRINGS (or PANEL\_CHOICEJMAGES) determines the item's choices. The parallel lists PANEL\_CHOICE\_FONTS, PANEL\_MARK\_IMAGES, PANEL\_NOMARK\_IMAGES, PANEL\_MARK\_XS, PANEL\_MARK\_YS, PANEL\_CHOICE\_XS, and PANEL\_CHOICE\_YS, are interpreted with respect to the list of choices. For example, the first font given for PANEL\_CHOICE\_FONTS will be used to print the first string given for PANEL\_CHOICE\_STRINGS, the second font will be used for the second string, and so on. Here's an example with several parallel lists:

> **size\_item = panel\_create\_item(osw,**  PANEL\_CHOICE, PANEL\_LABEL\_X, **PANEL\_LABEL\_Y, PANEL\_LABEL\_STRING, PANEL\_FEEDBACK, PANEL\_CHOICE\_STRINGS, PANEL\_MARK\_IMAGES, PANEL\_NOMARK\_IMAGES,**  PANEL\_CHOICE\_XS, **PANEL\_CHOICE\_YS, PANEL\_MARK\_XS, PANEL\_MARK\_YS, PANEL\_NOTIFY\_PROC, 0);**  10, 4, **"Size:",**  PANEL\_MARKED, **"Smal 1 <sup>11</sup> , "Medium", "Large", 0, &arrow\_plxrect, 0,**  0, 20, 80, 140, 0, **5, 0,**  10, 70, 130, 0, 5, 0, **size\_proc,**

The above example illustrates the use of abbreviated lists. The item has three choices, "Small", "Medium" and "Large". Several of the parallel lists, however, have fewer than three elements -PANEL\_MARK\_IMAGES, PANEL\_CHOICE\_YS and PANEL\_MARK\_YS all have only one element. When any of the parallel lists are abbreviated in this way, the last element given will be used for the remainder of the choices. So, in the case of the attribute PANEL\_CHOICE\_YS above, "5,0" serves as an abbreviation for "5,5,5,0". All the choices and mark-images will appear at  $y$  coordinate 5, and all the choices will have the image arrov\_pixrect as their mark-image.

Note: you cannot specify that a choice or mark-image appear at  $x = 0$  or  $y = 0$  by using the attributes PANEL\_CHOICE\_XS, PANEL\_CHOICE\_YS, PANEL\_MARK\_XS or PANEL\_MARK\_YS. Since these attributes take null-terminated lists as values, the zero would be interpreted as the terminator for the list. You may achieve the desired effect by setting the positions individually, with the attributes PANEL\_CHOICE\_X, PANEL\_CHOICE\_Y, PANEL\_MARK\_X, or PANEL\_MARK\_Y, which

**0** 

 $\bigcirc$ 

take as values the number of the choice or mark, followed by the desired position (note: the first choice is number 0).

# *Choice Selection Behavior*

Feedback for choice items comes in two flavors - *inverted*, in which the current choice is shown in reverse video, and *marked,* in which the current choice is indicated by the presence of a distinguishing mark, such as a check-mark or arrow. The type of feedback is specified by setting PANEL FEEDBACK to either PANEL INVERTED or PANEL MARKED. You may also disable feedback entirely, by setting PANEL FEEDBACK to PANEL NONE.

The default feedback is marked, unless the display level (see "Displaying Choice Items" above) is current, in which case the feedback is none.

There are three ways to make a selection from a choice item:

- by clicking on the desired choice directly, making it the new current choice;
- by clicking on the label, which causes the new current choice to be set to the one after the old current choice (or *before* **if** the shift key is pressed while selecting);
- through the associated menu.

# *Choice Notification Behavior*

The procedure specified via the attribute PANEL\_NOTIFY\_PROC will be called when the item is selected. The notify procedure should declare the panel, the item and the value as formal parameters:

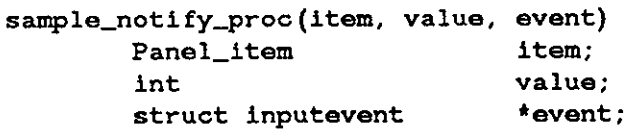

# *Choice Value*

The value passed to the notify procedure is the ordinal number corresponding to the current choice (the choice which the user has just selected). The first choice has ordinal number zero.

# *Choice Menu Behavior*

Choice item menus may be used to represent menus of two types:

• a menu of commands to be executed, which gives no indication of which command was the last one executed (a *aimple* menu).

• a menu of choices showing the currently selected choice (a *checklist).* 

Choice and Toggle items are the only item types for which a menu appears by default. To disable the menu for a particular item, set the attribute PANEL\_SHOW\_MENU for that item to FALSE. Set PANEL\_SHOW\_MENU\_MARK to FALSE to obtain a simple menu, or TRUE to get a checklist.

Note that the number of menu choices, if set by MENU\_CHOICE-8TRINGS or MENU\_CHOICEJMAGES, must be equal to the numher of choices for the item.

#### *8.8.f* . *Toggles*

0

 $\bigcirc$ 

**0** 

Toggle items are identical in structure to choice items — they have a label and parallel lists of up to 32 choices, on-marks and off-marks. They differ from choice items in certain aspects of their display options, their selection behavior and the interpretation of their value. These differences are highlighted below.

### *Displaying Toggle Items*

Toggle items may have a PANEL\_DISPLAY\_LEVEL of either PANEL\_ALL - all choices visible, or PANEL\_NONE - no choices visible. Since there is no notion of the *current* choice for a toggle item, a display level of PANEL\_CURRENT is not allowed.

### *Toggle Selection Behavior*

Toggle items, like choice items, may have either *inverted* or *marked* feedback (see *Choice Selection Behavior* above). Specify the feedback you want by setting PANEL\_FEEDBACK to either PANEL INVERTED or PANEL MARKED (PANEL NONE is not allowed).

Toggle items may be selected by clicking on the desired choice or through the menu. Selecting a choice causes that choice to toggle on or off, ( change state); other choices are not affected.

If there is only one choice, it may be toggled by selecting the label; if there is more than one choice, selecting the label has no effect.

#### *Toggle Notification Behavior*

The parameters for the notify procedure are the same as for choice items except that the value passed is a bit mask (see the discussion under *Toggle Value,* below) instead **of** an integer:

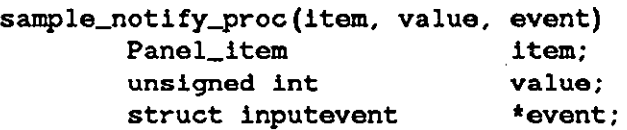

**0** 

**0** 

# *Toggle Value*

The value passed to the notify procedure is a bit mask representing the state of the choices -- if a bit is one, then the corresponding choice was *on,* if a bit is zero, then the corresponding choice was *off.* (The least significant bit is bit zero, which maps to choice zero.)

Take as an example an item called "format\_item" and the following bit mask definitions:

#define LONG\_CHOICE #define SORTED\_CHOICE #define SHOW\_ALL\_CHOICE Ox00000004 OxOOOOOOOl Ox00000002

The value might be used in the notify procedure as follows:

```
format_notify_proc(panel, format_item, value) 
{ 
        Panel panel; 
        Panel_item format_item; 
        unsigned int value; 
   if (value & LONG_CHOICE) { 
      <perform some action> 
   } else if (value & SORTED_CHOICE) { 
      <perform some action> 
   } else if (value & SHOW_ALL_CHOICE) { 
      <perform some action> 
   } 
}
```
The value might also be retrieved outside of the notify procedure, as in:

```
unsigned int value; 
value = panel\_get\_value(format\_item);if (value & LONG_CHOICE) { 
}
```
# *Toggle Menu Behavior*

The menu for a toggle item has one of two type symbols preceding its title. If the item has more than one choice, a double check-mark is shown, indicating that more than one choice may be selected at once. If the item has only one choice, then a two-state toggle is shown, indicating that the single choice may be either on or off.

The menu has as many lines as choices, and each line toggles when selected. In other words, the mark indicating "on" (PANEL\_MENU\_MARK\_IMAGE) is alternated with the mark signifying "off" (PANEL\_MENU\_NOMARK\_MAGE) each time the user selects a given line.

To disable the menu, set PANEL\_SHOW\_MENU to FALSE.

*8.8.5. Text* 

 $\bigcirc$ 

 $\bigcirc$ 

 $\bigcirc$ 

#### *Displaying Text Items*

The value component of a text item (the string which the user enters and edits) is drawn on the screen just after the label. The interpretation of "after" depends on the setting of PANEL LAYOUT for the item: if PANEL LAYOUT is PANEL HORIZONTAL the value is placed to the right of the label, if PANEL LAYOUT is PANEL\_VERTICAL the value comes below the label.

### *Text Selection Behavior*

A panel may have several text items, exactly one of which is *current* at any given time. The current text item is the one to which keyboard input is directed, and is indicated by a caret at the end of the item's value. (If PANEL BLINK\_CARET is TRUE, the caret will blink as long as the cursor is in the panel.) Selection of a text item (i.e. pressing and releasing the left mouse button anywhere within the item's rectangle) causes that item to become current. **A** text item also becomes current if it is restored  $-$  i.e. if PANEL\_SHOW\_ITEM is set to TRUE.

You can find out which text item has the caret, or give the caret to a specified text item, by means of the panel attribute PANEL\_CARETJTEM. The call

**Panel\_item name\_item;**  panel\_set(panel, PANEL\_CARET\_ITEM, name\_item, O);

moves the caret to *name\_item,* while

```
caret_item = (Panel_item)panel_get(panel, PANEL_CARET_ITEM, O);
```
sets the variable *caret\_item* to the current item.

#### *Text Notification Behavior*

If a procedure is specified via the attribute PANEL\_NOTIFY\_PROC, it will be called at the appropriate time, as determined by the setting of PANEL\_NOTIFY\_LEVEL, discussed below. Text notify procedures receive, in addition to the usual panel and item handles, the event containing the input code:

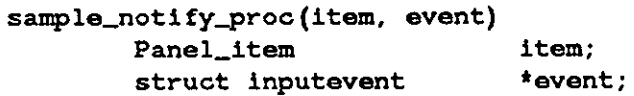

The input character is referenced by **event->ie\_code.** 

If you do not specify your own notify procedure, a default procedure **will** be called:

**0** 

**0** 

#### Panel\_setting panel\_text\_notify(item, event); **Panel\_item struct inputevent item; •event;**

This procedure causes the caret to move to the next text item on carriage-return or tab, the previous text item on <SHIFT>-carriage-return or <SHIFT>-tab, printable characters to be inserted, and all other characters to be discarded.

You can tailor the notification behavior of each text item to support a variety of interface styles. On one extreme, you may want to process each character as the user types it in. For a different application you may not care about the values as they are typed in, and only want to look at them in response to some other button (e.g., only look at a filename field when the user presses the "Load" button).

The notification behavior of a text item is controlled by the attribute PANEL\_NOTIFY\_LEVEL. The following table describes its possible settings:

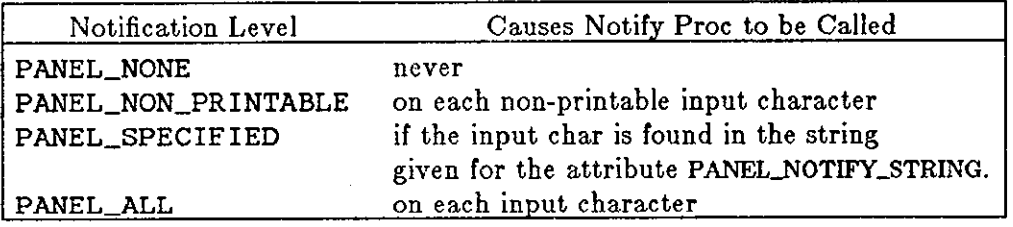

Table 8-4: Notification behavior

For example, suppose you want to be notified only when the user types <ESC> or <CTRL>-C into an item. Create the item as follows:

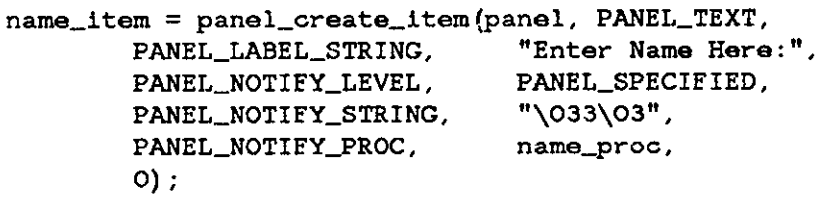

PANEL\_NOTIFY\_LEVEL defaults to PANEL\_SPECIFIED, and PANEL\_NOTIFY\_STRING defaults to  $\ln\frac{\cdot}{\ln\cdot}$  (i.e., notification on line-feed, carriage-return and tab).

If the user types a character which does not cause the item's notify procedure to be called, then the character, if printable, is appended to the item's value. Non-printable characters which do not cause notification are ignored, except for the user's editing characters, which are applied to the text item's value.

For input characters which cause notification, the value returned by the notify procedure determines what happens to the text item's value and what appears on the screen after the character is input. The following table shows the options for value returned by the notify procedure.

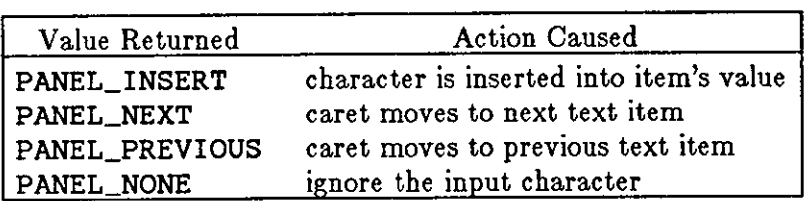

Table 8-5: Possible return values from notify procedures

If the notify procedure returns PANELJNSERT, the character is appended to the value. If the character which is inserted is non-printable, nothing is shown on the screen. The editing characters ( erase, erase\_word, and erase-line) cause their intended actions to be performed and are *not*  appended to the value, regardless of what the notify procedure returns.

# *Text Value*

 $\bigcirc$ 

 $\bigcirc$ 

 $\bigcirc$ 

The value of a text item may be set (at creation time or later) with the attribute PANEL\_VALUE,  $as$  in:

```
panel_create_item(panel, PANEL_TEXT, PANEL_VALUE, 
                   "Edward G. Robinson", O);
```
To retrieve the value of the text item name\_item and store it into buffer (assuming that name\_item has been created with a PANEL\_VALUE\_STORED\_LENGTH of NAME\_ITEM\_MAX\_LENGTH, so the buffer will not overflow):

```
Panel_item name_item; 
char buffer[NAME_ITEM_MAX_LENGTH]; 
strcpy(buffer, (char •)panel_get_value(name_item));
```
To set the value of name\_i tem:

**panel\_set\_value(name\_item, "Millard E'illmore");** 

# *Text Menu Behavior*

A menu may be associated with a text item by setting PANEL\_SHOW\_MENU to TRUE. The menu for a text item has a type symbol of a (very stubby!) pencil, suggesting that the item is a type-in field. The default title is the item's label.

The primary use of text item menus is to make any item-specific "accelerators", or characters which cause special behavior, visible to the user. An example of the use of accelerators may be found in the code below, which was taken from the cursor/icon editor "Icontool". The text item **fname\_item** holds the name of the file being edited. In addition to typing printable characters, which are appended to the value of the item, the user can type <ESC> for filename completion, <CTRL>-L to load an image from the file, or <CTRL>-S to store an image to the file. The item is created with the call

 $\bigcirc$ 

 $\bigcirc$ 

#define ESC 27 #define CTRL\_L 12 #define CTRL\_S 19 fname\_item = panel\_create\_item(panel, PANEL\_TEXT, PANEL\_LABEL\_X, 10, PANEL\_LABEL\_Y, PANEL\_VALUE\_DISPLAY\_LENGTH, PANEL\_LABEL\_FONT, PANEL\_LABEL\_STRING, PANEL\_NOTIFY\_LEVEL, PANEL\_VALUE\_FONT, PANEL\_NOTIFY\_FROC, PANEL\_MENU\_TITLE\_STRING, PANEL\_MENU\_CHOICE\_STRINGS, PANEL\_MENU\_CHOICE\_VALUES, 0) ; 6, 18, bold\_font, **"File:",**  PANEL\_ALL, bold\_font, **fname\_proc, "Current File",**  "ESC - Filename completion", "CTRL L - Load image from file", "CTRL S - Store image to file", 0, ESC, CTRL\_L, CTRL\_S, 0,

The last three attributes specify the menu. PANEL\_MENU\_TITLE\_STRING specifies the menu's title. PANEL\_MENU\_CHOICE\_STRINGS is a null-terminated array of strings to appear as the selectable lines of the menu. The value that the menu returns for each of its lines is specified with the attribute PANEL\_MENU\_CHOICE\_VALUES. So if the menu line "CTRL-L - Load image from file" is selected, the menu will return the value CTRLJ,. The value returned by the menu is passed directly to the text item, just as if it had been typed at the keyboard. In other words, the text item makes no distinction between menu-generated values and keyboard-generated characters.

# *Type-in Behavior*

The user's erase, erase-word and kill characters function normally when typing into text items.

The number of characters of the text item's value which are displayable on the screen is set via the attribute PANEL\_VALUE\_DISPLAY\_LENGTH. When characters are entered beyond this length, the value string is scrolled one character to the left, so that the most recently entered character is always visible. As the string scrolls to the left, the leftmost characters move out of the visible display area. The presence of these temporarily hidden characters is indicated by a small leftpointing triangle. The string is scrolled back to the right as excess characters are deleted, until the actual length becomes equal to the displayable length, and the entire string is visible.

The maximum number of characters which can be typed into a text item (independently of how many are displayable) is set via the attribute PANEL\_VALUE\_STORED\_LENGTH. Attempting to enter a character beyond this limit causes the field to overflow, and the character is lost. The value string is blinked to indicate to the user that the text item is not accepting any more characters.

PANEL VALUE DISPLAY.LENGTH and PANEL\_VALUE\_STORED\_LENGTH both default to 80. (Note that while the positioning attributes are measured in pixels, these two are measured in characters.)

### **0** *Caret Manipulation*

If a panel contains any text items, then there is a single caret which is associated with one of the text items at any point in time. The caret may be set to a particular text item by calling panel\_set. The caret may also be rotated through the text items with the two routines:

```
panel_advance_caret(panel) 
        Panel panel;
```

```
panel_backup_caret(panel) 
        Panel panel;
```
Advancing past the last text item places the caret at the first text item; backing up past the first text item places the caret at the last text item.

### *8.8. 6. Sliders*

**0** 

**0** 

### *Displaying a Slider*

A slider has four displayable components: the label, the current value, the slider bar, and the minimum and maximum allowable integral values (the range). When PANEL\_SHOW\_VALUE is TRUE, the current value is shown in brackets after the label ( e.g. "[45]"). The font used to display the value is PANEL\_VALUE\_FONT.

The slider bar width in pixels is set with PANEL\_SLIDER\_WIDTH. If you want to specify the width **in characters, use the "character units" macro PANEL\_CU (Section 8.3). The minimum and max**imum allowable values are set with PANEL\_MIN\_VALUE and PANEL\_MAX\_VALUE. The width of the slider bar corresponding to the current value is filled with grey. The slider bar is always displayed, unless the item is hidden (i.e., PANEL\_SHOWJTEM is FALSE). When PANEL\_SHOW\_RANGE is TRUE, the minimum value of the slider (PANEL\_MIN\_VALUE) is shown to the left of the slider bar and the maximum value (PANEL\_MAX\_VALUE) is shown to the right of the slider bar.

### *Selection Behavior*

Only the slider bar of a slider may be selected. When the left mouse button is pressed within the slider bar or the mouse is dragged into the slider bar with the left mouse button pressed, the grey shaded area of the bar will advance or retreat to the position of the cursor. If the mouse is dragged left or right within the slider bar, the grey area will be updated appropriately. If the cursor is dragged outside of the slider bar, the original value of the slider (i.e., the value before the left button was pressed) will be restored.

 $\bigcirc$ 

 $\bigcirc$ 

### *Slider Notification Behavior*

The notify procedure for a slider has the form:

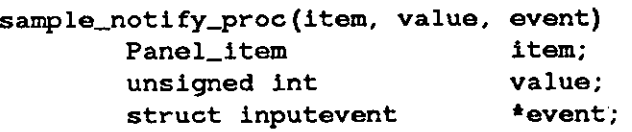

where *item* is the item, *value* is the new value, and *event* is a pointer to the event that caused the notification.

The notification behavior of a slider is controlled by PANEL\_NOTIFY\_LEVEL. When PANEL\_NOTIFY\_LEVEL is set to PANEL\_DONE, the notify procedure will be called only when the select button is released within the slider bar. When PANEL\_NOTIFY\_LEVEL is set to PANEL\_ALL, the notify procedure will be called whenever the value of the slider is changed. This includes:

- when the select button is first pressed within or dragged into the slider bar,
- each time the mouse is dragged within the slider bar,

when the mouse is dragged outside the slider bar,

• when the select button is released.

### *Slider Value*

The value of a slider is an integer in the range PANEL\_MIN\_VALUE to PANEL\_MAX\_VALUE. You can retrieve or set a slider's value with the attribute PANEL\_VALUE.

### *Slider Menu*

A slider has no associated menu.

### *Slider Examples*

Below is an example illustrating a slider which might be used to control the brightness of a screen:

**0** 

**0** 

Panel **Panel\_item**  panel; bright\_slider;

```
bright_slider = panel_create_item(panel, PANEL_SLIDER, 
                                       PANEL_LABEL_STRING, "Brightness: ",<br>PANEL_VALUE, 75,
                                       PANEL_VALUE,
                                       PANEL_MIN_VALUE, 0, 
                                       PANEL_MAX_VALUE, 100,
                                       PANEL_SLIDER_WIDTH,
                                       PANEL_SHOW__RANGE, 
                                       PANEL_SHOW_VALUE, 
                                       0) ; 
                                                             400, 
                                                              TRUE, 
                                                              TRUE,
```
# **8.9. Modifying and Retrieving Attributes of Panels or Items**

This section describes how to modify or retrieve the current values of attributes of panels or individual panel items which have already been created.

Several examples are given here; for a complete list of the attributes applying to panels and items, see Section 8.14.

### **Modifying Attributes**

A single routine is used to set attributes of both panels and items:

panel\_set(panel\_object, attributes) *<Panel\_item or Panel>* panel\_ob ject; <sup>&</sup>lt;*attribute\_list>* **attributes;** 

For example, to move a panel's caret to the text item name\_item:

```
Panel_item name_item; 
panel_set(panel, PANEL_CARET_ITEM, name_item, O);
```
To set the location of the item error message item to pixel coordinates (10, 50):

**Panel\_item error\_message\_item;**  panel\_set(error\_message\_item, PANEL\_ITEM\_X, 10, PANEL\_ITEM\_Y, 50, O);

A macro is provided to ease the syntax for the common operation of setting an item's value:

#define panel\_set\_value (item, value) panel\_set (item, PANEL\_VALUE, (value) , 0)

For example, to set the value of the choice item display\_format\_item to the third (counting from zero) choice:

```
Panel_item display_format_item; 
panel_set_value(display_format_item,2);
```
 $\bigcirc$ 

 $\bigcirc$ 

**Note:** The values for string-valued attributes are dynamically allocated when they are set ( at creation time or later). If a previous value was present, it is freed after the new string is allocated. This is in contrast to the storage-allocation policy for retrieving attributes, described in the next section.

# **Retrieving Attributes**

A single routine is used to retrieve attributes of both panels and items:

```
Panel_attribute_value panel_get(panel_object, attribute[, optional_arg]) 
       <Panel_item or Panel> panel_object; 
       Panel attribute attribute;
       Panel_attribute optional_arg;
```
Panel\_get () is used to retrieve attributes of all types, so the value returned must be coerced into the type appropriate to the attribute being retrieved. For example, to find out whether the caret in a panel is blinking or non-blinking:

```
int caret_is_blinking; 
caret_is_blinking = (int)panel_get(panel, PANEL_BLINK_CARET);
```
To find out whether an item is currently being displayed on the screen:

```
int item_is_displayed;
item_is_displayed = (int)panel_get(item, PANEL_SHOW_ITEM);
```
The argument optional\_arg is used for only a few item attributes. For example, to get the image for a choice item's third ( counting from zero) choice:

```
struct pixrect *third_choice_image; 
third_choice_image = (struct pixrect *)panel_get(panel, PANEL_CHOICE_IMAGE, 2
```
A macro is provided to ease the syntax for the common operation of retrieving an item's value:

```
#define panel_get_value(item) panel_get(item, PANEL_VALUE)
```
For example, to retrieve the current value of the text item *comment\_item:* 

**Panel\_item comment\_item; char comments** = **\*comments;**  (char \*)panel\_get\_value(comment\_item);

**Note:** panel\_get () and panel\_get\_value () do not dynamically allocate storage for the values they return. If the value returned is a pointer, it points directly into the panel's private data. In the example above, the string pointed to by *comments* may change -- transparently to the program  $-$  as the user types into the panel. It is the programmer's responsibility to copy the information pointed to, **if** this kind of behavior is to be avoided.

The policy for setting attributes is different: the values for string-valued attributes are dynamically allocated ( see the previous section).

**0** 

**0** 

# **8.10. Painting Panels and Individual Items**

To repaint either an individual item or an entire panel, use the routine:

```
panel_paint(panel_object, 
paint_behavior) 
         <Panel_item or Panel> 
panel_object; 
        Panel_setting 
                                        paint_behavior;
```
paint\_behavior should be either PANEL\_CLEAR, which causes the rectangle occupied by the panel or item to be cleared prior to repainting, or PANEL\_NO\_CLEAR, which causes repainting to be done without any prior clearing.

It is not necessary to call panel\_paint () explicitly to control the repainting of items. The "repaint behavior" of an item is controlled by the special attribute PANEL PAINT. PANEL PAINT has three possible values: PANEL\_CLEAR, PANEL\_NO\_CLEAR, and PANEL\_NONE. A value of PANEL\_CLEAR means that the item will be automatically cleared and repainted after each call to panel\_set (). A value of PANEL\_NO\_CLEAR means that the item will be automatically repainted (without any prior clearing) after each *paneLaet()* call. **A** value of PANEL\_NONE means that no automatic repainting will be done.

The default value for PANEL\_PAINT is PANEL\_CLEAR. Thus, in the default case, you do not need to call panel\_paint () after calling panel\_set (). You can set the repaint behavior for an item when the item is created, or for all items in the panel when the panel is created. The item's repaint behavior may *not* be reset after the item is created. However, you may temporarily *override* an item's repaint behavior on any call to panel\_set () by giving a different setting for PANEL\_PAINT. The following examples show two possible repaint policies:

Example 1:

iteml = panel\_create\_item(panel, PANEL\_TEXT, PANEL\_LABEL\_STRING, PANEL\_VALUE\_DISPLAY\_LENGTH, 10. **PANEL\_FAINT,**  0) ; **"Enter Name:",**  PANEL\_NONE,

*(install tool, etc .. .)* 

```
panel_set(iteml, PANEL_ITEM_X, 10, PANEL_ITEM_Y, 50, 0); 
panel_set(iteml, PANEL_LABEL_IMACE, &pixrectl, O); 
panel_set(iteml, PANEL_VALUE_DISPLAY_LENGTH, 30, O); 
panel_paint(iteml, PANEL_CLEAR);
```
Example 2:

```
item2 = panel_create_item(panel, PANEL_TEXT, 
                   PANEL_LABEL_STRING, "Enter Name:",
                   PANEL_VALUE_DISPLAY_LENGTH, 10, 
                   0) ; 
{install tool, etc .. .) 
panel_set(item2, 
          PANEL_ITEM_X, 10, 
           PANEL_ITEM_Y, 50, 
          PANEL_FAINT, PANEL_NONE, 
           0) ; 
panel_set(item2, 
          PANEL_LABEL_IMAGE, &pixrectl, 
           PANEL_PAINT, PANEL_NONE, 
           0) ; 
panel_set(item2, 
          PANEL_VALUE_DISPLAY_LENGTH, 30, 
           0) ;
```
The above two examples each produce the same effect. In the first example, the item's repaint behavior is set to PANEL\_NONE at creation time, so it is not repainted automatically after the panel\_set () calls, and no repainting occurs until the call to panel\_paint (). In the second example, the item's repaint behavior is the default, PANEL\_CLEAR. This is overridden in the first two panel\_set () calls, so no repainting occurs. However, it is not overridden in the third call to panel\_set (), so repainting occurs before that call returns.

As mentioned above, the repaint behavior for all items in a panel can be set when the panel is created, e.g.:

```
panel_create(tool, PANEL_FAINT, PANEL_NONE, O);
```
All items created in the above panel will have a repaint behavior of PANEL\_NONE.

# **8.11. Destroying Panels and Individual Items**

A panel or individual item is destroyed (and its associated dynamic storage freed) with the routine:

panel\_free(panel\_object); *<Panel\_item or Panel>* panel\_object;

# **8.12. Creating Reusable Attribute Lists**

It may be desirable to create an attribute list which can then be passed to different routines. This can be done in either of two ways, either by creating the list explicitly, or by using the routine panel\_make\_list ().

To create an attribute list explicitly, a program must define a static array of strings, which is initialized (or later filled in with) the desired attribute/value pairs. Note that non-string values must be coerced to type char \*:

 $\bigcirc$ 

 $\bigcirc$ 

 $\bigcirc$ 

```
static char *attributes[] = {PANEL_LABEL_STRING, 
        PANEL_VALUE, 
        PANEL_NOTIFY_FROC, 
        0 }
```
**"Name:** ", **"Goofy** ",  $(char *)name\_item\_proc,$ 

To make an attribute list dynamically, use:

```
char **panel_make_list(attributes) 
<attribute_list> attributes;
```
panel\_make\_list () allocates storage for the list it returns. It is up to the programmer to free this storage when no longer needed.

Panel\_make\_list can be used to support default attributes, e.g.:

```
int 
Panel_item 
struct pixfont 
*big_font, small_font; 
char 
defaults = 
name_item = 
                 text_proc(), name_proc(); 
                 name_item, address_item; 
                 *defaults; 
                 panel_make_list(PANEL_TEXT, 
                                  PANEL_SHOW_ITEM, 
                                  PANEL_LABEL_FONT, 
                                  PANEL_VALUE_FONT, 
                                                        FALSE, 
                                                        big_font, 
                                                        small_font, 
                                  PANEL_NOTIFY_PROC, text_proc, 
                                  0) ; 
                 panel_create_item(PANEL_TEXT 
                                    PANEL_ATTRIBUTE_LIST, defaults,
                                    PANEL_NOTIFY_PROC, name_proc,
                                     0) ; 
address_item = panel_create_item( 
                                     PANEL_ATTRIBUTE_LIST, defaults,
                                     PANEL_SHOW_ITEM, 
                                     PANEL_VALUE_FONT, 
                                                             TRUE, 
                                                            big_font, 
                                     0) ;
```
The special attribute PANEL\_ATTRIBUTE\_LIST takes as its value an attribute list. In the above example, first an attribute\_list called defaults is created. Then, by mentioning defaults first in the attribute lists for subsequent item creation calls, each item takes on those default attributes. Subsequent references to an attribute override the setting in defaults since the last value mentioned for an attribute is the one which takes effect.

**0** 

**0** 

# **8.13. Summary of Panel Functions**

All functions, data types and attributes needed by programs using panels are found in the header file <suntool/panel .h>.

Data types:

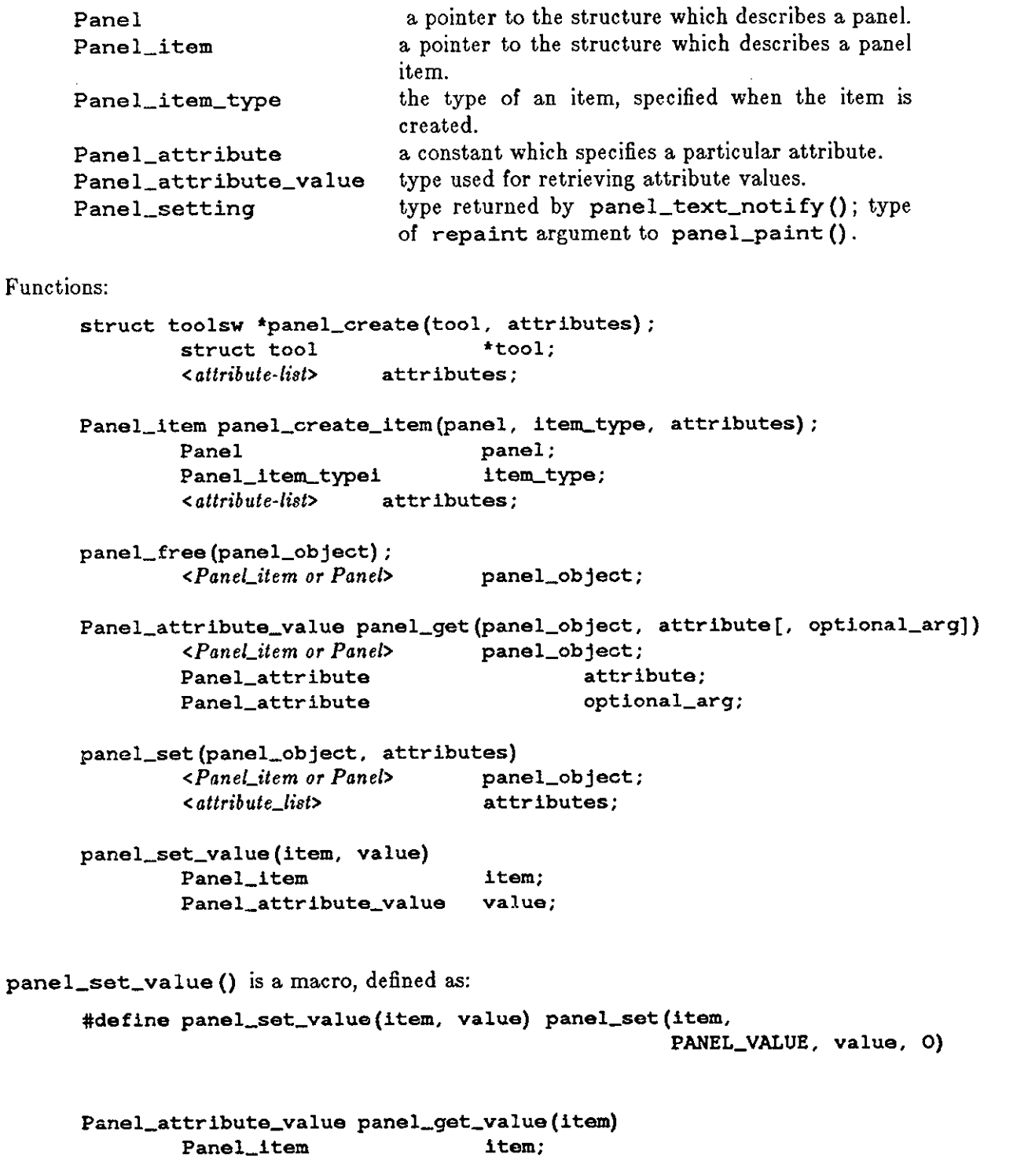

 $\bigcirc$ 

 $\bigcirc$ 

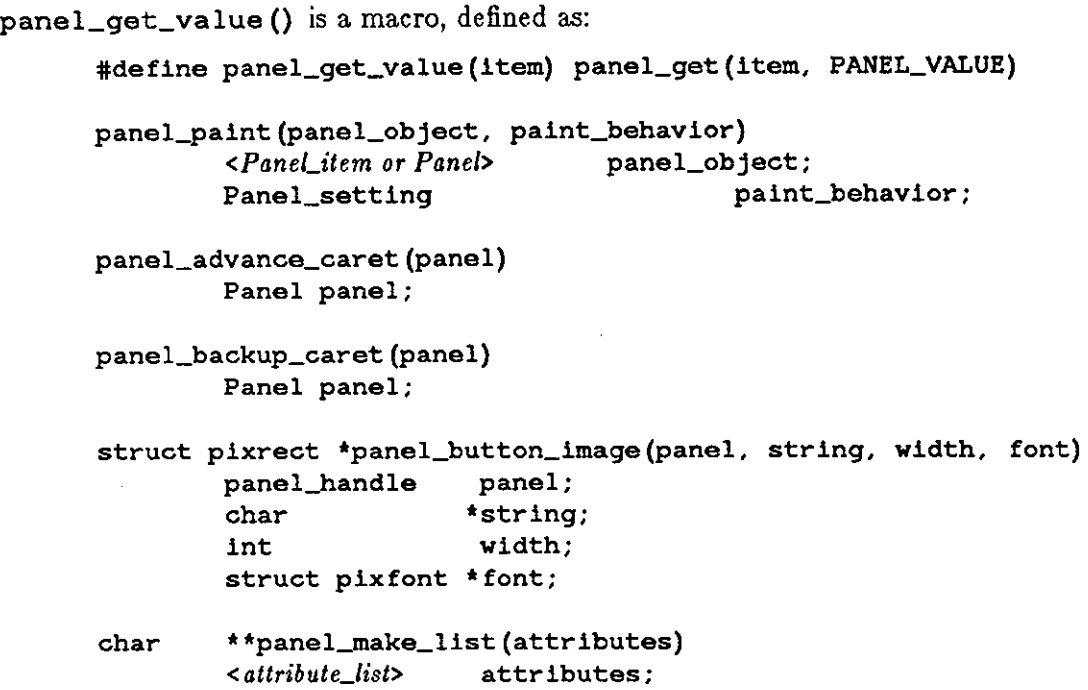

# **8.14. Tables of Attributes**

All of the panel package attributes are summarized in the tables below.

*Panel Attributes* covers those attributes which apply to the panel as a whole.

Generic *Item Attributes* cover those attributes that apply to panel items of all types.

*Choice and Toggle Item Attribute•, Tezt Item Attributea,* and *Slider Item Attribute•* cover attributes that apply to those specific types of items.

All the tables below use the following naming conventions in the interests of brevity:

- The prefix PANEL has been omitted from the attribute names.
- Under the *Characteristics* heading, the notation ... after the name of an object means that a list of those objects, terminated by a zero, may appear in the actual code. For example, the PANEL\_CHOICE\_IMAGES attribute has an *argument type* of struct pixrect \* ..., meaning that this attribute accepts a list of pointers to pixrect.
- The notation get () *returns* refers to the panel\_get () function.

### Table 8-6: Panel Attributes

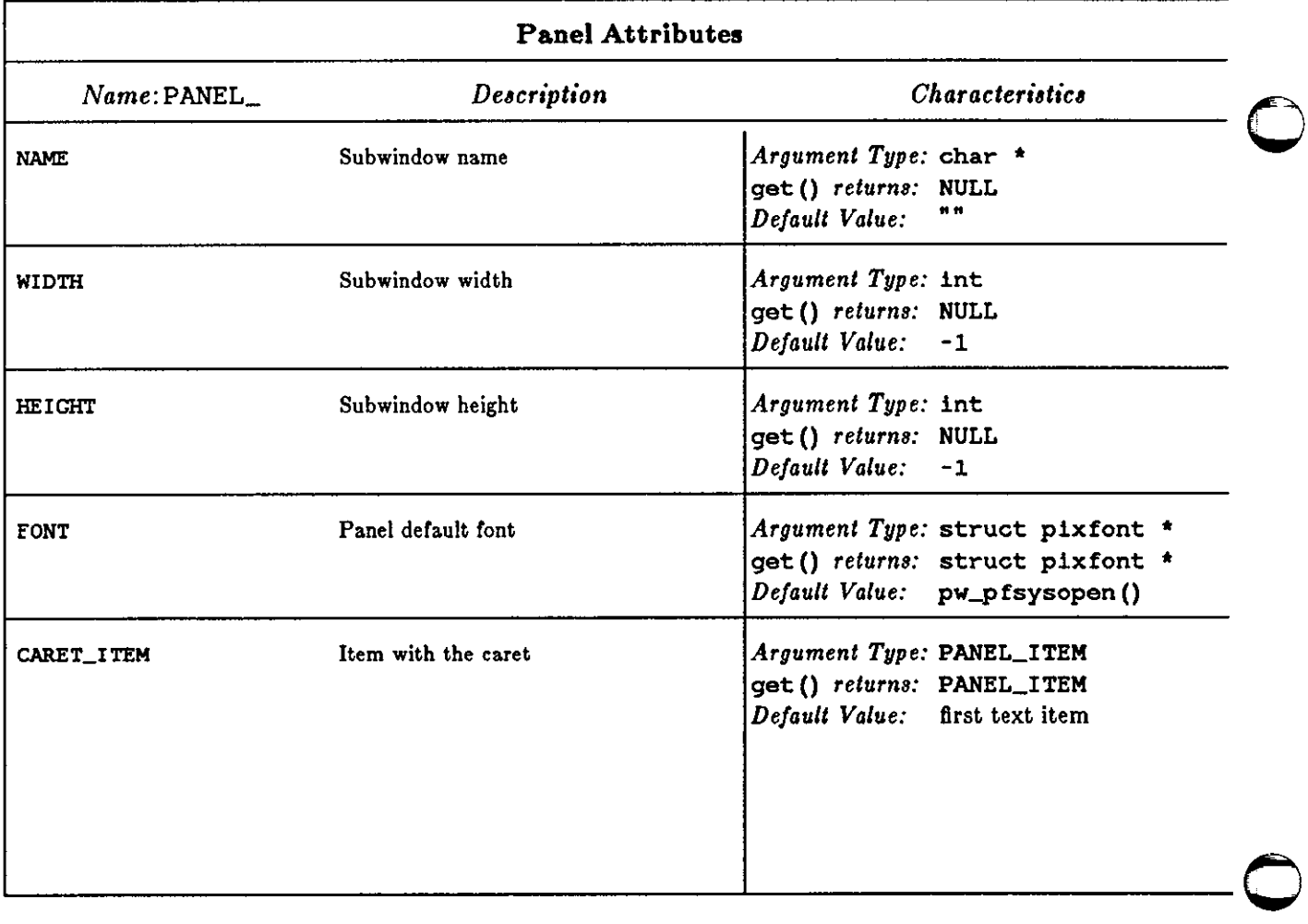

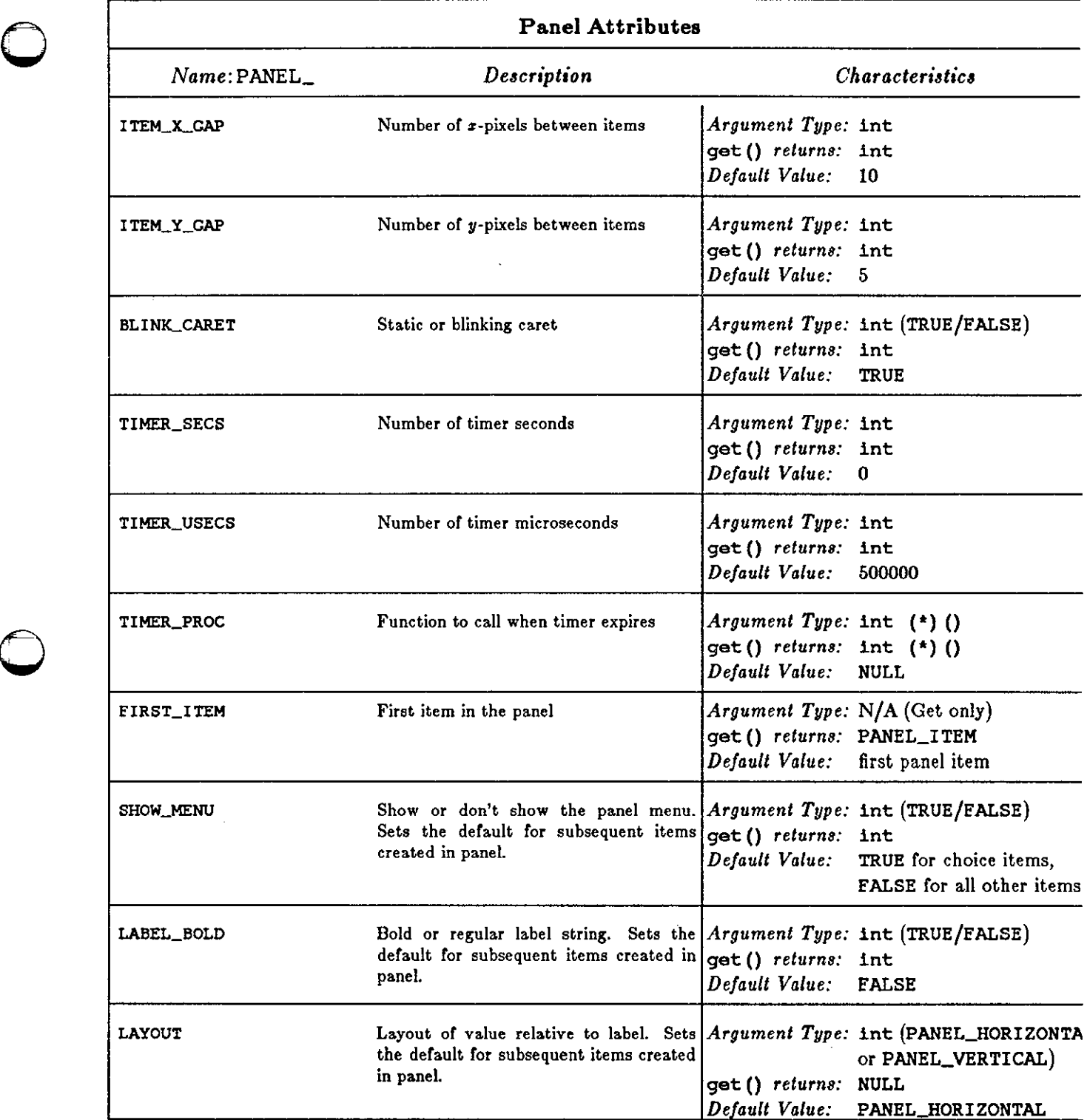

 $\sim$ 

# Table 8-7: Generic Item Attributes

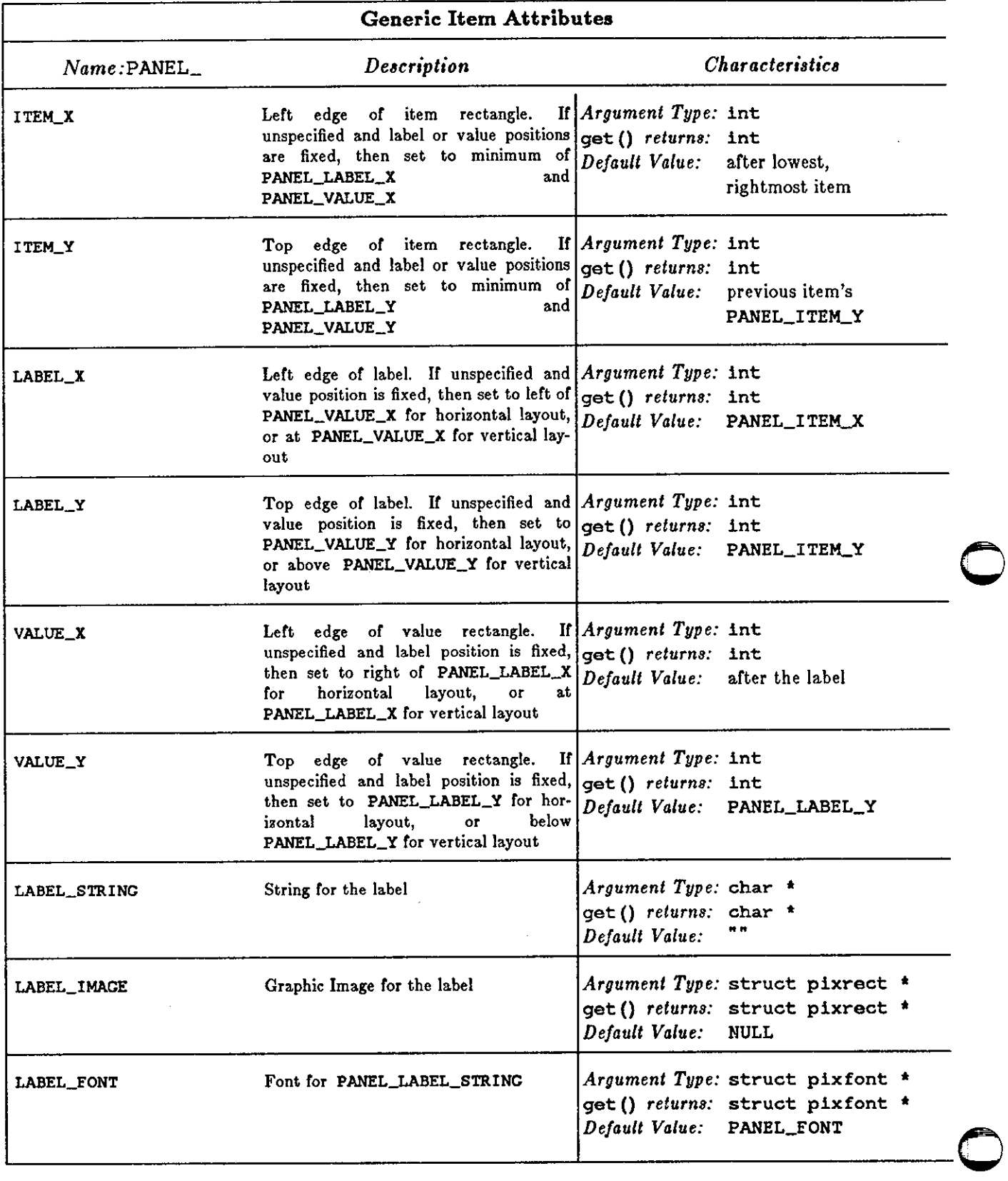
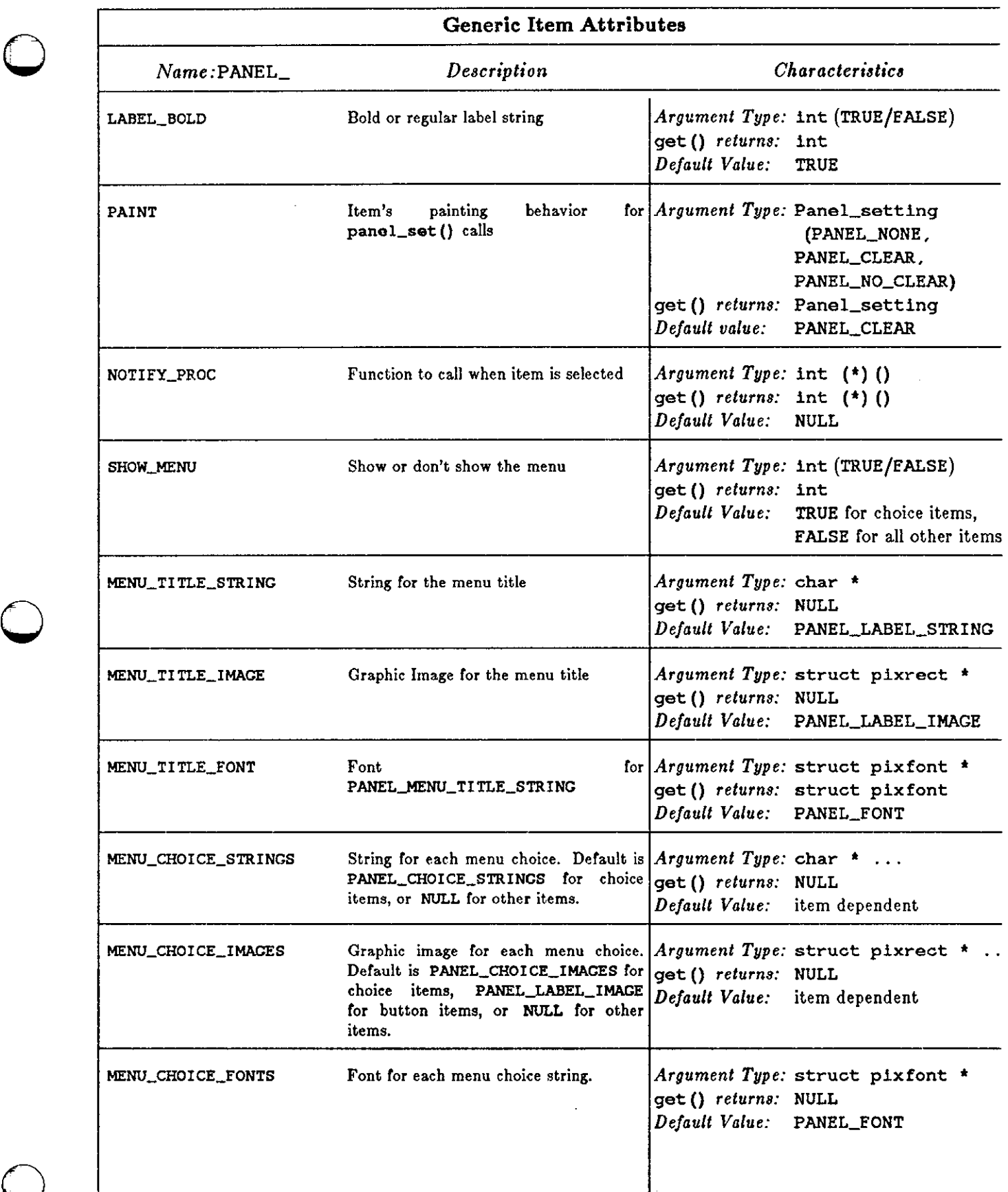

 $\bigcirc$ 

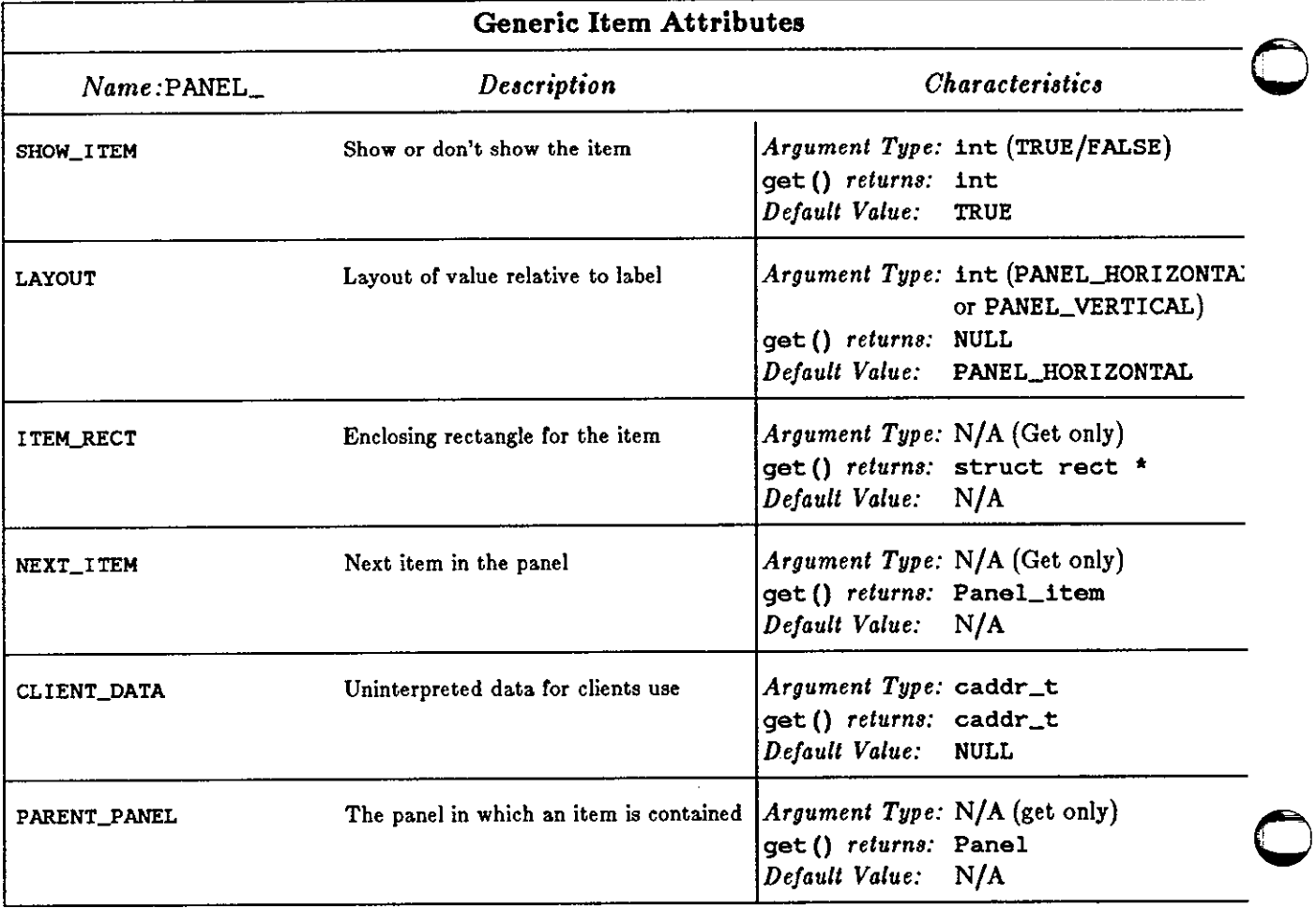

 $\bar{z}$ 

 $\bigcirc$ 

 $\bigcirc$ 

 $\bigcirc$ 

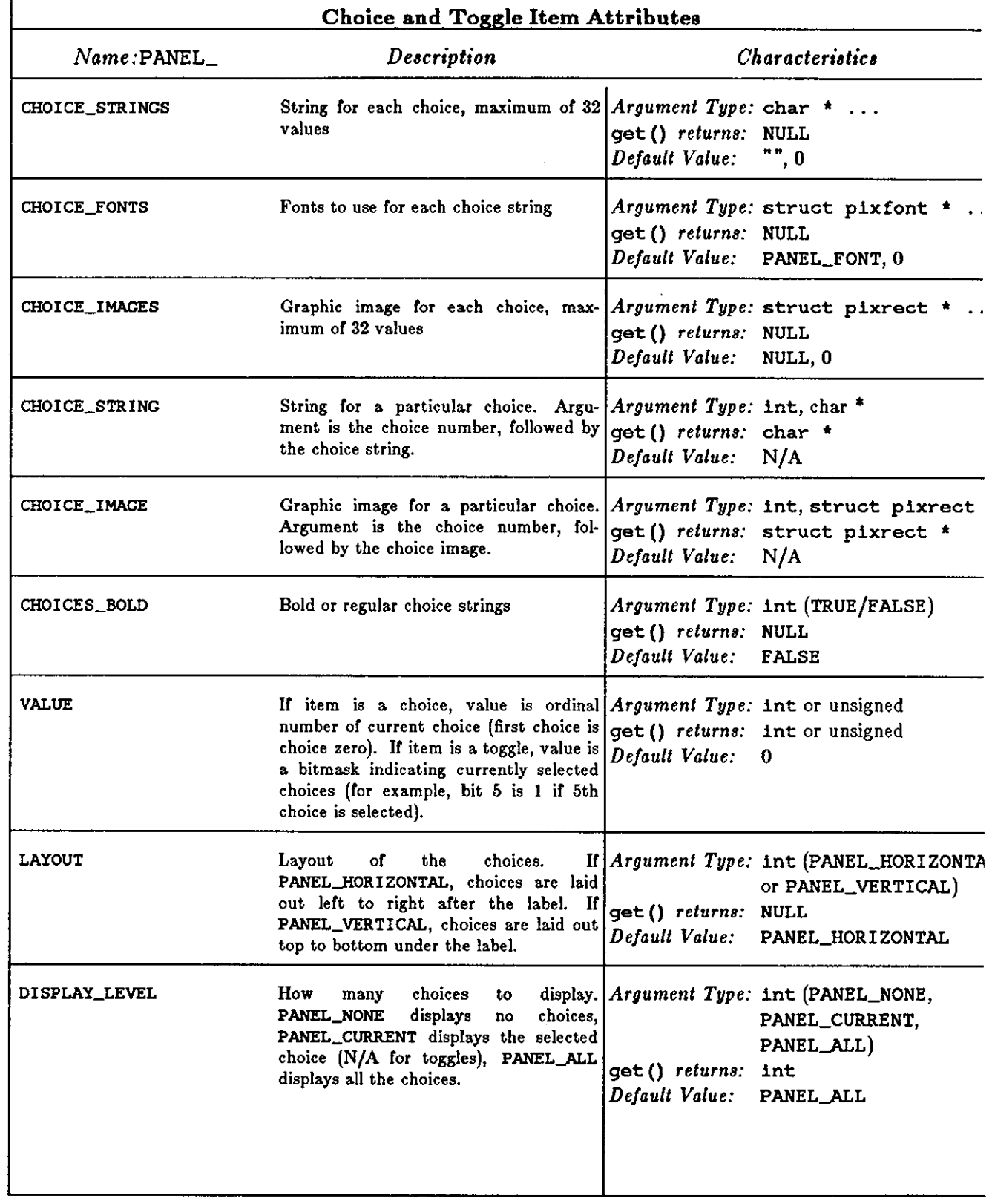

### Table 8-8: Choice and Toggle Item Attributes

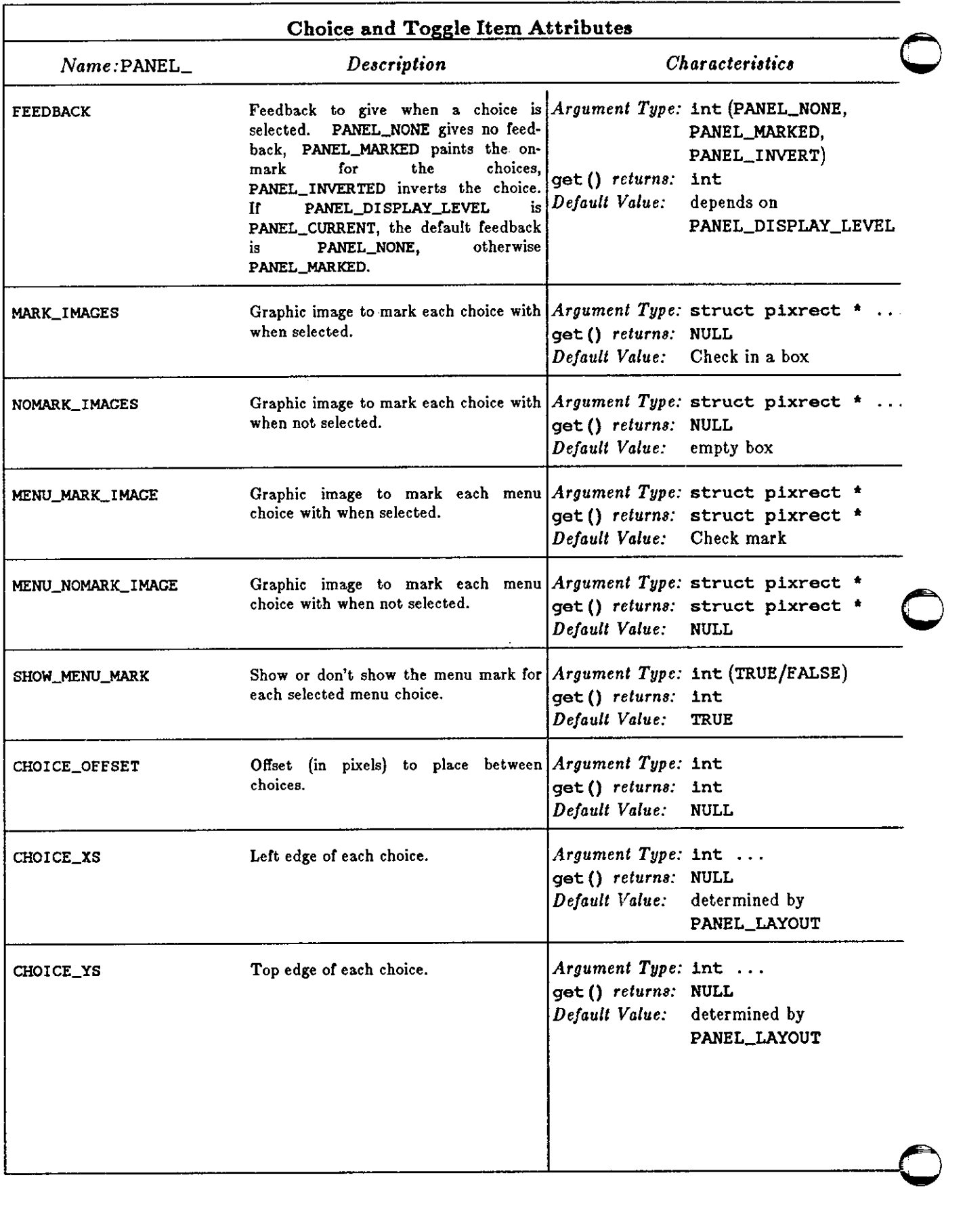

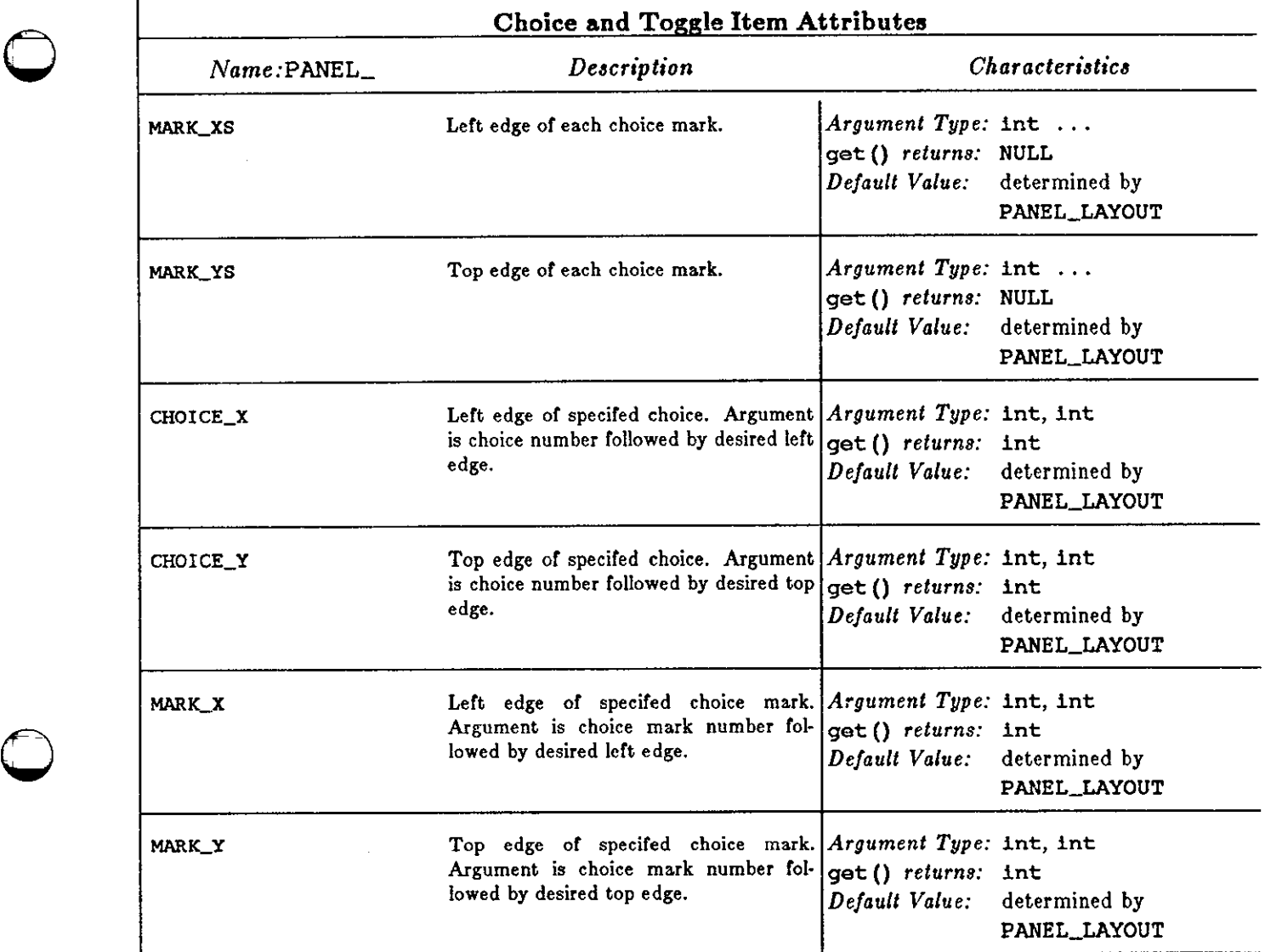

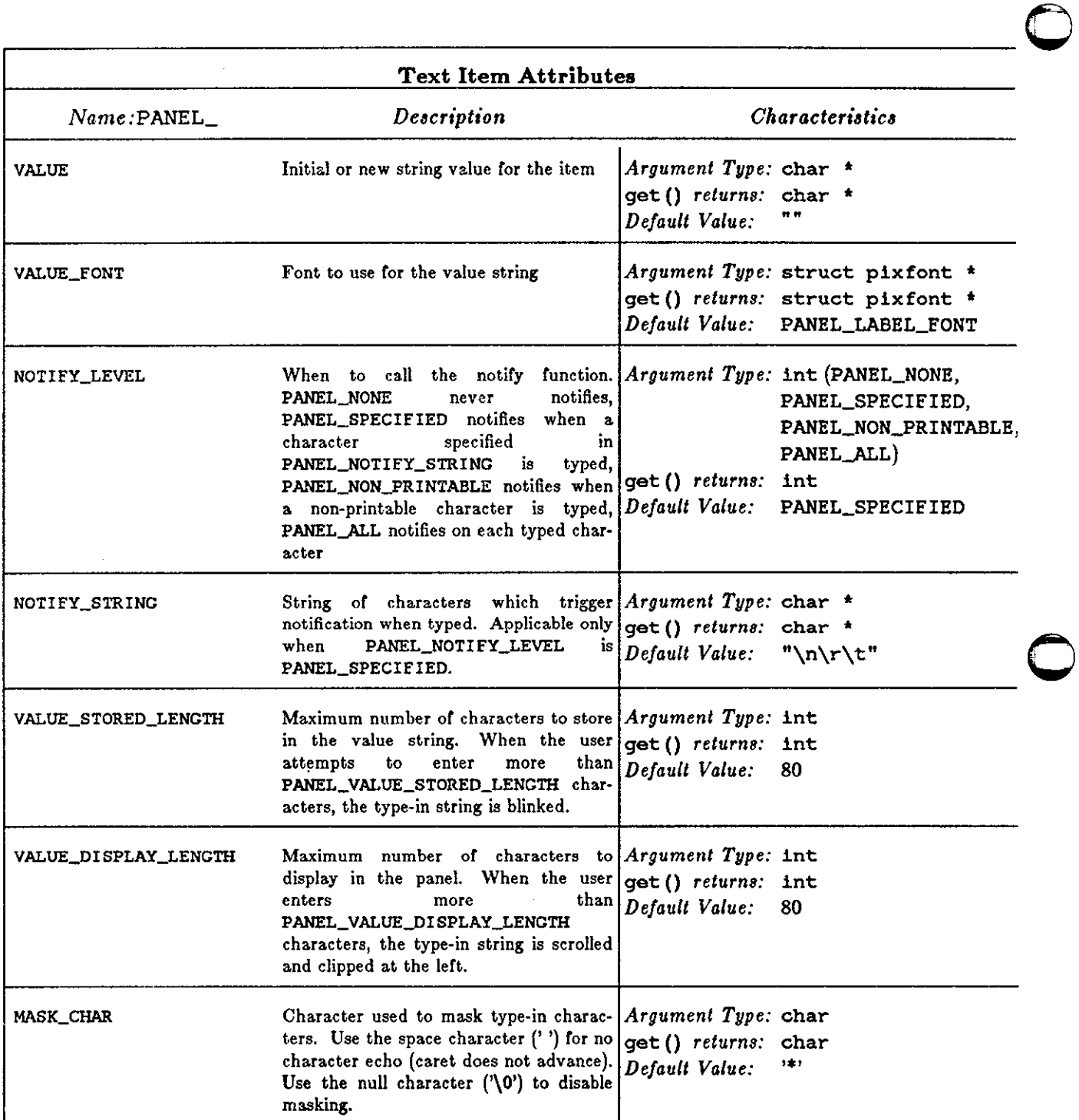

## Table 8-9: Text Item Attributes

**Q** 

## Table 8-10: Slider Item Attributes

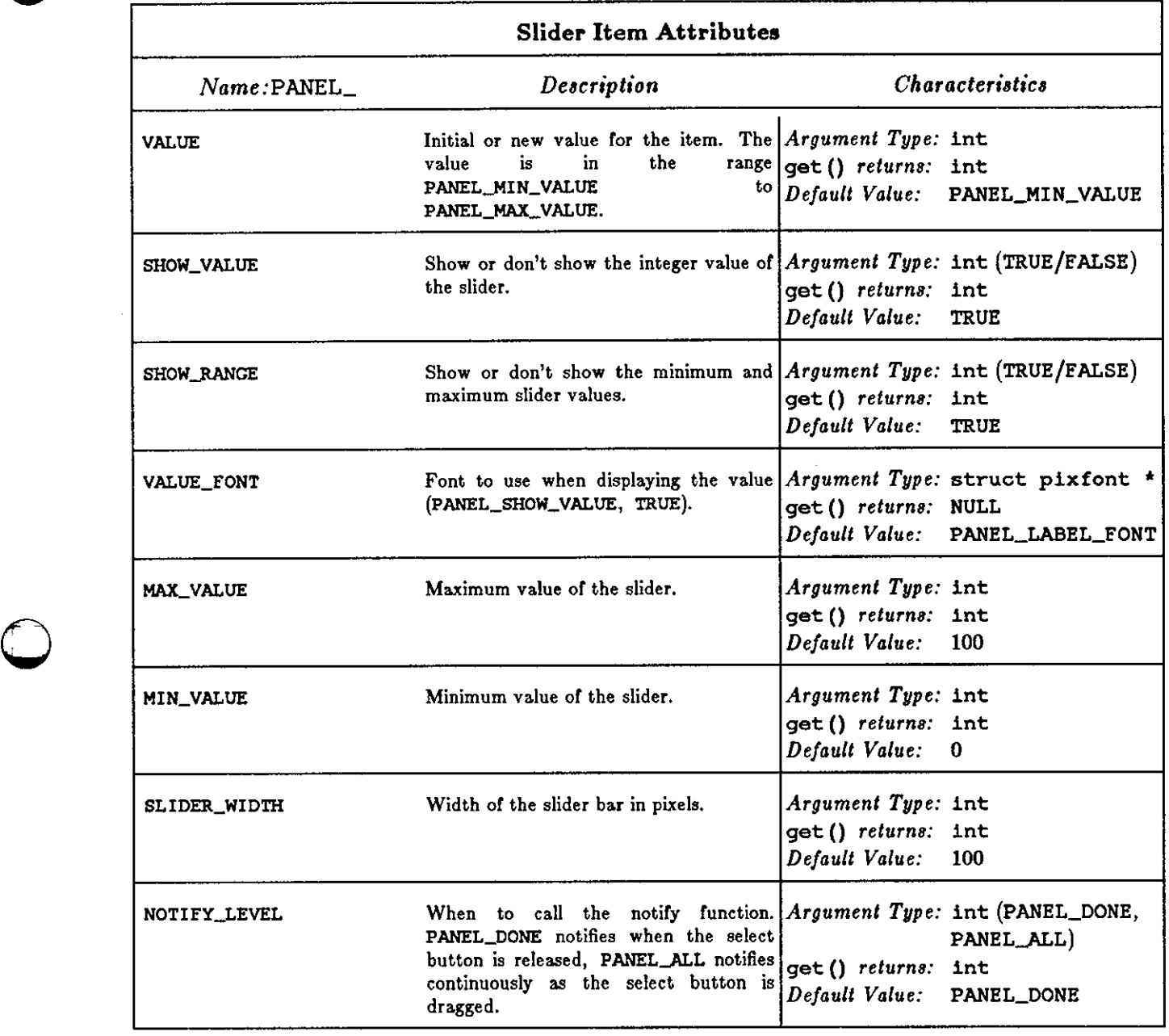

**0** 

 $\bar{\phantom{a}}$ 

 $\hat{\mathcal{A}}$ 

 $\bigcirc$  $\sim$  $\bigcirc$  $\bigcirc$ 

## **Chapter 9**

## **Suntool: User Interface Utilities**

This chapter describes the programming interface to a variety of separate packages that implement the user interface of the *auntool* layer. Because these utilities are not tied to the notions of *tool* and *subwindow* as described in previous chapters, they can be used as is, in another user interface system written on top of the *sunwindow* basic window system. For convenience, these utilities are associated directly with the *auntool* software layer.

### **9.1. Full Screen Access**

**0** 

**0** 

**0** 

To provide certain kinds of feedback to the user, it may be necessary to violate window boundaries. Pop-up menus, prompts and window management are examples of the kind of operations that do this. The *fullscreen* interface provides a mechanism for gaining access to the entire screen in a safe way. The package provides a convenient interface to underlying *aunwindow*  primitives. The following structure is defined in <suntool/fullscreen.h>:

```
struct 
fullscreen { 
    int 
                  fs_windowfd; 
}; 
    struct 
    struct 
    struct 
    struct 
    int 
                 rect fs_screenrect; 
                 pixwin *fs_pixwin; 
                  cursor fs_cachedcursor; 
                  inputmask fs_cachedim; 
                  fs_cachedinputnext;
```
**fs\_windowfd** is the window that created the **fullscreen** object. **fs\_screenrect**  describes the entire screen's dimensions. **fs\_pixwin** is used to access the screen via the pixwin interface. The coordinate space of fullscreen access is the same as fs\_windowfd's. Thus, pixwin accesses are not necessarily done in the screen's coordinate space. Also, fs\_screenrect is in the window's coordinate space. If, for example, the screen is 1024 pixels wide and 800 pixels high, fs\_windowfd has its left edge at 300 and its top edge at 200, that is, both relative to the screen's upper left-hand corner, then fs\_screenrect is {-300, -200, 1024, 800}.

The original cursor, fs\_cachedcursor, input mask, fs\_cachedim, and the window number of the input redirection window, fs\_cachedinputnext, are cached and later restored when the fullscreen access object is destroyed.

**struct fullscreen \*fullscreen\_init(windowfd)**  int **windowfd;** 

gains full screen access for **windowfd** and caches the window state that is likely to be changed during the lifetime of the fullscreen object. **windowfd** is set to do blocking **1/0. A** pointer to this object is returned.

**0** 

**0** 

During the time that the full screen is being accessed, no other processes can access the screen, and all user input is directed to fs->fs\_windowfd. Because of this, use fullscreen access infrequently and for only short periods of time.

ful lscreen\_destroy restores fs's cached data:

fullscreen\_destroy(fs) **struct fullscreen \*fs;** 

It releases the right to access the full screen and destroys the fullscreen data object. fs-> fs\_vindovfd's input blocking status is returned to its original state.

## **9.2. Icons**

#### *9.2.1. Icon Display Facility*

This section describes an icon display facility. The icon structure is simply a stylized description of a useful class of images. Icons normally serve more to identify an object than display its contents. A typical use of an icon is to identify a currently unused but available tool. Another use might be a graphical depiction of an object, a document, database element, or resource for instance, that a user might want to point at with his mouse. The icon structure is declared in the file <suntool/icon .h>:

```
struct icon 
{ 
    short 
    short 
    struct 
    struct 
    struct 
    struct 
    char 
    struct 
    int 
}; 
                  ic_width; 
                  ic_height;
                 pixrect *lc_background; 
                  rect ic_gfxrect; 
                 pixrect *ic_mpr; 
                  rect ic_textrect; 
                  *ic_text; 
                 plxfont *lc_font; 
                  ic_flags; 
#define 
ICON_BKGRDPAT 
#define 
ICON_BKGRDGRY 
#define 
ICON_BKGRDCLR 
#define 
ICON_BKGRDSET 
OxlO 
                           Ox02 
                           Ox04 
                           Ox08
```
ic\_width and ic.\_height describe the full size of the icon. ic\_background is an optional pattern with which to prepare the image background. ic\_gfxrect and ic\_textrect describe two subareas of the icon (icon coordinate system relative), which may overlap. ic\_mpr addresses a memory pixrect as described in *Memory Pizrecta.* ic\_mpr has the graphic portion of the icon, ic\_text points to a string, and ic\_font a font in which to display it. The bits of ic\_ flags are defined above and indicate different ways to prepare the background of the image before adding ic\_mpr and the text:

ICON\_BKGRDPAT use ic\_background

ICONJlKGRDGRY use a standard gray pattern used by the background window ( this background is the memory pixrect tool\_bkgrd defined in <suntool/tool .h> ).

ICON\_BKGRDCLR clear (white out) the image<br>**ICON\_BKGRDSET** set (solid black) the image.

The function:

 $\bigcirc$ 

 $\bigcirc$ 

```
icon_display(icon, pixwin, x, y) 
   struct icon *icon; 
   struct pixwin *pixwin; 
   int X, y;
```
displays icon offset **(x, y)** from the origin of **pixwin.** The background is prepared according to icon->ic\_flags. The graphic portion of the icon is displayed next, followed by the text; thus, if they overlap, the text will come out on top.

There are no strict restrictions on the size of an icon. However, the facility becomes relatively pointless if the icon is too large. Non-uniform icons have esthetic and placement defects. Therefore, a set of standard dimensions should be provided for any particular class of icons. The standards used by clients of tools are defined in  $\sim$ suntool/tool.h>. The names of the relevant constants defined there are:

TOOL\_ICONWIDTH TOOL\_ICONHEIGHT TOOL\_ICONMARGIN TOOL\_ICONIMAGEWIDTH TOOL\_ICONIMAGEHEIGHT TOOL\_ICONIMAGELEFT TOOL\_ICONIMAGETOP TOOL\_ICONTEXTWIDTH TOOL\_ICONTEXTHEIGHT TOOL\_ICONTEXTLEFT TOOL\_ICONTEXTTOP

Please consult the header file for the current values of these constants.

The icon constants define the icon to be in an area of specified size, including a margin all around. The graphics and text regions are defined relative to the size of the icon and its margin; the graphics area covers the whole icon inside the margin, and the text covers the bottom 3/4 of that region. The TOOLJCONIMAGE group of constants and the TOOLJCONTEXT group of constants hold defaults for generating reasonable images when ic\_gfxrect and ic\_textrect respectively are initialized to them.

### *9.2.2. Making a Static Icon*

After creating an icon with the *icontool,* you can store a description of the image. This description is an ASCII file with two parts. The first part is a comment describing the image. The second part is a list of hexadecimal constants defining the actual pixel values of the image. Note that this file format enables a piece of code to incorporate an icon image at compile time. The code simply does a #include of the file containing the image description wherever it initializes the image array passed to mpr\_static. The pixrect generated by mpr\_static is then used in the initialization of the icon image structure. An example of such code can be found in the source for the *icontool.* 

A sample icon image description is the file <images/template.icon>, which is a template for all the image files in the cursor/icon library. Its contents follow:

```
/* Format_version=1, Width=16, Height=16, Depth=1, Valid_bits_per_item=16
 * This file is the template for all images in the cursor/icon library.
 • The first line contains the information needed to properly interpret the 
    actual bits, which are expected to be used directly by software that
    • wants to do compile-time binding to an image via a #include. 
 • The actual bits must be specified in hex. 
 • The default interpretation of the bits below is specified by the 
    • behavior of mpr_static. 
 • Note that Valid_bits_per_item uses the least-significant bits. 
 * See also: icon_load.h. 
 • Description: A cursor that spells "TEMPLATE" using two lines, with a solid 
    bar at the bottom.
 • Background: White 
*/ 
        OxED2F, Ox49E9, Ox4D2F, Ox4928, Ox4D28, OxOOOO, OxOOOO, Ox8676, 
        Ox8924, Ox8F26, Ox8924, OxE926, OxOOOO, OxOOOO, OxFFFF, OxFFFF
```
The first line of the comment is composed of header parameters. They contain information used to properly interpret the actual bits of the image. The format\_ version exists to permit further development of the file format in a compatible manner, and should always be 1. The width, height, and depth parameters are used in constructing the pixrect to hold the image, and should be the width, height and depth of the image. valid\_bits\_per **\_item** specifies how many of the bits of each hexadecimal constant making up the image are valid, and uses the least significant bits. This sample file describes a cursor sized image on a white background; the image spells out the word **TEMPLATE** using two lines, and has a solid bar at the bottom of the image.

Default values for header parameters are:

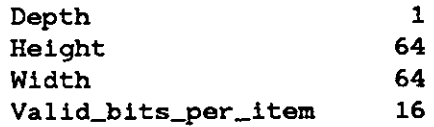

As an aid in making your own icon, use the following macro:

DEFINE\_ICON\_FROM\_IMAGE(name, image)

This macro makes an icon that is ICON\_DEFAULT\_WIDTH bits wide by ICON\_DEFAULT\_HEIGHT bits high.

The DEFINE ICON FROM IMAGE macro generates several static structures. The first argument to the macro is the name that will be given to the icon struct. The other argument is an array which contains (ICON\_DEFAULT\_HEIGHT\*ICON\_DEFAULT\_WIDTH/16) shorts that are the bit pattern of the icon image. Typically this array will be declared as follows

```
static short icon_image[] = { 
#include "file_generated_by_icontool" 
};
```
Note that this macro does not provide access to all of the facilities that can be specified in an icon struct, but it is sufficient for most cases.

**0** 

#### *9.2.3. Dynamic Icon Loading*

**0** 

 $\bigcirc$ 

 $\bigcirc$ 

The routines used for run-time loading of icon images are declared in <suntool/icon\_load.h>, along with the associated data structures and constants:

```
#define IL_ERRORMSG_SIZE 256 
typedef struct icon_header_object { 
        int depth, 
                height, 
                format_version, 
                valid_bits_per_item, 
                width; 
        long last_param_pos;
} icon_header_object; 
typedef icon_header_object *icon_header_handle; 
extern int 
extern int 
extern struct pixrect 
extern int 
extern FILE 
                                  icon_load () ; 
                                  icon_init_from_pr(); 
                                 *icon_load_mpr(); 
                                  icon_read_pr () ; 
                                 *icon_open_header();
```
These routines all share the following convention about errors: **if** an error condition arises and the routine takes an error msg parameter, the routine places an appropriate error message into the character array pointed to by error msg, which must be at least IL\_ERRORMSG\_SIZE characters long.

```
int 
icon_load(icon, from_file, error_msg);
        struct icon 
        char 
                           *icon; 
                           *from....file, *error_msg;
```
icon\_load allocates a pixrect for the icon image, loads it from the named file, then copies the file and the dimensions from the pixrect to initialize the icon. Information which is specified in the current pixrect (e.g., the font in which to display text associated with the icon) is set to default values. from\_file names a file in the format described above; its contents are used to load the pixrect. error\_msq should point to a buffer for an error message, as described above. If icon\_load successfully initializes the icon it returns 0, otherwise it returns a non-zero value.

```
int 
icon_init_from_pr(icon, pr)
       struct icon *icon; 
       struct plxrect *pr;
```
icon\_init\_from\_pr initializes the icon struct from the specified pr. The routine cannot ascertain certain information from a pixrect (e.g., the font for any icon text). As a consequence of this, certain fields in the icon struct are simply set to a default value by icon\_init\_from\_pr. The return value of this routine is meaningless.

```
struct pixrect * 
icon_load_mpr(from_file, error_msg)
       char *from_file, *error_msg;
```
**0** 

**0** 

icon\_load\_mpr loads the icon image named by from\_file into a dynamically allocated memory pixrect. If icon\_load\_mpr cannot access the file or the file is not in a valid format it returns NULL.

```
FILE *
icon_open_header(from_file, error_msg, info)
      char *from_file, •error_msg; 
      icon_header_handle info;
```
icon\_open\_header allows a client to preserve extra descriptive material when rewriting an icon image file. It is also the front-end routine used by icon\_load\_mpr, and thus icon\_load. If icon\_open\_header cannot access the file or the file is not in a valid format it returns NULL.

icon\_open\_header fills in info from the file's header parameters, except in the case of info->last\_param\_pos. The routine fills it in with the position immediately after the last header parameter that was read.

The FILE \* returned by icon\_open\_header is left positioned at the end of the header. Thus ftell (icon\_open\_header ()) indicates where the actual bits of the image should begin and the characters in the range

```
[info->last_param_pos...ftell(icon_open_header()]
```
encompass all of the extra descriptive material contained in the icon image file's header.

### **9.3. Pop-up Menus**

A pop-up menu is a collection of items that a user can choose among by pointing the cursor at the desired item. It is quickly displayed in response to a button push, remains visible as long as the user holds the button down, and disappears as soon as the button is released.

Several menus can be presented at once. They appear to the user as a stack of images with the header of each menu visible, along with the items of the top menu in a vertical list. The user can bring other menus to the top by the same mechanism as choosing an item in the top menu.

A single menu is described by the following structure defined in  $\leq$  suntool/menu.h>:

```
struct menu { 
    int m_imagetype;
}; 
    caddr_t 
    int 
    struct 
    struct 
    caddr_t 
                m_imagedata; 
                m_itemcount;
                menuitem *m_items; 
                menu *m_next; 
                m_data;
#define 
MENU_IMAGESTRING 
#define 
MENU_GRAPHIC 
                            OxO 
                            Oxl
```
m\_imagetype describes the data type of m\_imagedata. m\_imagedata is a pointer to the data displayed in the header of the menu. MENUJMAGESTRING and MENU\_GRAPHIC are the only currently defined data types. MENU\_IMAGESTRING indicates that m\_imagedata is a char \*. MENU\_GRAPHIC indicates that m\_imagedata is a struct pixrect \*. To use pixrects in the menu header, set the m\_imagetype field to MENU\_GRAPIIlC, and the m\_imagedata field to the desired pixrect.

 $\bigcirc$ 

 $\bigcirc$ 

**0** 

m\_next addresses the next menu in a stack; it is NULL if this menu is the last or only one in the stack.

m\_data is private data utilized by the menu package while displaying menus. When you first create the menu you have to set the m\_data field in the menu struct to zero. To do this, either explicitly set m\_data to NULL or use calloc () instead of malloc () to allocate the storage for the menu structure.

m\_items is an array of menuitems whose length is m\_itemcount.

```
struct 
menuitem { 
    int 
    caddr_t 
    caddr_t 
}; 
                  mi_imagetype; 
                  mi_imagedata; 
                  mi_data;
```
A menuitem consists of a display token/data pair. mi\_imagetype describes the data type of mi\_imagedata. mi\_imagedata is a pointer to the data displayed in this item. MENUJMAGESTRJNG and MENU\_GRAPHIC are the only currently defined data types. MENUJMAGESTRING indicates that mi\_imagedata is a char \*. MENU\_GRAPHIC indicates that mi\_imagedata is a struct pixrect \*. To use pixrects in a menu item, set the mi\_imagetype field to MENU\_GRAPHIC, and the mi\_imagedata field to the desired pixrect. mi\_data is private to the creator of the item. Typically, it is an identifier that differentiates this item from others.

A client of the menu package constructs a stack of menus or several, for different situations by allocating menu structures and menuitem arrays and initializing all the fields in them. This involves hooking up all the data structures by setting the various pointers. Button-down on the right mouse button is the standard invocation. Then when a user action initiates menu processing, the client calls:

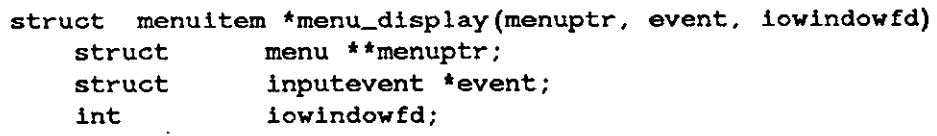

menuptr is the address of a menu pointer that points to the first or "top" menu structure in a menu stack. If the user causes the stack order to be rearranged, this indirection allows the menu package to leave the new top of the stack in \*menuptr upon returning from menu\_display. The menu package shuffles the stack's m\_next values to rearrange the stack order. This enables the menu stack to be redisplayed in the order it was left in the last invocation.

event is the input event which provoked the menu. The location information in the event (event->ie\_locx, event->ie\_locy) controls where the menus will be displayed. event->ie\_code is the event that is treated as the "menu button;" that is, the menu is displayed until this button goes up. The right mouse button is the usual menu button. The left mouse button is always used as the accelerator to bring rear menus forward. If it wasn't an explicit user action that provoked the call to menu\_display, these three event fields must be loaded with the desired values beforehand.

iowindowfd is the file descriptor for the window that is displaying the menu. It is also the window that is read for user input. The event location values are relative to this window.

menu\_display currently uses the mechanism described in *Full Screen Access*. menu\_display temporarily modifies iowindowfd's input mask to allow mouse motion and buttons to be placed on this window's input queue. All the menus in the stack are displayed,

**0** 

**0** 

and there can only be one stack on the screen at a time. The font used for strings is that returned from pw\_p fsysopen.

menu\_display returns the menuitem, which was under the cursor when the user released the mouse button, or NULL if the cursor was not over an item.

## **9.4. Prompt Facility**

A prompt facility is sometimes used with menus to tell the user to proceed from his current state. Prompting can also be done without menus. The definitions for the prompt facility are found in <suntool/menu .h>:

```
struct prompt { 
    struct rect prt_rect; 
                pixfont *prt_font; 
                *prt_text; 
}; 
    struct 
    char 
#define PROMPT_FLEXIBLE -1
```
prt\_rect is the rectangle in which the text addressed by prt\_text will be displayed using prt\_font. Only printable characters and blanks are properly dealt with. Carriage returns, line feeds or tabs are not. If any of prt\_rect's fields are PROMPT\_FLEXIBLE, that dimension is automatically chosen by the prompt mechanism to accommodate all the characters in prt\_text.

```
menu_prompt(prompt, event, iowindowfd) 
    struct prompt *prompt, 
    struct 
    int 
                inputevent *event; 
                iowindowfd;
```
menu\_prompt displays the indicated prompt (prompt->prt\_rect is **iowindowfd** relative), and then waits for any input event other than mouse motion. It then removes the prompt, and returns the event which ended the prompt's existence in **event. iowindovfd** is the window from which input is taken while the prompt is up. The *fu/lacreen* access method is used during prompt display.

## **9.5. Selection Management**

This section describes an interface to a *selection manager* that is used to coordinate access to a single data entity called the *current selection*. The current selection is globally accessible by any process, thus providing an inter-tool data exchange mechanism.

In the window system, a common style of command specification is one in which the operand is specified first. The operand is called a *selection* since it usually requires that the user select something with the pointing device. A selection is highlighted in some way and persists until an operation removes it programmatically or the user performs some action that causes the selection to be removed.

The header file <suntool/selection.h> contains the definitions necessary for using selections. The object that describes a selection is:

 $\bigcirc$ 

**0** 

```
struct selection { 
}; 
    int sel_type, 
    int sel_items, 
    int 
    int 
    caddr_t 
                sel_itembytes, 
                sel_pubflags; 
                sel_privdata; 
#define SELTYPE_NULL 0 
#define SELTYPE_CHAR 1
```
sel\_type indicates the type of the selection. Currently, SELTYPE\_NULL (no selection) and SELTYPE\_CHAR (ASCII characters) are the only selection types defined. sel\_items is the number of items in the selection data. sel\_itembytes is the number of bytes each item occupies in the selection data. sel\_pubflags is used to contain publicly understood flags that further describe the selection. sel\_privdata is used to contain 32 bits worth of data that is only interpreted by processes that understand a particular selection type (i.e. the Selection Manager does not look at sel\_privdata).

The selection structure contains information about the current selection. The actual data representing the current selection ( e.g. the characters in a string **if** the selection is a string) is application dependent. Both the information in the selection structure and the selection data are stored in a single file on the system (call it the *selection file).* The Selection Manager is simply a package to help an application read or write the current selection file.

The Selection Manager writes the information from the selection struct to the selection file when selection\_set () is called. The application is responsible for writing the selection data to the selection file when sel\_write () is called.

```
selection_set(sel, sel_write, sel_clear, windowfd) 
   struct selection *sel 
   int (*sel_write) (); 
   int (*sel_clear) (); 
   int windowfd; 
sel_write(sel, file) 
   struct selection *sel; 
   FILE • file; 
sel_clear (sel, windowfd) 
   struct selection *sel; 
   int windowfd;
```
**selection\_set** is used to change the current selection. **sel** describes the selection. sel\_write is a procedure (which must be provided by the client) that is called by selection\_set () to store information into the selection. Currently, only selection\_set calls sel\_write, but in the future sel\_write might be called at any time. The sel\_write procedure takes as arguments sel, the selection description handed to selection\_set, and file, a standard FILE pointer. The standard I/O library is used to write the selection data to **file. windowfd** is the window that is making the selection.

**sel\_clear** is a procedure (which must be provided by the client) that the selection manager would call when it wanted the selection currently being set to be dehighlighted. This could happen when another selection had been made. *Thia clear feature ia not* **currently** *implemented. When implemented thia call could come at any* **time** *after returning from* **selection\_set.** 

**selection\_clear(windowfd)**  int windowfd;

is called when windowfd wants to clear the current selection. Ideally, there is only one selection on the screen at a time so that the user doesn't become confused about which operand will be affected by his next command.

Since the sel\_clear feature is not currently implemented, it is the selection maker's (i.e. the client's) decision as to when to dehilight his selection feedback. The only existing use of the selection mechanism waits for the user to move his cursor out of the window that made the selection before dehilighting it.

```
selection_get(sel_read, windowfd) 
    int (*sel_read) (); 
    int 
sel_read (sel, 
file) 
    struct 
    FILE 
                 windowfd; 
                 selection *sel;
                 • file;
```
selection\_get is used to find out the current selection. sel\_read is a procedure (which must be provided by the client) that selection\_get calls to enable the client to retrieve the selection. windowfd is the window that wants to find out about the selection.

When an application calls se lection\_get () , the Selection Manager will read the selection information from the selection file into a selection struct. The Selection Manager will then call the specified sel\_read () function to allow the application to read the selection data from the selection file. The Selection Manager handles the overhead of insuring that the selection file is **0**  open and actually reading in the selection information. The application is responsible for reading ' in the selection type specific selection data.

The sel\_read procedure takes as arguments **sel,** the selection description of the current selection, and file, a standard FILE pointer. The standard io library is used to read the selection data from file. sel\_read should check the type of the selection and make sure that it is a type with which it can deal. For example, **if** an application only understands a selection consisting of characters, the  $\text{sel}\_\text{read}()$  function for the application should check the sel\_type field of the selection struct it is passed to insure that the selection it is about to read is actually a string of characters ( as opposed to, say, a string of bits representing a graphic image).

## **9.6. Window Management**

The procedures in this section implement common functions for managing windows.

### *0.6.1. Window Manipulation*

These routines provide the standard window management user interface presented by tool windows:

**0** 

**0** 

wmgr\_open(toolfd, rootfd) int toolfd, rootfd; wmgr\_close(toolfd, rootfd) int toolfd, rootfd; wmgr\_move(toolfd) int toolfd; wmgr\_stretch(toolfd) int toolfd; wmgr\_top(toolfd, rootfd) **int toolfd, rootfd;**  wmgr\_bottom(toolfd, rootfd) int toolfd, rootfd; wmgr\_refreshwindow(windowfd) int windowfd;

In each of the above routines, toolfd is a file descriptor for a tool window and rootfd is a file descriptor for the root window. wmgr\_open opens a tool window from its iconic state to normal size. If the window is already open, wmgr\_open does nothing. wmgr\_close closes a tool window from its normal size to its iconic size. If the window is already closed, wmgr\_close does nothing. wmgr\_move prompts the user to move the tool window or cancel the operation. If confirmed, the rest of the move interaction, including dragging the window and moving the bits on the screen, is done. wmgr\_stretch is like wmgr\_move, but it stretches the window instead of moving it. wmgr\_top places the tool window on the top of the window stack. wmgr \_bottom places the tool window on the bottom of the window stack. wmgr \_refreshwindow causes windowfd and all its descendant windows to repaint.

The routine wmgr\_changerect:

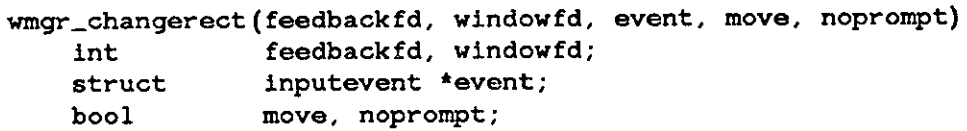

implements wmgr\_move and wmgr\_stretch, including the user interaction sequence. windovfd is moved (1) or stretched (0) depending on the value of move. To accomplish the user interaction, the input event is read from the feedbackfd window (usually the same as **win·**  dowfd). The prompt is turned off if noprompt is 1.

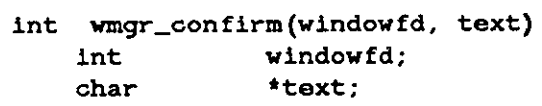

wmgr \_confirm implements a layer over the prompt package for a standard confirmation user interface. text is put up in a prompt box. If the user confirms with a left mouse button press, then -1 is returned. Otherwise, 0 is returned.

*Note:* The up button event is not consumed.

**0** 

**0** 

The window management package provides menu handling code that ties all the routines in this subsection into the wmgr\_toolmenu. This provides a convenient way of getting access to the same menu that is presented by a tool window. If you don't like the menu provided (you want to add/subtract/change menu items), define and use a new one. The routines in this section should be all you need to put together a functionally similar window manipulation interface.

```
struct menu *wmgr_toolmenu; 
wmgr_setupmenu(toolfd) 
    int toolfd; 
wmgr_handletoolmenuitem(menu, mi, toolfd, rootfd) 
    struct 
    struct 
    int 
                menu *menu; 
                menuitem *mi; 
                toolfd, rootfd;
```
To use the default tool menu, call wmgr \_setupmenu just before you put up **wmgr** \_toolmenu. vmgr \_setupmenu arranges the menu items depending on the tool state (iconic vs. normal). Passing the menu item returned from menu\_display to wmgr\_handletoolmenuitem causes the appropriate menu action to be done.

### *9.6.2. Tool Invocation*

The routines in this section provide tool invocation and default position control.

```
#define WMGR_SETPOS -1
wmgr_figuretoolrect(rootfd, rect) 
   int rootfd; 
   struct rect *rect; 
wmgr_figureiconrect(rootfd, rect) 
   int rootfd; 
   struct rect •rect;
```
These routines allow windows to be assigned initial positions that don't pile up on top of one another. The root fd window maintains a "next slot" position for both normal tool windows and icon windows (see wmgr\_setrectalloc below). These procedures assign the next slot to the rect if  $rect->r_{\text{left}}$  rect- $\geq r_{\text{right}}$  is equal to WMGR\_SETPOS. A new slot is chosen and is then available for the next window with an undefined position.

These procedures also assign a default width and height if WMGR\_SETPOS is given, again for both normal (tool) and iconic rects. wmgr\_figuretoolrect currently assigns tool window slots that march from near the top middle of the screen towards the bottom left of the screen. It assigns a window size correct for an 80-column by 34-row terminal emulator window. wmgr\_figureiconrect currently assigns icon slots that march from the left bottom towards the right of the screen. It assigns icon sizes that are 64 by 64 pixels.

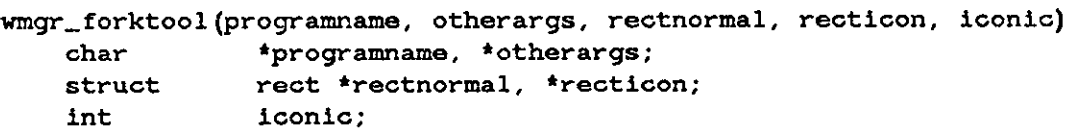

is used to fork a new tool that has its normal rectangle set to rectnormal and its icon

rectangle set to recticon. If iconic is not zero, the tool is created iconic. programname is the name of the file that is to be run and otherargs is the command line that you want to pass to the tool. A path search is done to locate the file. Arguments that have embedded white space should be enclosed by double quotes.

#### 9.6.3. Utilities

**0** 

**0** 

 $\bigcirc$ 

The utilities described here are some of the low level routines that are used to implement the higher level routines. They may be used to put together a window management user interface different from that provided by tools. If a series of calls is to be made to procedures that manipulate the window tree, the whole sequence should be bracketed by win\_lockdata and win\_unlockdata, as described in *The Window Hierarchy.* 

**wmgr\_completechangerect(windowfd~ rectnew, rectoriginal,**  parentprleft, parentprtop) int **windowfd; struct**  int **rect \*rectnew, \*rectoriginal;**  parentprleft, parentprtop;

does the work involved with changing the position or size of a window's rect. This involves saving as many bits as possible by copying them on the screen so they don't have to be recomputed. wmgr \_completechangerect would be called after some programmatic or user action determined the new window position and size in pixels. **windowfd** is the window being changed. rectnew is the window's new rectangle. rectoriginal is the window's original rectangle. parentprleft and parentprtop are the upper-left screen coordinates of the parent of **win**dowfd.

wmgr\_winandchildrenexposed(pixwin, rl) **struct pixwin \*pixwin; struct rectlist \*rl;** 

computes the visible portion of pixwin->pw\_clipdata .pwcd\_windowfd and its descendants and stores it in  $r1$ . This is done by any window management routine that is going to try to preserve bits across window changes. For example, wmgr \_completechangerect calls wmgr \_winandchildrenexposed before and after changing the window size/position. The intersection of the two rectlists from the two calls are those bits that could possibly be saved.

wmgr\_changelevel(windowfd, parentfd, top) int windowfd, parentfd; bool **top;** 

moves a window to the top or bottom of the heap of windows that are descendants of its parent. windowfd identifies the window to be moved; parentfd is the file descriptor of that window's parent, and top controls whether the window goes to the top (TRUE) or bottom (FALSE). Unlike wmgr \_top and wmgr \_bottom, no optimization is performed to reduce the amount of repainting. wmgr\_changelevel is used in conjunction with other window rearrangements, which make repainting unlikely. For example, wmgr\_close puts the window at the bottom of the window stack after changing its state.

 $\bigcirc$ 

 $\bigcirc$ 

### #define WMGR\_ICONIC WUF\_WMGRl wmgr\_iswindowopen(windowfd) int windowfd;

The user data of windowfd reflects the state of the window via the WMGR\_ICONIC flag. WUF\_WMGR1 is defined in <sunwindow/win\_ioctl.h> and WMGR\_ICONIC is defined in <suntool/wmgr.h>. wmgr\_iswindowopen tests the WMGRJCONIC flag (see above) and returns TRUE or FALSE as the window is open or closed.

Note that client programs should *never* set or clear the WMGR\_ICONIC flag.

The root fd window maintains a "next slot" position for both normal tool windows and icon windows in its unused iconic rect data. wmgr\_setrectalloc stores the next slot data and wmgr \_getrecta l loc retrieves it:

```
wmgr_setrectalloc(rootfd, tool_left, tool_top, icon_left, icon_top) 
   int rootfd; 
   short tool_left, tool_top, icon_left, icon_top; 
wmgr_getrectalloc(rootfd, tool_left, tool_top, icon_left, icon_top) 
   int rootfd; 
   short •tool_left, •tool_top, *icon_left, *icon_top;
```
If you do a wmgr\_setrectalloc, make sure that all the values you are not changing were retrieved with wmgr\_getrectalloc. In other words, both procedures affect all the values.

# **Appendix A**

# **Rects and Rectlists**

This appendix describes the geometric structures used with the *aunwindow* layer and a full description of the operations on these structures. Throughout *aunwindow,* images are dealt with in rectangular chunks. Where complex shapes are required, they are built up out of groups of rectangles. A *reel* is a structure that defines a rectangle. A *rectliat* is a structure that defines a list of rects.

The header files <sunwindow/rect.h> and <sunwindow/rectlist.h> contain the definitions of these structures. The library that provides the implementation of the functions of these data types is part of /usr/lib/libsunwindow.a.

Although these structures are presented in terms of *aunwindow* usage with pixel units, they are really separate and can be thought of as a rectangle algebra package. Any application that needs such a facility should consider using rects and rectlists.

### **A.I. Rects**

**0** 

**0** 

**0** 

The rect is the basic description of a rectangle, and there are macros and procedures to perform common manipulations on a rect.

```
#define coord short 
struct rect { 
   coord r_left; 
   coord r_top; 
   short r_width; 
   short r_height; 
};
```
The rectangle lies in a coordinate system whose origin is in the upper left-hand corner and whose dimensions are given in pixels.

#### *A.1.1. Macros on Rects*

The same header file defines some interesting macros on rectangles. To determine an edge not given explicitly in the rect:

```
#define rect_right(rp) 
#define rect_bottom(rp) 
struct rect *rp;
```
returns the coordinate of the last pixel within the rectangle on the right or bottom, respectively.

**0** 

**0** 

Useful predicates returning TRUE or FALSE are:

```
#define bool 
#define TRUE 
#de fine FALSE 
                                   unsigned 
                                   1 
                                   \circrect_isnull (r) 
rect_includespoint(r,x,y) 
rect_equal(rl, r2) 
rect_includesrect(rl, r2) 
rect_intersectsrect(rl, r2) 
                                   \frac{1}{x} r's width or height is 0 */<br>\frac{1}{x} (x, y) lies in r */
                                   /* (x,y) lies in r */ 
                                   /* rl and r2 coincide exactly*/ 
                                   /* every point in re lies in rl */ 
                                   /* at least one point lies in both*/ 
                                   /*rl and re */ 
    struct rect •r. *rl, *r2;
```

```
coord X, y;
```
Macros which manipulate dimensions of rectangles are:

rect\_construct(r, **x, y, w,** h) **struct rect •r; int X, y, W, h;** 

This fills in r with the indicated origin and dimensions.

```
rect_marginadjust(r, m) 
    struct rect •r; 
    int m;
```
adds a margin of m pixels on each side of r; that is, r becomes  $2<sup>*</sup>$ m larger in each dimension.

```
rect_passtoparent(x, y, r) 
rect_passtochild(x, y, r) 
    coord x, y; 
    struct rect •r;
```
sets the origin of the indicated rect to transform it to the coordinate system of a parent or child rectangle, so that its points are now located relative to the parent or child's origin. **x** and **y**  are the origin of the parent or child rectangle within *ita* parent; these values are added to, or respectively subtracted from, the origin of the rectangle pointed to by  $r$ , thus transforming the rectangle to the new coordinate system.

### *A.1.2. Procedures and External Data for Rects*

A null rectangle, that is one whose origin and dimensions are all 0, is defined for convenience:

```
extern struct rect rect_null;
```
The following procedures are also defined in rect. h:

```
struct rect rect_bounding(rl, r2) 
    struct rect *rl, *r2;
```
This returns the minimal rect that encloses the union of r1 and r2. The returned value is a struct, not a pointer.

. rect\_intersection(rl, r2, rd) **struct rect \*rl, \*r2, \*rd;** 

computes the intersection of  $r1$  and  $r2$ , and stores that rect into rd.

**0** 

**0** 

bool rect\_clipvector(r, xO, yO, xl, yl) **struct rect \*r; coord •xo, \*yO, \*xl, \*yl;** 

modifies the vector endpoints so they lie entirely within the rect, and returns FALSE if that excludes the whole vector, otherwise it returns TRUE.

**Note:** This procedure should not be used to clip a vector to multiple abutting rectangles. It may not cross the boundaries smoothly.

```
bool rect_order(rl, r2, sortorder) 
    struct rect *rl, *r2; 
    int sortorder;
```
returns TRUE if r1 precedes or equals r2 in the indicated ordering:

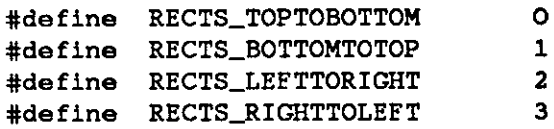

Two related defined constants are:

#define RECTS\_UNSORTED **4** 

indicating a "don't-care" order, and

#define RECTS\_SORTS **4** 

giving the number of sort orders available, for use in allocating arrays and so on.

## **A.2. Rectlists**

A *rectlist* is a structure that defines a list of rects. A number of rectangles may be collected into a list that defines an interesting portion of a larger rectangle. An equivalent way of looking at it is that a large rectangle may be fragmented into a number of smaller rectangles, which together comprise all the larger rectangle's interesting portions. A typical application of such a list is to define the portions of one rectangle remaining visible when it is partially obscured by others.

```
struct rectlist { 
    coord rl_x, rl_y; 
}; 
    struct rectnode *rl_head; 
    struct rectnode *rl_tail, 
    struct rect rl_bound; 
struct rectnode { 
}; 
    struct rectnode *rn_next; 
    struct rect rn_rect;
```
Each node in the rectlist contains a rectangle which covers one part of the visible whole, along with a pointer to the next node. rl\_bound is the minimal bounding rectangle of the union of all the rectangles in the node list. All rectangles in the rectlist are described in the same coordinate system, which may be translated efficiently by modifying **rl\_x** and **rl\_y.** 

**0** 

 $\bigcirc$ 

The routines that manipulate rectlists do their own memory management on rectnodes, creating and freeing them as necessary to adjust the area described by the rectlist.

### *A.2.1. Macros and Constants Defined on Rectlists*

Macros to perform common coordinate transformations are provided:

rl\_rectoffset(rl, rs, rd) **struct rectlist \*rl; struct rect \*rs, \*rd;** 

copies  $rs$  into rd, and then adjusts  $rd's$  origin by adding the offsets from  $r1$ .

```
rl_coordoffset(rl, x, y) 
    struct rectlist *rl; 
    coord x, y;
```
offsets **x** and **y** by the offsets in rl. For instance, it converts a point in one of the rects in the rectnode list of a rectlist to the coordinate system of the rectlist's parent.

Parallel to the macros on rect's, we have:

```
rl_passtoparent(x, y, rl) 
rl_passtochild(x, y, rl) 
    coord x,. y; 
    struct rectlist *rl;
```
which add or subtract the given coordinates from the rectlist's **r l\_x** and r **l\_y** to convert the rl into its parent's or child's coordinate system.

### *A.2.2. Procedures and External Data for Rectlists*

An empty rectlist is defined, which should be used to initialize any rectlist before it is operated on:

```
extern struct rectlist rl_null;
```
Procedures are provided for useful predicates and manipulations. The following declarations apply uniformly in the descriptions below:

```
struct rectlist *rl, *rll, *rl2, *rld; 
struct rect *r; 
coord x, y;
```
Predicates return TRUE or FALSE. Refer to the following table for specifics.

**0** 

**0** 

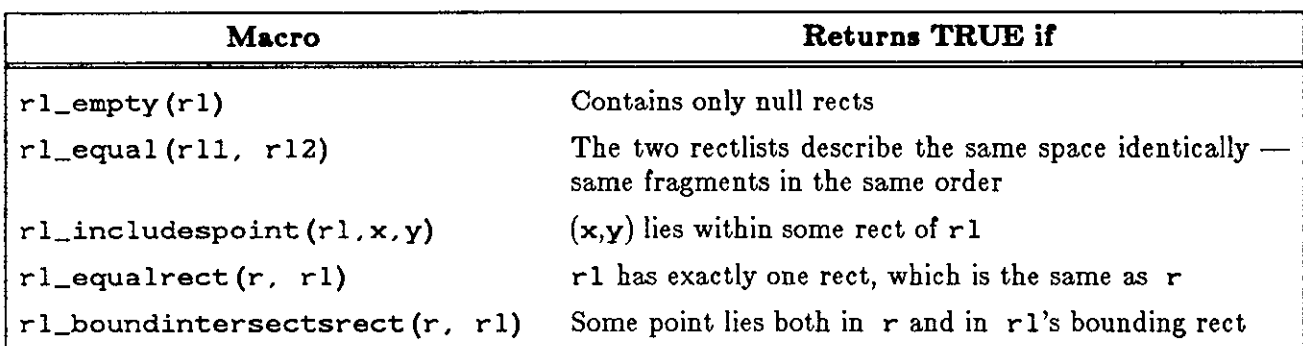

#### Table A-1: Rectlist Predicates

Manipulation procedures operate through side-effects, rather than returning a value. Note that it is legitimate to use a rectlist as both a source and destination in one of these procedures. The source node list will be freed and reallocated appropriately for the result. Refer to the following table for specifics.

| Procedure                              | <b>Effect</b>                                                                                                    |
|----------------------------------------|----------------------------------------------------------------------------------------------------|
| rl_intersection(rl1, rl2, rld)         | Stores into r1d a rectlist which covers the intersection<br>of $r11$ and $r12$ .                                                                                                    |
| $r1$ <sub>-</sub> union(r11, r12, r1d) | Stores into r1d a rectlist which covers the union of<br>$r11$ and $r12$ .                                                                                                    |
| rl_difference(rl1, rl2, rld)           | Stores into r1d a rectlist which covers the area of<br>$r11$ not covered by $r12$                                                                                                    |
| $r1$ <sub>coalesce</sub> $(r1)$        | An attempt is made to shorten r1 by coalescing some<br>of its fragments. An r1 whose bounding rect is<br>completely covered by the union of its node rects will<br>be collapsed to a single node; other simple reductions<br>will be found; but the general solution to the problem<br>is not attempted. |
| rl_sort(rl, rld, sort)<br>int sort;    | rl is copied into r1d, with the node rects arranged in<br>sort order.                                                                                                    |
| rl_rectintersection(r, rl, rld)        | rld is filled with a rectlist that covers the intersection<br>of r and r1.                                                                                                    |
| rl_rectunion(r, rl, rld)               | rld is filled with a rectlist that covers the union of r<br>and rl.                                                                                                    |
| rl_rectdifference(r, rl, rld)          | rld is filled with a rectlist that covers the portion of<br>rl which is not in r.                                                                                                    |
| $r1$ _initwithrect(r, rl)              | Fills in r1 so that it covers the rect r                                                                                                    |
| $r1$ <sub>copy</sub> $(r1, r1d)$       | Fills in r1d with a copy of r1.                                                                                                    |
| $r1$ _free $(r1)$                      | Frees the storage allocated to r1.                                                                                                    |
| $r1$ _normalize $(r1)$                 | Resets r1's offsets $(r1_x, r1_y)$ to be 0 after adjusting<br>the origins of all rects in r1 accordingly.                                                                                                    |

Table A-2: Rectlist procedures **Q** 

# **Appendix B**

# **Sample Tool**

This appendix contains the source code for a sample tool program that you can use as a model when you write your own tools. The sample program is the graphics window *(gfztool.c),* which produces a shell subwindow and an empty subwindow in which graphics programs can run.

For more examples, please see the *Programmer 'a Tutorial to Sun Windowa* and the source files in the directory /usr/src/sun/suntool.

## **B.1. gfxtool.c Code**

Code for *gfztool.c* follows.

**0** 

**0** 

**0** 

```
#itndet lint 
static char sccsid\vert\vert = \vert\vert\oslash\left(\frac{u}{v}\right)\right]gfxtool.c 1.1 84/12/21 Copyr 1984 Sun Micro";
#endit
```

```
I* 
• Copyright (c) 1984 by Sun Microsystems, Inc. 
·1
```
I\* • **gfxtool - run a process in a tty subwindow with a separate graphic area**  \*/

#include <stdio.h>  $#$ include  $\langle$ signal.h $\rangle$ #include <suntool/tool.hs.h> #include <suntool/ttysw.h> #include <suntool/ttytlsw.h> #include <suntool/emptysw .h>

**extern char •getenv();** 

static int sigwinchcatcher(), sigchldcatcher(), sigtermcatcher();

**static struct tool \*tool; static struct toolsw \*tsw;** 

```
static short ic_image[258] = {
#include <images/gfxtool.icon> 
}; 
mpr\_static(gfxic\_mpr, 64, 64, 1, ic\_image);
```

```
static struct icon icon = \{64, 64, (struct \, pixel * )NULL, 0, 0, 64, 64,
          &gtxic_mpr, O, O, O, O, NULL, (struct pi.xfont *)NULL, 
         ICON_BKGRDCLR};
```
gtxtool.main(argc, **argv)** 

**0** 

```
{ 
       int argc; 
       char **argv; 
       char **tooLattrs = NULL; 
       int become_console = O; 
       char •tooLname = argv[O], •tmp_str; 
       static char *Ia.beLdefault = "Graphics Tool 2.0"; 
       static char *labeLconsole = " (CONSOLE): "; 
       static char label[150];
       static char icon_label[30]; 
       static char *sh_argv[2] = { (char *)NULL, (char *)NULL };
       struct toolsw *emptysw; 
       char name[WIN_NAMESIZE];
       argv++; 
       argc--; 
        r * Pick up command line arguments to modity tool behavior 
        ·1 
       if (tool\_parse\_all(\&argc, argv, \& tool\_attrs, tool\_name) == -1) {
              tooLusage(tooLname); 
        } 
        r 
• Get ttysw related args 
              exit(1);·1 
       while (\arg c > 0 \&\& \ast \ast \arg v == '-'') {
              switch (\argv[0][1]) {
       } 
              case 'C': 
                      become_console = 1; 
                      break; 
               case '!': 
                      tooLusage(tooLname);
                      tprintf(stderr, "To make the console use -CO); 
                      exit(1);default: 
               } 
               a.rgv++; 
               argc--; 
       ir (argc == O) { 
        } 
        r 
• Set default icon label 
               a.rgv = sh_argv; 
              if ((argv[0] = getenv("SHEL")) == NULL)\arg v[0] = "/\sin/\sin;
        ·1 
        if (tooLfind_attribute(tooLattrs, WIN_LABEL, &tmp_str)) {
               /* Using tool label supplied on command line • / 
               strncat(icon_label, tmp_str, sizeof(icon_label));
               tool_free_attribute(WIN_LABEL, tmp_str);
        } else iC (become_console) 
               strncat(icon_label, "CONSOLE", sizeof(icon_label));
        else 
        r 
• Buildup tool label 
               /* Use program name that is run under ttysw */strncat(icon_label, argv[0], sizeof(icon_label));
```
**0** 

**0** 

}

{

*·1*  strcat(label, labeLdefault); **if** (become\_console) strcat(label, labeLconsole); **else**  strcat(label, ": "); strncat(label, \*argv, sizeof(label)strlen(labeLdefault )-strlen(labeLconsole **)-1** ); I\* • **Create tool window**  *·1*   $\text{tool\_make}$ WIN\_LABEL, label, WIN\_NAME\_STRIPE, I, WIN\_BOUNDARY\_MGR, 1, WINJCON,  $\&$ icon, WIN\_ICON\_LABEL, icon\_label, WIN\_ATTR\_LIST, tool\_attrs, **O);**  if  $(tool == (struct\ tool^*)NULL)$  $exit(1);$ **tooUree\_a.ttribute\_list(tooLattrs);**  I\* • **Create tty tool subwindow**  *·1*  tsw = ttytlsw\_createtoolsubwindow(tool, "ttysw", TOOL\_SWEXTENDTOEDGE, **200);**  if (tsw  $==$  (struct toolsw \*)NULL)  $exit(1);$ /\* **Create empty subwindow for graphics** • / **emptysw = esw\_createtoolsubwindow(tool, "emptysw·-, TOOL\_SWEXTENDTOEDGE, TOOL\_SWEXTENDTOEDGE);**  if  $($ emptysw ==  $($ struct toolsw  $*)$ NULL $)$  $exit(1);$  $/$ \* Install tool in tree of windows \*/ (void) signal(SIGWINCH, sigwinchcatcher); (void) signal(SIGCHLD, sigchldcatcher); (void) signal(SIGTERM, sigtermcatcher); tool\_install(tool); /\* **Sta.rt tty process** • /  $win\_fdtoname(emptysw-}{\geq}ts\_windowfd, name);$ **we\_setgtxwindow( name )i if (become\_console} ttysw \_becomeconsole( tsw->ts\_data.);**  if (ttysw\_fork(tsw->ts\_data, argv, &tsw->ts\_io.tio\_inputmask, &tsw->tsjo.tio\_outputmask, &tsw->tsjo.tio\_exceptmask) == -1) { perror(tooLname);  $exit(1);$ } /\* Handle input \* *I*  tooLselect(tool, !);  $/$ \* Cleanup \*/ tooLdestroy( tool); exit(O); **static**  sigchldcatcher() tooLsigchld(tool);

**0** 

```
} 
static 
sigwinchcatcher() 
{ 
       tooLsigwinch(tool); 
} 
static 
sigtermcatcher() 
{ 
} 
       /* Special case: Do ttysw related cleanup (e.g., /etc/utmp) • / 
       ttysw_done(tsw->ts_data); 
       exit(O);
```
# **Appendix C**

## **Sample Graphics Programs**

Use these sample programs as templates for your own graphics programs. The programs are: a bouncing ball demonstration ( *bouncedemo.c)* and a "movie camera" program *(framedemo.c),*  which displays files sequentially like movie frames, for example, for producing a rotating globe.

For more sample programs, please see the *Programmer's Tutorial to SunWindows*.

### **C.1. bouncedemo.c Source**

Code for the *bouncedemo.c* follows.

**0** 

**0** 

**0** 

```
#ifnder lint 
static char sccsid|| = "\mathcal{O}(#)bouncedemo.c 1.1 84/12/21 SMI";
#endir
```

```
r 
• Sun Microsystems, Inc. 
 •; 
\frac{r}{r}• Overview: Bouncing ball demo in window 
 *<br>* /
#include <sys/types.h> 
#include <pixrect/pixrect.h> 
#include <sunwindow /rect.h> 
#include <sunwindow /rectlist.h> 
#include <sunwindow /pixwin.h> 
#include <suntool/gfxsw.h> 
main(argc, argv) 
       int argc; 
       char **argv; 
{ 
       short x, y, vx, vy, z, ylastcount, ylast;
       short Xmax, Ymax, size; 
       struct rect rect; 
       struct gfxsubwindow *gfx = gfxsw_init(0, argv);
       if (gfx == (struct gfxsubwindow *)0)exit(1);Restart: 
       win...getsize(gtx- >gfx_ windowf d, &rect ); 
       \text{Xmax} = \text{rect\_right}(\& \text{rect.};Ymax = rect\_bottom(\&rect);if (Xmax < Ymax)size = Xmax/29+1; 
       else
```
Revision G of 15 April 1985 C-1

**0** 

```
Reset:
              size = \text{Ymax}/29+1;x = rect.r\_left;y=rect.r_top;
       vx=4; 
       vy=O; 
       ylast=O; 
       ylast count=0;
       pw_writebackground(gfx->gfx_pixwin, 0, 0, rect.r_width, rect.r_height,
          PIX_SRC);
       while. (gfx - gfx - reps) {
              if (gfx->gfx_flags&GFX_DAMAGED)
                      gfxsw..handlesigwinch(gfx); 
              if. (gfx. >gfx.Jlags&GFx..RESTART) { 
                      gfx->gfx_flags &= "GFX_RESTART;
                      goto Restart;
               } 
              if (y==ylast) {-
                      if (ylastcount++ > 5).
                             · go_to_ Reset; · 
              } else { 
               } 
                      ylast = y;
                      ylastcount = 0;
              pw\_writebackground(gfx->gfx\_pixwin, x, y, size, size,PIX_NOT(PIX_DST));
              x.=x+vx; 
              if (x)(Xmax-size)) \{/• 
                       • Bounce off the right edge 
                       ·t 
                      x=2^*(Xmax-size) - x;vx= -vx;
              \} else if (x \leqrect.r_left) \{} 
                      r<br>/*<br>* bounce off the left edge
                       ·t 
                      X= -Xj 
                      vx= -vx; 
              vy=vy+l; 
              y=y+vy; 
              if (y>=(Ymax-size)) { 
                      r<br>
<sup>*</sup> bounce off the bottom edge<br>
*/
               } 
                      y=Ymax-size;
                      if (vy<size) 
                             vy_=l-vy; 
                      else 
                             vy=vy / size - vy;
                      if (vy == 0)goto Reset; 
              for (z=0; z<=1000; z++);continue;
              if (-gfx - gfx - reps < = 0)break;
              x_~r~_ct;.r.Jeft;. 
              y=;rect,r_top;
```
**SunWindows Reterence Manual** 

```
} 
       vx=4; 
       vy=O; 
       ylast=O; 
       ylastcount=O; 
gtxsw_done(g(x);
```
**0** 

}

**0** 

**0** 

### **C.2. framedemo.c Source**

```
Code for framedemo.c follows. 
#itndet lint 
static char sccsidll = "@(#)tramedemo.c 1.1 84/12/21 SMI"; 
#endit 
\prime^** Sun Microsystems, Inc. 
 */ 
I* 
 • 
 • 
 • 
 • 
      Overview: Frame displayer in windows. Reads in all the
                    files of form "frame.xxx" in working directory &
                    displays them like a movie . 
                    See constants below for limits. 
 */ 
#include <stdio.h> 
#include <sys/types.h> 
#include <sys/file.h> 
#include <sys/time.h> 
#include <pixrect/pixrect.h> 
#include <pixrect/pr_util.h> 
#include <pixrect/bwlvar.h> 
#include <pixrect/memvar.h> 
#include <sun window /rect.h> 
#include <sunwindow /rectlist.h> 
#include <sunwindow /pixwin.h> 
#include <sun window /win_input.h> 
#include <sun window /win_struct.h> 
#include <suntool/gfxsw.h> 
#define MAXFRAMES 1000 
             FRAMEWIDTH 256<br>FRAMEHEIGHT 256
#define FRAMEHEIGHT 256 
#define USECJNC 50000 
#define SECJNC I 
static struct pixrect *mpr[MAXFRAMESJ; 
static struct timeval timeout = {SEC_INC,USEC_INC}, timeleft;
static char s = "frame.xxx";
static struct gfxsubwindow *gfx; 
static int frames, framenum, ximage, yimage;
static struct rect rect; 
main( argc, argv) 
      int arge; 
      char ••argv; 
{
```
**0** 

**0** 

```
int fd, framedemo_selected();
       struct inputmask im; 
       for (frames = 0; frames < MAXFRAMES; frames++) {
              sprint({\&s[6], "%d", frames + 1});fd = open(s, O\_RDOMLY, 0);if (fd == -1) {
                     break; 
              } 
              mpr[framesJ = mem_create(FRAMEWIDTH, FRAMEHEIGHT, I); 
              read(fd, mpr_d(mpr[frames])->md_image,
                 FRAMEWIDTH*FRAMEHEIGHT /8); 
              close(fd); 
              } 
       if (frames == 0) {
       } 
      \overline{I}^*printf("Couldn't find any 'frame.xx' files in working directory0);
          return; 
       • Initialize gfxsw 
       */ 
       gfx = gfxsw_init(O, argv); 
       if (gfx == (struct gfxsubwindow *)0)exit(1):I* 
* Set up input mask 
       ·1 
       input\_imnull(&im);
       im.im_flags I= ™-ASCII; 
       gfxsw_setinputmask(gfx, &im, &im, WIN_NULLLINK, 0, 1);
       I* 
• Ma.in loop 
       */ 
       framedemo_nextframe(l); 
       timelert = timeout; 
       gCxsw_select(gfx, framedemo_selected, O, O, O, &timeleft); 
       I* 
• Cleanup 
       ·1 
       gfxsw_done(gfx); 
framedemo_selected(gfx, ibits, obits, ebits, timer) 
       struct gfxsubwindow *gfx;
       int *ibits, *obits, *ebits; 
       struct timeval **timer; 
       if ((*timer && ((*timer)->tv_sec == 0) && ((*timer)->tv_usec == 0)) \|} 
          (gfx->gfx_f] flags & GFX_RESTART)) {
              I* 
• Our timer expired or restart is true so show next frame 
              ·1 
              if (gfx->gfx_reps) 
                     framedemo_nextframe(O); 
              else 
                     gfxsw..selectdone(gfx); 
       if (*ibits & (1 \lt < gfx->gfx_windowfd)) {
              struct inputevent event;
```
}

{
**0** 

**0** 

```
r * Read input from window 
                    */<br>if (input_readevent(gfx->gfx_windowfd, &event)) {
                             perror("framedemo"); 
                             return; 
                   } 
                   switch (event.ie_code) { 
                   case 'r: /* faster usec timeout • / 
                             if (timeout.tv_usec >= USECJNC) 
                                       timeout.tv\_usec \nightharpoonup \nightharpoonup \nighthelse { 
                              } 
                              break; 
                                        if (timeout.tv_sec >= SEC_INC) {
                                                  timeout.tv\_sec = SEC\_INC;timeout.tv_usec = 1000000.USECJNC; 
                                        } 
                    case 's': \frac{1}{2} slower usec timeout \frac{1}{2}if (timeout.tv_usec < 1000000.USECJNC) 
                                        timeout.tv\_usec += USEC\_INC;else { 
                              } 
                              break; 
                                        timeout.tv\_usec = 0;timeout.tv\_sec += 1;case 'F': /<sup>*</sup> faster sec timeout ^*/if (timeout.tv_sec >= SECJNC) 
                                        timeout.tv\_sec = SEC\_INC;break; 
                    case 'S': \frac{1}{2} slower sec timeout \frac{1}{2}timeout.tv\_sec += SEC\_INC;break; 
                    case '!': /* Help • / 
                              printf("'s' slower usec timeout0f' faster usec timeout0S' slower sec timeout0F' faster sec timeout0);
} 
                               <sup>*</sup><br>
<sup>*</sup> Don't reset timeout
                               ·1 
                              return; 
                    default: 
                              gfxswjnputinterrupts(gfx, &event); 
                    } 
          } 
          *ibits = *obits = *ebits = 0;
         timeleft = timeout;*timer = &timelett; 
framedemo_nextframe(firsttime)
{ 
         int first time;
         int restarting = gfx->gfx_flags&GFX_RESTART;
         if (firsttime \frac{a}{a} restarting) {
                    gfx - gfx Hasg \& = GFX RESTART;
                    win_getsize(gfx->gfx_windowfd, &rect);
                    ximage = rect.r\_width/2\text{-}FRAMEWIDTH/2;yimage = rect.r\_height/2-FRAMEHEIGHT/2;pw_writebackground(gfx->gfx_pixwin, 0, 0,
                         rect.r_width, rect.r_height, PIX_CLR);
```
 $\bigcirc$ 

**0** 

```
} 
if (framenum >= frames) {
      framenn = 0;gfx->gfxJeps--; 
} 
pw_write(gfx->gfx_pixwin, ximage, yimage, FRAMEWIDTH, FRAMEHEIGHT, 
  PIX_SRC, mpr[framenum], 0, 0);
ir (!restarting) 
      rramenum++;
```
}

# **Appendix D**

# **Programming Notes**

Here are useful hints for programmers who use any of the *pizrect*, *aunwindow* or *auntool* libraries.

### **D.1. What Is Supported?**

**0** 

**0** 

**0** 

In each release, there may be some difference between the documentation and the actual product implementation. The documentation describes the supported implementation. In general, the documentation indicates where features are only partially implemented, and in which directions future extensions may be expected. Any necessary modifications to Sun Windows are accompanied by a description of the nature of the changes and appropriate responses to them.

### **D.2. Program By Example**

We recommend that you try to program by example whenever possible. Take an existing program similar to what you need and modify it. Appendix B contains the source for a sample tool, and Appendix C contains some sample graphics programs. There are many other examples shown in the *Programmer's Tutorial to SunWindows*.

### **D.3. Header Files Needed**

If you have problems finding the necessary header files for compiling your program, using the examples may help as many of the header files are already included. Moreover, there are certain header files that include most of the header files necessary for working at a certain level. The following table shows these header files.

Include only one of these header files plus whatever extra header files you need. In particular, you'll need to add the header file for each subwindow type that you use, the menu header file **if**  you use menus, the selection header file **if** you are going to use selections, and so on. However, you'll probably only have to add a single header file for each additional increment of high-level functionality.

**0** 

**0** 

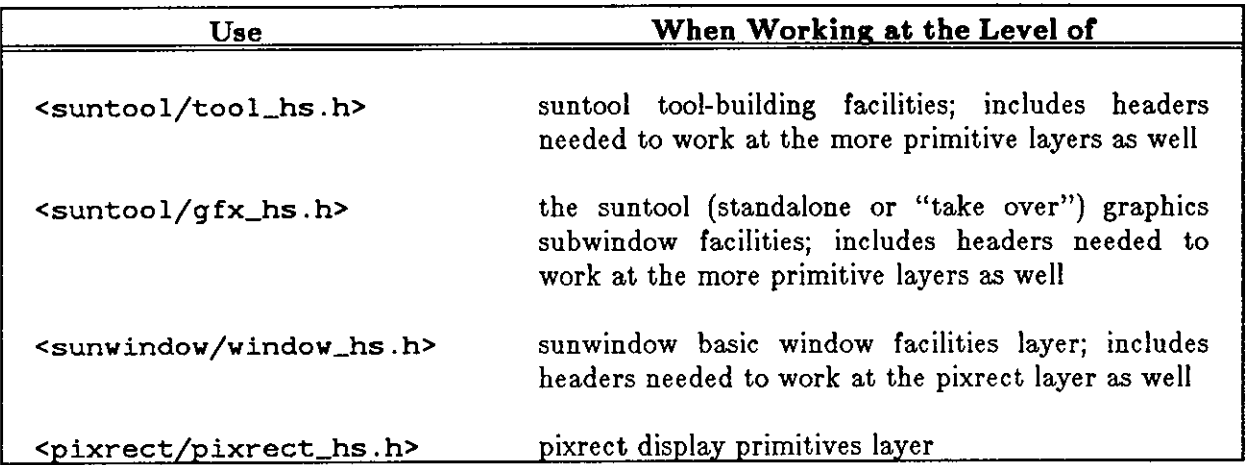

### Table D-1: Header Files Required

# **D.4. Lint Libraries**

SunWindows provides *lint librariea* to help you run lint over your program source. lint catches argument mismatches and provides better type-checking than the C compiler. Lliblpixrect, lib-lsunwindow, and l lib-lsuntool are the source files to make the actual binary lint (1) libraries:. l lib-lpixrect. ln, llib-lsunwindow. ln, and lliblsuntool. ln. These files are found on /usr/lib/lint/.

# **D.5. Library Loading Order**

When loading programs, remember to load higher level libraries first, that is, -1suntoo1 -lsunwindow -lpixrect.

# **D.6. Shared Text**

The tools released with suntools rely on text sharing to reduce the memory working set. This is accomplished by placing the entire collection of tools in a single object file. This has the effect of letting each separate process share the same object code in memory. With many windows active at once this can achieve significant memory savings.

There are trade-offs to using this approach. The main one is that the maximum number of perprocess and non-sharable initial data pages tends to be larger. However, the paged virtual memory tends to reduce the effect of this by only having the working set paged in.

The upshot of this is that you may want to either add the tools that you create to the released shared object file or to bundle a few tools together into their own object file. To add tools to the released shared object file, please see /usr /src/sun/suntool/toolmerge. c.

**0** 

**0** 

### **D.7. Error Message Decoding**

The default error reporting scheme described at the end of *Window Manipulation* displays a long hex number which is the ioctl number associated with the error. You can turn this number into a more meaningful operation name by:

- turning the two least significant digits into a decimal number;
- searching /usr/include/sunwindow/win\_ioctl .h for occurrences of this number; and
- noting the ioctl operation associated with this number.

This can provides a quick hint as to what is being complained about without resorting to a debugger.

### **D.S. Debugging Hints**

When debugging non-terminal oriented programs in the window system, there are some things that you should know to make things easier.

As discussed in the section entitled *Overlapped Windowa: Imaging Facilitiea* - *Damage,* a process receives a SIGWINCH whenever one of its windows changes state. In particular, as soon as a tool issues a tool\_install, the kernel sends it a SIGWINCH. When running as the child of a debugger, the SIGWINCH is sent to the parent debugger instead of to the tool. By default, **dbx**  simply propagates the SIGWINCH to the tool, while adb traps, leaving the tool suspended until the user continues from adb. This behavior is not peculiar to SIGWINCH: adb traps all signals by default, while dbx has an initial list of signals (including SIGWINCH) that are passed on to the child process. You can instruct adb to pass SIGWINCH on to the child process by typing **less** followed by RETURN. '1c' is the hex number for 28, which is SIGWINCH's number. Re-enable signal breaking by typing **lc:t** followed by RETURN. You can instruct dbx to trap on a signal by using the catch command.

For further details, see the entries for the individual debuggers in the *User's Manual for the Sun Workstation.* In addition, ptrace(2) describes the fine points of how kernel signal delivery is modified while a program is being debugged.

The two debuggers differ also in their abilities to interrupt programs built using tool windows. dbx knows how to interrupt these programs, but adb doesn't. See *Signals from the Control Terminal* below for an explanation.

Another situation specific to the window system is that various forms of locking are done that can get in the way of smooth debugging while working at low levels of the system. There are variables in the *sunwindow* library that disable the actual locking. These variables can be turned on from a de bugger:

**0** 

**0** 

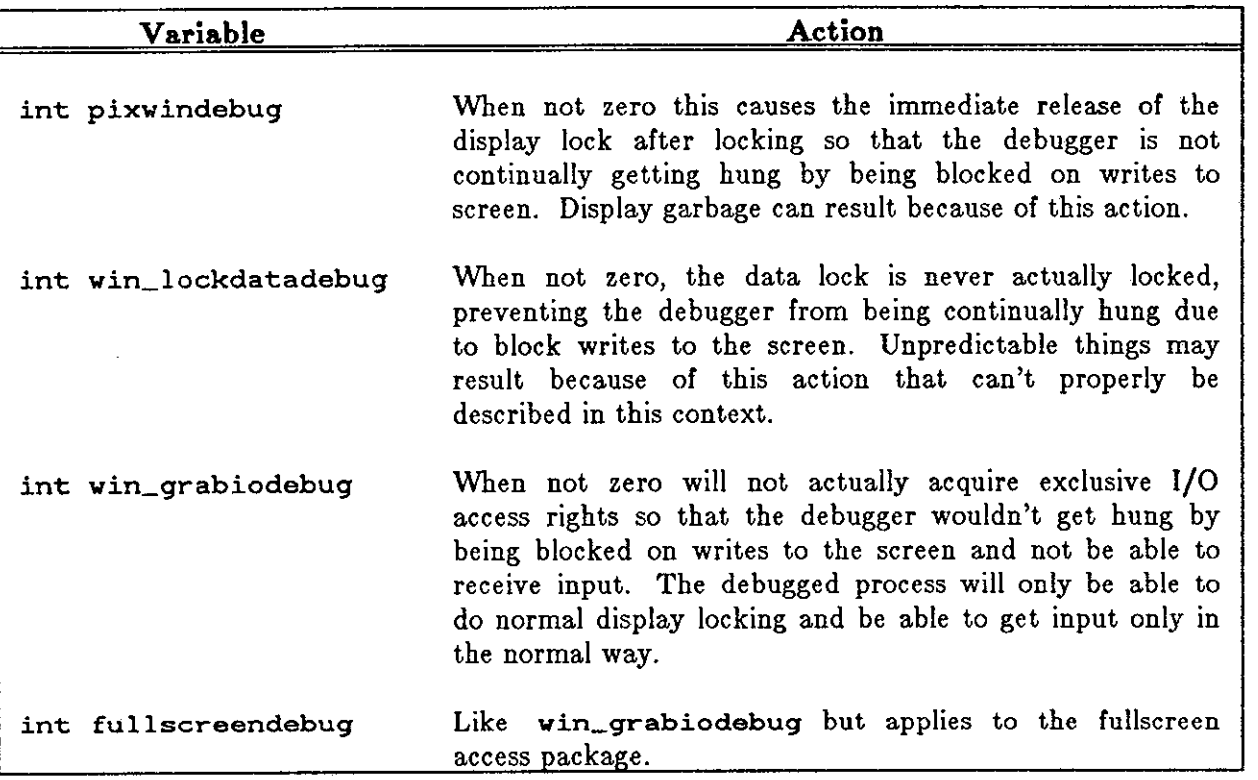

### Table D-2: *aunwindow* Variables for Disabling Locking

Change these variables only during debugging. You can set them anytime after main has been called.

## **D.9. Sufficient User Memory**

To use the suntool environment comfortably requires adequate user memory for Sun Windows and the Sun UNIX operating system. To achieve the best performance, reconfigure your own kernel, deleting unused device drivers. The procedure is documented in the manual *Inatal/ing UNIX on the Sun Workatation.* For a workstation on the network with a single disk drive, you will be able to reclaim significant usable memory.

For the recommended amount of memory, see the manual Installing UNIX on the Sun Worksta*tion.* 

**0** 

**0** 

### **D.10. Coexisting with UNIX**

This section discusses how a Sun Windows tool interacts with traditional UNIX features in the areas of process groups, signal handling, job control and terminal emulation. If you are not familiar with these concepts, read the appropriate portions *(Proceaa Groupa, Signala)* of the *Syatem Interface Overview* and the signal (3) and tty(4) entries in the *Syatem Interface Manual for the Sun Workatation.* 

This discussion explicitly notes those places where the shells and debuggers interact differently with a tool.

#### *D.10.1. Tool Initialization and Process Groups*

System calls made by the library code in a tool affect the signals that will be sent to the tool. A tool acts like any program when first started: it inherits the process group and control terminal group from its parent process. However, when a tool calls tool\_create or tool\_make, the procedure called changes the tool's process group to its own process number. The following sections describe the effects of this change.

#### *D.10.1.1. Signal, from the Control Terminal*

When the C-Shell (see  $csch(1)$ ) starts a program, it changes the process group of the child to the child's process number. In addition, if that program is started in the foreground, the C-Shell also modifies the process group of the control terminal to match the child's new process group. Thus, if the tool was started from the C-Shell, the process group modification done by tool\_create has no effect.

The Bourne Shell (see  $\sin(1)$ ) and the standard debuggers do not modify their child's process and control terminal groups. Furthermore, both the Bourne Shell and adb (1) are ill-prepared for the child to perform such modification. They do not propagate signals such as SIGINT to the child because they assume that the child is in the same control terminal group as they are. The bottom-line is that when a tool is executed by such a parent, typing interrupt characters at the parent process does not affect the child, and vice versa. For example, if the user types an interrupt character at adb while it is debugging a tool, the tool is not interrupted. Although  $dbx(1)$  does not modify its child's process group, it is prepared for the child to do so.

#### *D.10.1.2. Job Control and the C-Shell*

The terminal driver and C-Shell job control interact differently with tools. First, let us examine what happens to programs using the graphics subwindow library package. When the user types an interrupt character on the control terminal, a signal is sent to the executing program. When the signal is a SIGTSTP, the gfxsw library code sees this signal and releases any Sun Windows locks that it might have and removes the graphics from the screen before it actually suspends the program. If the program is later continued, the graphics are restored to the screen.

However, when the user types the C-Shell's stop command to interrupt the executing program, the C-Shell sends a SIGSTOP to the program and the **gfxsw** library code has no chance to clean up. This causes problems when the code has acquired any of the Sun Windows locks, as there is no opportunity to release them. Depending on the lock timeouts, the kernel will eventually break

the locks, but until then, the entire screen is unavailable to other programs and the user. To avoid this problem, the user should send the C-Shell kill command with the -TSTP option instead of using stop.

The situation for tools parallels that of the **gfxsw** code. Thus a tool that wants to interact nicely with job control must receive the signals related to job control (SIGINT, SIGQUIT, and SIGTSTP) and release any locks it has acquired. If the tool is later continued, the tool must receive a SIGCONT so that it can reacquire the locks before resuming the window operations it was executing. The tool will still be susceptible to the same problems as the **gfxsw** code when it is sent a SIGSTOP.

**A** final note: the user often relies on job control without realizing it; the expectation is that typing interrupt characters will halt a program. Of course, even programs that do not use Sun Windows facilities, such as a program that opens the terminal in "raw" mode, have to provide a way to terminate the program. **A** program using the **gfxsw** package that reads any input can provide limited job control by calling gfxsw\_inputinterrupts.

 $\bigcirc$ 

 $\bigcirc$ 

# **Appendix E**

# **Writing a Pixrect Driver**

Sun has defined a common programming interface to pixel addressable devices that enables, in particular, device independent access to all Sun frame buffers. This interface is called the **piz**rect interface. Existing Sun supported software systems access the frame buffer through the pixrect interface. Sun encourages customers with other types of frame buffers (or other types of pixel addressable devices) to provide a pixrect interface to these devices.

This appendix describes how to write a pixrect driver. It is assumed that you have already read the chapter on *Pixel Data and Operationa* in this manual; it describes the programming interface to the basic operations that must be provided in order to generate **a** complete pixrect implementation. It is also assumed that you have read or will refer to the *Device Driver Tutorial for the Sun Workstation UNIX System* for the section on writing the kernel device driver portion of the pixrect implementation.

This appendix contains auxiliary material of interest only to pixrect driver implementers, not programmers accessing the pixrect interface. This document explains how to plug a new pixrect driver into the software architecture so that it may be used in a device independent manner. Also, utilities and conventions that may be of use to the pixrect driver implementor are discussed.

This appendix walks through some of the C language source code for the pixrect driver for the Sun 1 color frame buffer. There is no signifigance to the fact that we are using the Sun 1 color frame buffer as an example. Another pixrect driver would have been just as good.

The actual source code that is presented here is boiler-plate, i.e., almost every pixrect driver will be the same. You should be able to make your own driver just from the documentation alone. However, a complete source example for an existing pixrect driver would probably expedite the development of your own driver. The complete device specific source files for the Sun 1 color frame buffer pixrect driver is available as a source code purchase option ( available without a UNIX source license).

This document is germane to release 1.1 of the software for the Sun Workstation. In future releases, any changes that a pixrect driver implementation might need to respond to will be completely documented.

### **E.1. Glossary**

**0** 

**0** 

**0** 

Here are some terms that are used in this document:

- **pixel**  Picture element (single dot). May be any number of bits deep.
- **pixrect driver**  That device specific collection of code that implements a pixel addressable device access method that conforms to the pixrect interface. This includes the device specific code that resides in the UNIX kernel. A pixrect driver is sometimes referred to as a **pixrect implementation.**

**0** 

 $\bigcirc$ 

- **pixrect library**  That collection of code ( device independent and device specific) available to user programs.
- **pixrect kernel device driver**  The code in the UNIX kernel associated with a particular pixrect driver.

# **E.2. What You'll Need**

These are the tools and pieces that you'll need before assembling your pixrect driver:

- You need the correct documentation: *Writing a Pizrect Driver, Programmer'a Reference Manual for Sun Windowa,* and *Device Driver Tutorial for the Sun Workatation UNIX Syatem.*
- You need to know how to drive the hardware of your pixel addressable device. The absolute minimum requirements a pixel addressable device must meet is the ability to read and write single pixel values. [One could imagine a device that doesn't even meet the minimum requirements being used as a pixel addressable device. We will not discuss any of the ways that such a device might fake the minumum requirements].
- You must have a UNIX kernel building environment. No extra source is required.
- You must have the released pixrect library file and its accompanying header files. No extra source is **required.**
- For any pixrect based programs that you'll want to run on your pixel addressable device, you'll need the object and library files from which they are built so that you can load your pixrect driver with these files.

# **E.3. Implementation Strategy**

This is one possible step-by-step approach to implementing a pixrect driver:

- Write and debug pixrect creation and destruction. This involves the pixrect kernel device driver that lets you open(2) and mmap(2) the physical device from a user process. The private cgl\_make routine must be written. The cgl\_region and cgl\_destroy pixrect operation must be written.
- Write and debug the basic pixel rectangle function. The cgl\_putattributes and  $cq\bot$ -putcolormap pixrect operations must be written in addition to the  $cq\bot$ -rop routine.
- Write and debug batchrop routines. The cgl\_batchrop pixrect operation must be written.
- Write and debug vector drawer. The cg1\_vector pixrect operation must be written.
- Write and debug remaining pixrect operations: cgl\_stencil, cgl\_get, cgl\_put, cgl\_getattributes and cgl\_getcolormap.
- Build kernel with minimal basic pixel rectangle function for use by the cursor tracking mechanism in the Sun Windows kernel device driver. Also include the colormap access routines for use by the colormap segmentation mechanism in the Sun Windows kernel device driver.

Load and test SunWindows programs with new pixrect driver. Experience has shown that when you are able to run released SunWindow programs that your pixrect driver is in pretty good shape.

### **E.4. Files Generated**

**0** 

**0** 

**0** 

Here is the list of source files generated that implement the example pixrect driver:

- cglreg. h A header file describing the structure of the raster device. It contains macros used to address the raw device.
- cgl var. h A header file describing the private data of the pixrect. It contains external references to pixrect operation of this driver.
- /sys/sundev /cgone. c The pixrect kernel device driver code.
- cgl. c The pixrect creation and destruction routines.
- $cq1_{\perp}$  region.  $c$  The region creation routine.
- pr \_make fun. c Replaces an existing module and contains the vector of pixrect make operations.
- cgl\_batch. c The batchrop routine.
- $\texttt{cgl\_colormap.c}.$  The colormap access and attribute setting routines.
- $cq1_q$ etput.  $c$  The single pixel access routines.
- cgl\_rop. c The basic pixel rectangle manipulation routine.
- cgl\_stencil. c The stencil routine.
- $cq1$  vec.  $c$  The vector drawer.

### *E .. 4,1. Memory Mapped Devices*

Some devices are memory mapped, e.g., the Sun 2 monochrome video frame buffer. With such devices, their pixels are manipulated directly as main memory; there are no device specific registers through which the pixels are accessed. Memory mapped devices are able to rely on the memory pixrect driver for most of its operations. The only files that the Sun 2 monochrome video frame buffer supplies are:

- **bw2var.** h **A** header file describing the private data of the pixrect. It contains external references to pixrect operation of this driver.
- **/sys/sundev fbwtwo. c**  The pixrect kernel device driver code.
- **bw2** . **c**  The pixrect creation and destruction routines.

The operations vector for the Sun 2 monochrome pixrect driver is:

```
struct pixrectops bwl_ops = { 
}; 
     mem\_rop, mem\_stencil, mem\_batchrop,
     0. bw2_destroy. mem_get. mem_put, mem_vector,
     mem_region, mem_putcolormap, mem_getcolormap,
     mem.....putattributes, mem.....getattributes
```
**0** 

## **E.5. Pixrect Private Data**

Each pixrect device must have a private data object that contains instance specific data about the state of the driver. It is not acceptible to have global data shared among all the pixrects objects. The device specific portion of the pixrect data must contain certain information:

- An offset from the upper left-hand corner of the pixel device. This offset, plus the width and height of the pixrect from the public portion, is used to determine the clipping rectangle used during pixrect operations.
- **A** flag for distinguishing between primary and secondary pixrects. Primary pixrects are the owners of dynamically allocated resources shared between primary and secondary pixrects.
- **A** file descriptor to the pixrect kernel device. Usually, the file descriptor is used while mapping pages into the user process address space so that the device may be addressed. One could imagine a pixrect driver that had some of its pixrect operations implemented inside the kernel. The file descriptor would then be the key to communicating with that portion of the package via read(2), write(2) and ioctl(2) system calls.

Here is other possible data maintained in the pixrect's private data:

- For many devices, a virtual address pointer is part of the private data so that the device can be accessed from user code.
- For color devices, there is a mask to enable access to specific bit planes.
- For monochrome devices, there is a video invert flag. This replaces the colormap of color **devices.**

## **E.6. Creation and Destruction**

This section covers the code for pixrect object creation and destruction. Code for the Sun 1 color frame buffer pixrect driver is presented as an example.

There are three public pathways to creating a pixrect:

- pr \_open creates a primary pixrect.
- pr \_region creates a secondary pixrect which specifies a subregion in an existing pixrect.

There are two public pathways to destroying a pixrect:

- pr \_destroy destroys a primary or secondary pixrect. Clients of the pixrect interface are responsible for destroying all extant secondary pixrects before destroying the primary pixrect from which they were derived.
- pr\_close simply calls pr\_destroy.

### *E.6.1. Creating a Primary Pixrect*

In this section, the private cgl\_make pixrect operation is described. This is the flow of control for pr \_open:

• Higher levels of software call pr \_open, which takes a device file name (e.g., /dev/cgoneO). **0** 

 $\bigcirc$ 

 $\bigcirc$ 

- pr \_open open(2)s the device and finds out its type and size via an FBIOGTYPE ioctl(2) call (see <sun/fbio.h>).
- pr\_open uses the type of pixel addressable device to index into the pr\_make fun array of procedures (more on this later) and calls the referenced pixrect make function, cg1\_make.
- cgl\_make returns the primary pixrect (it workings are discussed below) .
- pr \_open closes its handle on the device and the pixrect is returned.

Here is a partial listing of cgl.c that contains code that is germane to the cgl\_make procedure. As it is for other code presented in this document, it is here so you can refer back to it as you read the subsequent explanation. Some lines are numbered for reference and normal C comments have been removed in favor of the accompanying text.

```
#include <sys/types.h> 
#include <stdio.h> 
#include <plxrect/pixrect.h> 
ilnclude <p1xrect/pr_ut11.h> 
tlnclude <plxrect/cglreg.h> 
#include <plxrect/cglvar.h> 
static struct pr_devdata *cgldevdata; /* cgl.l*/ 
struct pixrectops cgl_ops = { /* cgl , 2 * / 
     cgl_rop, cgl_stenc11, cgl_batchrop. 0, cgl_destroy. cgl_get, 
     cgl_put, cgl_vector, cgl_region, cgl_putcolormap, cgl_getcolormap,
     cgl__putattributes, cgl_getattributes, 
}; 
struct plxrect * 
cgl_make(fd, size, depth) 
     int fd; 
     struct pr_size size; 
     int depth; 
{ 
     struct pixrect *pr; 
     register struct cglpr *cgpr; 
     struct pr_devdata *dd; 
                                                                     /* cg1.3*/
                                                                     /* cgl.4*/ 
                                                                     /* cgl.5*/ 
                                                                     7* cg1.6*/
     if \text{depth} := \text{CGI\_DEFH} || size.x \text{I} = \text{CGI\_WIDTH} || size.y \text{I} = \text{CGI\_HEIGHT} \{\text{/*} \text{ cg1.7}fprintf(stderr, "cgl_make sizes wrong XD XD\n",
} 
               depth, size.x, size.y); 
           return (O); 
     } 
      if (!(pr= pr_makefromfd(fd, size, depth, &cgldevdata, &dd, 
/* cgl.8*/ 
         sizeof(struct cglfb), sizeof(struct cglpr), 0)))
          return (0); 
     pr->pr_ops = &cgl_ops; 
     cgpr = (struct cglpr *)pr->pr_data; 
     cgpr->cgpr_!d = dd->fd; 
     cgpr->cgpr_va = (struct cglfb *)dd->va; 
     cgpr->cgpr_planea = 255; 
     cgpr->cgpr_offset.x = cgpr->cgpr_offset.y = O; 
     cgl_setreg(cgpr->cgpr_va, CG_STATUS, CG_VIDEOENABLE); 
     return (pr); 
                                                                     /* cg1.9*/
                                                                     /*cgl.10*/ 
                                                                     /*cgl.11*/ 
                                                                     /*cgl.ll*/ 
                                                                     /*cgl.13*/ 
                                                                     /*cgl.14*/ 
                                                                     /*cgl.15*/ 
                                                                     /*cgl.16*/
```
Line cgl.7 does some consistency checking to make sure that the dimensions of the pixel addressable device and the client's idea about the dimensions of the device match.

**0** 

**0** 

**struct \*pixrect**  pr\_makefromfd(fd, size, depth, devdata, curdd, mmapbytes, privdatabytes, mmapoffsetbytes) **struct pr\_size size; struct pr\_devdata \*\*devdata, \*\*curdd;**  int fd, depth, mmapbytes, privdatabytes, mmapoffsetbytes; int mmapbytes, privdatabytes, mmapoffsetbytes);

Line cg1.8 calls the pixrect library routine pr\_makefromfd to do most of the work:

- Allocates a struct pixrect object using the calloc library call. The pixrect is filled in with size and depth parameters.
- Allocates an object of the size privdatabytes using the calloc library call and placing a pointer to it in the pr \_data field of the allocated pixrect.
- dup(2)s the passed in file descriptor fd so that when the caller closes the file descriptor the device wouldn't close.
- valloc $(2)$ s the amount of space mmapbytes.
- $mmap(2)$ s the space returned from valloc to the device.
- If an error is detected during any of the above calls, an error is written to stderr. A NULL pixrect handle is returned in this case.
- Returns the allocated pixrect.

This brings us to the issue of minimizing resources used by the pixrect driver. pr\_open, and thus cg1\_make, can be (and are) called many times thus creating a situation in which there are many primary pixrects open at a time. A pixrect should maintain an open file descriptor and (usually) a non-trivial amount of virtual address space mapped into the user process's address space. Both the number of open file descriptors ( default 20 and max 30), the virtual address space (max 16 megabytes) and the disk swap space needed to support the virtual memory (configurable) are finite resources. However, multiple open pixrects can share all these resources.

The pixrect library supports a resource sharing mechanism, part of which is implemented in pr makefromfd. The devdata parameter passed to pr makefromfd is the head of a linked list of pr\_devdata structures of which there is one per pixrect driver. It is sufficant to say that through the data maintained on this list, sharing of the scarce resources described above can be accomplished.

The curdd parameter passed to pr\_makefromfd is set to be the pr\_devdata structure that applies to the device indentified by fd.

Lines cgl.9 through cgl.14 are concerned with initializing the pixrect's private data with dynamic information described in dd (curdd in the previous paragraph) and static information about the pixel addressable device.

Line cgl.15 is where the video signal for the device is enabled. By convention, very raster device should make sure that it is enabled.

**0** 

 $\bigcirc$ 

#### *E.6.2. Creating a Secondary Pixrect*

In this section, the cg1\_region pixrect operation is described. Here is all of cg1\_region.c.

```
struct pixrect * 
cgl_region (src) 
{ 
} 
     struct pr_subregion src; 
     register struct p1xrect *pr; 
     register struct cglpr *scgpr = cgl_d(src.pr), *cgpr; 
     int zero= O; 
     pr_clip(&src, &zero); /* cgl_region.1*/ 
     if ((pr= (struct pixrect *)calloc(l, sizeof (struct pixrect))) == 0)/* cgl_regl 
           return (O); 
     if ((cgpr = (struct cglpr *)calloc(l, sizeof (struct cglpr))) == 0) {/* cgl_regl 
           free (pr) ; 
          return (O); 
     } 
     pr->pr_ops = &cgl_ops; 
     pr->pr_size = src.size; 
     pr->pr\_depth = CC1 DEPTH;
     pr->pr_data = (caddr_t)cqpr;cgpr->cgpr_fd = -1; 
     cgpr->cgpr_va = scgpr->cgpr_va; 
     cgpr->cgpr_planes = scgpr->cgpr_planes; 
     cgpr->cgpr_offset.x = scgpr->cgpr_offset.x + src.pos.x; 
     cgpr->cgpr_offset.y = scgpr->cgpr_offset.y + src.pos.y; 
     return (pr); 
                                                                   /* cgl_region.4*/ 
                                                                   /* cgl_region.5*/ 
                                                                   /* cgl_region.6*/ 
                                                                   /* cgl_region.7*/ 
                                                                   /* cgl_region.8*/ 
                                                                   /* cgl_region.9*/ 
                                                                   /*cgl_region.10*/ 
                                                                   /*cgl_region.11*/ 
                                                                   /*cgl_region.12*/
```
cg1\_region is less complex then cg1\_make. The first thing done is to clip the requested subregion to fall within the source pixrect (line cg1\_region.1).

pr\_clip(dstp, srcp) **struct pr\_subregion \*dstp; struct pr\_prpos \*srcp;** 

pr \_clip adjusts the position and size of dstp, the destination pixrect subregion, to fall within dstp->pr. If  $\star$ scrp, the source pixrect position, is not zero then the position of the source is clipped to fall within dstp.

Next, objects are allocated for the pixrect and the pixel addressable device's private data (line cgl\_region.2 and cgLregion.3). Then, similarly to the later part of cgl\_make, the two new data objects are initialized (lines cgLregion.4 through cgl\_region.12). One thing to note is that the cg1 driver uses  $a -1$  in the file desriptor field of the pixrect's private data to indicate that this pixrect is secondary (line cgLregion.8).

#### *E.6.9. Destroying a Pixrect*

In this section, the cq1\_destroy pixrect operation is described. It works on secondary and primary pixrects. Here is more of cgl.c.

**0** 

 $\bigcirc$ 

```
cgl_destroy(pr) 
{ 
} 
     struct pixrect *pr; 
     register struct cglpr *cgpr; 
      if (pr == 0)
           return (O); 
      1f (cqpr = cq1_d(pr)) {
           1f (cqpr-zqpr_fd != -1) {
                 pr_unmakefromfd(cgpr->cgpr_fd, &cgldevdata); 
           } 
           free (cgpr) ; 
      } 
     free (pr) ; 
     return (O); 
                                                                         /*cgl.30*/ 
                                                                         /*cgl.31*/ 
                                                                         /*cgl.32*/ 
                                                                         /*cgl.33*/ 
                                                                         /*cgl.34*/
```
Note that dynamic memory is freed (lines cgl.33 and cgl.34). Also, note that only a primary pixrect (as indicated by a file descriptor that is not  $-1$ ) invokes a call to pr unmakefrom fd (line cgl.32).

```
pr_unmakefromfd(fd, devdata) 
    struct 
pr_devdata **devdata; 
    int 
             fd;
```
This pixrect library routine is the counterpart of pr\_makefromfd. If the device identified by the file descriptor fd has no more pixrects associated with it (as determined from devdata) then the resources associated with it are released. Note: Actually this is misleading. In the current release  $(2.0)$ , munmap $(2)$  and vfree $(3)$  are not implemented. Thus the virtual memory allocated by pr\_makefromfd cannot safely be released. As a result, pr\_unmakefromfd never releases virtual memory. The virtual memory will be reused in pr\_make from fd on subsequent calls.

#### *E.6.f The pr\_make/un Operations Vector*

As mentioned above, propen calls cg1 make through the pr make fun procedure vector. This is what  $pr\_makefun$  looks like (it is the sole contents of  $pr\_makefun.c)$ :

```
#include <p1xrect/p1xrect_hs.h> 
#include <sun/fbio.h> 
iinclude <sys/ioctl.h> 
struct pixrect *(*(pr\_makefun[FBTYPE\_LASTPLUSONE]))() = {(struct pixrect *(*) ())bwl_make,
     (struct pixrect *(*)()) cgl_make,
     (struct pixrect *(*) ())bw2__make, 
     (struct pixrect *(*) ())cg2_make,
     0/*(struct pixrect *(*) ())bw3_make*/,
     0/*(struct pixrect *(*) ())cg3_make*/,
     0/*(struct pixrect *(*) ()) bw4_make*/,
     0/* (struct pixrect *(*) ())cg4_make*/,
     0/*(struct pixrect *(*)())FBTYPE_NOTSUN1_make*/, /*pr_makefun.l*/
     0/*(struct pixrect *(*)())FBTYPE_NOTSUN2_make*/,
     O/*(struct pixrect *(*) ())FBTYPE_NOTSUN3_make*/,
/* uncomment the above as the functions become available*/ 
};
```
Revision G of 15 April 1985

**0** 

**0** 

When adding some new pixrect driver, you need to assign it some unused constant from <sun/fbio.h>, e.g., FBTYPE\_NOTSUN1. This then becomes the device identifier for your new pixrect driver. You need to generate a new version of the source file pr\_makefun.c with the above data structure except that the array entry  $pr\_makefun[FBTYPE_NOTSUN1]$  would contain the pixrect make procedure for your FBTYPE\_NOTSUNI pixrect driver (line pr\_makefun.1). The old pr\_makefun.o in the pixrect library could be replaced with your new pr\_makefun.o using ar(l).

### **E.7. Pixrect Kernel Device Driver**

A pixrect kernel device driver supports the pixel addressable device as a fullblown UNIX device. It also supports use of this device by the Sun Windows driver so that the cursor can be tracked and the colormap loaded within the kernel. The document *Device Driver Tutorial for the Sun Workstation UNIX System* contains the details of device driver construction. It also contains an overview.

The code in this section comes from cgone.c. In the kernel, suffixes that end with a number (like cgl) confuse the conventions surrounding device driver names. A number suffix refers to the minor device number of a device. Therefore, in our example, cgl becomes cgone where the naming has something to do with the pixrect kernel device driver.

#### *E. 7.1. Configurable Device Support*

Raster devices typically hang off a high speed bus (e.g., Multibus) or are plugged into a high speed communications port. At kernel building time the UNIX auto-configuration mechanism is told what devices to expect and where they should be found. At boot time the autoconfiguration mechanism checks to see **if** each **of** the devices it expects are present.

This section deals with the auto-configuration aspects of the driver. This driver is written in the conventional style that supports multiple units of the same device type. It is recommended that you follow this style even if you aren't anticipating multiple pixel addressable devices of your type on a single UNIX system.

 $\bigcirc$ 

**0** 

```
#include "cgone.h" 
41nclude "w1n.h11
#include " .. /machine/pte.h" 
:fl:1nclude " .. fh/param.h" 
#include " .. /h/systm.h" 
#include " .. /h/dir .h" 
tlnclude " .. /h/user.h" 
t1nclude " .. fh/proc.h" 
#include "../h/buf.h"
#include " .. /h/conf. h" 
#include ". ,/h/file.h" 
#include " .. fh/uio.h" 
#include " .. fh/ioctl .h11
#include"· ./sun/mmu.h" 
tlnclude " .. /sun/fbio.h" 
#include " .. /sundev/mbvar.h" 
#include " .. /plxrect/pixrect. h" 
#include ", ./plxrect/pr _util .h" 
#include 11 •• /pixrect/cglreg.h" 
#include " .. /plxrect/cglvar.h" 
fdefine CG1SIZE (sizeof (struct cglfb)) 
int cgoneprobe(), cgoneintr(); 
struct mb_devlce *cgonelnfo[NCGONEJ; 
u_long cgonestd[] = { OxeBOOO, OxecOOO, 
0 }; 
struct mb_drlver cgonedrlver = { 
     cgoneprobe, 0, 0, 0, 0, cgoneintr, cgonestd 10 1CG1SIZE, 
      "cgone", cgoneinfo. 0, 0, 0, 
}; 
cgoneprobe(reg, unit) 
      caddr_t reg; 
      int unit; 
\mathbf{r}} 
      /* 
       * if (found device at address reg) return (CG1SIZE); 
       * else return (O); 
       */ 
cgoneintr () 
{ 
      return(fbintr(NCGONE, cgoneinfo, cgoneintclear)); 
} 
cgoneintclear(cglfb) 
     struct cglfb *cglfb;
{ 
     cgl_intclear(cglfb); 
} 
                                                                          /* cgone. 2*/ 
                                                                          \frac{\pi}{2} cgone. 3*/
                                                                          \frac{\pi}{2} cgone.4*/
                                                                          /* cgone.5*/ 
                                                                          /* cgone.6*/ 
                                                                          /* cgone.7*/ 
                                                                          /* cgone.B*/
```
This is how the driver is plugged into the auto-configuration mechanism. /etc/config reads a line in the configuration file for a Sun 1 color frame buffer:

**device** cgoneO at mbO csr Oxe8000 priority 3

An external reference to cgonedriver (line cgone.4) is made in a table maintained by the auto-configuration mechanism. At boot time, if the auto-configuration mechanism can resolve the reference to cgonedriver then the contents of this structure are used to configure in the

device:

 $\bigcirc$ 

 $\bigcirc$ 

 $\bigcirc$ 

- cgoneprobe The name of the probe procedure (line cgone.5).
- cgoneintr The name of the interrupt procedure (line cgone.6).
- cgonestd A list of standard physical addresses at which the device may be located (line cgone.3).
- CGISIZE The size in bytes of the address space of the device.
- "cgone" The prefix of the device. Used in status and error messages.
- cgonein fo The array of devices pointers of the driver's type (line cgone.2).
- The other field's defaults suffice for most pixel addressable devices.

cgoneprobe is called to let the driver decide if the virtual address at reg is indeed a device that this driver recognizes as one of its own. The unit argument is the minor device number of this device. Writing a good probe routine can be difficult. The trick is to use some idiosyncrasy of the device that differentiates it from others. The real driver for the Sun 1 color frame buffer determines that it is addressing a Sun 1 color frame buffer by setting it up to invert the data written to it and reading back the result. The details of this code are not germane to this discussion and is not included. Zero is returned **if** the probe fails and CGISIZE is returned **if** the probe succeeds.

cgoneintr is called when an interrupt is generated at the beginning of the vertical retrace. There are a variety of things that one might want to syncronize with a such an interrupt, e.g., load the colormap or move the cursor. Currently, the utility fbintr simply disables the interrupt from happening again (line cgone.6).

```
int 
fbintr(numdevs, mb_devs, intclear) 
    int numdevs; 
    struct mb_device **mb_devs; 
    int (*int \text{interior}) ();
```
numdevs is the maximum number of devices of these type configured. mb\_devs is the array of devices descriptions. intclear is called back to actually turn off the interrupt for a particular device. intclear must have the same calling sequence as cgoneintclear (line cgone.7), i.e., it take the virtual address of the device to disable interrupts. cg1\_intclear (line cgone.8) is a macro that actually disables the interrupts of  $cg1fb$ .

#### *E.7.2. Open*

When an open system call is made at the user level **cgoneopen** is called.

```
cgoneopen(dev, flag) 
{ 
} 
     dav_t dev; 
     return(fbopen(dev, flag, NCGONE, cgonelnfo)):
```
**cgoneopen** uses the utility **fbopen.** 

 $\bigcirc$ 

 $\bigcirc$ 

```
int 
fbopen(dev, flag, numdevs, mb_devs) 
    dev_t dev; 
    int flag, numdevs; 
    struct mb_device **mb_devs;
```
fbopen checks to see if dev is available for openning. If not the error ENXIO is returned. If flag doesn't ask for write position (FWRITE) then the error EINVAL is returned. Normally, zero is returned on a successful open.

#### *E.7.3. Mmap*

The memory map routine in a device driver is responsible for returning a single physical page number of a portion of a device.

```
/* ARGSUSED * / 
cgonemmap(dev, off, prot)
      dev_t dev; 
     off_t off; 
      int prot; 
{ 
} 
     return(fbmmap(dev, off, prot, NCGONE, cgoneinfo, CG1SIZE));
```
cgonemmap used the utility fbmmap.

```
int 
fbmmap(dev, 
off, prot, numdevs, mb_devs, size) 
   dev_t 
   off_t 
            dev; 
            off; 
    int prot, numdevs, size; 
   struct mb_device **mb_devs;
```
The parameters to fbmmap are similar to fbopen. However, off is the offset in bytes from the beginning of the device. prot is passed through but currently not used.

### *E.7.4. Ioctl*

A pixrect kernel device driver must respond to two input/output control requests:

- FBIOGTYPE Describe the characteristics of the pixel addressable device.
- FBIOGPIXRECT  $-$  Hand out a pixrect that may be used in the kernel. This ioctl call is made from within the kernel. This is only required of frame buffers.

 $\bigcirc$ 

 $\bigcirc$ 

```
#if NWIN > 0 
#define CGl_OPS &cgl_ops 
struct plxrectops cgl_ops = { 
     cgl_rop, 
     cgl_putcolormap, 
}; 
#else 
fdefine CGl_OPS (struct pixrectops *)O 
41end1f 
struct cglpr cgoneprdatadefault = 
    { 0, 0, 255, 0, 0 }; 
struct plxrect cgonepixrectdefault = 
                                                                    /* cgone.9*/ 
                                                                    /*cgone .10• / 
    { CGl_OPS, { CGl_WIDTII, CGl_JlEIGHT }, CGlJ)EPTII, /* filled in later*/ 0 }; 
struct 
struct 
           pixrect cgonepixrect [NCGONE] ; 
          cglpr cgoneprdata [NCCONE] ; 
                                                                    /*cgone.11*/ 
/*ARGSUSED*/ 
cgoneioctl(dev, cmd, data, flag) 
     dev_t dev; 
{ 
} 
     caddr_t data; 
     register int unit= minor(dev); 
     switch (cmd) { 
     case FBIOGTYPE: { 
           register struct fbtype *fb = (struct fbtype *)data; 
           fb->fb_type = FBTYPE_SUNlCOLOR; 
           fb->fb_height = CG1_HEIGHT;
           fb->fb_width = CG1_WIDTH;
           fb - > fb depth = 8;
           fb->fb_cmsiza = 256; 
           fb->fb<sub>-</sub>size = CG1 HEIGHT*CG1 WIDTH;
           break; 
           } 
     case FBIOCPIXRECT: { 
           register struct fbpixrect *fbpr = (struct tbpixrect *)data; 
           register struct cglfb *cglfb = 
               (struct cglfb *)cgoneinfo[(unit)]->md_addr; 
           fbpr->tbpr_pixrect = &cgonepixrect[unit]; /*cgone.lJ*/ 
           cgonepixrect[unit] = cgonepixrectdefault;
           fbpr->fbpr_pixrect->pr_data = (caddr_t) &cgoneprdata[unit];/*cgone.14*/ 
           cgoneprdata[unit] = cgoneprdatadefault; /*cgone.15*/ 
           cgoneprdata[unit].cgpr_va = cglfb; /*cgone.16*/ 
           cgl_setreg(cglfb, CG_FUNCREG, CG_VIDEOENABLE); 
           cgl_intclear(cglfb); 
           break; 
           } 
     default: 
           return (ENOTTY) ; 
      } 
     return (O); 
                                                                    /*cgone.17*/ 
                                                                    /*cgona.18*/
```
 $\bigcirc$ 

 $\bigcirc$ 

The Sun Windows driver isn't configured into the system when NWIN = 0 (line cgone.9). When there is no SunWindows driver, don't reference the pixrect operations cgl\_rop and cq1\_putcolormap. The kernel version of cq1\_rop (line cgone.10) only needs to be able to read and write memory pixrects for cursor management. Thus, you can

#ifndef KERNEL *code not associated with reading and writing memory pixrects* #endif KERNEL

to reduce the size of the code.

Memory for pixrect public (struct pixrect) and private (struct cglpr) objects is provided by arrays of each (line cgone.11) NCGONE long. A device n in these correspond to device n in cgoneinfo.

Lines cgone.12 through cgone.16 initialize a pixrect for a particular device. This ioctl call should enable video for a frame buffer (line cgone.17) and disable interrupts as well (line cgone.18).

#### *E. 7.5. Close*

When the device is no longer being referenced, cgoneclose is called. All that is done is that the pixrect data structures of the device are zeroed.

```
cgoneclose(dev~ flag) 
{ 
} 
     dev_t dev; 
     register int unit= minor(dev); 
     if ((caddr_t), dcqoneprdata[unit] = cqonepikrect[unit], pr_data)bzero((caddr_t)&cgoneprdata[unit], sizeof (struct cglpr)); 
           bzero((caddr_t)&cgonep1xrect[un1t], sizeof (struct pixrect)); 
     } 
llendif
```
### *E. 7.6. Plugging Your Driver into UNIX*

You need to add the device driver procedures to **cdevsw** in /sys/sun/conf.c after assigning a new major device number to your driver:

**0** 

**0** 

```
#include "cgone.h" 
#if NCGONE > 0 
int cgoneopen(), cgonemmap(), cgoneioctl(); 
int cgoneclose(); 
#else 
#define 
#define 
idefine 
#define 
#endif 
    \mathbf{f}cgoneopen nodev 
           cgonemmap nodev 
          cgoneloctl nodev 
           cgoneclose nodev 
     cgoneopen, cgoneclose. nodev, nodev, /*14*/ 
     cgoneioctl, nodev, nodev, 0, 
     seltrue, cgonemmap, 
    },
```
Also, you need to add the new files associated with your driver to **/sys/conf/files.sun:** 

```
pixrect/cgl_colormap.c 
optional cgone win device-driver 
pixrect/cgl_rop.c 
sundev/cgone.c 
                                 optional cgone win device-driver 
                                 optional cgone device-driver
```
### **E.8. Access Utilities**

This section describes utilities used by pixrect drivers. The pixrect header files memvar.h, pixrect. h and pr\_util. h contain useful macros that you should familiarize yourself with; they are not documented here.

pr\_clip modifies src->pos, dst->pos and dst->size so that all references are to valid bits.

```
pr_clip(dstp, srcp) 
    struct pr_subregion *dst; 
    struct pr_prpos •src;
```
src->pr may be NULL.

Two operations on operations, reversesrc and reversedst, are provided for adjusting the operation code to take into account video reversing of monochrome pixrects of either the source or the destination.

```
char 
char 
             pr_reversedst[l6]; 
             pr_reversesrc[l6];
```
These are implemented by table lookup in which the index into the tables is (op>>1) &OxF where op is the operation passed into pixrect public procedures. This process can be iterated, e.g., pr\_reversedst[pr\_reversesrc[op]].

### **E.9. Rop**

These are the major cases to be considered with the pvo\_rop operation:

- Case 1 -- we are the source for the pixel rectangle operation, but not the destination. This is a pixel rectangle operation from the frame buffer to another kind of pixrect. If the destina- **0**  tion is not memory, then we will go indirect by allocating a memory temporary, and then asking the destination to operate from there into itself.
- Case 2 -- writing to your frame buffer. This consists of 4 different cases depending on where the data is coming from: from nothing, from memory, from some other pixrect, and from the frame buffer itself. When the source is some other pixrect, other than memory, ask the other pixrect to read itself into temporary memory to make the problem easier.

## **E.10. Batchrop**

**A** simple batchrop implementation could iterate on the batch items and call rop for each. Even in a more sophisticated implementation, while iterating on the batch items, you might also choose to bail out by calling rop when the source is skewed, or **if** clipping causes you to chop off in left-x direction.

## **E.11. Vector**

There are some notable special cases that you should consider when drawing vectors:

- Handle length 1 or 2 vectors by just drawing endpoints.
- If vector is horizontal, use fast algorithm.
- If vector is vertical, use fast algorithm.

### *E.11.1. Importance of Proper Clipping*

The hard part in vector drawing is clipping, which is done against the rectangle of the destination quickly and with proper interpolation so that the jaggies in the vectors are independent of clipping.

# **E.12. Colormap**

Each color raster device has its own way of setting and getting the colormap.

### *E.12.1. Monochrome*

For monochrome raster devices, when pr putcolormap is called, the convention is that if red [OJ is zero then the display is light on dark, otherwise dark on light. For monochrome raster devices, when pr getcolormap is called, the convention is that if the display is light on dark then zero is stored in red [O], green [O] and blue [O] and -1 is stored in other positions in the color map. Otherwise, if the display is dark on light, then zero and -1 are reversed.

**0** 

**0** 

### **E.13. Attributes**

**0** 

**0** 

**0** 

pwo\_getattributes and pwo\_putattributes operations get/set a bitplane mask in color pixrects.

#### *E.13.1. Monochrome*

Monochrome devices ignore pr\_putattribute calls that are setting the bitplane mask. Monochrome devices always return 1 when pr\_getattribute asking for the bitplane mask.

### **E.14. Pixel**

pwo\_get and pwo\_put operations get/set a single pixel.

### **E.15. Stencil**

In its most efficient implementation, stencil code parallels rop code, all the while considering the 2 dimensional stencil. One way to implement stencil is to use rops. We pay a small efficiency penalty for this. You may not consider writing the special purpose code worthwhile for the bitmap stencils since they probably won't get used nearly as much as rop. Here's the basic idea (Temp is a temporary memory pixrect):

```
Temp = Dest 
Temp = Dest op Source 
Temp = Temp & Stencil 
Dest = Dest & *StencilDest = Dest | Temp
i.e., Dest= (Dest & "Stencil) I ((Dest op Source) & Stencil)
```
 $\mathcal{O}(\mathcal{O}_\mathcal{O})$  .

 $\bigcirc\vert$ 

 $\bigcirc$ 

 $\bigcirc$ 

# **Appendix F**

# **Option Subwindow**

NOTE: The option subwindow package is included in this release, but will *not* be included in future releases of SunWindows. We recommend that client programs instead use the panel subwindow package (see the chapter *Panel Subwindow Package).* Appendix G, following, describes how to convert existing programs from the option subwindow package to the panel subwindow package.

An option subwindow ( *optiomw)* presents a mouse-and-display-oriented user interface for setting parameters and invoking commands in an application program. It is the window system analog to entering command-line arguments and typing mnemonic commands to an application.

An option subwindow contains a number of items of various types, each of which corresponds to one parameter. Existing item types include labels, booleans, enumerated choices, text parameters, and command buttons.

The program optiontool is provided as a simple example of the features discussed here.

The declarations for the *optionaw* package are found in the header file <suntool/optionsw .h>. The file <suntool/tool\_hs .h> can be included to provide the support header files for optionsw.h. optionsw.h includes declarations of all the public procedures, as well as the following structures and their associated defined constants. The first provides a counted buffer for a text item's value to be stored into:

```
struct string_buf { 
   u_int limit; 
   char *data; 
};
```
 $\bigcirc$ 

 $\bigcirc$ 

 $\bigcirc$ 

data should point to an array of chars to be used as the buffer, and limit should be set to the size of that buffer. Use of this structure is described with optsw\_getvalue in *Ezplicit Client Reading and Writing or Item Valuea* below.

The second is used to identify the type as well as the value of a reference:

```
struct typed_pair { 
   u_int type;
   caddr_t value; 
}; 
#define IM_GRAPHIC 2
#define IM_TEXT 3 
#define IM_TEXTVEC 4
```
**type** indicates what kind of object value points to. The current choices are indicated in the following table.

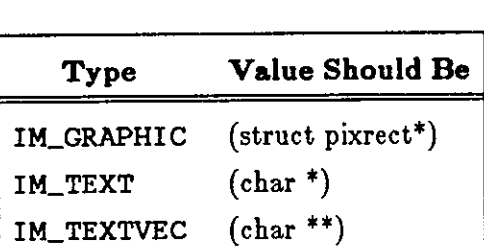

Table F-1: Option Image Types

In the TEXTVEC case, value points to the first element of an array of string pointers; the last element of the array should be a NULL pointer. These are currently used only in enumerated items described in *Enumerated ltema.* 

### **F .1. Option Subwindow Standard Procedures**

This section describes the routines needed to conform to subwindow package norms. These routines follow the general procedures provided in *Minimum Standard Subwindow Interface.* 

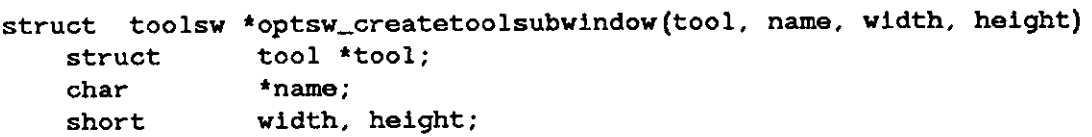

creates an option subwindow within a tool. The handle toolsw->ts\_data is used for the optsw argument in calls to other procedures of the *optiomw* package to identify the affected **o,**  window and its private data. If the returned value is NULL then the operation failed. The remainder of this section is of interest only to clients outside the *tool* system.

In contexts other than a *tool*, optsw\_init must be called explicitly. Similarly, provisions must be made for using the rest of the routines in this section.

```
caddr_t optsw_init(fd) 
    int.
```
optsw\_init takes an fd that identifies the window to be used for the optionsw, and returns an opaque pointer, which identifies the created optionsw in future calls to the package. If the returned value is NULL then the operation failed.

```
optsw_handlesigwinch(optsw) 
   caddr_t optsw;
```
is called to handle SIGWINCH signals. It repairs the damage to the window, and if the window has changed size, reformats the options as described below.

```
optsw_selected(optsw, ibits, obits, ebits, timer) 
   caddr_t optsw; 
   int *ibits, *obits, *ebits; 
   struct timevalue **timer;
```
is called to handle user inputs.

The cleanup routine for an *optionaw* is:

**optsw\_done(optsw) caddr\_t optsw;** 

**0** 

It frees all storage allocated for the subwindow and its items. Of course, the client should not attempt to use any pointer associated with the optionsw or its items after a call to this routine.

### **F .2. Option Items**

**0** 

**0** 

**0** 

Once an *optionaw* is created, it may be populated with option items. Each item is created by a call to the create routine for the desired type; this creates the item, adds it to the items for the *optionaw,* and returns an item handle ( an opaque pointer which identifies it).

In some general aspects, all items in the *optionaw* exhibit the same behavior. The left or middle mouse button indicates an item to be manipulated; the right button is left to the menu function. Pressing one of the first two buttons gets the *optionaurs* attention, and releasing it actually completes a user-input event to which some item may respond. While the button is held down, the cursor may be slid around over the window, and each item it passes over will indicate its readiness to respond, typically by a reverse video display. Any such indication may be canceled simply by moving the cursor off the item before letting up on the button.

Each item is identified on the screen by a *label,* which may be either text or a picture provided by the client. This label is passed to the item creation routine in a typed\_pair struct. In the graphic case ( $type == IM_GRAPHIC$ ), the pixrect passed pointer is used without further consideration by the optionsw implementation - the client may even change the image after the item is created. For text labels ( $type = M_TEXT$ ), several defaults provide a uniform style with minimal client effort. Text labels are displayed in a bold-face version of the current font. (The current font for the option subwindow starts as the window's default font, and may be reset for each item, as described under optsw\_setfont in *Miacellany* below.) The text of the label is modified to indicate the type of the item visually:

Boolean items are surrounded by square brackets: "[text]"

**Commands are surrounded by parentheses: "(text)"** 

Enumerated items have a colon appended to their label, and braces surrounding the set of their values: "text: { choice1 choice2 choice3 }"

Text items have a colon appended to their label: **"text:** <value>"

Label items have their exact text presented in the bold face: **"text".** 

The text of the label is copied by the optionsw implementation; it may not be modified by the client after the item is created.

Clients which find these defaults too restrictive are free to generate their own labels (by using pf\_ text into a memory pixrect, for example) and pass them in as type IM\_GRAPHIC.

### *F.2.1. Boolean Items*

The following procedure creates an item which maintains a boolean (TRUE or FALSE) value:

```
caddr_t optsw_bool(optsw, label, init, notify) 
   caddr_t optsw; 
   struct typed_pair •label; 
   int init; 
   int (*notify)();
```
Its label contains a pointer to a typed\_pair as described above. The label is displayed in

 $\bigcirc$ 

**0** 

reverse video whenever the item is TRUE. The value of the item is initially set to init, and is toggled whenever the user selects the item. (It may also be set by a call to **optsv\_setvalue,**  as described below.) Whenever user action changes the value of the item, the procedure notify is called with the new value, as described in *Client Notification Procedure•.* This argument may be NULL to indicate that no notification is desired.

#### *F.2.2. Command Items*

The following procedure creates an item that invokes the client procedure notify when selected by the user:

```
caddr_t optsw_command(optsw, label, notify) 
   caddr_t optsw; 
   struct typed_pair *label; 
   int (*notify) () ;
```
The created item has no value. All three arguments are the same as their couterparts in optsw\_bool.

#### *F.2.3. Enumerated Items*

The following procedure creates an item in which exactly one of a set of choices is in effect at any time:

```
caddr_t optsw_enum(optsw, label, choices, flags, init, notify)
   caddr_t optsw; 
   struct typed_pair *label; 
   struct typed_pair *choices; 
   int flags; 
   int init; 
   int (*notify)() ;
```
The value is interpreted as a 0-based index into the choices for the selection. optsw, label, and notify are as above. choices is a vector of images to be displayed for the choices; for now its type must be TEXT\_VEC. This means that the data pointer for choices addresses an array of string pointers, one for each possible choice plus a NULL indicating the end of the array. init is the initial value of the item; it should be at most the size of the choices array minus 2 (to avoid the null pointer which terminates the array). flags should be 0.

### *F.2.4- Label Items*

The following procedure creates an item which does nothing but paint itself. This item type may be used to include labeling information in the option subwindow.

```
caddr_t optsw_label(optsv, label) 
    caddr_t 
    struct 
                 optsw; 
                 typed_pair *label;
```
optsv and label are as above.

#### *F.2.5. Text Items*

**0** 

**0** 

**0** 

The following procedures create an item which holds a text value:

```
caddr_t optsw_text(optsw, label, default_value, flags, notify) 
    caddr_t 
    struct 
    char-
    int flags; 
                 optsw; 
                 typed_pair *label; 
                 *default_value; 
    int (*notify)();
```
#### **#define OPT\_TEXTMASKED**

optsw, label, and notify are as above. default\_value is the initial value of the item. flags specify attributes of the created item; currently, only the masked attribute is supported. If OPT\_TEXTMASKED in flags is set, each character of the text item will be displayed as an asterisk. This feature is useful for text parameters which should not be displayed, such as passwords. The true value of the item is returned by **optsw\_getvalue** described below. notify is like the procedures of the other item-creation routines. It is called whenever the value of the text item is changed, except by a call to **optsw\_setvalue.** Its arguments are handles for the optionsw and the item. optsw\_getvalue should be used to actually retrieve the new value. This parameter to optsw\_text may be NULL to indicate 'no notification.'

There may be multiple text items in an option subwindow. At any time, one of them "has the caret." Any keystrokes directed to the option subwindow will be directed to this item. The item that has the caret is indicated by a box around its label. Initially, this is the first text item created in the option subwindow. The user may set the caret in another item by clicking either the left or middle mouse button while the cursor is pointing at the new item's label.

The caret may also be determined and reset programmatically by calls to the following procedures:

caddr\_t optsw\_getcaret(optsw) caddr\_t optsw;

returns an item handle for the item that currently has the caret.

```
caddr_t optsw_setcaret(optsw, ip) 
   caddr_t optsw; 
   caddr_t ip;
```
sets the caret on the item indicated by ip, and returns ip if successful. Otherwise, it returns NULL. ip should be a handle on a text item.

Only displayable characters will be accepted in the item (ASCII codes 040-0176 inclusive). The user's erase ( character delete) and kill (line delete) characters are available for editing existing text. The first will delete the last character of the text; the latter will delete the whole string. Other characters will be discarded.

Text items will expand to fit the remainder of their option subwindow's width. This may be more polymorphism than clients desire. See the discussion under *Item Layout and Relocation*  below.

**Note:** This release of text items includes the following restrictions:

• Values of text parameters are restricted to a single line of text, less than 1000 characters long. Characters which extend beyond the item's right edge will not be displayed, although they are entered and edited the same as visible characters.

• Text items may be edited only at their ends. The available operations are: add a character to **0**  the end, delete a character from the end, and delete the whole value.

While significant extension to the functionality of text items is planned, the actual interface {the external procedure definitions and data structures) are designed to accommodate those extensions without change.

### **F .3. Item Layout and Relocation - SIG WINCH Handling**

As each item is created, its width and height are determined and stored in the item's private data. No left and top positions are assigned at this time. Later, whenever a signal is received which indicates that the size of the subwindow has changed (in particular, when the tool is first displayed, and the size grows from O to the initial window), a layout procedure determines positions for all the items in the window.

The default layout procedure starts in the upper-left corner of the subwindow and places items in successive positions to the right, and then in successive rows down the window. Item positions are not normally fixed; items may be repositioned if the window is later laid out again with a different size.

If an item is encountered with either of its top or left edges fixed, that specification is accepted without further consideration  $-$  it is possible to lay one item down on top of a previously positioned item, or to position it out of sight to the right or below the subwindow boundary.

Positioning of subsequent items after an item with a fixed position may be affected in three ways:

- l. The top of the row in which the item appears may move down, but not up, for the rest of the items in the row.
- 2. Subsequent items in the same row will not be positioned to the left of the item's right edge.
- 3. Items in subsequent rows will not be positioned above the bottom of the fixed item.

If an item is encountered which does not have fixed width ( currently, only a text item), an attempt will be made to expand the item to fill the remaining width in the option subwindow. This is done through a rather simple-minded negotiation between the general layout procedure and the flexible item. If both the position and width of the item are flexible, the result of this negotiation may not be very satisfactory to observers. In most cases, the position, the width, or both should be fixed.

At any time between an item's creation and its destruction, the client may inquire or modify its current size and position. This is done via the following two procedures:

```
optsw_getplace(optsw, ip, place) 
 caddr_t optsw; 
 caddr_t ip;
 struct item_place *place;
optsw_setplace(optsw, ip, place, reformat) 
 caddr_t optsw; 
 caddr_t ip;
 struct item_place *place;
 int reformat;
```
**0** 

**0** 

Sun Windows Reference Manual

**0** 

**0** 

**0** 

optsw is the handle returned by optsw\_init. ip is the pointer to an opt\_item struct returned by the item's create routine. place is a pointer to a struct item\_place described below.

The optsw\_setplace arguments are parallel to those of optsw\_getplace. place is a pointer to a struct item\_place, which contains a rect and four boolean flags indicating that a value is to be fixed for that item. The re format argument indicates that the window is to be laid out and displayed anew, taking the changed item into account. This should generally be done any time after the window has been opened, since the item is already displayed, but it may be postponed if a series of adjustments are to be made; in that case, it is appropriate to reformat only after the last item's place is set.

The following struct is also described in optionsw. h:

```
struct item_place {
   struct rect rect; 
   struct { 
       x : 1;y : 1;w : 1;h : 1;} fixed; 
};
```
rect indicates the current size and position of the item, and the four bit-fields fixed.x, fixed.y, **fixed.w,** and fixed.h are TRUE if the corresponding dimension may not be adjusted by the layout procedure.

For convenience in laying out string items, two functions convert character columns and lines to the appropriate pixel coordinates:

```
int optsw_coltox(optsw, col) 
   caddr_t optsw; 
   int col; 
int optsw_linetoy(optsw, line) 
   caddr_t optsw; 
   int line;
```
The dimensions used in calculating these coordinates are the width of the character 'a' in the optionsw's default font and the nominal height of that font, that is, the distance between baselines of successive unleaded lines of text. Both columns and rows start at 0.

## **F .4. Client Notification Procedures**

Most item types provide a mechanism for notifying clients that the value of an item has been changed by the user. The same general mechanism is used to specify the procedure to be invoked in response to selection of a command button.

In each case, a pointer to a procedure is passed to the item-creation routine and stored with the item. This procedure pointer may be zero, in which case there is no client notification. When appropriate, this *notification* procedure is invoked by *optionaw* code with arguments to identify the affected subwindow and item, and the new value assigned to the item. The general form for these procedures is:

**0** 

```
notify(optsw, item, value) 
   caddr_t optsw; 
   caddr_t item;
   int value; 
{ ... processing to respond to item's new value.}
```
Procedures to be invoked in response to a command button-push have the same form, except there is no value parameter. Notification of changes to text items also omit the **value**  parameter.

Note that the notification procedure is *provided by the client* and *invoked by the optionaw package.* 

### **F .5. Explicit Client Reading and Writing of Item Values**

Clients may read the current value of an item by calling the procedure:

```
int optsw_getvalue(ip, dest) 
   caddr_t ip;
   caddr_t dest;
```
ip is the item handle which identifies the item whose value is sought; dest is the address of the destination in which the value is to be stored. For items with a numeric value, dest should actually be a pointer to an int; the value will be stored in the indicated int, and returned as the value of the function. Items which have no value (commands, labels) store and return  $-1$ .

For text items, dest should be a pointer to a struct string buf, whose limit is the length of the associated data array. optsw\_getvalue will store characters from the value of the **0**  indicated item into (\*dest->data), and return the number of characters stored. If there is room, a terminating NULL character will be written, and a later call to optsw\_getvalue will store characters starting at the beginning of the item's value. Otherwise, the data buffer will be filled and the returned count will be equal to dest->limit; the next call to optsw\_getvalue for this item will resume storing characters with the first character not reported in the previous call. Multiple calls to **optsw\_getvalue** may thus be used to retrieve a long value through a short buffer. Eventually, there will be room to store a null character, and the whole value will have been reported; the next call to optsw\_getvalue for this item will restart at the beginning of the value.

Clients may set the value of an item by calling:

```
optsw_setvalue(optsw, ip, value) 
   caddr_t optsw; 
   caddr_t ip; 
   caddr_t value;
```
optsw is the opaque handle on the option subwindow; it enables repainting of the modified item. ip indicates the item to be modified, value should be an appropriate value for the item, which is then cast to caddr \_t. That is, booleans and enumerateds should provide an **int** (or **unsigned);** text items should provide a **(char** •). For example, if optsw\_setvalue is being used to change a boolean item, value could be:

```
(caddr _t) FALSE
```
### **F .6. Miscellany**

**0** 

**0** 

**0** 

Clients may inquire and set the font that is being used for displaying item labels and values. Fonts for these objects are determined at the time the object is created; different items may use different fonts. Thus, the client may create an object, change the font, create more objects which will use the new font, and then change the font back (or to a third value) for succeeding items.

```
struct pixfont *optsw_getfont(optsw)
   caddr_t optsw;
```
returns the current font for the indicated optsw.

```
optsw_setfont(optsw, font) 
   caddr_t optsw; 
   struct pixfont *font;
```
sets the optsw's font to be font.

Given an item in an optionsw, the routine:

```
optsw_nextitem(optsw, ip) 
   caddr_t optsw; 
   caddr_t ip;
```
returns a handle for the next item in sequence. If ip is NULL, the first item in the window will be returned; if ip refers to the last item in the optionsw, NULL is returned.

The routine:

```
optsw_removeitems(optsw, ip, count, reformat) 
   caddr_t optsw; 
   caddr_t ip;
   int count; 
   int reformat:
```
removes at most count items from optsw, making them inaccessible to the user, but not destroying them. They may be restored later by a call to optsw\_restoreitems. The subwindow is redisplayed without them if reformat is TRUE. The number of items so removed is returned; this may be less than count if the items in the subwindow are exhausted before count has been removed.

Starting at the item indicated by ip, the routine:

```
optsw_restoreitems(optsw, ip, count, reformat) 
    caddr_t 
    caddr_t 
    int 
    int 
                  optsw; 
                  ip; 
                  count; 
                  reformat:
```
restores at most count items in **osw** and returns the number restored. This may be left than count if all extant for the optionsw are exhausted, or an item which is not currently removed is encountered, first. The subwindow is redisplayed with the restored items if reformat is TRUE.

For assistance in implementing applications which use option subwindows, two routines are provided which print a formatted display of the optionsw and/or its items, to a stream of the client's choice:

 $\bigcirc$ 

 $\bigcirc$ 

```
optsw_dumpsw(stream, optsw, verbose) 
   FILE *stream;
   caddr_t optsw; 
   bool verbose; 
optsw_dumpitem(file, ip) 
   FILE *file;
   caddr_t *ip;
```
For each procedure, the client says where to write the dump with the stream argument, and identifies the object to be dumped with the optsw or ip argument. If verbose is true, optsw\_dumpsw will dump all the items of the optionsw.
## **Appendix A**

# **Converting from Option Subwindow to Panel Subwindow**

This appendix provides help in converting programs which were originally written using the optionsubwindow package (which will not appear in the next release of SunWindows) to the newer panel package. First, an outline of the steps involved in the conversion process is given. Then a simple program is presented in two versions: the first using the optionsubwindow package, the second using the panel package.

Here are the steps involved in converting from option subwindows to panels:

l. Header file to include:

Use the include file <panel .h> instead of <optionsw.h>.

2. Tool creation:

**0** 

**0** 

**0** 

Use tool\_make () instead of tool\_create ().

3. Optionsubwindow /panel creation:

Use panel\_create () instead of optsw\_createtoolsubwindow ().

4. Item creation:

Use panel\_create\_item () for items of all types, instead of the type-specific routines optsw\_label(), optsw\_bool(), optsw\_text(), optsw\_enum() and optsw\_command().

The arguments to the optsw item-creation routines (label, initial value, notify proc) are replaced by a list of attributes. The typed\_pair structs required in the optsw routines as wrappers for strings and pixrect pointers are not needed in the panel package; instead you pass the string or pixrect pointer to the panel\_create\_item () directly, as part of the attribute list.

5. Item placement:

To fix the location of an item, use the item placement attributes PANELJTEM\_X and PANEL ITEM\_Y rather than optsw\_setplace () with an item\_place struct. If you want to specify the location optsw\_setplace (), the place struct and optsw\_linetoy () and optsw\_col tox () are replaced by location attributes and the PANEL\_CU() macro.

6. Notify proc parameters:

The parameters passed to the notify procs differ in the two packages. Whereas the optionsubwindow handle (type caddr\_t) is passed to optionsubwindow notify procs, the panel handle (type Panel) is NOT passed to panel notify procs. Also, in the panel package the input event is passed to the notify procs for all item types.

Below are the parameters for the notify procs of each item type in the panel package. The types of the parameters are:

Sun Windows Reference Manual

 $\bigcirc$ 

```
Panel_item 
int 
                    item; 
                    value; 
struct inputevent *event; 
button_notify_proc (item, event);
message_notify_proc (item, event);
                     (item, event); 
text_notify_proc 
choice_notify_proc 
(item, value, event); 
toggle_notify_proc 
(item, value, event); 
slider_notify_proc 
(item, value, event);
```
If you need the panel in a notify proc, you have to get it from the item via the attribute PANEL\_PARENT\_PANEL, as in:

> Panel panel; panel = (Panel) panel\_get(item, PANEL\_PARENT\_PANEL);

7. Reading and writing of item values:

optsv\_getvalue () and optsv\_setvalue () can be replaced by panel\_get\_value () and panel\_set\_value (). The string\_buf struct used in the optionsubwindow package for retrieving text values is no longer needed: panel\_get\_value () returns a pointer to the text value directly.

8. Setting and Retrieving fonts:

The optionsubwindow routines optsv\_getfont () and optsv\_setfont () map onto the more general panel routines panel\_get () and panel\_set (). For example, to set a panel's font the two calls might read:

optsv\_setfont(optsw, font);

panel\_set(panel, PANEL\_EONT, font);

9. Rendering items visible and invisible:

In the optionsubwindow package, items are rendered invisible by calling optsv\_removeitems (), and visible by calling optsw\_restoreitems (). In the panel package, both of these states are achieved by calling panel\_set (), with the appropriate value to the PANEL\_SHOW\_ITEM attribute. For example, to hide an item, the two calls might read:

optsw\_removeitems(optsw, item, 1, TRUE);

panel\_set(item, PANEL\_SHOW\_ITEM, FALSE);

The calls to make the item visible again might read:

optsw\_restoreitems(optsw, item, 1, TRUE);

panel\_set(panel, PANEL\_SIIOW\_ITEM, TRUE);

We now present a simple program first using the optionsubwindow package, and then modified to use the panel package.

The program creates a tool consisting of a single subwindow, which represents an extremely sim- **o,**  pie "voter registration form". There is a heading ("Please Enter Information"), a field for the **0** 

**0** 

**0** 

user's name, and a "party affiliation" item allowing the user to choose between *Democrat, republican* and *Independent.* Finally, there is an item labelled *Quit.* When the user selects this item the function quit\_proc () is called, which retrieves the current values of the name and party\_affiliation items, and passes them to the function store(). The function store() is not given below; it simply represents the process of storing the information acquired through the optionsubwindow or panel.

The layout of the form is as follows:

-------------------------------------------------------------------------- **Please Enter Information** 

**Name:**  Party Affiliation: Democrat Republican Independent Quit --------------------------------------------------------------------------

First, the option subwindow version of the program:

```
#include <suntool/tool_hs.h>
#include <suntool/optionsw.h> 
static struct tool *tool; 
static char *tool_name = "Voting Registration Form"; 
static struct toolsw *tsw; 
static caddr_t osw; 
static caddr_t title_item; 
static caddr_t name_item; 
static caddr_t party_item; 
static caddr_t quit_item; 
static int quit_notify_proc(); 
static struct typed_pair 
title_label 
static struct typed_pair 
name_label 
                                         = {IM_TEXT, "Please Enter Information"
                                         = {IM_TEXT, "Name"};
static struct typed_pair party_label 
static char *choice_values[] 
                                         = {IM_TEXT, "Party Affiliation");
                                         = 
{ "Democrat", 
                                             "Republican", 
                                             "Independent" }; 
static struct typed_pair party_choices = {IM_TEXTVEC, (caddr_t)choice_values}
static struct typed_pair quit_label = {[M_TExT, "Quit")};
main() 
   struct item._place place; 
   /* create the tool and the optionsubwindow */
   tool = tool_create(tool_name, TOOL_NAMESTRIPE, NULL, NULL);
   tsw = optsw_createtoolsubwindow(tool,"optsw", 
                                    TOOL_SWEXTENDTOEDGE, TOOL_SWEXTENDTOEDGE); 
   osw = tsw->ts_data; 
   /* create the items */
   title_item = optsw_label(osw, &title_label); 
   name_item = optsw_text(osw, &name_label, "John Q. Public", 0, NULL); 
   party_item = optsw_enum(osw, &party_label, & party_choices, 0, 0, NULL); 
   quit_item = optsw_command(osw, &quit_label, quit_proc); 
   /* now fix the locations of all the items */
   place.fixed.x = palce.fixed.y = TRUE;
   place.rect.r_{left} = optsw_{colltox}(osw, 10);place.rect.r\_top = optsw\_linetoy(osw, 1);optsw_setplace(osw, title_item, &place, FALSE); 
  place.rect.r...left = optsw\_coltox(osw, 1);place.rect.r\_top = optsw\_linatory(osw, 3);optsw_setplace(osw, name_item, &place, FALSE); 
   place.rect.r_left 
= optsw_coltox(osw, 30); 
   _{\texttt{place.rect.r\_top}} = \frac{1}{\texttt{op\_inatory(osw. 3)}}0 
                                                                                 \bigcirc0
```
**0** 

**0** 

**0** 

```
} 
  optsw_setplace(osw, party_item, &place, FALSE); 
  place.rect.r_left = optsw_coltox(osw, 1); 
  place.rect.r_top = optsw_linetoy(osw, 4); 
   optsw_setplace(osw, qu1t_1tem, &place, FALSE); 
   signal(SIGWINCH, s1gw1nched); 
   tool_install(tool); 
   tool_select(tool, O); 
   tool_destroy(tool); 
   exit(O); 
static 
sigwinched () 
{ 
   tool_s1gw1nch(tool); 
} 
static 
quit_notify_proc() 
{ 
} 
   int party_value; 
   char[MAX_NAME_LENGTH] buffer; 
   struct string_buf name_buf;
   name_buf.limit = MAX\_NAME\_LENGTH;name_buf.data = buffer; 
   optsw_getvalue(party_item, &party_value); 
   optsw_getvalue(name_item, &name_buf); 
   store(party_value, name_buf.data);
```
 $\bigcirc$ 

 $\bigcirc$ 

 $\bigcirc$ 

The Panel Package version of the Voter Form program follows.

```
#include <suntool/tool_hs.h> 
#include <suntool/panel.h> 
static struct tool *tool; 
static char *name= "Voting Registration Form"; 
static struct toolsw *panel_sw; 
static Panel Panel; 
static caddr_t title_item; 
static caddr_t name_item; 
static caddr_t party_item; 
static caddr_t quit_item; 
static int quit_notify_proc(); 
#define MAX_NAME_LENGTH 20
main() 
   /• create the tool and the panel*/ 
   \text{tool} = tool_make(WIN_NAME_STRIPE, TRUE,
                                        tool_name, 
   panel_sw 
= panel_create(tool, O); 
  panel 
                       WIN_LABEL, 
                       0); 
           = (Panel) panel_sw->ts_data; 
   /* create the items */
   title_item = panel_create_item(panel, PANEL_MESSAGE, 
               PANEL_ITEM_X, PANEL_CU(10),
               PANEL_ITEM_Y, PANEL_CU(1),
               PANEL_LABEL_STRING, "Please Enter Information", 
                0); 
   name_item = panel_create_item(panel, PANEL_TEXT, 
               PANEL_ITEM_X, PANEL_CU(1),
               PANEL_ITEM_Y, PANEL_CU(3),
               PANEL_LABEL_STRING, "Name:",
               PANEL_VALUE_STORED_LENGTH, MAX_NAME_LENGTH,
               PANEL_VALUE, "John Q. Public",
                0); 
  party_item = panel_create_item(panel, PANEL_CHOICE, 
               PANEL_ITEM_X, PANEL_CU(30),
               PANEL_ITEM_Y, PANEL_CU(3),
               PANEL_LABEL_STRING, "Party Affiliation:", 
               PANEL_CHOICE_STRINGS, "Democrat",
               O); 
                                     "Republican", 
                                     "Independent", 
                                     0, 
   quit_item = panel_create_item(panel, PANEL_BUTTON,
```
 $\bigcirc$ 

 $\bigcirc$ 

 $\bigcirc$ 

```
} 
                 PANEL_ITEM_X,
                 PANEL_ITEM_Y,
                 PANEL_LABEL_STRING, 
"Quit". 
                 PANEL_NOTIFY_PROC,
                 0); 
   signal(SIGWINCH, sigwinched); 
   tool_install(tool); 
   tool_select(tool, O); 
   tool_destroy(tool); 
   exit(0);
static 
sigwinched () 
{ 
   tool_sigwinch(tool); 
} 
static 
quit_notify_proc(panel, item) 
Panel panel; 
Panel_item item; 
{ 
   int party_value; 
   char[MAX_NAME_LENGTH] name_buf;
                                      PANEL_CU(1),
                                      PANEL_CU(4),
                                        quit_notify_proc, 
   party_value = (int) panel_get_value(party_item); 
   strcpy(name_buf,(char<sup>+</sup>) panel_get_value(name_item));
   store(party_value, name_buf); 
}
```
 $\label{eq:2.1} \mathcal{L}(\mathcal{L}^{\mathcal{L}}_{\mathcal{L}}(\mathcal{L}^{\mathcal{L}}_{\mathcal{L}})) = \mathcal{L}(\mathcal{L}^{\mathcal{L}}_{\mathcal{L}}(\mathcal{L}^{\mathcal{L}}_{\mathcal{L}})) = \mathcal{L}(\mathcal{L}^{\mathcal{L}}_{\mathcal{L}}(\mathcal{L}^{\mathcal{L}}_{\mathcal{L}}))$ 

 $\label{eq:2.1} \mathcal{L}(\mathcal{L}^{\text{max}}_{\mathcal{L}}(\mathcal{L}^{\text{max}}_{\mathcal{L}})) \leq \mathcal{L}(\mathcal{L}^{\text{max}}_{\mathcal{L}}(\mathcal{L}^{\text{max}}_{\mathcal{L}}))$ 

 $\label{eq:2.1} \frac{1}{\sqrt{2}}\int_{\mathbb{R}^3}\frac{1}{\sqrt{2}}\left(\frac{1}{\sqrt{2}}\right)^2\frac{1}{\sqrt{2}}\left(\frac{1}{\sqrt{2}}\right)^2\frac{1}{\sqrt{2}}\left(\frac{1}{\sqrt{2}}\right)^2.$ 

 $\bigcirc$ 

 $\bigcirc$ 

 $\label{eq:2.1} \frac{1}{\sqrt{2}}\int_{0}^{\infty}\frac{1}{\sqrt{2\pi}}\left(\frac{1}{\sqrt{2\pi}}\right)^{2\alpha} \frac{1}{\sqrt{2\pi}}\int_{0}^{\infty}\frac{1}{\sqrt{2\pi}}\left(\frac{1}{\sqrt{2\pi}}\right)^{\alpha} \frac{1}{\sqrt{2\pi}}\frac{1}{\sqrt{2\pi}}\int_{0}^{\infty}\frac{1}{\sqrt{2\pi}}\frac{1}{\sqrt{2\pi}}\frac{1}{\sqrt{2\pi}}\frac{1}{\sqrt{2\pi}}\frac{1}{\sqrt{2\pi}}\frac{1}{\sqrt{2\pi}}$ 

 $\bigcirc \mid$ 

## **Index**

*Special Characters*  SIGWINCH, D-3 UNIX, D-5

### **A**

**0** 

**0** 

**0** 

adb, D-5 ANSI escape codes, 7-14 ASCILFIRST, 5-3 ASCILLAST, 5-3 attribute, **8-6,** 8-3 attribute list, 8-28 attribute value types, 8-6 attributes tool, 6-3

#### **B**

background, 2-2, 2-17 bitplane, 2-19 bitplane mask, 2-19 blanket window, 4-12, 7-4 boo!, A-2 Bourne Shell, D-5  $BUT(i)$ , 5-3 BUT\_\*, 5-10 button image constructor, 8-13 button item, **8-3,** 8-12

### **C**

C-Shell, D-5 caret in a panel, 8-22 caret item, 8-19 character units, **8-10,** 8-6 choice item, **8-3,** 8-14 choice item layout, 8-15 clipvector, A-3 close window, 9-11 colormap, 3-17 colormap sharing, 3-17 coord, A-1 **creating panel items, 8-9**  csh, D-5 CUR\_\_MAXIMAGEWORDS, 4-10 cursor, 4-10 cursor creation, 4-11 curved shapes, 2-13

#### **D**

dbx, D-5 debugging, D-3 default colormap segment, 3-18, 6-6 DEFINE\_CURSOR, 4-11 DEFINE\_CURSOR\_FROMJMAGE, 4-11 DEFINE\_ICON\_FROM\_IMAGE, 9-4 display access, 3-4 display locking, 3-8 dumpitem, F-10 dumpsw, F-10

#### **E**

emptysubwindow, 7-3 **environment**  tool usage, 6-12, 6-16 window usage, 4-12 esw\_createtoolsubwindow, 7-3 esw\_done, 7-3 esw\_handlesigwinch, 7-3 esw\_\_init, 7-3 EWOULDBLOCK, 5-6 **examples**  tool, 6-21 expose window, 9-11

### **F**

FALSE, A-2 FASYNC, 5-6 fbintr, E-11 FBIONREAD, 5-6 fbmmap, E-12 fbopen, E-12 fcntl, 5-6 file descriptor, 4-2 FIOASYNC, 5-6 FIONBIO, 5-5 FNDELAY, 5-5 font, 2-12, 2-20, 2-20, 2-21, 2-22, 2-22, 2-23, 3-12, 7-8, 9-2, 9-8, F-3, F-9 foreground, 2-2, 2-17 frame buffer access, 3-4 fullscreen, 9-1 fullscreen\_destroy, 9-2 fullscreen\_init, 9-1

#### **G**

generic attributes, 8-9 GFXJ)AMAGED, 7-4 GFX\_RESTART, 7-4 gfxsw\_catchsigcont, 7-6 gfxsw\_catchsigtstp, 7-6 gfxsw\_catchsigwinch, 7-6 gfxsw\_createtoolsubwindow, 7-5 gfxsw\_done, 7-5, 7-7 gfxsw\_getretained, 7-5 gfxsw\_handlesigwinch, 7-5 gfxsw\_init, 7-6 gfxsw\_inputinterrupts, 7-7 **gfxswjnterpretesigwinch, 7-5 gfxsw\_notusingmouse, 7-7**  gfxsw\_\_select, 7-6 gfxsw\_\_selectdone, 7-7 gfxsw\_setinputmask, 7-7 graphics subwindow, D-5

#### **H**

hide window, 9-11

## I

**icon, 9-2**  dynamic loading, 9-3, 9-5 text file format, 9-3 icon, template, 9-3 ICON\_BKGRDCLR, 9-2 ICON\_BKGRDGRY, 9-2 ICON\_BKGRDPAT, 9-2 ICON\_BKGRDSET, 9-2 icon\_display, 9-3 icon\_header\_handle, 9-5 icon\_header\_object, 9-5 icon\_init\_from\_pr, 9-5 icon\_load, 9-5 icon\_\_!oad\_mpr, 9-5 icon\_open\_header, 9-6 IE\_NEGEVENT, 5-5 IM\_ANSI, 5-7 IM\_ASCII, 5-7 IM\_CODEARRAYSIZE, 5-7 JM\_\_META, 5-7 JM\_NEGEVENT, 5-8 IM\_POSASCII, 5-7 !M\_SHIFTARRAYSIZE, 5-7 IM\_TEXT, F-1 JM\_TEXTVEC, F-1 JM\_UNENCODED, 5-8 IM\_UNKNOWN, F-1 input ansi, 5-7 ANSI X3.64, 5-3 ascii, 5-3, 5-7

input, *continued*  **asyncronous, 5-6**  blocking, 5-5 bytes pending, 5-6 codes, 5-3, 5-iO event structure, 5-2 flow of control, 5-5 function keys, 5-3 masks, 5-7 meta, 5-3, 5-7 **mouse motion, 5-4**  negative events, 5-5, 5-8 non-blocking, 5-5 **positive events, 5-5**  pseudo events, 5-4 reading, 5-5 redirection, 5-8 seizing all, 5-9 shift codes, 5-5 SIGIO, 5-6 **syncronous, 5-6**  unencoded, 5-8 virtual device, 5-2 window entry, 5-4 window exit, 5-4 input\_imnull, 5-9 input\_readevent, 5-5 inputevent, 5-2, 5-5 inputmask, 5-7 item attribute, 8-6 item component layout, 8-11 item creation, 8-9 item label, **8-3 item menu, 8-3, 8-11**  item positioning default., 8-10 explicit, 8-10 item\_place, F-7

**0** 

**0** 

**0** 

#### **J**

job control, D-5

#### **K**

KEY\_\*, 5-10 keyboard, 4-9

### **L**

label component of panel items, 8-3 . LOC\_\*, 5-10 LOC\_MOVE, 5-4 LOC\_STILL, 5-4 LOC\_WINENTER, 5-4 LOC\_WJNEXIT, 5-4 locking, 3-8

**10 M** optsw\_init, F-7<br>md\_flags, 2-24 optsw\_linetoy, 1<br>mem\_create, 2-25 optsw\_selected, md\_flags, 2-24 optswJinetoy, F-7 mem\_create, 2-25 optsw..selected, F-2 mem\_point, 2-25 optsw\_setcaret, F-5 memory pixrects, 2-3, 2-24, 2-25 optsw..setfont, **F-9**  menu, 8-3, 8-11, 9-6 optsw..setplace, **F-7**  for button items, 8-13 optsw..setvalue, **F-8**  for text items, 8-21 for toggle items, 8-18 **p** menu type symbol, 8-11 panel, **8-1, 8-7, 8-8, 8-30**<br>menu\_display, 9-7 caret, 8-19, 8-22 MENU\_IMAGESTRING, 9-6 **creating, 8-7** menu\_prompt, 9-8 destroying, 8-28 menuitem, 9-7 modifying attributes, 8-25 message item, **8-3,** 8-12 painting, 8-26 META\_FIRST, 5-3 retrieving attributes, 8-26 METAJ,AST, 5-3 panel attribute, **8-6**  mouse, 4-9 **panel font, 8-10**<br> **MOUSE DEVID** 5-8 **panel item, 8-1** MOUSE\_DEVID, 5-8 panel item, **8-1** panel item, **8-1** panel item, **8-1** destroying, 8-28 move window,  $9-11$  destroying,  $8-28$ <br>mar data  $2.24$  $mpr\_data$ , 2-24  $\frac{m_1 - m_2}{m_2}$ ,  $\frac{m_2 - m_3}{m_3}$ ,  $\frac{m_3 - m_4}{m_4}$ , retrieving attributes, 8-26 mpt south; 200 panel item label, **8-3** panel item label, **8-3 MS\_MIDDLE, 5-10 panel item menu, 8-3, 8-11** MS\_RIGHT, 5-10<br>MS\_RIGHT, 5-10<br>measured and the panel subwindow package, 8-1 msgsubwindow, 7-8 panel subwindow package, 8-1<br>msgsubwindow, 7-8 panel\_advance\_caret(), 8-23, 8<br>msgsw\_display, 7-8 PANEL\_ALL, 8-15, 8-17, 8-20 msgsubwindow, 7-8 **panel\_advance\_caret(), 8-23, 8-31**<br>msgsw\_createtoolsubwindow, 7-8 **panel\_advance\_caret(), 8-23, 8-31** msgsw\_handlesigwinch, 7-8 Panel\_attribute, 8-7, 8-30 msgsw\_setstring, 7-8 Panel\_attribute\_value, 8-7, 8-30

#### **0**

opt\_item, F-8 PANEL\_CLIENT\_DATA, 8-7 optsw\_bool, F-3<br>optsw\_coltox, F-7 panel\_create(), 8-5, 8-7, 8-30<br>panel\_create\_item(), 8-5, 8-9 optsw\_command, F-4 PANEL\_CU, **8-10,** 8-6 optsw\_createtoolsunwindow, F-2 PANEL\_CURRENT, 8-15 optsw\_enum, F-4 PANEL\_DONE, 8-24<br>
optsw\_getcaret, F-5 PANEL\_FEEDBACK optsw\_getfont, F-9 panel\_fit\_height(), 8-8 optsw\_getplace, F-7 PANEL\_FIT\_ITEMS, 8-8<br>
optsw\_getvalue, F-8 panel\_fit\_width(), 8-8<br>
optsw\_handlesigwinch, F-2 PANEL\_FONT, 8-10 optsw\_getplace, F-7 panel\_fit\_FIT\_ITEMS, 8-8 panel\_fit\_width(), 8-8 panel\_fit\_width(), 8-8 optsw\_handlesigwinch, F-2 PANEL\_FONT, 8-10

optsw\_text, F-5, F-5

caret, 8-19, 8-22  $\frac{1}{2}$  PANEL\_ALL, 8-15, 8-17, 8-20, 8-24 msgsw\_display, 7-8 **PANEL\_ATTRIBUTE\_LIST, 8-29 PANEL\_ATTRIBUTE\_LIST**, 8-29 panel\_backup\_caret(), 8-23, 8-31 **N** PANEL\_BLINK\_CARET, 8-26 notify procedure PANEL\_BUTTON, 8-9 for button items, 8-12 panel\_button\_image, 8-13 for choice items, 8-16 **panel\_button\_image(), 8-31** for slider items, 8-24 PANEL\_CARET\_ITEM, 8-19 for text items, 8-19 PANEL\_CHOICE, 8-9 for toggle items, 8-17 PANEL\_CHOICE\_IMAGES, 8-14 PANEL\_CHOICE\_STRINGS, 8-14 PANEL\_CHOICE\_XS, 8-15 **open window, 9-11** PANEL\_CHOICE\_YS,, 8-15  $panel\_create\_item(), 8-5, 8-9, 8-30$ optsw\_done, F-3 PANEL\_DISPLAY\_LEVEL, 8-15, 8-17<br>
optsw\_enum, F-4 PANEL\_DONE. 8-24 PANEL\_FEEDBACK, 8-16

paneLfree(), 8-30 paneL.get(), 8-26, 8-30 panel\_get\_value(), 8-26, 8-30 PANEL\_HORIZONTAL, 8-11, 8-19 PANELJNSERT, 8-20 PANELJNVERTED, 8-16 Panel\_item, 8-7, 8-30 Panel\_item\_type, 8-7, 8-30 PANELJTEM\_X, 8-10 PANEL\_ITEM\_X\_GAP, 8-11 PANEL\_ITEM\_Y, 8-10 PANELJTEM\_Y\_GAP, 8-11 PANEL\_LABEL\_X, 8-11 PANEL\_LABEL\_Y, 8-11 PANEL\_LAYOUT, 8-11, 8-15, 8-19 paneLmake\_list(), 8-29, 8-31 PANEL\_MARK\_IMAGES, 8-14 PANEL\_MARK\_XS, 8-15 PANEL\_MARK\_YS, 8-15 PANEL\_MARKED, 8-16 PANEL\_MAX\_VALUE, 8-23, 8-24 PANEL\_MENU\_CHOICE\_5TRINGS, 8-22 PANEL\_MENU\_CHOICE\_VALUES, 8-22 PANEL\_MENU\_MARK\_IMAGE, 8-18 PANEL\_MENU\_\_NOMARKJMAGE, 8-18 PANEL\_MENU\_TITLE\_STRlNG, 8-22 PANEL\_MESSAGE, 8-9 PANEL\_MIN\_VALUE, 8-23, 8-24 PANEL\_NEXT, 8-20 PANEL\_NOMARK\_IMAGES, 8-14 PANEL\_NON\_PRINTABLE, 8-20 PANEL\_\_NONE, 8-15, 8-16, 8-17, 8-20, 8-20 PANEL\_NOTIFY\_LEVEL, 8-19, 8-20, 8-24 PANEL\_NOTIFY\_PROC, 8-12, 8-16, 8-19 PANEL\_NOTIFY\_STRING, 8-20 PANEL\_PAINT, 8-27 paneLpaint(), 8-27, 8-31 PANEL\_PREVIOUS, 8-20 paneLset(), 8-25, 8-30 panel\_set\_value(), 8-25, 8-30 PaneLsetting, 8-7, 8-30 PANEL\_SHOW\_MENU, 8-12 PANEL\_SHOW\_MENU\_MARK, 8-17 PANEL\_SHOW\_RANGE, 8-23 PANEL\_SHOW\_VALUE, 8-23 PANEL\_SLIDER, 8-9 PANEL\_5LIDER\_WIDTH, 8-23 PANEL\_5PECIF1ED, 8-20 PANEL\_TEXT, 8-9 paneLtext\_notify(), 8-19 PANEL\_TOGGLE, 8-9 PANEL\_TYPE\_IMAGE, 8-11 PANEL\_VALUE, 8-24 PANEL\_VALUE\_DISPLAY\_LENGTH, 8-22 PANEL\_VALUE\_STORED\_LENGTH, 8-22 PANEL\_VALUE\_x, 8-11 PANEL\_VALUE\_Y, 8-11 PANEL\_VERTICAL, 8-11, 8-15, 8-19 **performance**  display locking, 3-9 pf\_default, 2-22 pf\_defaultsize, 2-21  $pf\_open, 2-22$ pf\_text, 2-22 pf\_textbatch, 2-23 pf\_textbound, 2-23 pf\_textwidth, 2-23 pf\_ttext, 2-23 Pl){\_CLR, 2-8 PIX\_COLOR, 2-8 PIX\_DONTCLIP, 2-9 PIX\_DST, 2-7 PIX\_NOT, 2-7 PIX\_OPCOLOR, 2-8 PIX\_SET, 2-8 PIX\_SRC, 2-7 **pixchar, 2-21**  pixfont, 2-21 **pixrect struct, 2-3 pixrectops, 2-3, 2-4**  pixwin, 3-4, 3-17 accessing hidden pixels, 3-14 background, 3-18 batch rasterop, 3-13 bitplane control, 3-15 clipping, 3-8, 3-10 closing, 3-8 colormap, 3-2, 3-20 **coiormap name, 3-19**  colormap rotation, 3-20 **creation, 3-7**  damage, 3-2, 3-16 damage report, 3-17 default colormap segment, 6-6 destruction, 3-8 fixups, 3-2 foreground, 3-18 internals, 3-6, 3-6, 3-7, 3-7 **inversion, 3-18**  locking, 3-2, 3-9 openning, 3-7 pattern replication, 3-12 performance, 3-9 pixel access, 3-12 rasterop, 3-11 regions, 3-8 repairing damage, 3-15 retained, 3-2, 3-17 signals, 3-16 SIGWINCH, 3-16 surface preparation, 3-21

**0** 

**0** 

**0** 

**pixwin,** *continued*  system font, 3-13 text, 3-12 transparent text, 3-13 **vectors, 3-12**  warning, 3-15 write enable rasterop, 3-13 pixwin\_clipdata, 3-6 pixwin\_clipops, 3-7 pixwin\_prlist, 3-6 **positioning panel items, 8-10**  pr\_batchrop, 2-12 pr\_blackonwhite, 2-18 pr\_chain, 2-14 pr\_clip, E-15 pr\_destroy, 2-6 pr\_dump, 2-27 pr\_fall, 2-14 pr\_get, 2-6 pr\_getattributes, 2-19 pr\_getcolormap, 2-17 pr\_height, 2-3 prJoad, 2-28 pr\_makefromfd, E-6 pr\_open, 2-5 pr\_polygon, 2-16 pr\_pos, 2-2, 2-12 pr\_prpos, 2-2 pr\_put, 2-7 pr\_putattributes, 2-19 pr\_putcolormap, 2-18 pr\_region, 2-5 pr Jeversedst, E-15 pr\_reversesrc, E-15 pr\_reversevideo, 2-18 pr\_rop, 2-10 pr\_size, 2-2 pr\_stencil, 2-10 pr\_subregion, 2-2 pr\_trap, 2-14 pr\_traprop, 2-13 pr \_unmakefromfd, E-8 pr\_vector, 2-12 pr\_whiteonblack, 2-18 pr\_width, 2-3 primary pixrect, 2-5 prompt, 9-8 PROMPT\_FLEXIBLE, 9-8 protosubwindow, **7-1 protosw\_createtoolsubwindow, 7-2 protosw\_done, 7-2**  protosw\_handlesigwinch, **7-2**  protosw\_jnit, **7-2**  protosw\_selected, **7-2**  prs\_batchrop, **2-12** 

**0** 

**0** 

**0** 

prs\_destroy, 2-6 prs\_get, 2-6 prs\_getattributes, 2-19 prs\_getcolormap, 2-17 prs\_put, 2-7 prs\_putattributes, 2-19 prs\_putcolormap, 2-18 prs\_region, 2-5 prs\_rop, 2-10 prs\_stencil, 2-10 prs\_vector, 2-12 pw\_batchrop, 3-13 pw\_blackonwhite, 3-18 pw\_char, 3-12 pw\_close, 3-8 pw\_copy, 3-15 pw\_cyclecolormap, 3-20 pw\_damaged, 3-16 pw\_donedamaged, 3-17 pw\_exposed, 3-10 pw\_get, 3-14 pw\_getattributes, 3-15 pw\_getcmsname, 3-19 pw\_getcolormap, 3-20 pw\_getdefaultcms, 3-18 pwJock, 3-9 pw\_open, 3-7, 3-18 pw\_pfsysclose, 3-13 pw\_pfsysopen, 2-22, 3-13, 9-8 pw\_preparesurface, 3-21 pw\_put, 3-12 pw\_putattributes, 3-15 pw\_putcolormap, 3-20 pw\_read, 3-14 pwJegion, 3-8, 3-18 pwJepairretained, 3-17 pw\_replrop, 3-12 pw\_reset, 3-9 pw\_reversevideo, 3-18 pwJop, 3-12 pw\_setcmsname, 3-19 pw\_setdefaultcms, 3-18 pw\_stencil, 3-13 pw\_text, 3-12 pw\_ttext, 3-13 pw\_unlock, 3-9 pw\_vector, 3-12 pw\_whiteonblack, 3-18 pw\_write, 3-11 pw\_writebackground, 3-11 PWCD\_MUL TIRECTS, 3-7 PWCD\_NULL, 3-7 PWCD\_8INGLERECT, 3-7 PWCD\_USERDEFINE, 3-7

#### **R**

rasterfile, **2-29**  rect, **3-4, A-1**  rect\_bottom, **A-1**  rect\_bounding, **A-2**  rect\_construct, **A-2**  rect\_equal, **A-2**  rect\_includespoint, A-2 rect\_includesrect, A-2 **rectjntersection, A-2**  rect\_intersectsrect, A-2 rectjsnull, **A-2**  rect\_marginadjust, **A-2**  rect\_null, **A-2**  rect\_order, **A-3**  rect\_passtochild, **A-2**  rect\_passtoparent, **A-2**  rect\_right, **A-1**  rectlist, **A-3**  rectnode, **A-4 RECTS.JlOTTOMTOTOP, A-3**  RECTS\_LEFTTORIGHT, A-3 RECTS\_RIGHTTOLEFT, A-3 RECTS\_SORTS, A-3 **RECTS\_TOPTOBOTTOM, A-3**  RECTS\_UNSORTED, A-3 refresh window, **9-11 retained pixwin**  repair, **3-17**  rl\_boundintersectsrect, **A-5**  rl\_coalesce, **A-6**  rl\_coordoffset, **A-4**  rLcopy, **A-6**  rl\_difference, **A-6**  rLempty, A-5 rl\_equal, A-5 rLequalrect, **A-5**  rlJree, A-6 rUncludespoint, **A-5**  rUnitwithrect, **A-6**  rUntersection, **A-6**  rl\_normalize, **A-6**  rl\_null, **A-4**  rLpasstochild, **A-4**  rl\_passtoparent, **A-4 rl\_rectdifference, A-6**  rLrectintersection, A-6 rLrectoffset, **A-4**  rLrectunion, **A-6**  rl...Jlort, **A-6**  rLunion, A-6

#### s

**0** 

**0** 

**0** 

SCR\_EAST, 4-9 SCR\_NAMESIZE, 4-8 SCR\_NORTH, 4-9 SCR\_POSITIONS, 4-9 SCR\_SOUTH, 4-9 SCR\_SWITCHBKGRDFRGRD, 4-8 SCR\_WEST, 4-9 **screen, 4-7**  adjacent, 4-9 creating, 4-8 destruction, 4-9 keyboard, 4-9 **mouse, 4-9**  multiple, 4-9 positions, 4-9 querying, 4-9 std arg parsing, 4-9 **screen access, 3-4**  secondary pixrect, 2-5 sel\_clear, 9-9 seLread, 9-10 seLwrite, 9-9 select, 5-6 selection, 9-8 of button items, 8-12 **or choice items, 8-16**  or slider items, 8-23 or text items, 8-19 of toggle items, 8-17 selection\_clear, 9-10 selection\_get, 9-10 selection\_set, 9-9 SELTYPE\_CHAR, 9-9 SELTYPE\_NULL, 9-9 SHIFT\_\*, 5-10 SIGCHLD, 6-15 SIGIO, 5-6 signal, D-5 signal handling, D-5 SIGWINCH, 3-16, 5-6 SIGXCPU, 4-6 singlecolor, 4-8 slider item, *8-4,* 8-23 stencil function, 2-1 stretch window, 9-11 **subwindow**  destruction, 6-15 input/output, 6-17 selected, 6-17 sigwinch, 6-17 timeouts, 6-17 system font, 3-12

**0** 

**0** 

**0** 

**T**  termcap, 7-13 terminal emulation, 7-14, D-5 text item, *8-4,* 8-19 tgetent, 7-13 tio\_handlesigwinch, 6-17, 6-19, 6-20, 7-5, 7-5 tio\_selected, 6-17, 6-18 tio\_xxx, 6-17 TIOCGSIZE, 7-13 TIOCSSIZE, 7-13 toggle item, *8-4,* 8-17 tool attribute list, 6-6, 6-11 attributes, 6-3, 6-10, 6-11, 6-19 command line args, 6-9, 6-10 command line parsing, 6-10, 6-11 creation, 6-11 destruction, 6-15, 6-20 environment usage, 6-12, 6-16 example, 6-21 **iconic, 4-6**  in display tree, 6-15 input/output, 6-14, 6-17 **name stripe, 6-9**  notifier, 6-17 parent, 6-16 selected, 6-14, 6-17 signals, 6-18, 6-19 sigwinch, 6-14, 6-17 **startup parameters, 6-16**  struct, 6-8 subwindow layout, 6-14 subwindows, 6-13 timeouts, 6-17 WIN\_ATTR\_LIST, 6-6 WIN\_BACKGROUND, 6-7 WIN\_BOUNDARY\_MGR, 6-5 WIN\_COLUMNS, 6-4 WIN\_DEFAULT\_CMS, 6-6 WIN\_FOREGROUND, 6-7 WINJIEIGHT, 6-4 WINJCON, 6-5 WINJCON\_FONT, 6-6 WIN\_ICON\_IMAGE, 6-5 WIN\_ICON\_LABEL, 6-5 WIN\_ICON\_LEFT, 6-5 WINJCON\_TOP, 6-5 WINJCONIC, 6-4 WINJ,ABEL, 6-5 WIN\_LAYOUT\_LOCK, 6-5 WIN\_LEFT, 6-4 WIN\_LINES, 6-4 WIN\_NAME\_STRIPE, 6-5 WIN\_REPAINT\_LOCK, 6-4 WIN\_TOP, 6-4 WIN\_ WIDTH, 6-4 tool\_borderwidth, 6-14 TOOLJ30UNDARYMGR, 6-8

tooLcreate, 6-22, D-5 tooLcreatesubwindow, 6-11, 6-13, 6-13, 6-14, 7-2 tool\_destroy, 6-15 tool\_destroysubwindow, 6-15 tooLdisplay, 6-22 TOOL..DONE, 6-8, 6-20 tooLfind\_attribute, 6-11 tool\_free\_attribute\_list, 6-11 tooLget\_attribute, 6-19, 6-20 TOOLJCON constants, 9-3 TOOLJCONIC, 6-8 tool\_install, 6-15, D-3 tool\_layoutsubwindows, 6-14 tool\_make, 6-11, 6-11, D-5 TOOL\_NAMESTRIPE, 6-8 tool\_parse\_all, 6-10 tool\_parse\_one, 6-11 tool\_select, 5-6, 6-8, 6-17, 7-4 tool\_set\_attributes, 6-19 TOOL\_SIGCHLD, 6-8, 6-19 tool\_sigwinch, 6-18 TOOL\_SIGWINCl!PENDING, 6-8 tool\_stripeheight, 6-14 tool\_subwindowspacing, 6-14 TOOL\_SWEXTENDTOEDGE, 6-13 tooLusage, 6-10 toolio, 6-17 toolsw, 6-13 trapezon, 2-13 tsJo, 6-13, 6-14, 6-14 tty, D-5 TTY-based programs, 7-13 **ttysw\_becomeconsole, 7-9**  ttysw\_createtoolsubwindow, 7-9, 7-13 ttysw\_done, 7-10 ttysw\_esc\_extend, 7-14 ttysw\_esc\_str\_extend, 7-15 ttyswJork, 7-10 ttysw\_handlesigwinch, 7-10 ttyswJnit, 7-9 ttyswJnput, 7-14 ttysw\_output, 7-14 ttysw\_saveparms, 7-9 ttysw\_selected, 7-10 ttytlsw\_createtoolsu bwindow, 7-13 type symbol (for panel item menus), 8-11 typed\_pair, F-1

#### **V**

VKEY\_\*, 5-10 VKEY\_CODES, 5-3 VKEY\_FIRST, 5-3 VKEY\_FIRSTPSEUDO, 5-4 VKEY\_LAST, 5-3

we\_clearinitdata, 6-16 WIN\_NULLLINK, 4-2 we\_getfxwindow, 4-12 **win\_numbertoname, 4-2**  we\_getinitdata, 6-16 **win\_partialrepair, 4-7**  we\_getparentwindow, 6-16 win\_releaseio, 5-9 we...setgfxwindow, 4-12 **win\_remove, 4-6**  we\_setinitdata, 6-16 win\_removeblanket, 4-13 we\_setparentwindow, 6-16 WIN\_REPAINT\_LOCK, 6-4 WIN\_ATTR\_LIST, 6-6 win\_screendestroy, 4-9 WIN\_BACKGROUND, 6-7 win\_screenget, 4-9 WIN\_BOUNDARY\_MGR, 6-5 **win\_screennew**, 4-8 WIN\_COLUMNS, 6-4 **win\_setcursor**, 4-11 win\_computeclipping, 4-7 **win**\_setinputcodebit, 5-9 WIN\_DEFAULT\_CMS, 6-6 win\_setinputmask, 5-8 win\_error, 4-14 **win\_setkbd**, 4-9 win\_errorhandler, 4-14 win\_setlink, 4-5 win\_fdtoname, 4-3 win\_setmouseposition, 4-12 win\_fdtonumber, 4-3 win\_setms, 4-9 win\_findintersect, 4-12 **win\_setowner, 4-13**  WIN\_FOREGROUND, 6-7 win\_setrect, 4-3 win\_getcursor, 4-10 win\_setsavedrect, 4-4 win\_getheight, 4-3 **win\_setscreenpositions, 4-9**  win\_getinputcodebit, 5-9 win\_setuserflag, 4-6 win\_getinputmask, 5-9 win\_setuserflags, 4-6 win\_getlink, 4-5 WIN\_TOP, 6-4<br>win\_getnewwindow, 4-2 win\_unlockdata, 4-6<br>win\_getowner. 4-13 win\_unsetinputcodebit, 5-9 win\_getowner, 4-13 win\_unsetinputcodebit, 5-9 win\_getsavedrect, 4-4 WIN\_WIDTH, 6-4 **win\_getscreenpositions, 4-9** window win\_getsize, 4-3 **as screen, 4-7**  win\_getuserflags, 4-6 blanket, 4-6, blanket, 4-6, blanket, 4-6, 4-10 win\_getwidth,  $4-3$  cursor,  $4-1$  cursor,  $4-1$ **win\_grabio, 5-6, 5-9** data, 4-1 WIN\_HEIGHT, 6-4 WIN HEIGHT,  $\overline{0.4}$  display tree, 4-4<br>WIN JCON, 6-5 display tree,  $\overline{4.4}$ WIN\_ICON\_FONT, 6-6 WIN\_ICON\_IMAGE, 6-5 identifier conversion, 4-2 WIN\_ICON\_LABEL, 6-5 locate window, 4-12 WIN\_ICON\_LEFT, 6-5 minimal repaint, 4-7, 4-7 WINJCON\_TOP, 6-5 **mouse position, 4-12**  WIN\_ICONIC, 6-4 **name, 4-2 name, 4-2 name**, 4-2 win\_initscreenfromargv, 4-9<br>win\_inputnosevent\_5-5\_5-5<br>null, 4-2 win\_inputposevent, 5-5, 5-5 **win\_insert, 4-5** owner, 4-2, 4-13 position, 4-3 position, 4-3 win\_insertblanket,  $4-13$  position,  $4-3$  position,  $4-3$  saved rect,  $4-4$ win\_isblanket, 4-13 **saved ref** saved rectors and rectors are saved rectors and rectors are saved represented by  $\frac{1}{2}$  and  $\frac{1}{2}$  and  $\frac{1}{2}$  and  $\frac{1}{2}$  and  $\frac{1}{2}$  and  $\frac{1}{2}$  and  $\frac{1}{2}$  and  $\frac{1}{2}$  a WIN\_LABEL, 6-5 **size, 4-9 size, 4-9 size, 4-2** WIN\_LAYOUT\_LOCK, 6-5, 6-14 WIN\_LEFT, 6-4 window display tree<br>WIN\_LINES, 6-4 window display tree WIN\_LINES, 6-4 batched updates, 4-6<br>win\_lockdata, 4-6 deadlock resolution. win\_lockdata, 4-6<br>WIN\_NAME\_STRIPE, 6-5 deadlock resolution, 4-6 deadlock resolution, 4-6 **win\_lockdata, 4-6**<br> **WIN\_NAME\_STRIPE, 6-5 insertion, 4-5 insertion, 4-6 insertion, 4-5** 

win\_nametonumber, 4-3  $\begin{matrix}\n\text{with the dimension, 1, 2, 3, 4-3} \\
\text{win\_nametonumber, 4-3} \\
\text{win\_nextfree, 4-2\n\end{matrix}$ **environment usage, 4-12**  errors, 4-14 user flags, 4-6

**window display tree,** *continued*  links, 4-4 removal, 4-6 WINDOW\_GFX, 4-12 WINDOW\_INITIALDATA, 6-16 WINDOW\_ME, 7-13 WINDOW\_PARENT, 6-16 windowfd, 4-2 WL\_BOTTOMCHILD, 4-4 WL\_COVERED, 4-4 WL\_COVERING, 4-4 WL\_ENCLOSING, 4-4 WL\_OLDERSIB, 4-4 WL\_OLDESTCHILD, 4-4 WL\_PARENT, 4-4 WL\_TOPCHILD, 4-4 WI,\_YOUNGERSIB, 4-4 WL\_YOUNGESTCHILD, 4-4 wmgr \_bottom, 9-11 wmgr\_changelevel, 9-13 wmgr\_changerect, 9-11 wmgr\_close, 9-11 wmgr\_completechangerect, 9-13 wmgr\_confirm, 9-11 wmgr \_figureiconrect, 9-12 wmgr\_figuretoolrect, 9-12 wmgr\_forktool, 9-12 wmgr \_getrectalloc, 9-14 wmgr\_handletoolmenuitem, 9-12 WMGR\_ICONIC, 9-14 **wmgr\_iswindowopen, 9-14**  wmgr\_move, 9-11 wmgr\_open, 9-11 wmgr\_refreshwindow, 9-11 WMGR\_SETPOS, 9-12 wmgr ..setrectalloc, 9-14 wmgr..setupmenu, 9-12 wmgr..stretch, 9-11 wmgr\_toolmenu, 9-12 wmgr\_top, 9-11 wmgr\_winandchildrenexposed, 9-13 WUF\_WMGRl, 9-14

**0** 

**0** 

**0** 

### **X**

X3.64, **7-14** 

 $\hat{\boldsymbol{\beta}}$  $\bigcirc$  $\mathcal{L}(\mathcal{L}^{\mathcal{L}})$  and  $\mathcal{L}^{\mathcal{L}}$  and  $\mathcal{L}^{\mathcal{L}}$  and  $\mathcal{L}^{\mathcal{L}}$  $\label{eq:2.1} \mathcal{L}(\mathcal{L}^{\text{max}}_{\text{max}}(\mathcal{L}^{\text{max}}_{\text{max}}(\mathcal{L}^{\text{max}}_{\text{max}}(\mathcal{L}^{\text{max}}_{\text{max}})))$  $\bullet$  $\bar{\delta}$  $\label{eq:2.1} \frac{1}{\sqrt{2}}\int_{\mathbb{R}^3}\frac{1}{\sqrt{2}}\left(\frac{1}{\sqrt{2}}\right)^2\frac{1}{\sqrt{2}}\left(\frac{1}{\sqrt{2}}\right)^2\frac{1}{\sqrt{2}}\left(\frac{1}{\sqrt{2}}\right)^2\frac{1}{\sqrt{2}}\left(\frac{1}{\sqrt{2}}\right)^2\frac{1}{\sqrt{2}}\left(\frac{1}{\sqrt{2}}\right)^2\frac{1}{\sqrt{2}}\frac{1}{\sqrt{2}}\frac{1}{\sqrt{2}}\frac{1}{\sqrt{2}}\frac{1}{\sqrt{2}}\frac{1}{\sqrt{2}}$ O'

 $\ddot{\cdot}$